# **Highway Accident System**

# **System Manual**

January 2005

Produced by Matthew Nicoll Cypher Consulting menicoll@CypherConsulting.com 250-337-8441

P:\HQ\Eng\safety\has\doc\system\HASsystem.doc (where P: is mapped to \\Olive\S3018)

# **Document Revisions:**

- 2000-12-21 Convert from WordPerfect 5.1 to MSWord97.
- 2001-06-14 Convert from MSWord97 Master Document to MSWord97 long document.
- 2001-10-17 Completed revision.
- 2001-11-13 Minor corrections,
- "Mirror Margins" set to make sections start on absolute odd pages.
- 2002-03-12 Fixed column numbers in THASP.LANDMARK.MATCH.LIST section.
	- Highway Classification expansion.
		- SWAR enhancements
- 2002-04-12 User Manual to PDF section updated.
- 2002-06-06 Revised User Setup (SPFAUTO etc)
- 2002-07-04 Changed Courier to Courier New in some charts so arrowheads print.
- 2003-01-14 Updated fatal processing instructions & chart.
- 2003-02-24 Added Section 11 HASLKI Maintenance, Implementing a new LKI.
- 2003-05-07 replaced FS\_Public@HQA@TH with P:\HQ
- 2003-07-25 added notes on LKI file versions and proc THAS030.
- 2003-10-20 updated Update section for new fatal handling utilities, LOCTEXT files, new job U38, CASELIST, mods to PL/I programs 240 and 251
- 2003-11-03 more update section revisions
- 2004-04-14 updated for modified MVB and accident records.
- 2004-05-30 added notes on traffic volume interpolation and extending.
- 2004-06-01 added (sort by case) to Job U01 chart.
- 2004-06-10 update job U40 revised.
- 2004-06-16 updated ISB new user setup procedure
- 2004-09-28 HASutil setup/update info added.
- 2004-10-30 LKI match file & procedures updates
- 2004-12-04 revised update startup: MVB file now allocated and permitted automatically.
- 2005-01-16 small revisions in LKI promotion section.
- 2005-01-23 revised definition of THASP.SEGMENT file (added create and road add dates)

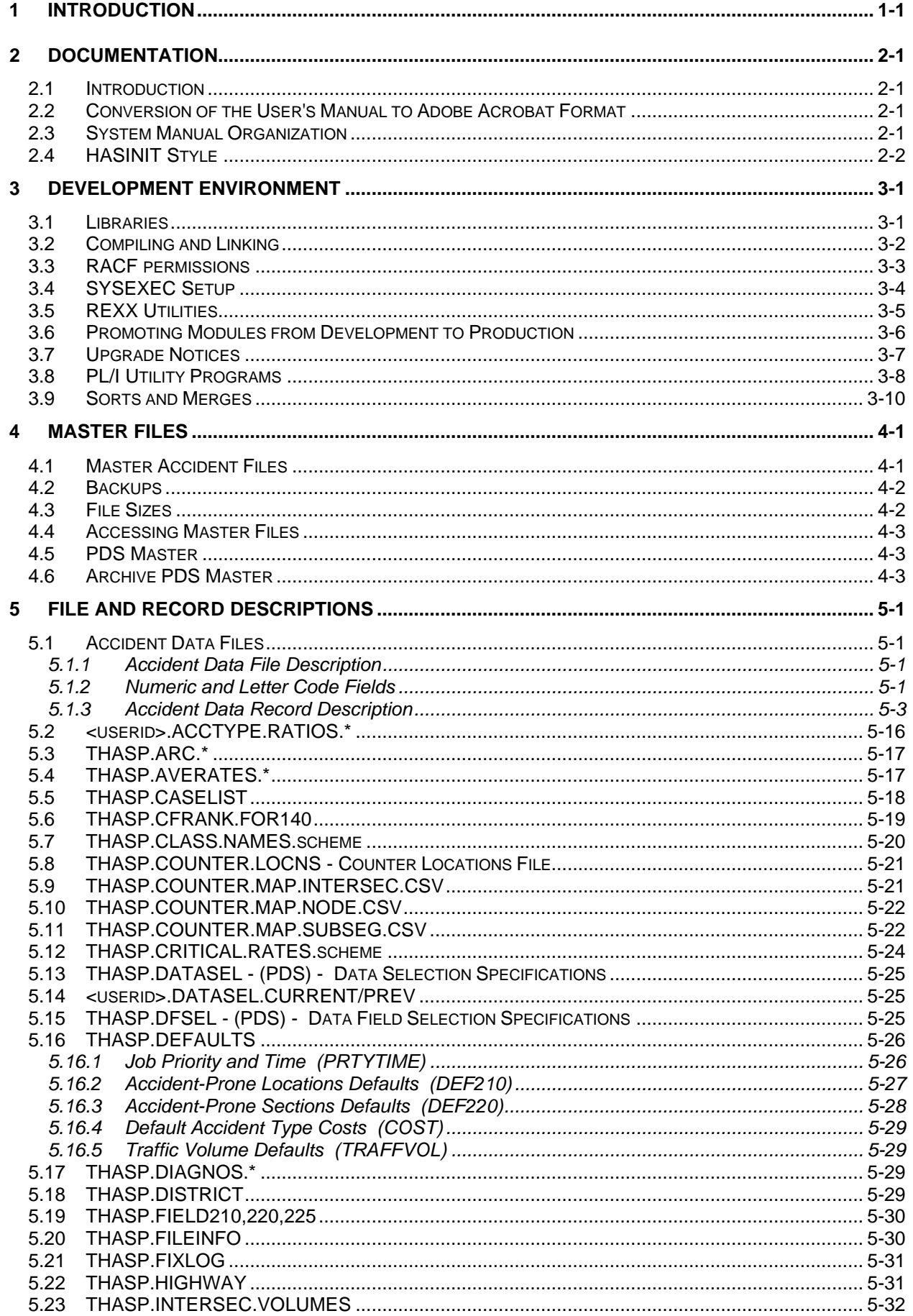

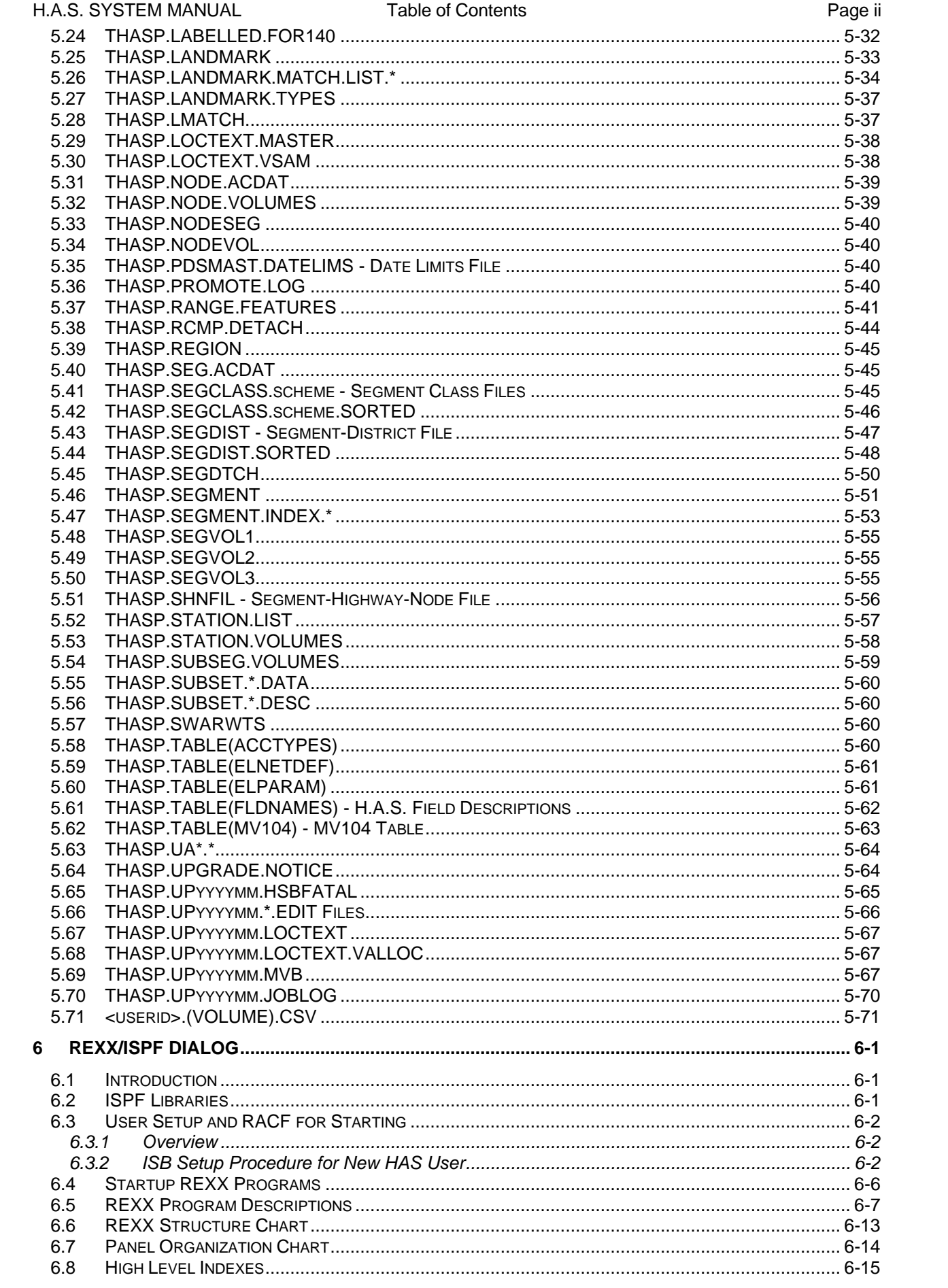

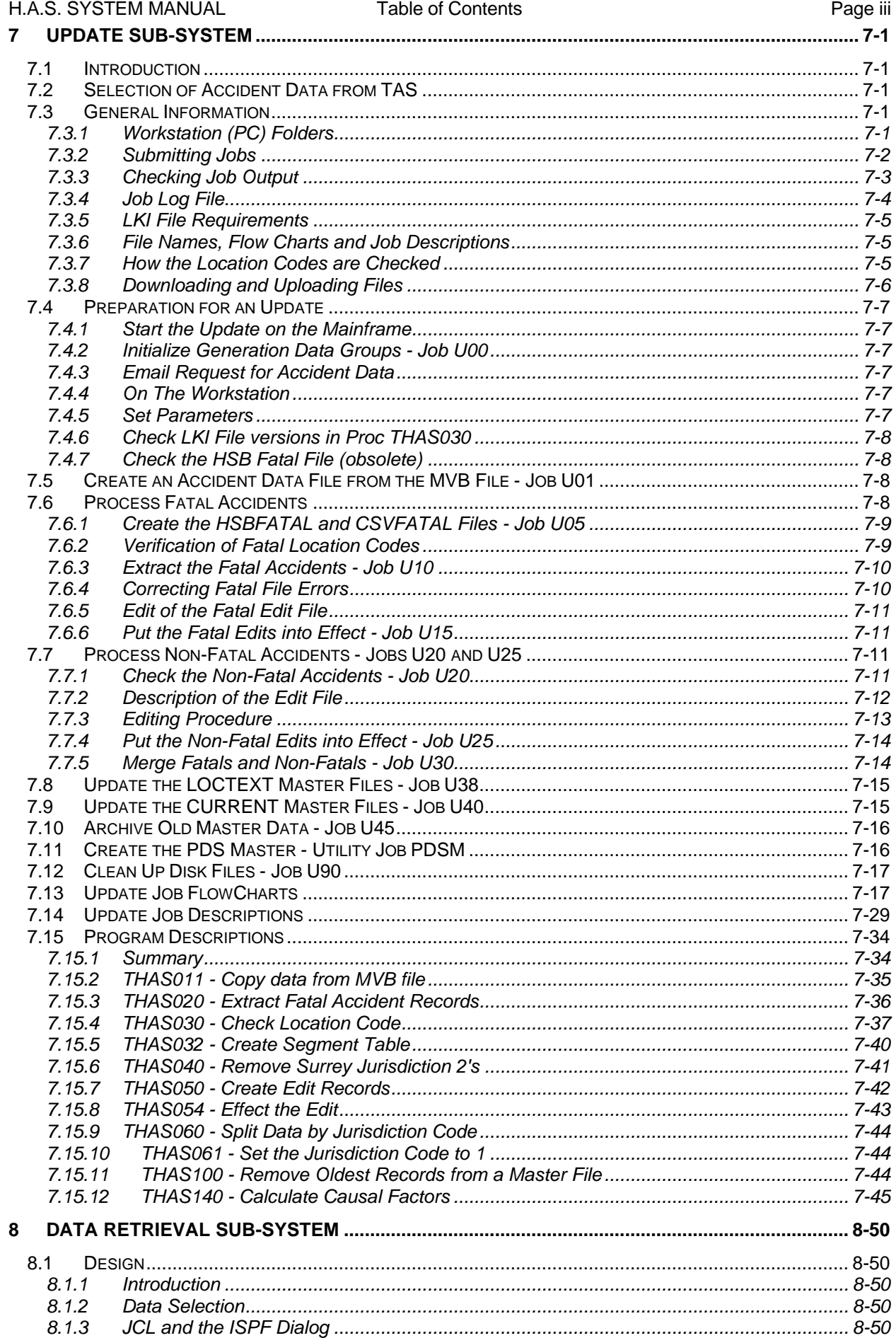

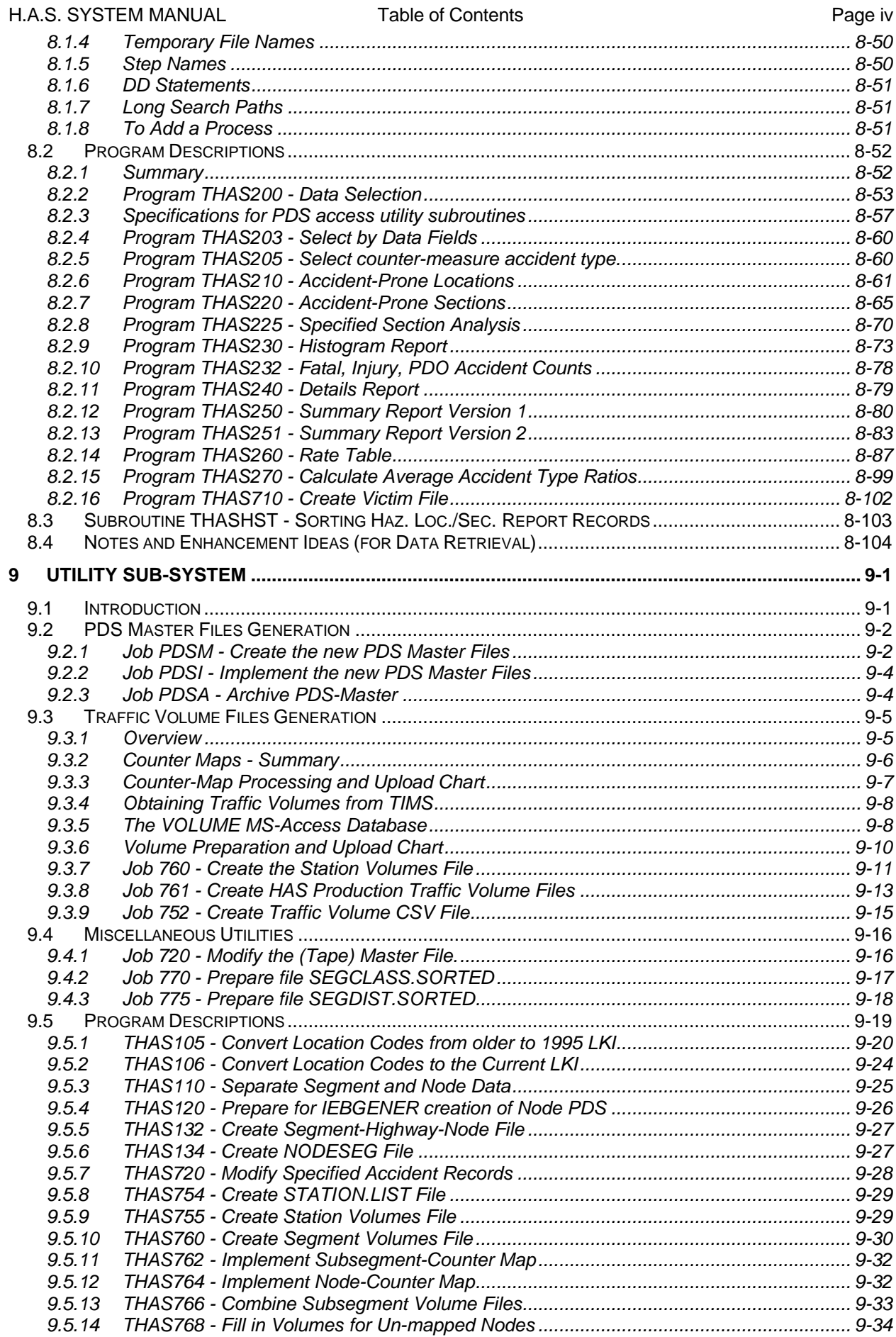

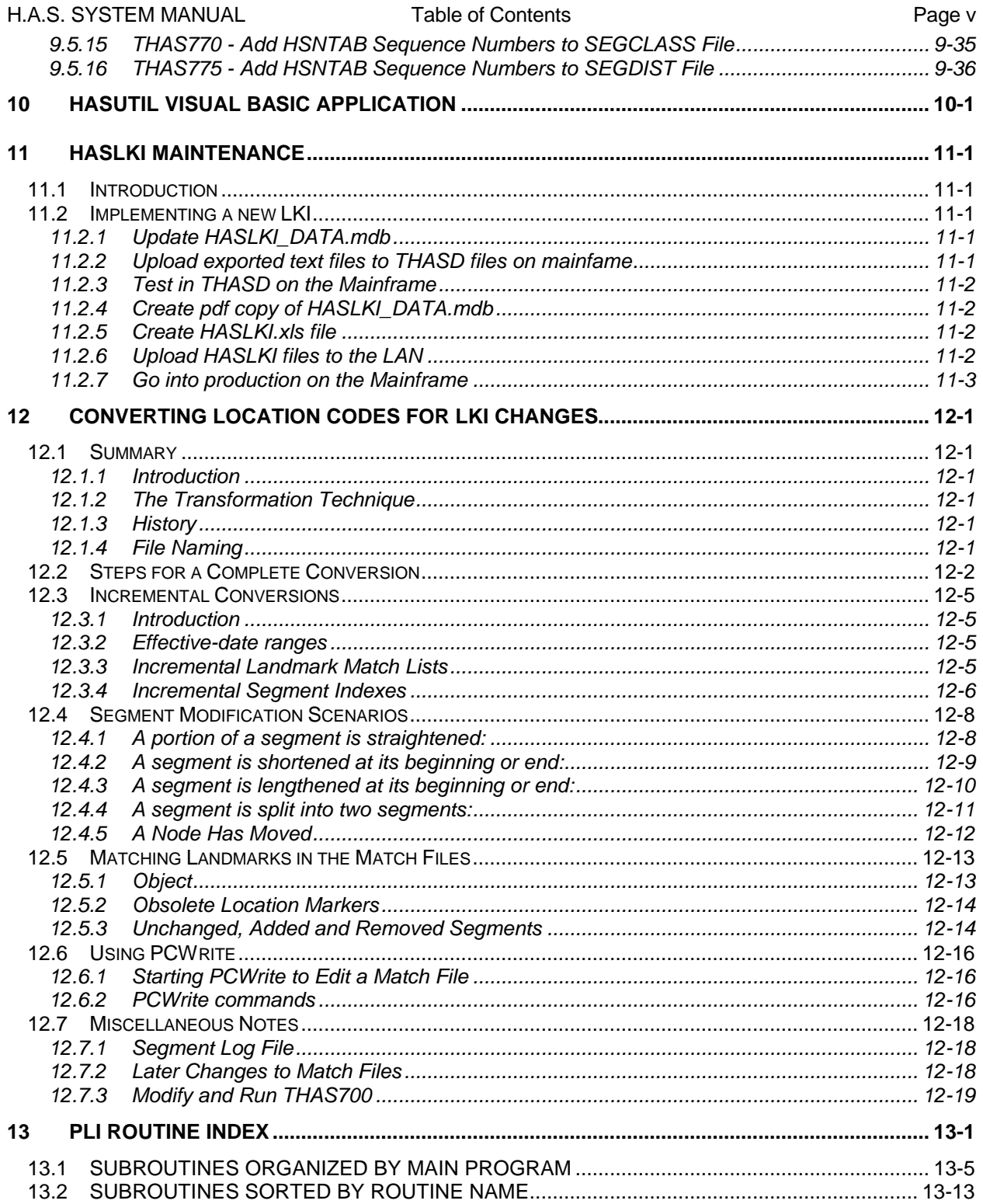

# **1 Introduction**

The Highway Accident System (H.A.S.) was developed in 1988 and 1989 for the Highway Safety Branch of the Ministry of Transportation and Highways, as a replacement for the Highway Safety Improvement System. The system has been used, maintained and enhanced continually since then.

The system consists of the Update, Data Retrieval, and Utility sub-systems.

The Update sub-system is used to prepare accident data obtained from the Motor Vehicles Branch for inclusion in the H.A.S. The Data Retrieval sub-system consists of accident data selection, reporting and analysis programs. The ISPF user interface allows users to integrate their own SAS programs into data retrieval batch jobs.

The programs are written in PL/I. The user interface was originally written in Wylbur, but was converted to REXX/TSO/ISPF in June 1991.

The following diagram illustrates the relationship between the user, the various software components, and the accident data:

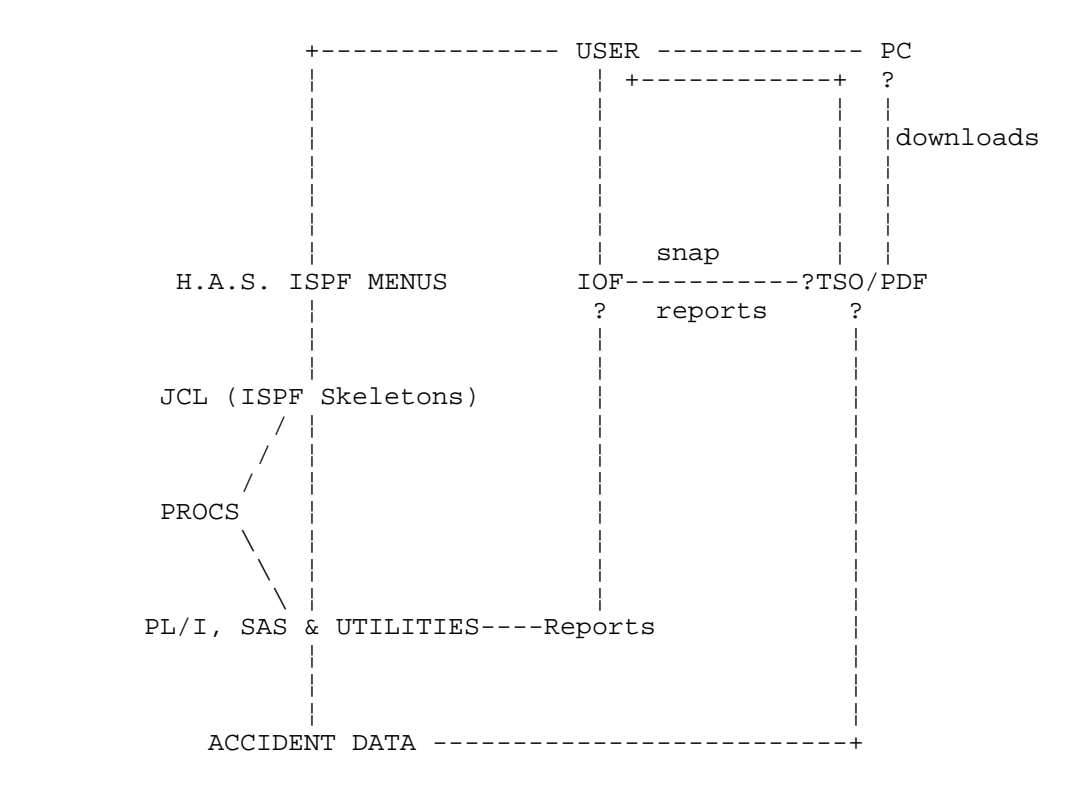

# **2 Documentation**

# *2.1 Introduction*

The documentation for the Highway Accident System consists of two manuals the System Manual, and the User's Manual. Both manuals are in MS-Word 97 format. There is an Adobe Acrobat version of the users manual.

The manuals are located in the following public locations:

P:\HQ\Eng\safety\has\doc\user\HASuser.doc P:\HQ\Eng\safety\has\doc\user\HASuser.pdf

P:\HQ\Eng\safety\has\doc\system\HASsystem.doc

# *2.2 Conversion of the User's Manual to Adobe Acrobat Format*

The conversion of the User's Manual into PDF format was done so that it could be reliably and consistently viewed and printed from any workstation without the font and template problems of MS-Word.

The conversion is done using Adobe Acrobat 4.0:

- Open the document in Word,
- select **Create Acrobat PDF...** from the File menu, (Installing Adobe Acrobat adds this menu item to Word.)
- Select **Use Acrobat PDFWriter**
- Press **Create**

Initially, the Select Acrobat Distiller option, with the "Print via Distiller's printer" and "PressOptimized" options was used, in an attempt to pursuade Acrobat to translate the old DOS drawing characters. This proved unreliable. The Distiller also creates links on table of contents items and cross-reference items. These also proved unreliable: these links would often "miss", and spurious links were created, in random places, linking to other random places!

# *2.3 System Manual Organization*

#### **Warning: Do not be tempted to place this document in Master Document Format!**

Due to the (massive) problems we encountered with Word's Master Document "feature", the HAS System Manual is set up as a single long MSWord97 document, divided into Sections.

Refer to **:** http://www.mvps.org/word/FAQs/General/RecoverMasterDocs.htm for information on the horrors MS-Word Master / Sub Documents.

#### **Each level 1 heading is preceded with a Section Break (Odd Page).**

#### **To change a section break (eg from Continuous to Odd Page):**

- put the cursor in the section (ie after the section break)
- select File/PageSetup/Layout
- change the "Section Start"

#### **Make sure that the Header at the start of each level 1 section is NOT "same as previous".**

If *Same As Previous* is displayed at the upper right of the header, remove it by clicking on the Same-As-Previous toggle icon on the Header and Footer toolbar.

**Note**: Gremlins in MSWord like to change these periodically to Same As Previous. If the Headers are not performing properly check here first. Also, after adding or deleting any Section Breaks the Headers will alter because the Header and Footer information for the preceding section is stored in the following Section Break.

#### **Page numbers start at 1 at the beginning of each heading level 1 section.**

The section number precedes the page number in the Header, and in the Table of Contents (eg 3-1, 3-2 etc.). This is achieved as follows, using the floating Header and Footer toolbar which pops up when you select View/Header and Footer:

- Insert Page Number into the Header of the Section.
- Select: Format the Page Number
- Select: Include Chapter Number
	- Heading 1

Start at Page 1 for numbering

#### **To ensure Odd Page Breaks really work:**

- The "Odd Page Section Break" works on the "given" not the absolute page number, so it does not by itself cause the next printed page to be on an "absolute" odd page number.
- To ensure that a section starts on an absolute odd page (i.e. a new piece of paper when duplex printing), go to File/Page Setup, select "apply to whole document", then check Mirror Margins.
- This will also cause "next page" section breaks to be absolute "odd page" section breaks!
- So if you want a section+page break which can go to an absolute even page number, you have to insert a continuous section break, then a page break!

#### **Place the heading 1 text as a Cross Reference in the Header:**

Place the cursor just inside the section (eg on the level 1 heading) View / Headers and Footers

Insert / Cross Reference in the centre tab of Header

- Choose: Reference Type: Heading
- Reference To: Heading Text
- For which Heading: Choose the corresponding Heading for the Section from the drop down list.

# *2.4 HASINIT Style*

The HASINIT Style originated in the WordPerfect documentation and is still retained in parts of the documentation, especially where there are many tabs set, and where vertical spacing is important.

The line spacing in HASINIT is exactly 10.8 pts.

HASINIT Style:

Font:Courier, 10 pt.(FE)English(US), (Other)English(US), Char Scale 100%, Flush Left, Line Spacing Exactly 10.8 pt. Don't hyphenate, Body text, Tabs: -1", -0.5"

# **3 Development Environment**

# *3.1 Libraries*

The following Development libraries are used for doing development on the Highway Accident System.

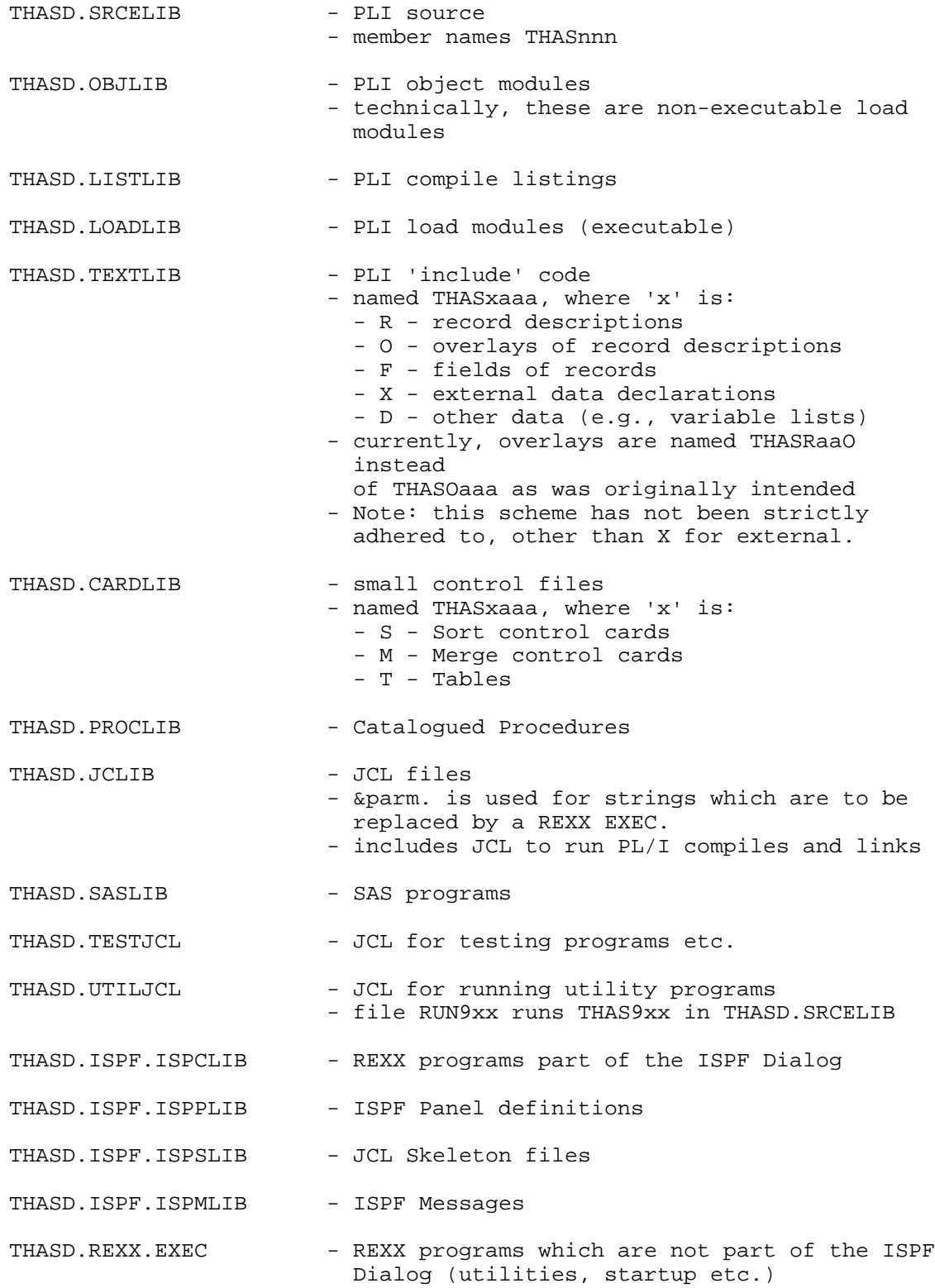

Thas the second second second second second second second second second second second second second second seco

Following are the corresponding (and other) Production libraries. When a development project is complete and tested it is promoted from the Development (THASD) libraries to the corresponding Production (THASP) libraries.

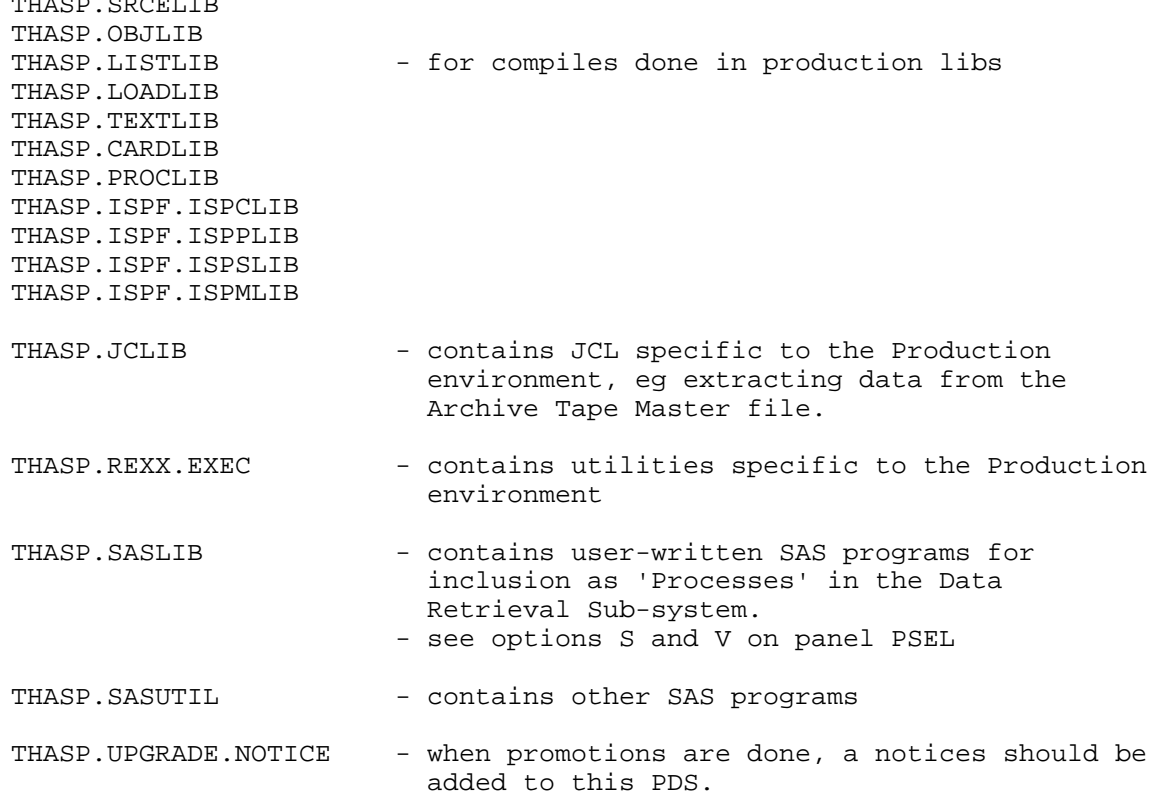

# *3.2 Compiling and Linking*

JCL is NOT included with each PL/I module.

REXX programs have been created (in THASD.REXX.EXEC) to perform the various compile and link functions, in development and production libraries, in TSO foreground (demand) or in Batch.

These REXX utilities are started from the native TSO READY prompt, from PDS option 6, or from any PDF command prompt preceded by 'TSO '.

#### **%PLI <environment> <module> /B**

where <environment> is: W - <userid> libraries D - THASD libraries P - THASP libraries <module> is: - the module in SRCELIB you want compiled - if shorter than 4, THAS will be prepended /B (Brief) will suppress PL/I diagnostics output, so that only the PLI and LINK return codes will be displayed. e.g: %PLI D 200 - will compile THAS200 in THASD libs. - the compile listing will go in THASD.LISTLIB(THAS200)

#### **%LINK <environment> <module>**

 where <environment> is: W - <userid> libraries D - THASD libraries P - THASP libraries <module> is: - the module in OBJLIB you want linked - if shorter than 4, THAS will be prepended

e.g: %LINK D 200 - will link THAS200 in THASD libs.

#### **%PLIL <environment <module>**

- does both %PLI and %LINK.

A member (module) name must be given after each of these commands. If the provided member name is less than 4 characters long, 'THAS' is automatically added as a prefix. For example, to compile and link program THAS030, enter the following TSO command:

%PLIL D THAS030 or %PLIL D 030

The compile listings are written to PDS THASD.LISTLIB. The REXX program displays on the screen only the Diagnostics section of the compile listing. This is usually all that is needed to determine the cause of compile problems.

#### **%DOLIST listfile cmda \$ cmdb**

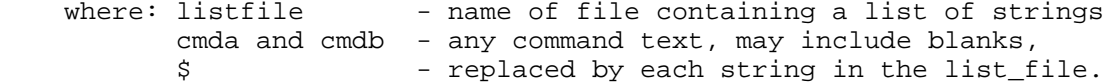

DOLIST constructs and executes one TSO command for each record in listfile.

#### **%BAT tsocmd**

- submits tsocmd as a batch job.

The BAT and DOLIST utilities may be used to submit single or multiple compiles or links (or other commands) in batch:

Example:

%BAT %DOLIST modlist %PLI D \$ /B

- submits a batch job to compile all modules listed in file MODLIST

#### *3.3 RACF permissions*

RACF groups control what datasets and libraries you can look at and write to. It is only possible to belong to one RACF group at a time. The following RACF groups are relevant for H.A.S. development:

 THASD - should be a developer's default group - alter (write) access to THASD files.

 THASPZ - use when doing promotions - read access to THASD and THWYD files, alter access to THASP files.

 THASP1 - H.A.S. user's default THASP - more privileged (HQ) HAS users. - alter access to all THASP files except for the following files, to which read access only is allowed:

```
THASP.SRCELIB
                  THASP.OBJLIB
                  THASP.LOADLIB
                  THASP.PROCLIB
                  THASP.TEXTLIB
                  THASP.CARDLIB
                  THASP.ISPF.*
           - no access to THASD files
           - developers should use this to test that systems work with the
            user's RACF.
To change your RACF group, use the following on the command line of any PDF
```
TSO CHGROUP group [password]

If the password is omitted, you will be prompted for it.

#### *3.4 SYSEXEC Setup*

menu:

In the PROCEDURE field of the TSO logon panel, insert SPFAUTO. This causes CLIST(INIT) to be executed, but does NOT automatically start PDF.

Then insert something like the following in your CLIST(INIT) member. (Only the bold statements are essential for HAS development.)

```
/* REXX */
/*==================================================================
 INIT: REXX Exec Invoked by SPFAUTO Logon Procedure.
|
 Notes on SYSEXEC, SYSPROC, REXX execs and CLISTS:
|
 Put REXX execs in one of the REXX.EXEC libraries allocated
 to SYSEXEC. At a TSO prompt they can be executed with $member.
 | After the SYSEXEC libraries are searched, the SYSPROC libraries
  are searched.
|
  Put CLISTS in userid.CLIST. Start them with: EXEC (member)
  (I tried allocating SC81171.CLIST to SYSPROC, but executing
   | %PDF removes it. Conclusion: leave SYSPROC to the system,
   use SYSEXEC for my own stuff.)
|
  | Note: TSO assumes that anything in a library named A.B.EXEC
        is a REXX program, (i.e. the /* REXX */ comment is not
        required) so putting a CLIST in it does not work.
 |-----------------------------------------------------------------*/
"PROFILE WTPMSG" /* get more messages */
"EXECUTIL SEARCHDD(YES)" /* TELLS SYSTEM TO LOOK IN SYSEXEC */
                                /* FOR REXX EXECS NAMED "%NAME" */
DSN = "REXX.EXEC 'THASD.REXX.EXEC' 'THASP.REXX.EXEC'"
"ALLOCATE DDNAME(SYSEXEC) SHR REUSE DSNAME("DSN")"
"ALLOCS SYSEXEC"
"EXEC 'THASD.REXX.EXEC(WHOSON)' EXEC"
```
#### *3.5 REXX Utilities*

PDS THASD.REXX.EXEC contains the following utilities which can be entered as TSO commands. Precede the names with a percent sign to avoid confusion with like-named TSO commands:

BAT - submits a TSO command as a batch job.

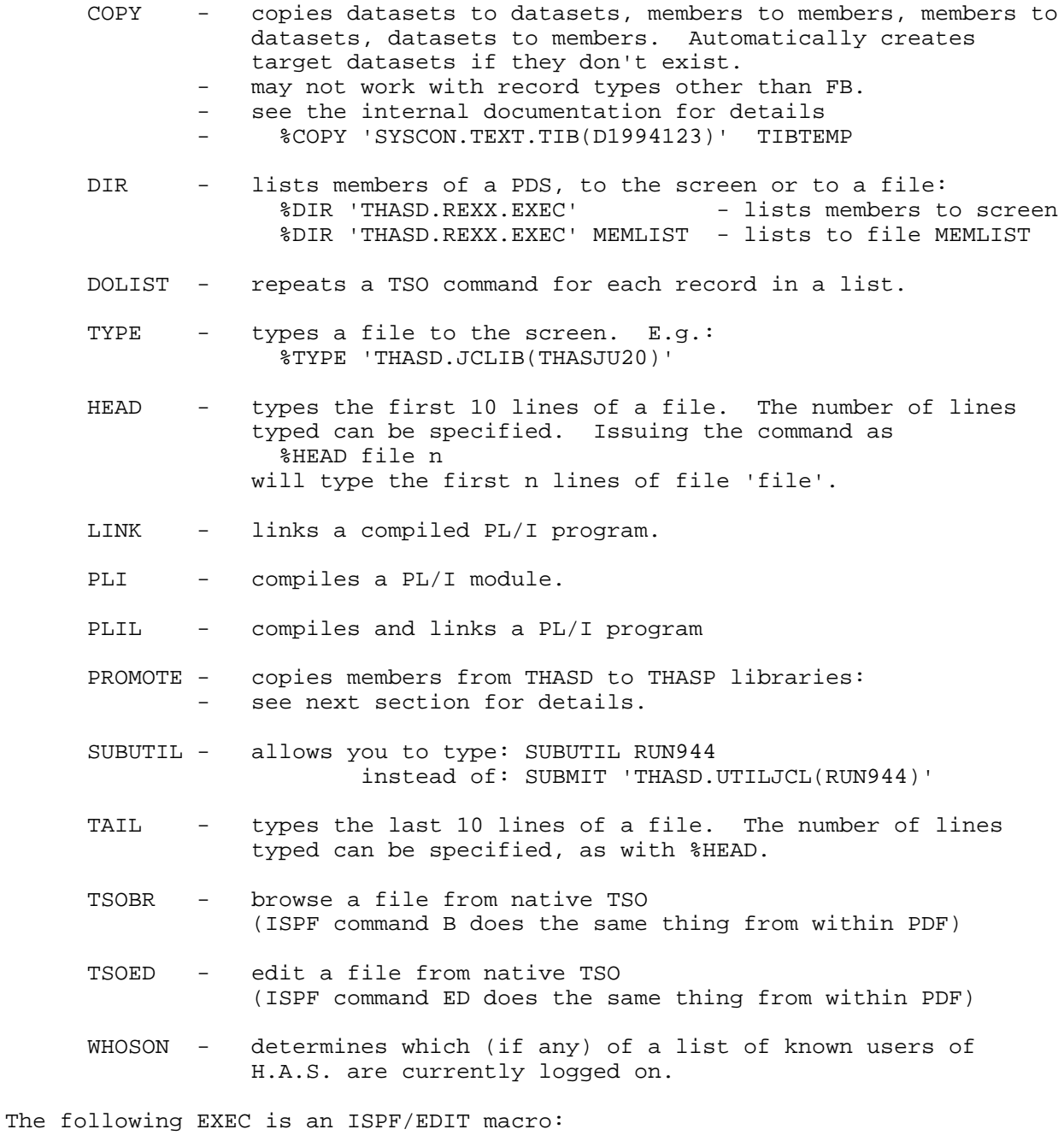

WYLCHA - simulates certain aspects of the Wylbur CHANGE command, for use within other REXX EXECs (converted from Wylbur edit scripts).

THASD.REXX.EXEC also contains the HAS ISPF Dialog startup programs.

#### *3.6 Promoting Modules from Development to Production*

RACF group THASPZ must be used for copying modules from THASD to THASP libraries.

Module promotions can be done in PDF, using option 3.3, but the PROMOTE utility in THASD.REXX.EXEC has been written to greatly simplify the process.

PROMOTE has the following features:

- allows member names and library names to be abbreviated,
- allows multiple module promotions in one command,
- checks the current RACF group, and if it is not THASPZ, a CHGROUP command is automatically issued (you will be prompted for your password),
- logs all promotions to file THASP.PROMOTE.LOG

The syntax of the command is as follows:

%PROMOTE memlist liblist

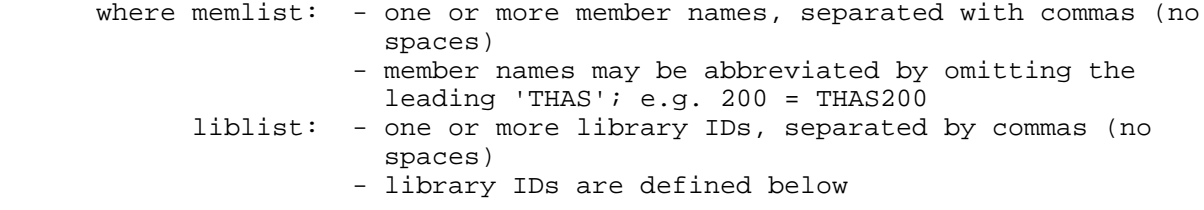

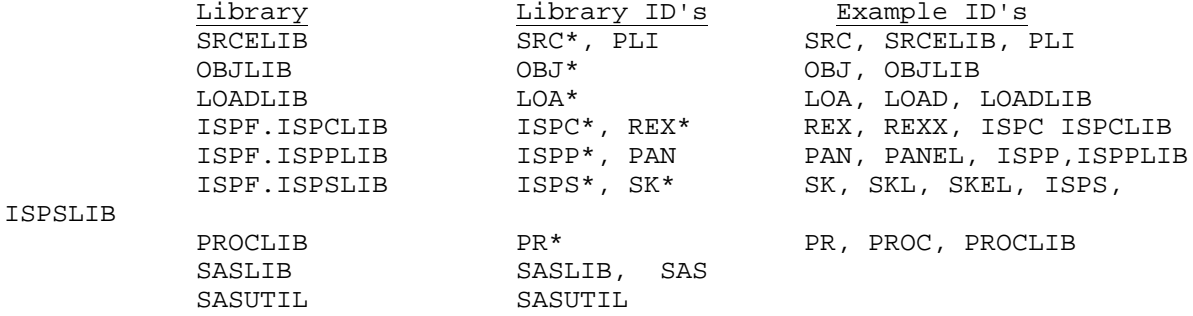

- Examples:
	- 1. promote panel THASP200: PROMOTE P200 PAN
	- 2. promote panel, rexx and skeleton THASP200: PROMOTE P200 PAN, REX, SKL
	- 3. promote PL/I modules THASAAA & THASBBB in SRCELIB & OBJLIB: PROMOTE AAA,BBB SRC,OBJ
	- 4. promote PL/I main program THAS030 in SRCELIB, OBJLIB & LOADLIB: PROMOTE 030 SRC,OBJ,LOAD

## *3.7 Upgrade Notices*

Whenever promotions to the production libraries are done, an 'Upgrade Notice' should be posted in PDS THASP.UPGRADE.NOTICE. Upgrade notices are numbered sequentially, with three digit numbers. The member name for an upgrade notice is the upgrade number preceded by an N.

After posting an upgrade notice, affected users and other developers should be notified by Email. They can then look at the notice if they are interested in the details.

Following is a sample upgrade notice:

HIGHWAY ACCIDENT SYSTEM

Upgrade Notice

Number : 022 Notice Date : June 18, 1993 Upgrade Date: June 18, 1993 Upgrade Time: 13:06

Done By : Matthew Nicoll

Description:

Fixed a bug which caused the HAS ISPF system to crash when attempting to select data codes of the OCCUPY field.

Notes:

Changed the call sequence for the THASSMVB REXX program so that instead of being supplied with the table name, it creates it internally, using the TABID.

Modules Promoted:

THASP.ISPF.ISPCLIB: THASSMVB, THASP210, THASFSEL

#### *3.8 PL/I Utility Programs*

The following programs were written for development and testing utility purposes. They are in THASD.SRCELIB.

- JCL to execute most of these programs is in the library THASD.UTILJCL.
- some programs may be run at the TSO prompt using REXX execs in library THASD.REXX.EXEC
- PL/I source member names are THAS9xx.
- corresponding JCL or REXX members for execution are named RUN9xx.

900 - lists part of an accident file, given rec # range and case numbers 901 - print line where a field changes. 902 - read and check a SEGCLASS file. 903 - read and check a SEGDIST file. 909 - test THASJUL and THASYMD 910 - converts 256 byte records to 4 80 byte records, for custom editing. 911 - reverse of 910. 912 - creates 1 80 byte record, of key fields, from each 256 byte record. 913 - extracts the first 33 bytes from each record of two acc. files. 914 - compares most fields of 2 accident data files (for testing THAS010). 915 - compares location codes and obsolete\_locn fields of corresponding records. 917 - test routine for subroutine THASZKM. 918 - extracts selected accident records from a VALLOC file. 919 - extracts MVB records with case #'s on coordinated HAS accident file 920 - extracts selected records from an MVB file. 921 - extracts selected fields from an MVB file 922 - creates test MVB records. 923 - prints fields of fatal accidents from an MVB file. 924 - test routine for subroutine THASTLU. 925 - test Critical value lookup (THASGCR, LCR, PCR) (not up-to-date). 926 - test THASGKD & THASLMK 927 - test THASLMD 928 - test THASGNV 929 - creates an HSBFATAL file from an accident file. 930 - creates a test accident file. 931 - a variant of 930. 932 - create a test accident file. 935 - copy selected records of an accident file. 936 - copies records of an accident file, where first and last record numbers to copy are read from SYSIN (e.g., 20, 200). 937 - copy selected years and segments of an accident file 938 - Split an accident file into two, based upon a list of segments read from SYSIN. 940 - checks date sequence of an accident file. 943 - counts total numbers of fatals, fatalities, injuries etc. 944 - Copies an accident file, producing an accident file with no more than one accident at each location. 945 - reads an accident file and counts accidents in each month and year. 946 - counts # fatal, injury & PDO accidents per location. 947 - counts attended accidents by year 948 - copies an accident file, copying non-node seg-kms to locn\_id(2:9) 949 - modified THAS152 - does transformation on Burnaby segment 0720 950 - copies an accident file, eliminating records duplicated in another (smaller) accident file. 952 - copies an accident file, making specified changes to the data.

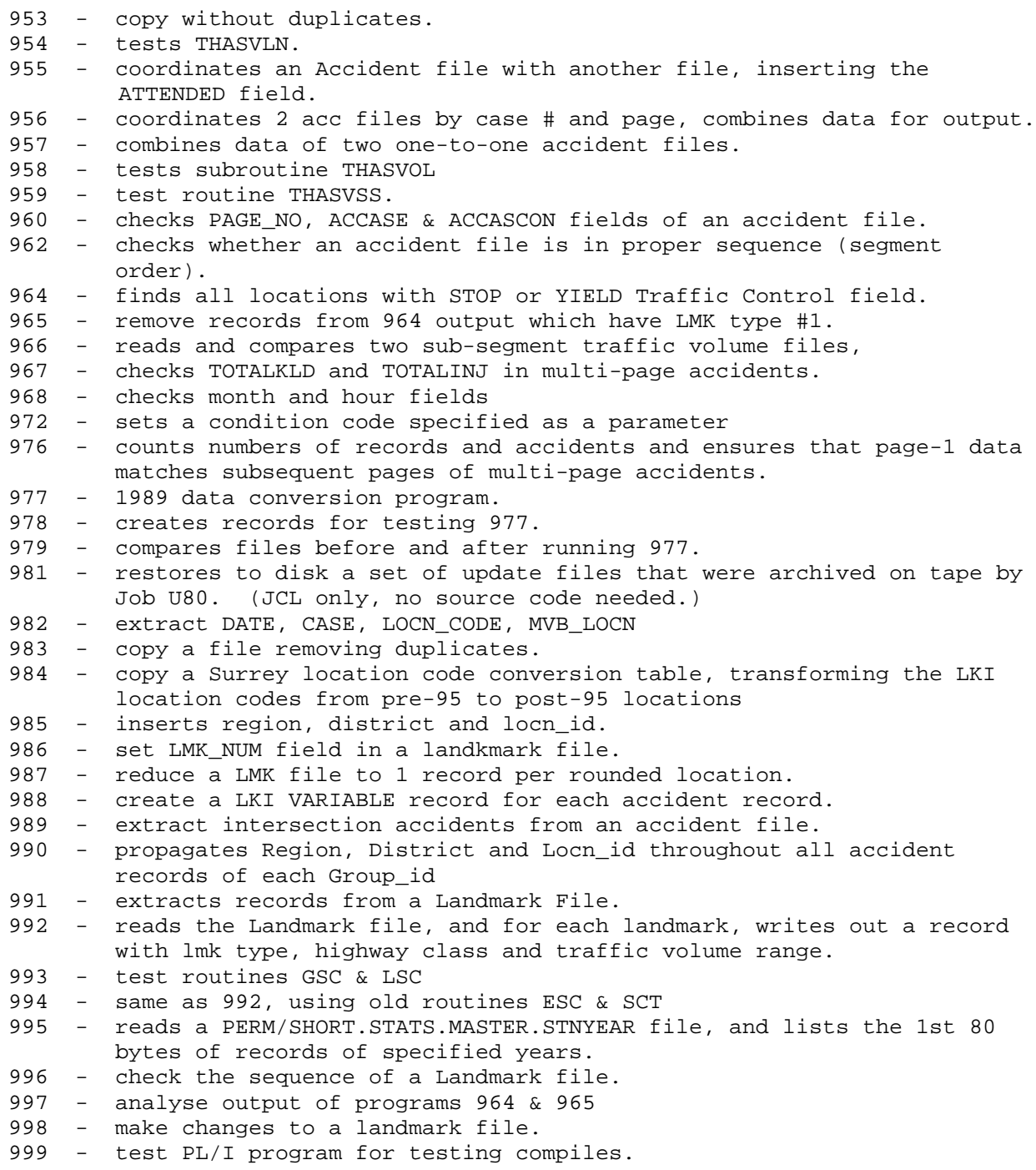

### *3.9 Sorts and Merges*

Two catalogued procedures, THASORTB and THASORTS, were created in THASP.PROCLIB, to do Big and Small sorts, respectively. They take a symbolic parameter defining the THASP.CARDLIB member which contains the control cards to be used. The first 5 characters of the CARDLIB member names for sorts are THASS. The symbolic parameter provides the last 3 characters.

A third catalogued procedure, THASMERG, does a merge. The first 5 characters of merge control members in CARDLIB are THASM.

The three character sort/merge codes are as described in the table below. The control card listings follow.

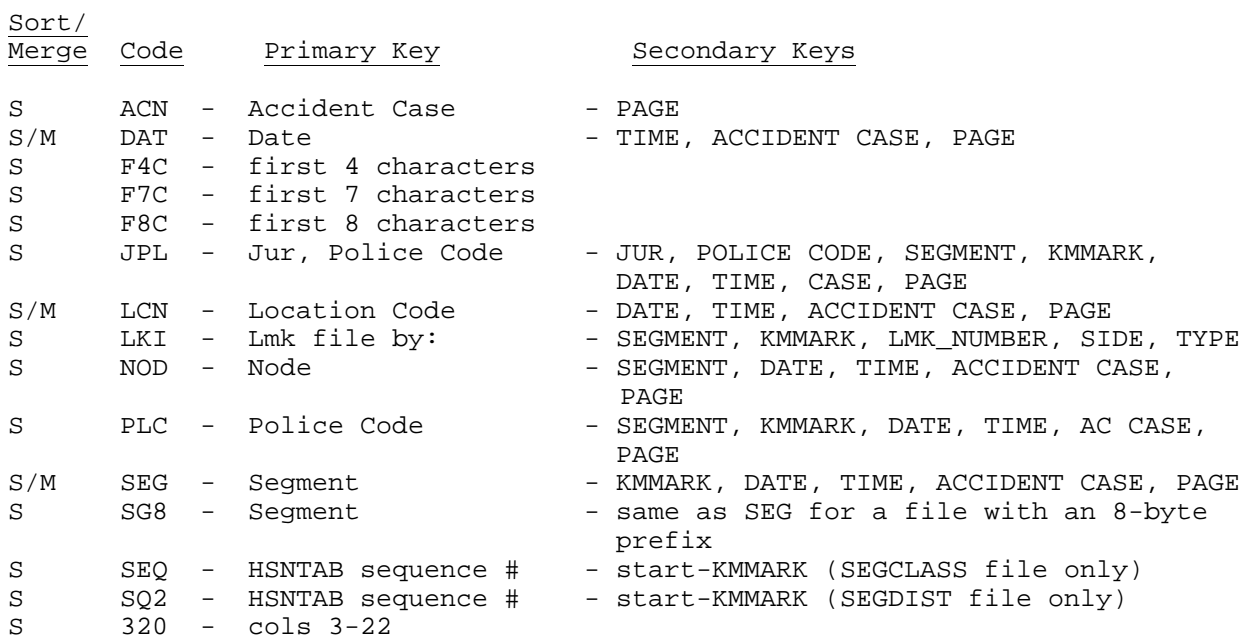

 DSN=THASP.CARDLIB(THASMDAT) ----+----1----+----2----+----3----+----4----+----5----+----6----+----7 \*\*\*\*\* \*\*\*\*\*\*\*\*\*\*\*\*\*\*\*\*\*\*\*\*\*\*\*\*\*\*\*\*\*\* TOP OF DATA \*\*\*\*\*\*\*\*\*\*\*\*\*\*\*\*\*\*\*\*\*\*\*\*\*\*\* 00001 \* MERGE BY DATE, TIME, ACCIDENT CASE, PAGE 00002 MERGE FIELDS=(16,20,CH,A,1,1,CH,A) 00003 END \*\*\*\*\* \*\*\*\*\*\*\*\*\*\*\*\*\*\*\*\*\*\*\*\*\*\*\*\*\*\*\*\*\*\* END OF DATA \*\*\*\*\*\*\*\*\*\*\*\*\*\*\*\*\*\*\*\*\*\*\*\*\*\*\* DSN=THASP.CARDLIB(THASMLCN) ----+----1----+----2----+----3----+----4----+----5----+----6----+----7 \*\*\*\*\* \*\*\*\*\*\*\*\*\*\*\*\*\*\*\*\*\*\*\*\*\*\*\*\*\*\*\*\*\*\* TOP OF DATA \*\*\*\*\*\*\*\*\*\*\*\*\*\*\*\*\*\*\*\*\*\*\*\*\*\*\* 00001 \* MERGE BY LOCATION CODE, DATE, TIME, ACCIDENT CASE, PAGE 00002 MERGE FIELDS=(3,12,CH,A,16,20,CH,A,1,1,CH,A) 00003 END \*\*\*\*\* \*\*\*\*\*\*\*\*\*\*\*\*\*\*\*\*\*\*\*\*\*\*\*\*\*\*\*\*\*\* END OF DATA \*\*\*\*\*\*\*\*\*\*\*\*\*\*\*\*\*\*\*\*\*\*\*\*\*\*\* DSN=THASP.CARDLIB(THASMSEG) ----+----1----+----2----+----3----+----4----+----5----+----6----+----7 \*\*\*\*\* \*\*\*\*\*\*\*\*\*\*\*\*\*\*\*\*\*\*\*\*\*\*\*\*\*\*\*\*\*\* TOP OF DATA \*\*\*\*\*\*\*\*\*\*\*\*\*\*\*\*\*\*\*\*\*\*\*\*\*\*\* 00001 \* MERGE BY SEGMENT, KMMARK, DATE, TIME, ACCIDENT CASE, PAGE 00002 MERGE FIELDS=(7,8,CH,A,16,20,CH,A,1,1,CH,A) 00003 END \*\*\*\*\* \*\*\*\*\*\*\*\*\*\*\*\*\*\*\*\*\*\*\*\*\*\*\*\*\*\*\*\* END OF DATA \*\*\*\*\*\*\*\*\*\*\*\*\*\*\*\*\*\*\*\*\*\*\*\*\*\*\* DSN=THASP.CARDLIB(THASSACN) ----+----1----+----2----+----3----+----4----+----5----+----6----+----7 \*\*\*\*\* \*\*\*\*\*\*\*\*\*\*\*\*\*\*\*\*\*\*\*\*\*\*\*\*\*\*\*\*\*\* TOP OF DATA \*\*\*\*\*\*\*\*\*\*\*\*\*\*\*\*\*\*\*\*\*\*\*\*\*\*\* 00001 \* SORT BY ACCIDENT CASE, PAGE 00002 SORT FIELDS=(28,8,CH,A,1,1,CH,A) 00003 END \*\*\*\*\* \*\*\*\*\*\*\*\*\*\*\*\*\*\*\*\*\*\*\*\*\*\*\*\*\*\*\*\*\*\* END OF DATA \*\*\*\*\*\*\*\*\*\*\*\*\*\*\*\*\*\*\*\*\*\*\*\*\*\*\* DSN=THASP.CARDLIB(THASSDAT) ----+----1----+----2----+----3----+----4----+----5----+----6----+----7 \*\*\*\*\* \*\*\*\*\*\*\*\*\*\*\*\*\*\*\*\*\*\*\*\*\*\*\*\*\*\*\*\*\*\* TOP OF DATA \*\*\*\*\*\*\*\*\*\*\*\*\*\*\*\*\*\*\*\*\*\*\*\*\*\*\* 00001 \* SORT BY DATE, TIME, ACCIDENT CASE, PAGE 00002 SORT FIELDS=(16,20,CH,A,1,1,CH,A) 00003 END \*\*\*\*\* \*\*\*\*\*\*\*\*\*\*\*\*\*\*\*\*\*\*\*\*\*\*\*\*\*\*\*\* END OF DATA \*\*\*\*\*\*\*\*\*\*\*\*\*\*\*\*\*\*\*\*\*\*\*\*\*\*\* DSN=THASP.CARDLIB(THASSF4C) ----+----1----+----2----+----3----+----4----+----5----+----6----+----7 \*\*\*\*\* \*\*\*\*\*\*\*\*\*\*\*\*\*\*\*\*\*\*\*\*\*\*\*\*\*\*\*\*\*\* TOP OF DATA \*\*\*\*\*\*\*\*\*\*\*\*\*\*\*\*\*\*\*\*\*\*\*\*\*\*\* 00001 \* SORT BY THE FIRST 4 CHARACTERS (SEGMENT NUMBER IN SEGMENT INDEX) 00002 SORT FIELDS=(1,4,CH,A) 00003 END \*\*\*\*\* \*\*\*\*\*\*\*\*\*\*\*\*\*\*\*\*\*\*\*\*\*\*\*\*\*\*\*\* END OF DATA \*\*\*\*\*\*\*\*\*\*\*\*\*\*\*\*\*\*\*\*\*\*\*\*\*\*\* DSN=THASP.CARDLIB(THASSF7C) ----+----1----+----2----+----3----+----4----+----5----+----6----+----7 \*\*\*\*\* \*\*\*\*\*\*\*\*\*\*\*\*\*\*\*\*\*\*\*\*\*\*\*\*\*\*\*\*\*\* TOP OF DATA \*\*\*\*\*\*\*\*\*\*\*\*\*\*\*\*\*\*\*\*\*\*\*\*\*\*\* 00001 \* SORT BY THE FIRST 7 CHARACTERS (ACCASE IN THE HSBFATAL FILE) 00002 SORT FIELDS=(1,7,CH,A) 00003 END \*\*\*\*\* \*\*\*\*\*\*\*\*\*\*\*\*\*\*\*\*\*\*\*\*\*\*\*\*\*\*\*\* END OF DATA \*\*\*\*\*\*\*\*\*\*\*\*\*\*\*\*\*\*\*\*\*\*\*\*\*\*\*\*

 DSN=THASP.CARDLIB(THASSF8C) ----+----1----+----2----+----3----+----4----+----5----+----6----+----7 \*\*\*\*\* \*\*\*\*\*\*\*\*\*\*\*\*\*\*\*\*\*\*\*\*\*\*\*\*\*\*\*\*\*\* TOP OF DATA \*\*\*\*\*\*\*\*\*\*\*\*\*\*\*\*\*\*\*\*\*\*\*\*\*\*\* 00001 \* SORT BY THE FIRST 8 CHARACTERS (NODE PREFIX IN JOB THASJU85) 00002 SORT FIELDS=(1,8,CH,A) 00003 END \*\*\*\*\* \*\*\*\*\*\*\*\*\*\*\*\*\*\*\*\*\*\*\*\*\*\*\*\*\*\*\*\*\*\* END OF DATA \*\*\*\*\*\*\*\*\*\*\*\*\*\*\*\*\*\*\*\*\*\*\*\*\*\*\* DSN=THASP.CARDLIB(THASSLCN) ----+----1----+----2----+----3----+----4----+----5----+----6----+----7 \*\*\*\*\* \*\*\*\*\*\*\*\*\*\*\*\*\*\*\*\*\*\*\*\*\*\*\*\*\*\*\*\*\*\* TOP OF DATA \*\*\*\*\*\*\*\*\*\*\*\*\*\*\*\*\*\*\*\*\*\*\*\*\*\*\* 00001 \* SORT BY LOCATION CODE, DATE, TIME, ACCIDENT CASE, PAGE 00002 SORT FIELDS=(3,12,CH,A,16,20,CH,A,1,1,CH,A) 00003 END \*\*\*\*\* \*\*\*\*\*\*\*\*\*\*\*\*\*\*\*\*\*\*\*\*\*\*\*\*\*\*\*\*\*\* END OF DATA \*\*\*\*\*\*\*\*\*\*\*\*\*\*\*\*\*\*\*\*\*\*\*\*\*\*\* DSN=THASP.CARDLIB(THASSNOD) ----+----1----+----2----+----3----+----4----+----5----+----6----+----7 \*\*\*\*\* \*\*\*\*\*\*\*\*\*\*\*\*\*\*\*\*\*\*\*\*\*\*\*\*\*\*\*\*\*\* TOP OF DATA \*\*\*\*\*\*\*\*\*\*\*\*\*\*\*\*\*\*\*\*\*\*\*\*\*\*\* 00001 \* SORT A NODE PREFIXED FILE BY NODE, SEGMENT, DATE, TIME, CASE, PAGE 00002 SORT FIELDS=(1,8,CH,A,15,4,CH,A,24,20,CH,A,9,1,CH,A) 00003 END \*\*\*\*\* \*\*\*\*\*\*\*\*\*\*\*\*\*\*\*\*\*\*\*\*\*\*\*\*\*\*\* END OF DATA \*\*\*\*\*\*\*\*\*\*\*\*\*\*\*\*\*\*\*\*\*\*\*\*\*\*\* DSN=THASP.CARDLIB(THASSPLC) ----+----1----+----2----+----3----+----4----+----5----+----6----+----7 \*\*\*\*\* \*\*\*\*\*\*\*\*\*\*\*\*\*\*\*\*\*\*\*\*\*\*\*\*\*\*\*\*\*\* TOP OF DATA \*\*\*\*\*\*\*\*\*\*\*\*\*\*\*\*\*\*\*\*\*\*\*\*\*\*\* 00001 \* SORT BY POLICE CODE, SEGMENT, KMMARK, DATE, TIME, ACCIDENT CASE, PAGE 00002 SORT FIELDS=(105,4,CH,A,7,8,CH,A,16,18,CH,A,1,1,CH,A) 00003 END \*\*\*\*\* \*\*\*\*\*\*\*\*\*\*\*\*\*\*\*\*\*\*\*\*\*\*\*\*\*\*\*\* END OF DATA \*\*\*\*\*\*\*\*\*\*\*\*\*\*\*\*\*\*\*\*\*\*\*\*\*\*\* DSN=THASP.CARDLIB(THASSSEG) ----+----1----+----2----+----3----+----4----+----5----+----6----+----7 \*\*\*\*\* \*\*\*\*\*\*\*\*\*\*\*\*\*\*\*\*\*\*\*\*\*\*\*\*\*\*\*\*\*\* TOP OF DATA \*\*\*\*\*\*\*\*\*\*\*\*\*\*\*\*\*\*\*\*\*\*\*\*\*\*\* 00001 \* SORT BY SEGMENT, KMMARK, DATE, TIME, ACCIDENT CASE, PAGE 00002 SORT FIELDS=(7,8,CH,A,16,20,CH,A,1,1,CH,A) 00003 END \*\*\*\*\* \*\*\*\*\*\*\*\*\*\*\*\*\*\*\*\*\*\*\*\*\*\*\*\*\*\*\*\*\*\* END OF DATA \*\*\*\*\*\*\*\*\*\*\*\*\*\*\*\*\*\*\*\*\*\*\*\*\*\*\* DSN=THASP.CARDLIB(THASSSEQ) ----+----1----+----2----+----3----+----4----+----5----+----6----+----7 \*\*\*\*\* \*\*\*\*\*\*\*\*\*\*\*\*\*\*\*\*\*\*\*\*\*\*\*\*\*\*\*\*\*\* TOP OF DATA \*\*\*\*\*\*\*\*\*\*\*\*\*\*\*\*\*\*\*\*\*\*\*\*\*\*\* 00001 \* SORT BY HSNTAB SEQUENCE NUMBER AND START-KMMARK (SEGCLASS FILE) 00002 SORT FIELDS=(48,4,CH,A,6,8,CH,A,24,7,CH,A) 00003 END \*\*\*\*\* \*\*\*\*\*\*\*\*\*\*\*\*\*\*\*\*\*\*\*\*\*\*\*\*\*\*\* END OF DATA \*\*\*\*\*\*\*\*\*\*\*\*\*\*\*\*\*\*\*\*\*\*\*\*\*\*\* DSN=THASP.CARDLIB(THASSSG8) ----+----1----+----2----+----3----+----4----+----5----+----6----+----7 \*\*\*\*\* \*\*\*\*\*\*\*\*\*\*\*\*\*\*\*\*\*\*\*\*\*\*\*\*\*\*\*\*\*\* TOP OF DATA \*\*\*\*\*\*\*\*\*\*\*\*\*\*\*\*\*\*\*\*\*\*\*\*\*\*\* 00001 \* SORT A PREFIXED FILE BY SEGMENT, KMMARK, DATE, TIME, CASE, PAGE 00002 SORT FIELDS=(15,8,CH,A,24,20,CH,A,9,1,CH,A) 00003 END \*\*\*\*\* \*\*\*\*\*\*\*\*\*\*\*\*\*\*\*\*\*\*\*\*\*\*\*\*\*\*\* END OF DATA \*\*\*\*\*\*\*\*\*\*\*\*\*\*\*\*\*\*\*\*\*\*\*\*\*\*\* DSN=THASP.CARDLIB(THASSSQ2)

 ----+----1----+----2----+----3----+----4----+----5----+----6----+----7 \*\*\*\*\* \*\*\*\*\*\*\*\*\*\*\*\*\*\*\*\*\*\*\*\*\*\*\*\*\*\*\*\*\*\* TOP OF DATA \*\*\*\*\*\*\*\*\*\*\*\*\*\*\*\*\*\*\*\*\*\*\*\*\*\*\* 00001 \* SORT BY HSNTAB SEQUENCE NUMBER AND START-KMMARK (SEGDIST FILE) 00002 SORT FIELDS=(31,3,CH,A,9,7,CH,A) 00003 END

# **4 Master Files**

# *4.1 Master Accident Files*

The Highway Accident System maintains master files of three types of accident records:

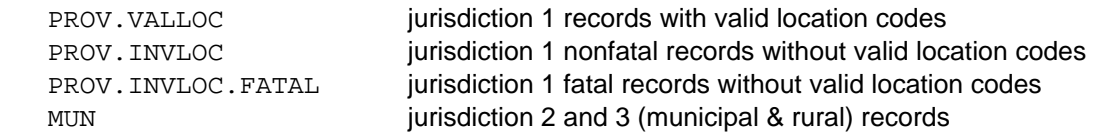

For each of these four file types, there are two files:

 CURRENT - containing the current data. ARCHIVE - containing the data prior to the CURRENT file.

The break date between the Current and Archive files is the same for each of the three file types.

Valid Master file names may be constructed as follows:

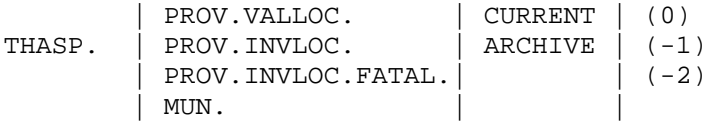

e.g.:

```
THASP. PROV. VALLOC. CURRENT(0) - most up-to-date file of good provincial jurisdiction records.
THASP. MUN. CURRENT(-1) - municipal records prior to the last update.
```
#### Sort order:

 PROV.VALLOC files: Location Code, Date, Time, Accident Case Number, Page. Others: Date, Time, Accident Case Number, Page

These files are defined with the TMM Storage Management Class, which means that they are kept in compressed form on cartridge tapes. They are available in ISPF/PDF: if, for example, you wanted to Browse one of them, you would have to wait a minute or two (or five!) while it is recalled to disk storage. Within an hour of being used, the file will be automatically returned to cartridge tape.

Each file is maintained as a Generation Data Group, with three generations kept. This means that for each file, the latest and two previous versions of the files are kept.

Note that the PROV.INVLOC.FATAL file contains no data prior to 1999, since invalid location codes on fatal jurisdiction 1 accidents were not tolerated until then.

#### **The location codes in the PROV.VALLOC files are according to the LKI in effect at the time of the accident.**

# *4.2 Backups*

Backup copies of the master accident files are created after each update (by Update job U40). They are named as follows:

 CURRENT: THASP.UAyyyymm.PROV.VALLOC.CURRENT THASP.UAyyyymm.PROV.INVLOC.CURRENT THASP.UAyyyymm.PROV.INVLOC.FATAL.CURRENT THASP.UAyyyymm.MUN.CURRENT

- where yyyymm is the Update date, i.e. the month of the latest accident date on the file.
- these files are created with the TMM3Y Storage Management Class, which means they are automatically deleted by the system three years after they are created.

The following backup files are created (by Update job U45) after old data is transferred from the CURRENT to the ARCHIVE files:

 CURRENT: THASP.UAJOBU45.PROV.VALLOC.CURRENT THASP.UAJOBU45.PROV.INVLOC.CURRENT THASP.UAJOBU45.PROV.INVLOC.FATAL.CURRENT THASP.UAJOBU45.MUN.CURRENT

- these are permanent TMM files.

 ARCHIVE: THASP.UAyyyy.PROV.VALLOC.ARCHIVE THASP.UAyyyy.PROV.INVLOC.ARCHIVE THASP.UAyyyy.PROV.INVLOC.FATAL.ARCHIVE THASP.UAyyyy.MUN.ARCHIVE

- where yyyy is the year of last year of data on the files.

- these are TMM3Y files - deleted by the system after three years.

# *4.3 File Sizes*

File Sizes, October 2001

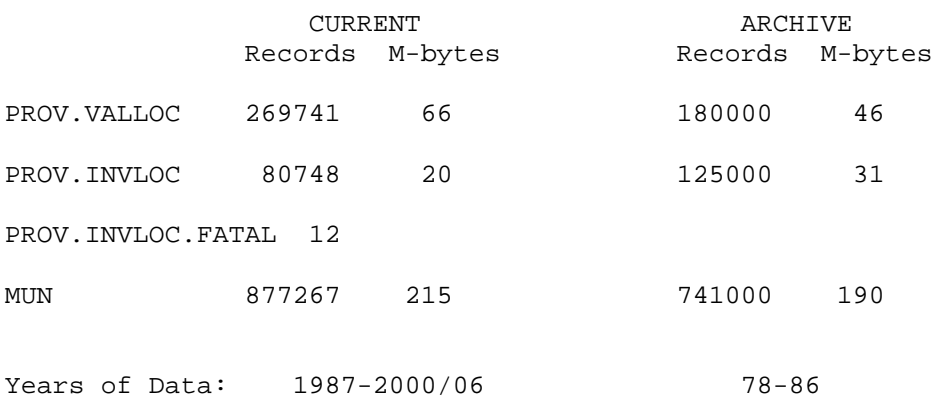

# *4.4 Accessing Master Files*

The Tape Master files:

- have accidents added by Update job U40.
- can have old accidents moved from CURRENT to ARCHIVE by Update job U45
- are read for Production (PDS) Master File creation by Utility job PDSM.
- can be corrected using an option on the System Utilities menu.

# *4.5 PDS Master*

The "PDS Master" consists of a pair of Partitioned Data Sets. They contain the data from the THASP.PROV.VALLOC.CURRENT(0) tape master file, with some additions and modifications. The PDS's form the accident database organized for efficient access by H.A.S. Data Retrieval sub-system.

The two PDS's are:

THASP.SEG.ACDAT

- contains all accidents which are NOT at Nodes
- each member contains the data of one segment. All the data of segment 1234 is stored in member SEG1234
- records are sorted by KMMARK, Date, Time and Case

THASP.NODE.ACDAT

- contains all accidents which are at Nodes
- each member contains the data of one Node.
- a member name is the node name with the first character translated from a digit to a letter as follows:  $0,1,2,...,9$  =>  $Z, A, B,...,I$
- records are sorted by Segment, Date, Time and Case

Utility job PDSM is used to create the PDS Master. In addition to organizing the data, job PDSM makes the following modifications:

- transforms location codes to reflect changes in the LKI definitions which have occurred since the accident was recorded.
- clears the LOCN\_ERROR flags,
- replaces the MVB LOCN field with the LOCN ID,
- looks up the Region and District for each accident, and inserts them into the accident records,
- calculates and inserts the Day-of-Week.

Job PDSM also creates a file called THASP.PDSM.DATELIMS, which contains the first and last accident dates of the PDS-Master. (This file becomes THASP.PDSMAST.DATELIMS when job PDSI is run.)

# *4.6 Archive PDS Master*

The Archive PDS-Master files are the equivalent of the PDS-Master, created from the THASP.PROV.VALLOC.ARCHIVE(0) tape master file.

The Archive PDS-Master files are named:

 THASP.ARC.SEG.ACDAT THASP.ARC.NODE.ACDAT THASP.ARC.PDSMAST.DATELIMS

These files can not be created from the H.A.S. menu system. They only need to be created when the starting year of the PDS-Master is changed. They are created by submitting THASP.JCLIB(ARCPDSM).

# **5 File and Record Descriptions**

# *5.1 Accident Data Files*

# **5.1.1 Accident Data File Description**

The Current and Archive Master files, and most of the Update files are 'Accident Data' files. They all have 320 byte records (defined in the following section), and are fixed block sequential.

There is one record for each MV6020 (originally MV104) form. One MV6020 is filled out for each two vehicles of one accident. If there is more than one page filled out for one accident, each page becomes one record. The pages are numbered 1, 2, ... up to 9. In some of the Archive Master Files, due to problems of bad data, the old HSI system, and sorting, there are many records with page numbers greater than 1 which are not immediately following their correct page 1 record! Checks built into the H.A.S. system now prevent this from happening. Sorts of the files must always take the multi-page accidents into consideration.

The PROV.VALLOC (Provincial accidents with valid Location Codes) Current and Archive files are sorted in Location Code order (primarily). The other Current and Archive Master files are sorted by Accident Date. The Accident Data files of an Update are sorted in a variety of orders - the easiest way to determine the sort order of a particular Update file is to look at the system flowcharts.

# **5.1.2 Numeric and Letter Code Fields**

Some fields are stored differently in the H.A.S. accident record than how they were coded on the original MVB form. Some of the changes were made to save space; others separate the individual digits of a two digit codes.

All fields on the MVB form may be coded as 'data not present'. There are three different 2-digit codes for this:

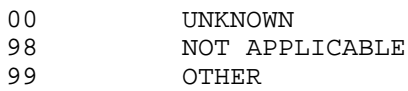

There are no 1-digit 'data not present' codes on the MVB form; however, some of the 1-character fields in the H.A.S. accident record require 'data not present' codes of X, Y, and Z (corresponding to 98, 99, and 00) as illustrated in the three sections below.

# *5.1.2.1 SPEEDTYP and SPEEDLIM*

The fields SPEEDTYP and SPEEDLIM come from the 3-digit MVB Speed Zone field. The first digit of the MVB field gives the type of speed zone, and the 2nd and 3rd digits together give the speed limit. The decoding is done as follows:

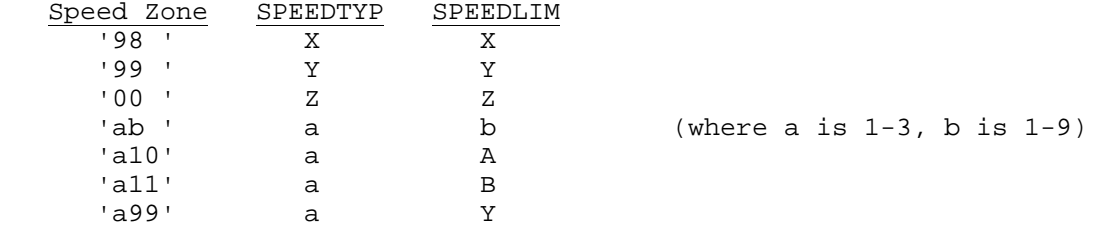

If there are ever speed limits beyond 110 km/hr, Speed Zone will be 'a12', 'a13', and so on, and SPEEDLIM can be coded C or D for 120 or 130 km/hr., etc.

#### *5.1.2.2 Two-to-one Character Fields*

Certain fields were coded as 2-digit fields on the MVB form, but are stored in only one character in the Accident Record. These fields are:

ROADSURF DAMSVRT1 DAMSVRT2 ROADTYPE LANDUSE WEATHER LIGHTING LOCN1ST PEDLOCN TRAFFLOW And in the Victim Table: SAFQUIP, EJECTIO, VICTCON

These fields are coded in the H.A.S. Accident Record as follows:

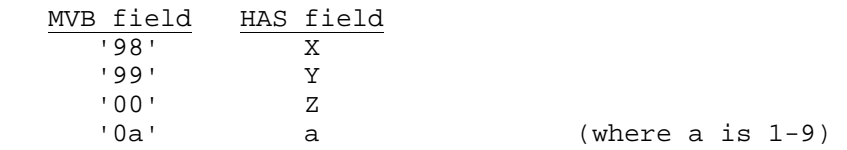

# *5.1.2.3 Split Fields*

The following 2-digit MVB fields have been split into pairs of 1-character fields in the H.A.S. Accident Record:

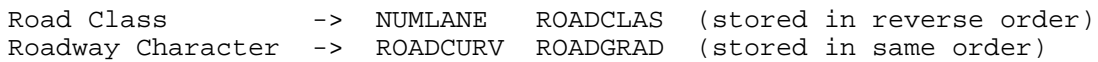

These fields are coded in the Accident Record as follows:

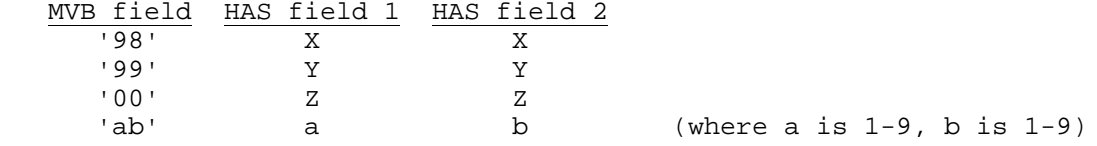

# **5.1.3 Accident Data Record Description**

Included in this section is a detailed description of each field, followed by the PL/I record definition.

Most fields come from the accident report (form MV6020) via the MVB file. MV6020 template field numbers are provided where appropriate. For details on how the MV6020 is completed, see the TRAFFIC INCIDENT REPORTING POLICE PROCEDURES MANUAL.

"PDS-Master only" means that the field is inserted by program THAS110 in utility job PDSM, and is thus present in the PDS-Master files but not in the tape master files.

"Post-THAS200" means that the field is inserted by program THAS200, and is thus only present in postdata-selection accident subsets.

Latest revision: April 2004

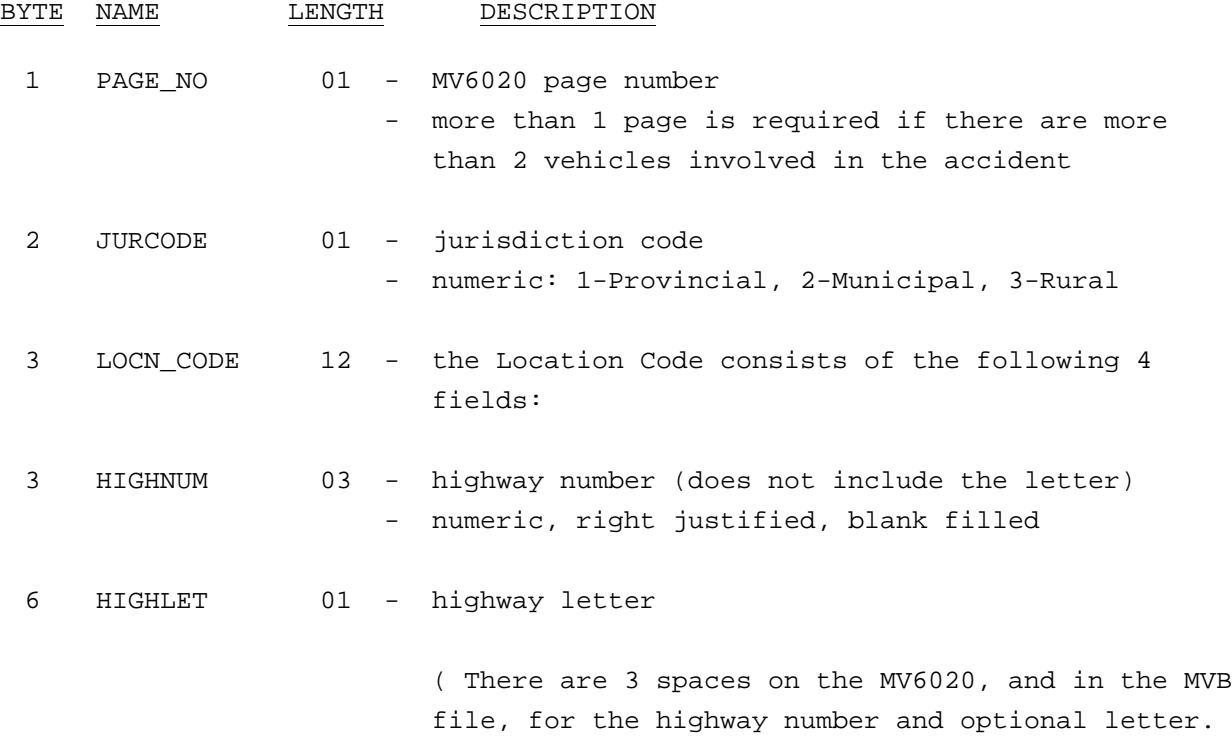

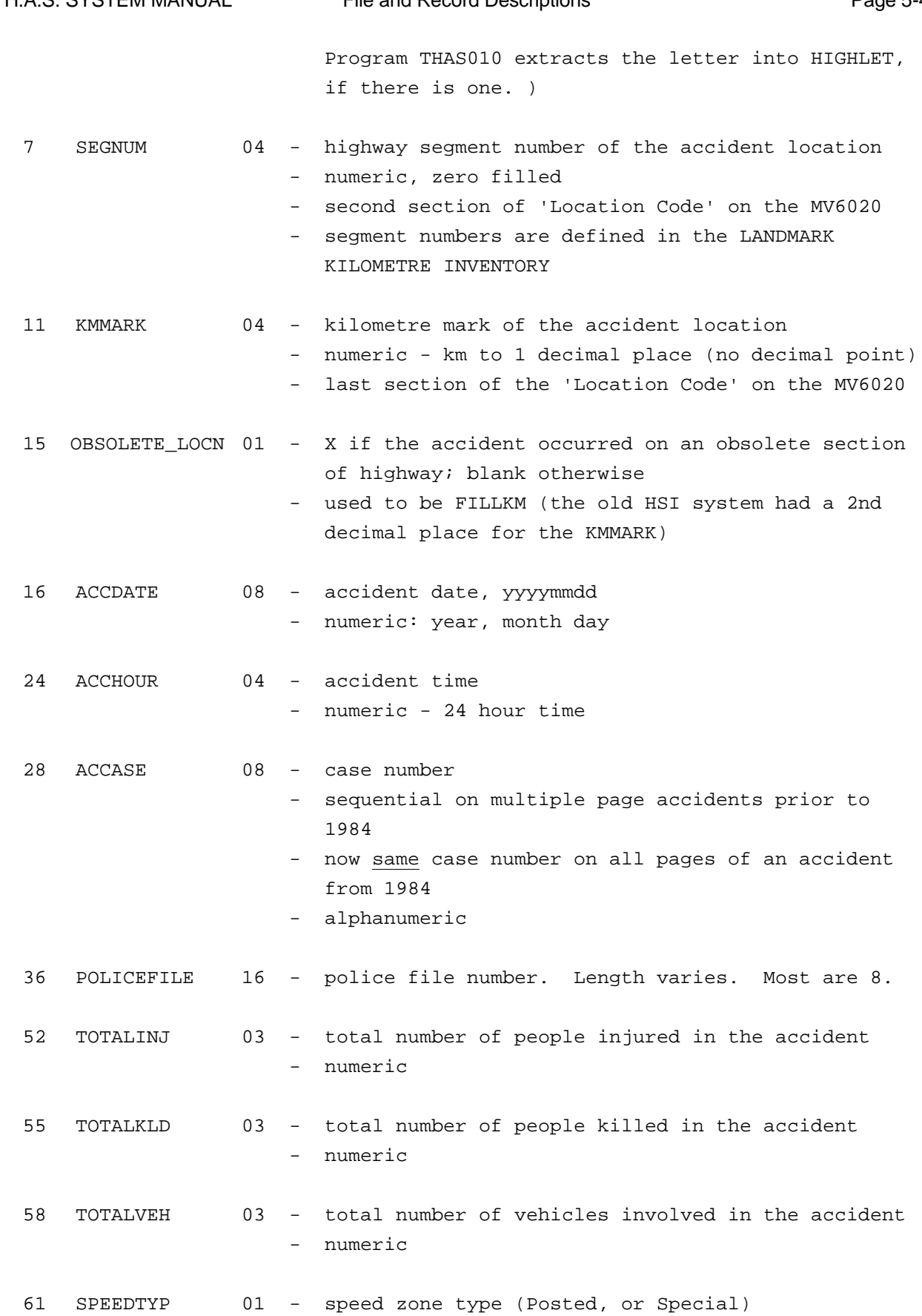

- numeric (1 or 3)

- 1st digit of #2A on the MV6020

H.A.S. SYSTEM MANUAL File and Record Descriptions Page 5-4

H.A.S. SYSTEM MANUAL File and Record Descriptions Fage 5-5

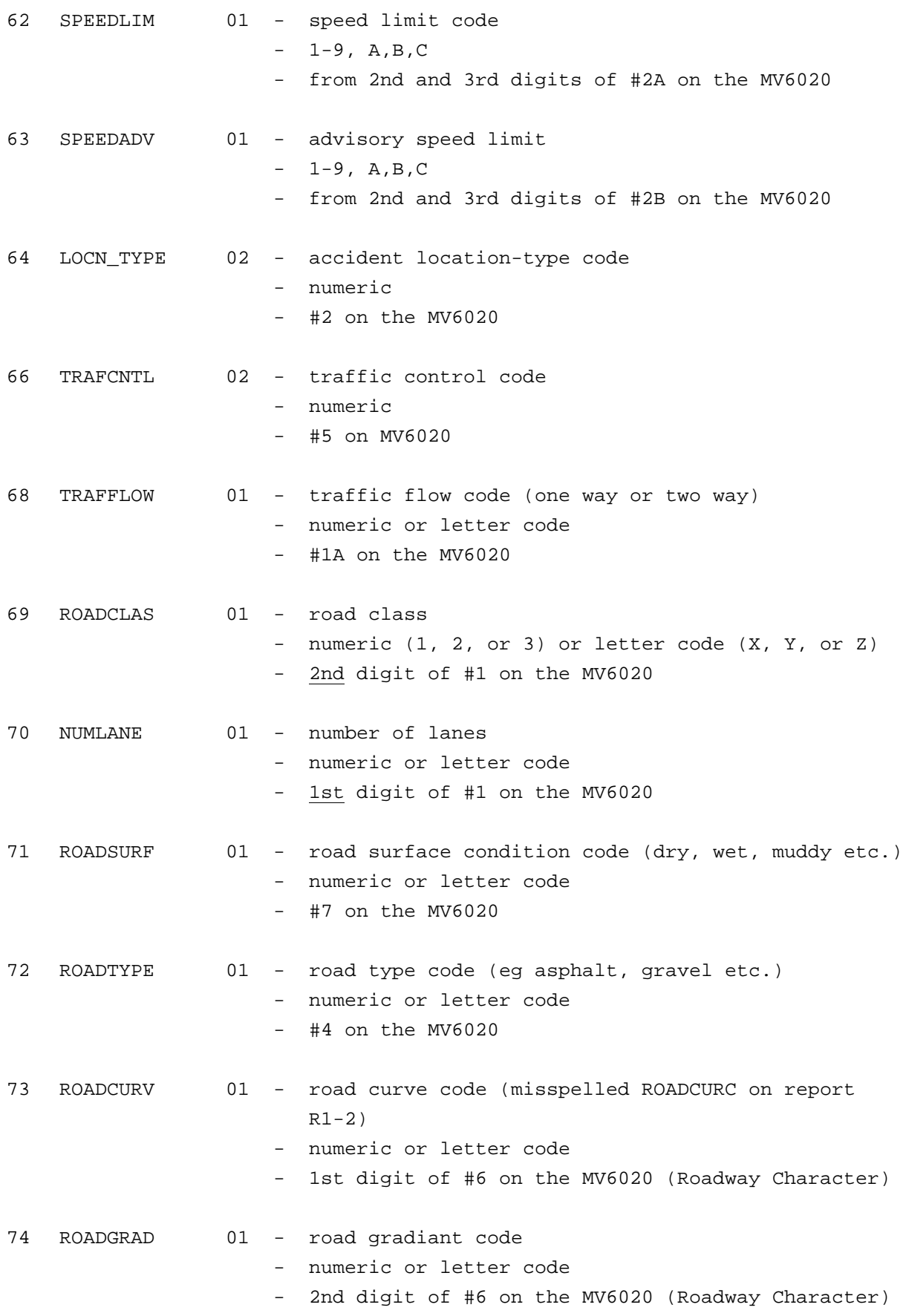

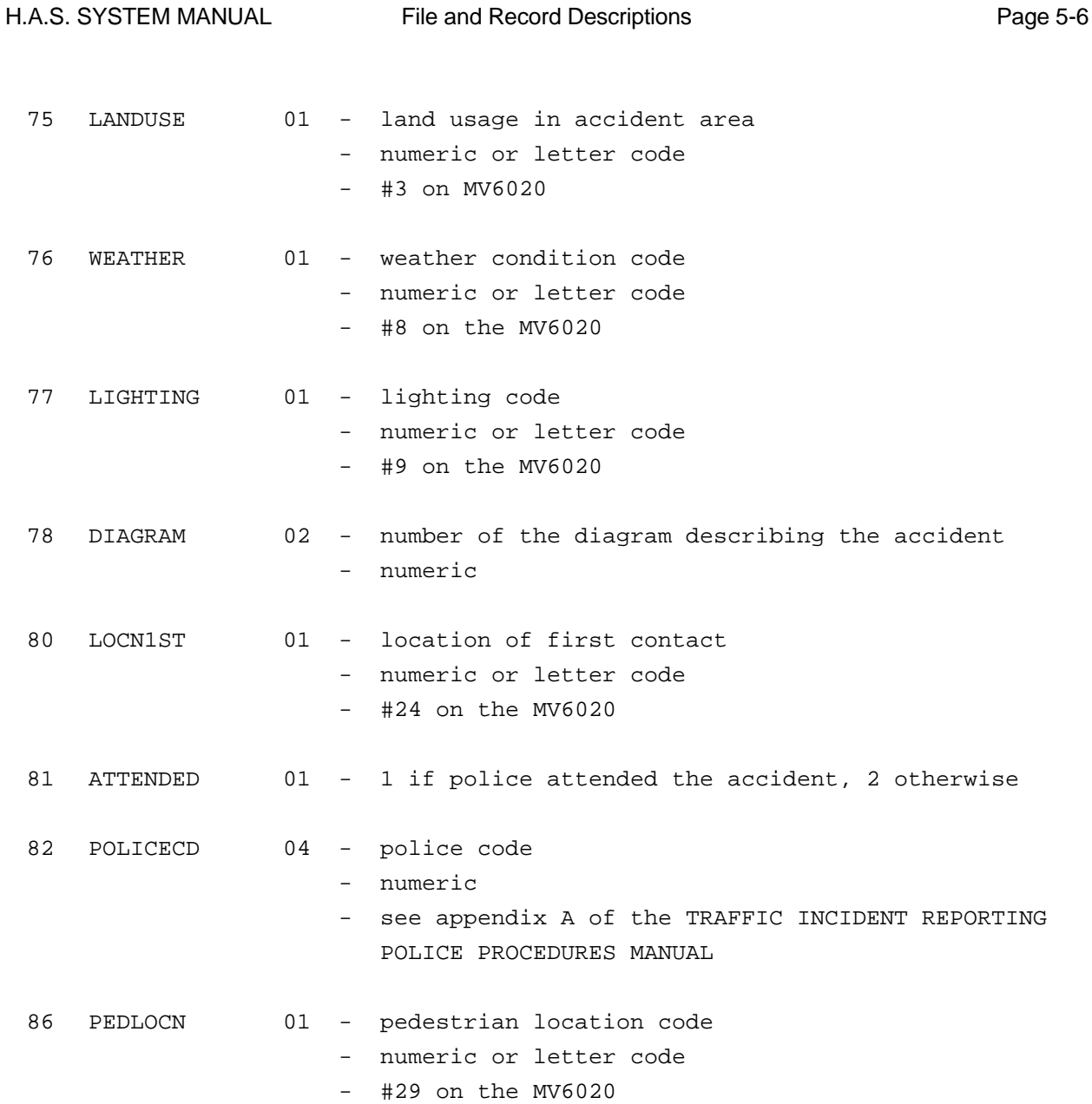
H.A.S. SYSTEM MANUAL File and Record Descriptions Page 5-7

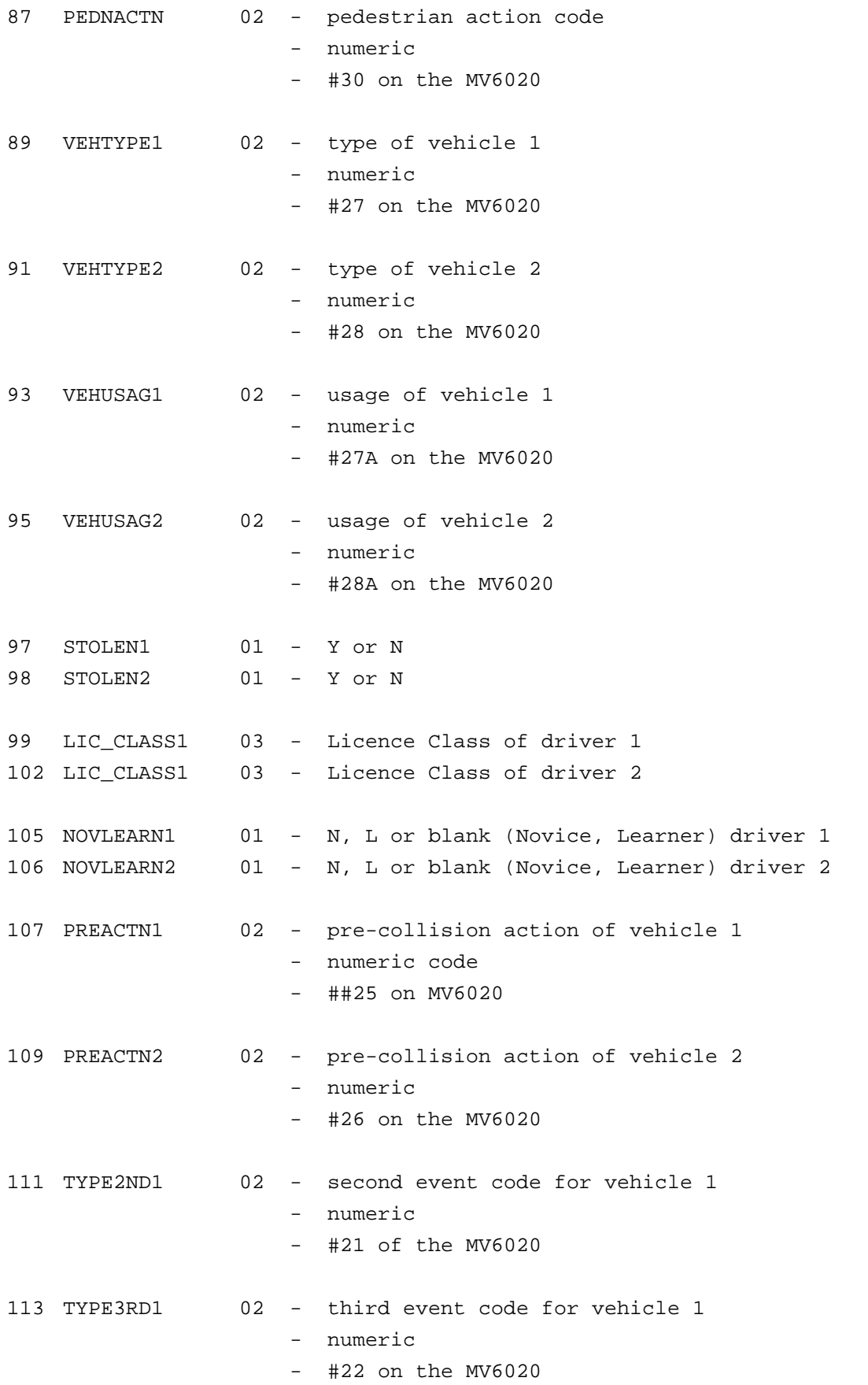

H.A.S. SYSTEM MANUAL File and Record Descriptions Fage 5-8

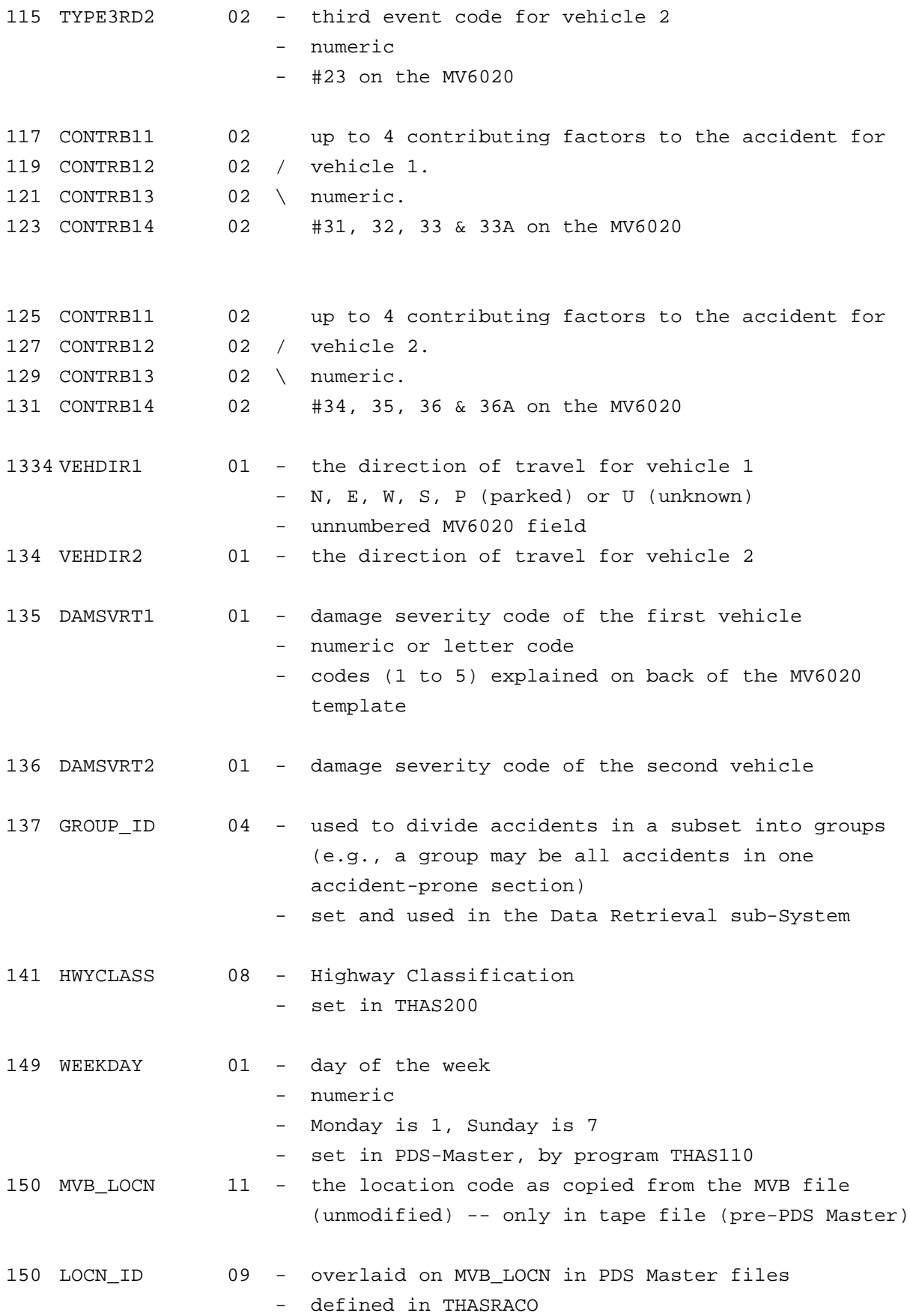

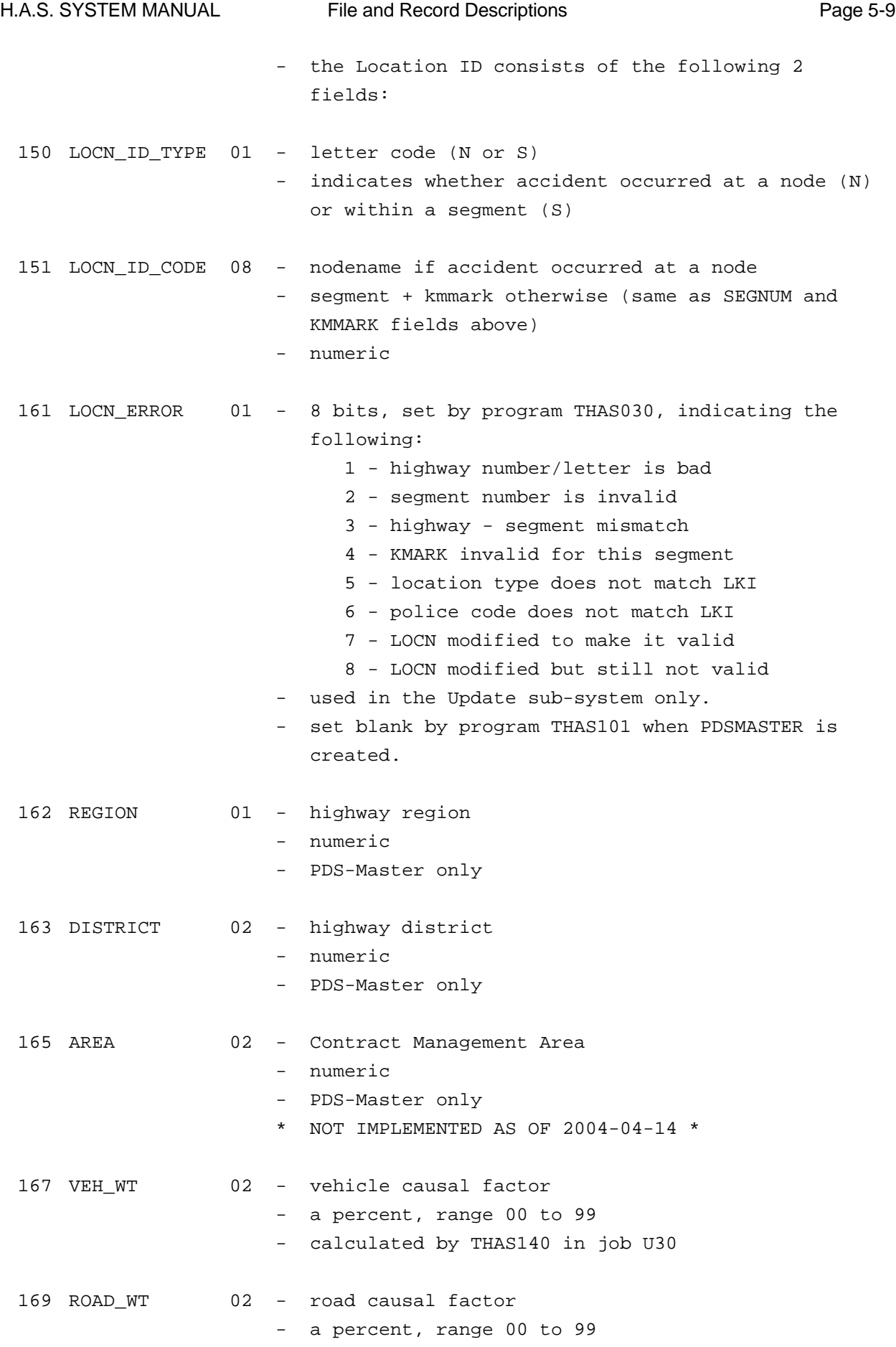

VICTIM TABLE  $(\# 10-20 \text{ on MV6020})$  - repeats 8 times

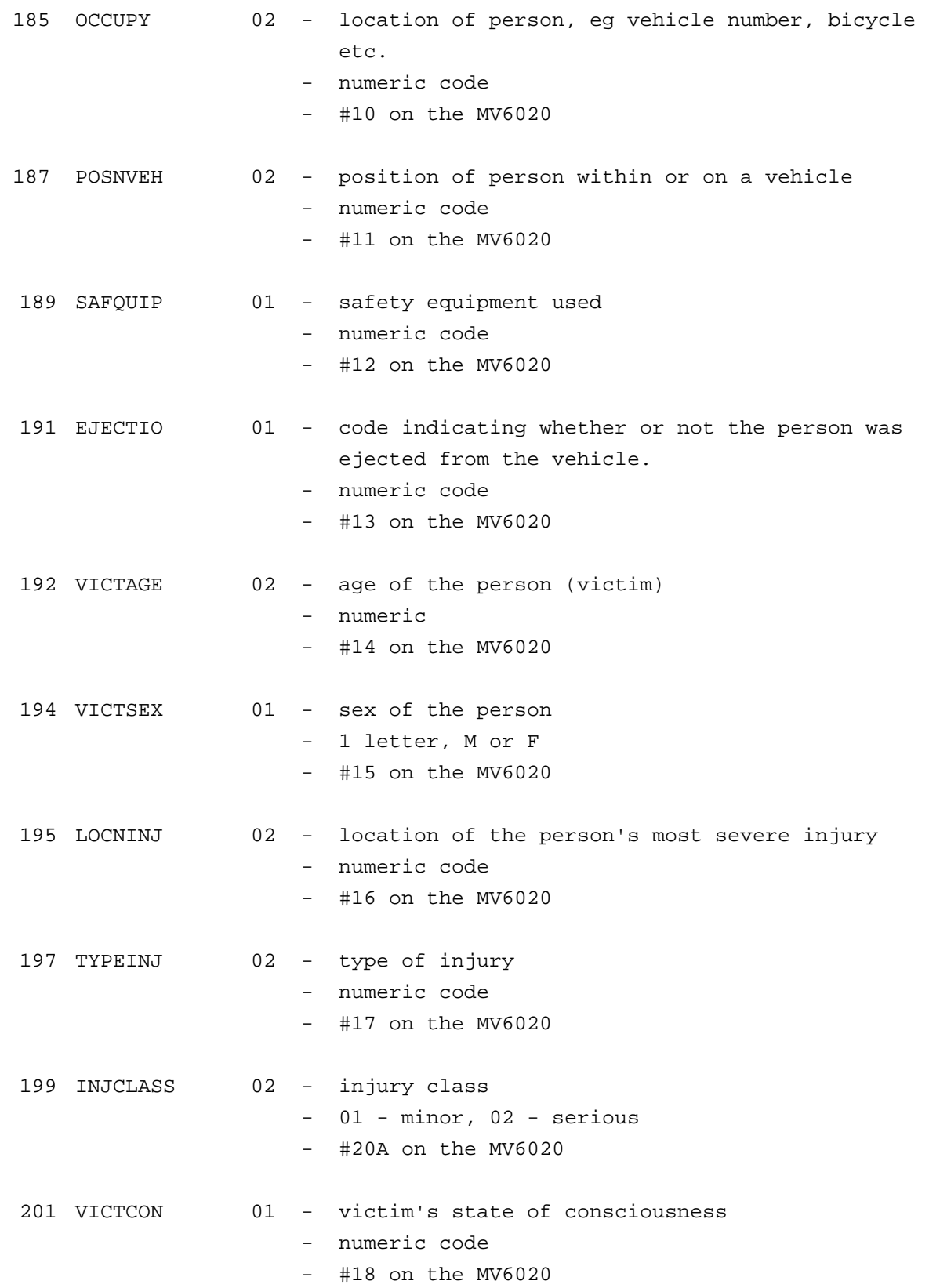

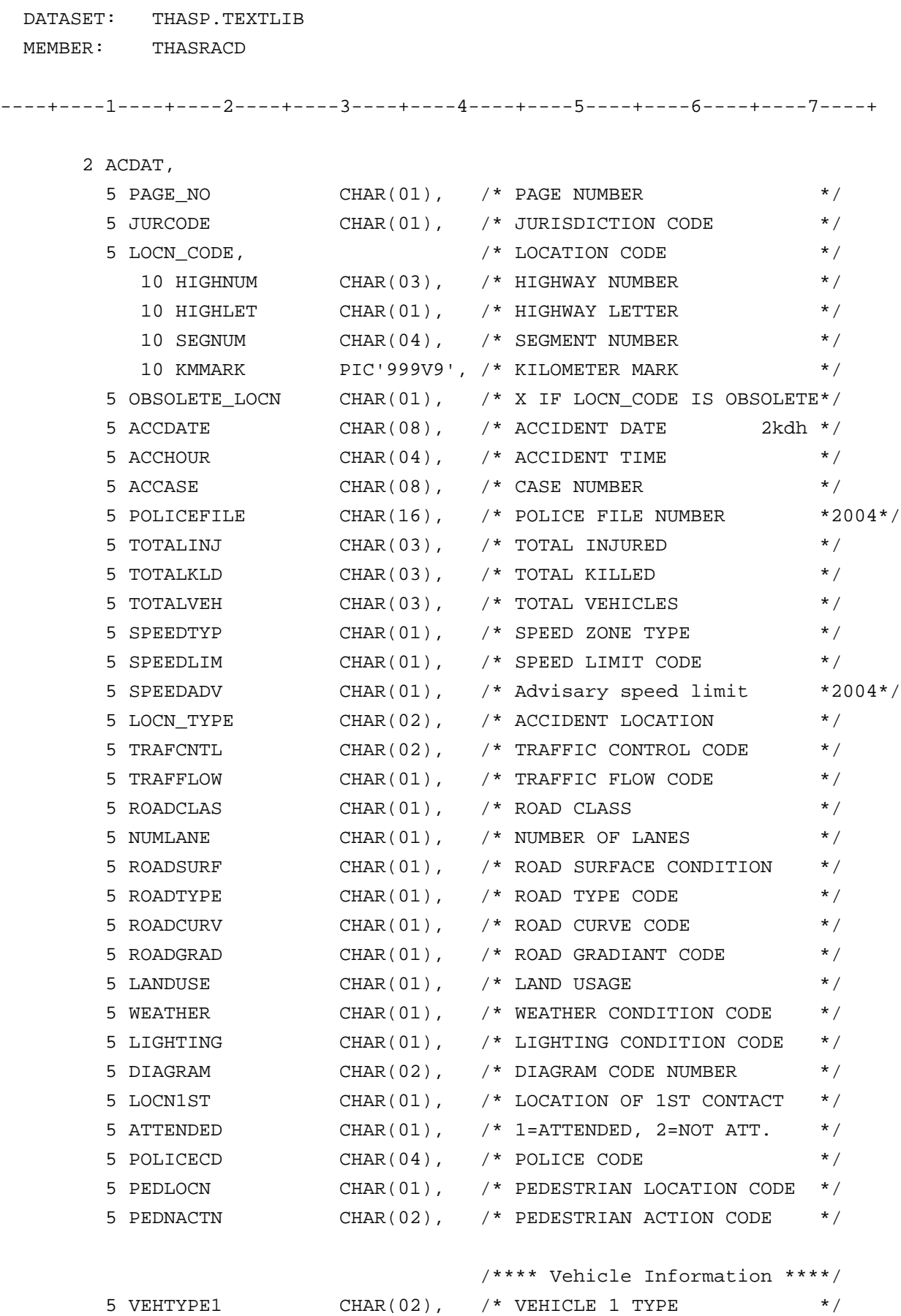

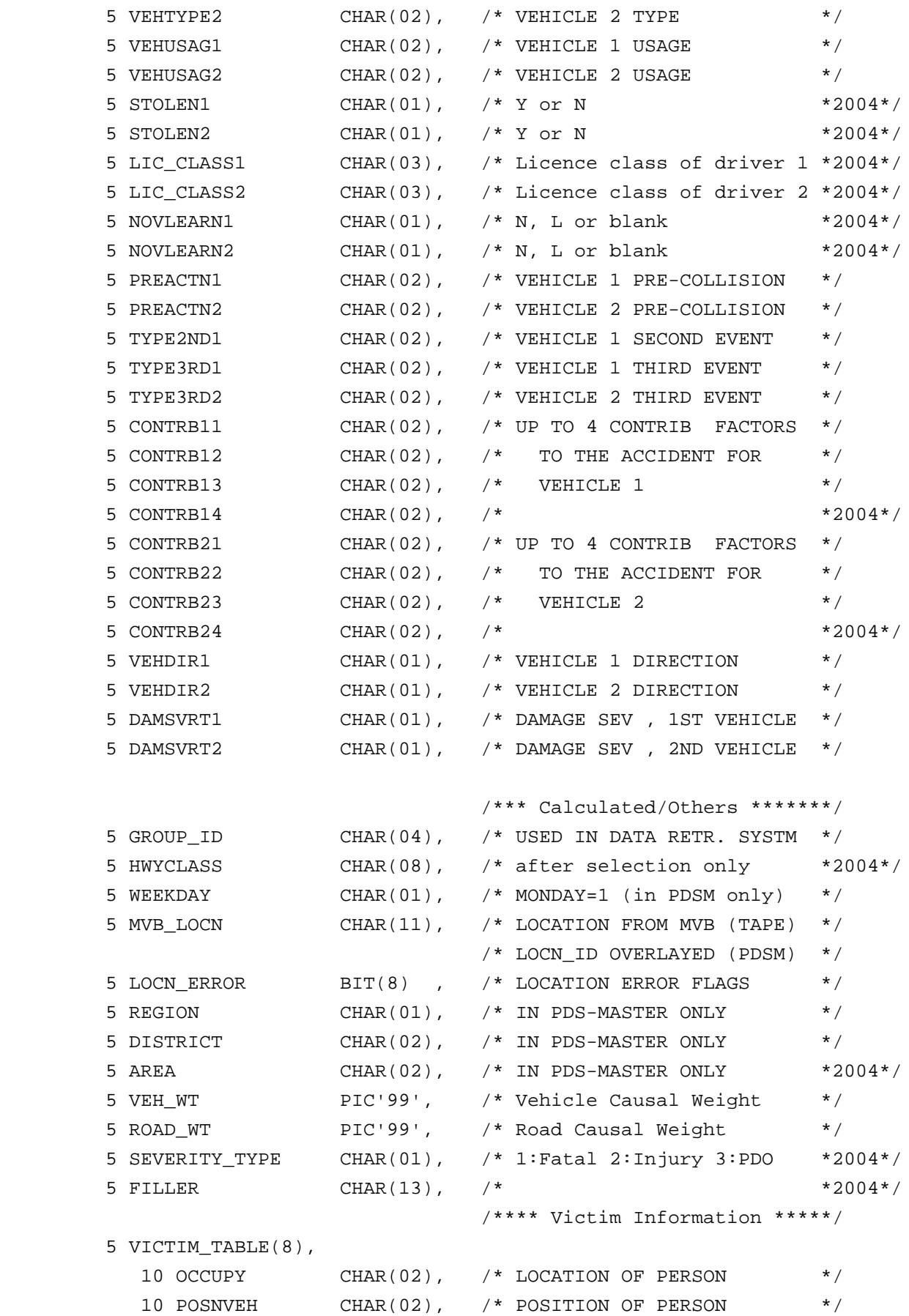

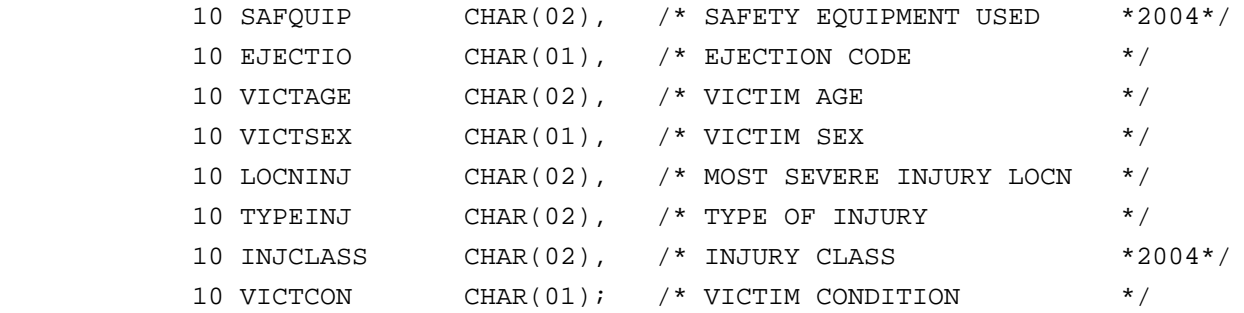

 DATASET: THASP.TEXTLIB MEMBER: THASRACO ----+----1----+----2----+----3----+----4----+----5----+----6----+----7----+ /\* ----------- Overlay Definitions of the Accident Record ------- \*/ DCL (ACDAT\_LOCN CHAR(12),  $\frac{1}{2}$  /\* Entire Location Code \*/  $ACDAT_HNL$  CHAR(4),  $/$ \* Highway Number and Letter \*/ SEG\_KM CHAR(8) POS(5) /\* Segment and KMMARK \*/ )DEF ACDAT.LOCN\_CODE; DCL ACDAT\_CHARKM CHAR(4) DEF ACDAT.KMMARK; DCL (LOCN\_ID CHAR(9) POS(1), /\* both of the following: \*/ LOCN\_ID\_TYPE CHAR(1) POS(1), /\* S or N: Segment or Node \*/ LOCN\_ID\_CODE CHAR(8) POS(2) /\* seg+km or node name \*/ )DEF ACDAT.MVB\_LOCN; DCL #KILLED PIC'999' DEF ACDAT.TOTALKLD; DCL #INJURED PIC'999' DEF ACDAT.TOTALINJ; DCL #VEHICLES PIC'999' DEF ACDAT.TOTALVEH; /\* During Update Only: \*/ DCL (\$BADHWY POS(1), /\* Highway number/letter is bad \*/ \$BADSEG POS(2), /\* Segment number is invalid \*/ \$BAD\_HWY\_SEG POS(3), /\* Highway-segment mismatch \*/ \$BADKM POS(4), /\* Kmmark is invalid for this segment \*/ \$BAD\_LOC\_TYP POS(5), /\* Location type does not match LKI \*/ \$BAD\_POLICE POS(6), /\* Police code does not match LKI \*/ \$PARSE\_VALID POS(7), /\* Locn modified to make it valid \*/ \$PARSE\_INVAL POS(8) /\* Locn modified but still not valid \*/ )BIT(1) DEF ACDAT.LOCN\_ERROR;

## *5.2 <userid>.ACCTYPE.RATIOS.\**

Given a user-supplied *name*, program THAS270 can create a pair of Average Accident Type Ratio files, named:

userid.ACCTYPE.RATIOS.LOCATION.name userid.ACCTYPE.RATIOS.SECTION.name

These files are used by programs THAS210 (Accident Prone Locations) and THAS220 (Accident Prone Sections) for the Counter-Measure method of identifying accident prone locations/sections. The user can create multiple such file pairs.

Note: in May 2001 these files replaced a single system-wide pair of files which were named THASP.LOCATION/SECTION.ACCTYPE.RATIOS.

Note: in April 2002, the Class Set field was lengthened from 8 to 20 characters, lengthening the record from 132 to 144. The PL/I routine which reads this file: THASATR, will read either the old 132-byte record files or the new 144-byte record files. Thus the old files do not need to be modified.

Sort Order: none.

Columns Description

- 1-25 Name description of the reference group defined by this record.
- 27-46 Highway Classification set,
- 47-63 Landmark Types: up to 6 2-character codes separated by single blanks - for the SECTION file, this field will always be blank.
- 65-144 Average ratios for accident types 1 to 13, format 9.999

The following PL/I record definition is in THASP.TEXTLIB(THASRATR) : (The old record definition is in THASP.TEXTLIB(THASROTR) )

/\*--- AVERAGE ACCIDENT TYPE RATIOS Record ----\*/

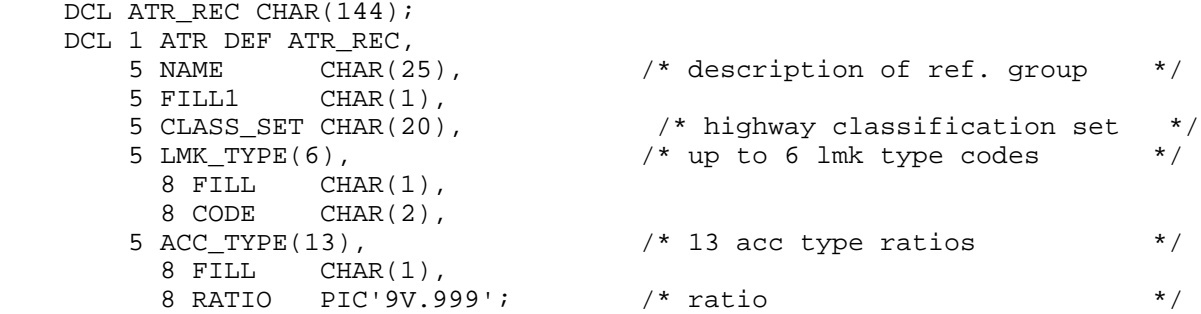

# *5.3 THASP.ARC.\**

Files of the Archive PDS-Master and temporary intermediate files used in the creation of the Archive PDS-Master files, are named with the THASP.ARC high level indexes.

The Archive PDS-Master files are named:

THASP.ARC.SEG.ACDAT THASP.ARC.NODE.SEG.ACDAT THASP.ARC.PDSMAST.DATELIMS

These files are created with JCL THASP.JCLIB(ARCPDSM), and in development, THASD.UTILJCL(ARCPDSM). The intermediate files can be removed using JCL in member DARCPDSM in the same JCL libraries.

# *5.4 THASP.AVERATES.\**

These files store Average Accident Rates and Road-Weighted Average Accident Rates for Locations and Sections by Highway Classification Set and Landmark Types.

Sort Order: none.

There are separate files for Location and Section rates. There may be multiple public and personal files, named as follows:

hli.AVERATES.LOC.name hli.AVERATES.SEC.name

Where "hli" is THASP for public files, and a user's TSO userid for personal files. "name" is user-specified. There is a pair of master public files, named as follows:

THASP.AVERATES.LOC.MASTER THASP.AVERATES.SEC.MASTER

... which can be used as a common standard set of average rates.

These files are created by manually editing them on the mainframe. The data for the files can be obtained by running the Rate Table program. There are facilities on panel PARF - which is used for average rate file selection - for editing, copying and naming average rate files.

#### File Formats

There are three different file formats accepted (by PL/I program THASLAR) for these files:

- 1. Old format fixed length record, as defined in TEXTLIB(THASROAR) Identified by rec length  $= 38$ (All SW\_AAR will be set to zero)
- 2 New format fixed length record as defined in TEXTLIB(THASRAAR) Identified by rec length  $= 56$
- 3 CSV file. Identified by DSN ending in 'CSV'. Field 1: CLASS\_SET Field 2: zero to 6 blank-separated landmark codes. Field 3,4,5: AAR, RW\_AAR, SW\_AAR.

Locations

The Locations are defined by specifying Landmark Types. Any Landmark types can be specified, but is is intersections which are usually of interest.

The data for Locations average accident rates files are obtained by running the Rate Table Program once for each landmark type (or set of landmark types).

To specify locations which are not at any landmark, code a landmark of 'bl' (lower case BL).

Locations Average Accident Rate files are used by program THAS210 (Accident Prone Locations).

#### **Sections**

The Sections Average Rate files have the same format as Locations files, but the Landmark Type fields are left blank.

The data for this file can be obtained by running the Rate Table Program once, specifying the Highway Classification Sets desired.

Sections Average Accident Rate files are used by program THAS220 (Accident Prone Sections).

#### PL/I Record Definitions

Old format PL/I record definition, THASP.TEXTLIB(THASROAR) :

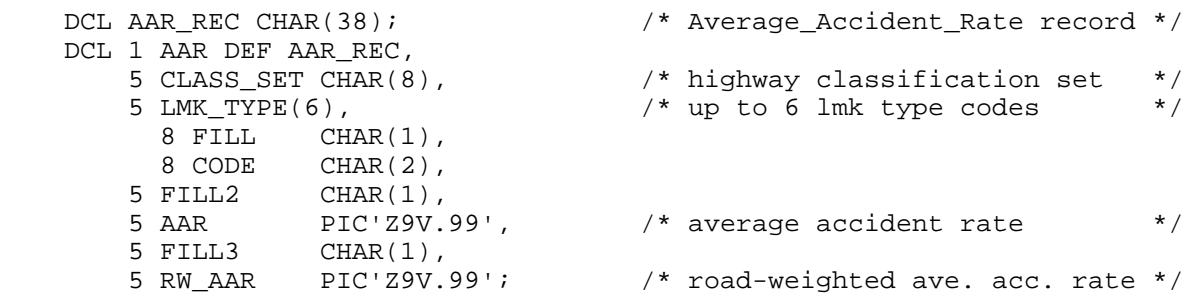

New format PL/I record definition, THASP.TEXTLIB(THASRAAR) :

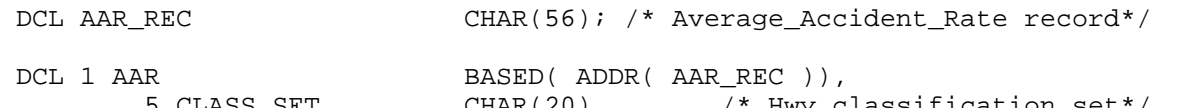

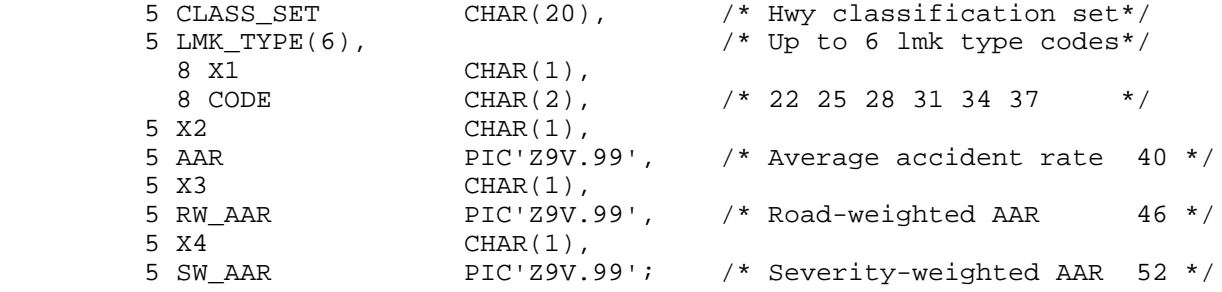

## *5.5 THASP.CASELIST*

This file contains a copy of the Case, Date, Segment and Km from

THASP.PROV.VALLOC.CURRENT(0). It is created in update job JU40 by PL/I program THAS080. It exists just so that program THAS012 in update job JU01 can check that new accidents are not already in the system.

Sort order: Case, Date

Record length: 27

 DCL 1 OUTSTRUC, 8 ACCASE CHAR(8), 8 C1 CHAR(1), 8 ACCDATE CHAR(8), 8 C2 CHAR(1), 8 SEGNUM CHAR(4), 8 C3 CHAR(1), 8 KMMARK CHAR(4);

# *5.6 THASP.CFRANK.FOR140*

This file contains a table for converting the character CONTRBnn variables from the accident record into the integer contributing factor variables used in calculating the Road, Driver and Vehicle weights, in program THAS140, in Update job U30.

Sort order: none.

Record Format:

 cols 1-2 contributing factor code from the accident record cols 4-5 contributing factor code used in program THAS140.

# *5.7 THASP.CLASS.NAMES.scheme*

These files defines the Categories and Characteristic Codes which make up the system of highway classifications. See User's Manual section 2.4 for more details on highway classifications.

The Class Names files define the Categories and Characteristics of a highway classification scheme. The scheme name (at the end of the dataset name) must match the scheme name in a corresponding THASP.SEGCLASS.scheme file.

The schemes currently defined are YR1987 - the old 2-category scheme, and YR2002 -the new 6 category scheme.

These files are used by the HAS system (ISPF and PL/I) to dynamically label highway classification fields depending upon the classification scheme which is in effect.

There is a limit of 8 categories, and of 10 characteristics within each category.

The files are column dependent file as in the following (YR1987) example.

DSN=THASP.CLASS.NAMES

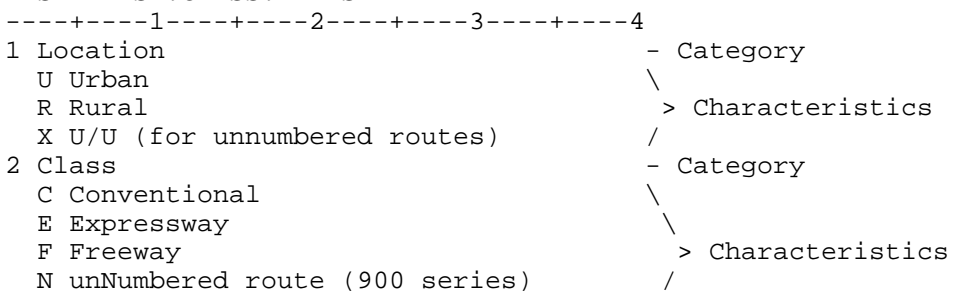

Column 1, if non-blank, is a number n indicating that a Category name follows. The number n is that Category's position. E.g. "2 Class" indicates that the second byte of the Classification field is used to describe the highway Class.

If column 1 is blank, then column 3 must contain a one byte Characteristic Code, and columns 5 to 30 must contain the full name of the characteristic.

Category and Class names may be up to 30 characters long.

#### *5.8 THASP.COUNTER.LOCNS - Counter Locations File*

This file contains the LKI Locations of traffic volume counters. (Counters not on the LKI are not included.)

Sort order : Station ID. Record Length: 21

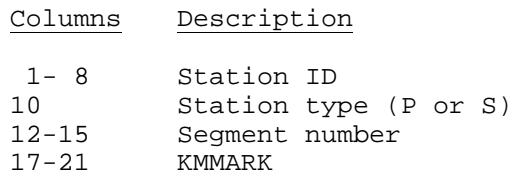

The PL/I record definition for the Counter Locations file follows.

```
 DATASET: THASP.TEXTLIB
  MEMBER: THASRTVL
----+----1----+----2----+----3----+----4----+----5----+----6----+----7----+
        /* Traffic Volume Counter Location record: */
5 STATION CHAR (8),
5 BLANK1 CHAR (1),
 5 TYPE CHAR (1), /* 'P' for Permanent,
                                  'S' for Short Count */
 5 BLANK2 CHAR (1),
5 SEGMENT CHAR (4),
 5 BLANK3 CHAR (1),
 5 KMMARK PIC 'ZZ9V.9';
```
This file is currently generated on the development workstation, in folder C:\HAS\VOLUME, from MS-Access database VOLUME.MDB, tables:

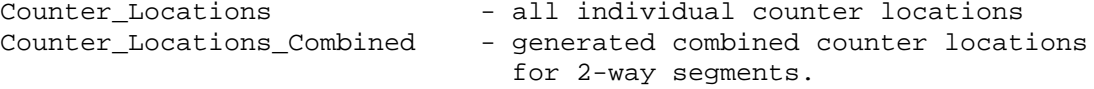

Using macro ExportCounter LocationsTable, these are exported into text files:

Counter\_Locns\_1way.txt Counter\_Locns\_2way.txt

These are then combined and sorted into locnbothways.txt and uploaded to the mainframe, using UPLOCNS.BAT.

#### *5.9 THASP.COUNTER.MAP.INTERSEC.CSV*

This file specifies how to combine traffic volume data from count stations to obtain volumes for intersections.

The file is created in Volume utility job THAS760, Proc THASMAP, from regional counter map files.

This file is identical in structure to THASP.COUNTER.MAP.SUBSEG.CSV.

In most cases the START\_KM and END\_KM will be the same, for each intersection. However END\_KM may be greater than START\_KM if desired, e.g. for large intersections greater than 100 metres in length.

# *5.10 THASP.COUNTER.MAP.NODE.CSV*

This file specifies how to combine traffic volume data from count stations to obtain traffic volumes for nodes.

The file is created in Volume utility job THAS760, Proc THASMAP, from regional counter map files.

The records are variable length, and contain comma-separated-values. The first 5 fields (22 bytes) are required to be in fixed columns, however, to allow the file to be sorted.

The data is maintained by Regional personnel, in Excel files. See the section on Traffic Volume file management for details.

Sort Order: Node, From\_Year

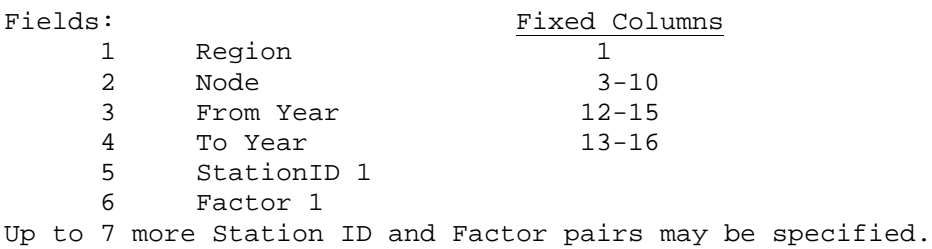

SAMPLE

5,15051510,1988,2010,48-005C,1,48-007C,1 5,15401550,1988,2010,46-011C,1.5,46-002C,0.5

Notes:

- The TO\_YEAR field may be blank, if the counter map applies to only one year.
- The year ranges for one node must not overlap.
- See the notes on station IDs in the THASP.COUNTER.MAP.SUBSEG.CSV section below.

# *5.11 THASP.COUNTER.MAP.SUBSEG.CSV*

This file specifies how to combine traffic volume data from count stations to obtain volumes for subsegments.

The file is created in Volume utility job THAS760, Proc THASMAP, from regional counter map files.

The records are variable length, and contain comma-separated-values. The first 5 fields (22 bytes) are required to be in fixed columns, however, to allow the file to be sorted.

The data is maintained by Regional personnel, in Excel files. See the section on Traffic Volume file management for details.

Sort Order: Segment, From-Year, To-Year, Start\_km

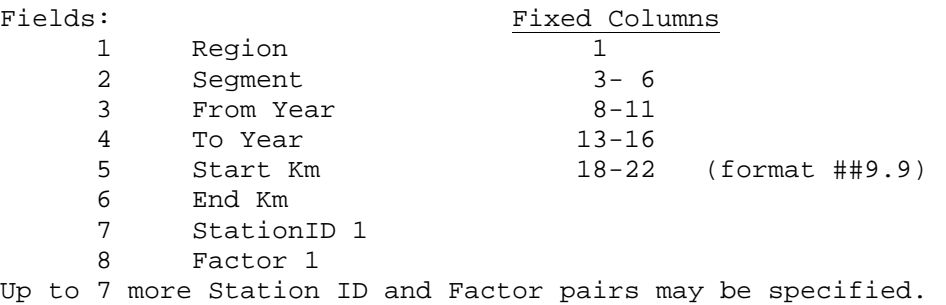

Being variable length, and not completely column-dependent, there is no include file for defining the record. However include file THASDSMF defines the data obtained from each record:

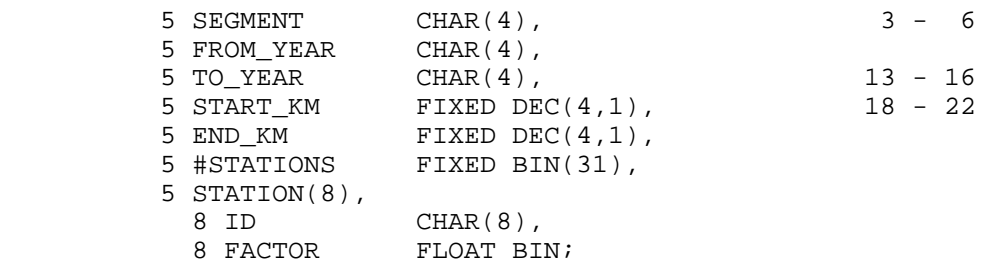

SAMPLE

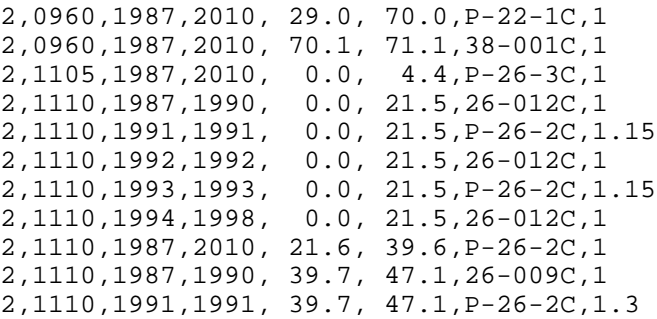

Notes:

- each segment may be divided up differently for each year range.
- this file does not have to cover the entire highway network, e.g. entire segments, or parts of segments may be omitted
- year ranges for each segment must not overlap, and must be coded in ascending order.
- in each set of map records following a header record, km ranges must not overlap. I.e. START\_KM must be greater than the previous END\_KM.
- Counter map files may contain Station ID's which are NOT on the LKI. The Counter Locations and Counter\_Locations\_Combined tables of the VOLUME.MDB database describe all the valid Station IDs. A copy of these tables may be in the Counter\_Locations.xls Excel file. Note that file THASP.COUNTER.LOCNS contains only stations which are on the LKI.

#### *5.12 THASP.CRITICAL.RATES.scheme*

The Accident-Prone Locations and Accident-Prone Sections programs have options to select Accident-Prone sites by a critical Number, Accident Rate and Accident Severity Ratio (ASR). Instead of specifying the critical numbers, the user may specify that they be looked up, using the Traffic Volume and Highway Classification. This is the "Table Lookup" option. THAS210 and THAS220 look for the critical values in this file.

The final part of the dataset name - "scheme" - must be one of the current Highway Classification scheme names. (See the file description of THASP.CLASS.NAMES.scheme) The Highway Classification is a primary field in this file, so it follows that there must be one of these files for each classification scheme.

The file for the original 2-category classification scheme is THASP.CRITICAL.RATES.YR1987. The data in this file was compiled before the "Calculated Critical Rate" option was added to the Accident-Prone Locations and Sections programs.

The file for the new 6-category classification scheme is THASP.CRITICAL.RATES.YR2002. There is no data other than one dummy record in this file (as of April 2002). This file requires actual Highway Classifications, (as opposed to Classification Sets, as in the Average Accident Rates file), so with 6 categories, there are a large number of possible Highway Classifications. Thus using this method of specifying critical values may be impractical for the new highway classification scheme.

There is just one, system-wide Critical Rates file (for each classification scheme) These files can only be modified by privileged users.

The file is allocated with 80 byte records. Text beyond column 60 is ignored.

There is no record definition include file. The file, with only one of its two types of critical rates, is loaded into the Critical Rate Table by routine THASLCR. Routine THASPCR prints the table as read, and THASGCR does a look-up.

Record definition:

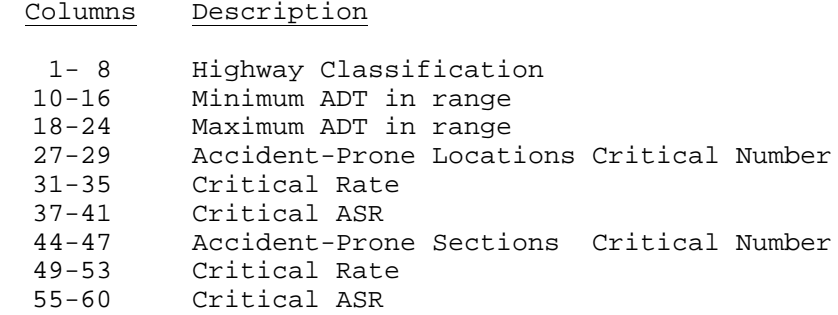

Sample portion of a Critical Rates file:

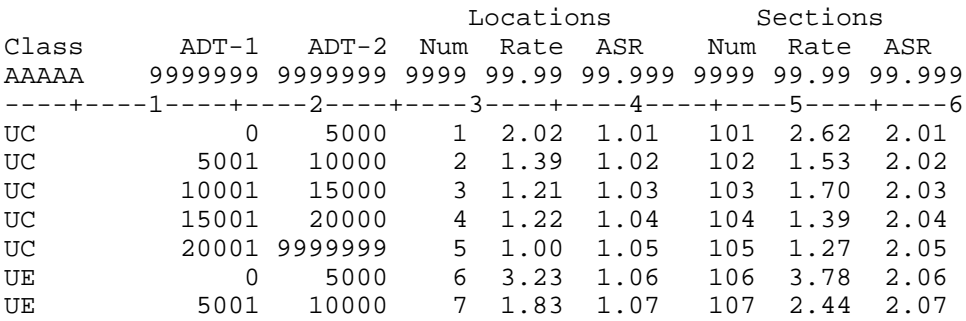

# *5.13 THASP.DATASEL - (PDS) - Data Selection Specifications*

A Data Selection Specification is the saved contents of the Data Selection Panel (P200) and its subpanels. There is one saved Data Selection Specification per member of THASP.DATASEL.

DATASEL members are written and read by REXX program THASP200. See that program for a description of the format of the file. (DATASEL members are in the same format as PL/I program THAS200's SYSIN file.)

# *5.14 <userid>.DATASEL.CURRENT/PREV*

Data selection specification files called <userid>.DATASEL.CURRENT and <userid>.DATASEL.PREV are automatically maintained for each user of the H.A.S. system. The formats of the files are the same as for THASP.DATASEL members.

These files are maintained so that the user can always recall his/her last and previous data selection parameters.

See REXX program THASP200, and Panel THASP200.

## *5.15 THASP.DFSEL - (PDS) - Data Field Selection Specifications*

A Data Field Selection Specification is the saved contents of the Data Field Selection (P203) sub-panels. There is one saved Data Field Selection Specification per member of THASP.DATASEL.

DFSEL members are written and read by REXX program THASP203. See that program for a description of the format of the file. (DFSEL members are in the same format as PL/I program THAS203's SYSIN file.)

770 7 1

# *5.16 THASP.DEFAULTS*

# **5.16.1 Job Priority and Time (PRTYTIME)**

File THASP.DEFAULTS(PRTYTIME) contains default priorities and times for each of the Update jobs, and for Data Retrieval jobs. It is read by REXX program THASPTAB. There must be one record for each Update job, and one record to specify the defaults for all Data Retrieval jobs.

Each record in the file must contain three fields, separated by spaces. There is no column dependence.

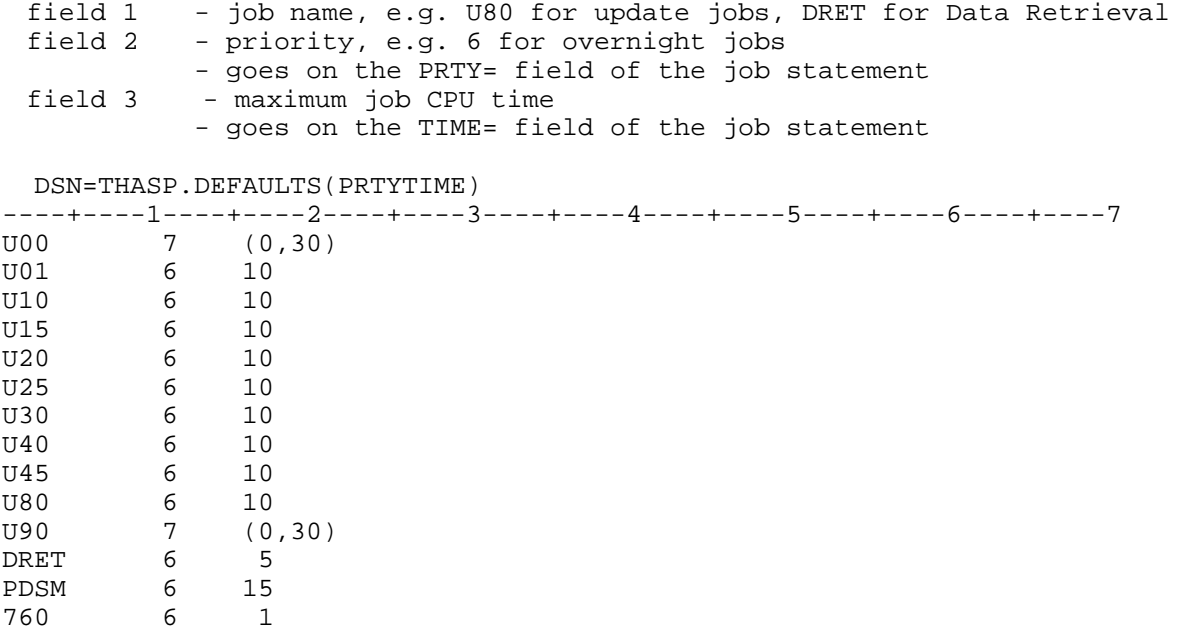

## **5.16.2 Accident-Prone Locations Defaults (DEF210)**

This file contains the default values for the Accident-Prone Locations ISPF panels. See the REXX program and panel THASP210. Note that the report field descriptions are copied from this Defaults file onto the menu.

Note that the control parameter field labels are used to find the default values, so they should not be changed.

In the Reports section, only the SEARCH SEQUENCE label is used to position the file for reading. The others may be changed to change the field labels on the menu. The order of the labels should not be changed.

```
 DSN=THASP.DEFAULTS(DEF210)
 ----+----1----+----2----+----3----+----4----+----5----+----6----+----7
       ===== DEFAULTS FOR THAS210 - HAZARDOUS LOCATIONS ======
                   (Do not change labels on right)
0.0 LOCATION RADIUS<br>A1 A2 A3 LANDMARKS (UP TO
A1 A2 A3 LANDMARKS (UP TO 6, 2 DIGITS EACH, SEP BY 1 BLANK
01 LOCATION TYPES (UP TO 6, 2 DIGITS EACH, SEP BY 1 BL)
BYGROUPL SAS PROGRAM
Y LANDMARK DESCRIPTIONS IN REPORTS
.1 CR_SIG_LEV - Lev of Sig for calculating crit. rates
2.5 CM_SIG_LEV - Lev of Sig. for Counter-measure method
                  ===== REPORTS ===== REGION/DISTRICT PRIMARY SORT (blank, R, D or RD)
                   REGION/DISTRICT PAGE BREAK (blank, R or D)
    In Column 1: Blank for no report, A for Ascending, D for Descending
        1 SEARCH SEQUENCE
        2 Hwy-Segment-Km
        3 Highway Class
        4 Average Daily Traffic (ADT)
        5 Accident Rate
        6 Road-Weighted Acc. Rate
        7 Rate/Critical Rate Ratio
        8 Road-Weighted Rate Ratio
        9 Number of Accidents
       10 Number of Vehicles
       11 Number of Fatal Accidents
       12 Number of Fatalities
       13 No. of Injury Accidents
       14 Number of PDO Accidents
       15 Accident Severity Ratio
---------------------------------------------------------------------------
```
## **5.16.3 Accident-Prone Sections Defaults (DEF220)**

This file contains the default values for the Accident-Prone Sections ISPF panels. See the REXX EXEC program and panel THASP220. Note that the report field descriptions are also copied from this Defaults file onto the menu.

Note that the control parameter field labels are used to find the default values, so they should not be changed.

In the Reports section, only the SEARCH SEQUENCE label is used to position the file for reading. The others may be changed to change the field labels on the menu. The order of the labels should not be changed.

 DSN=THASP.DEFAULTS(DEF220) ----+----1----+----2----+----3----+----4----+----5----+----6----+----7 ===== DEFAULTS FOR THAS220 - HAZARDOUS SECTIONS ====== (Do not change labels on right) 1.0 DEFAULT SECTION LENGTH BYGROUPS SAS PROGRAM Y LANDMARK DESCRIPTIONS IN REPORTS WORST SECTIONS .1 CR\_SIG\_LEV - Lev of Sig for calculating crit. rates<br>2.5 CM SIG LEV - Lev of Sig. for Counter-measure method 2.5 CM\_SIG\_LEV - Lev of Sig. for Counter-measure method ====== REPORTS ======= REGION/DISTRICT PRIMARY SORT (blank, R, D or RD) REGION/DISTRICT PAGE BREAK (blank, R or D) In Column 1: Blank for no report, A for Ascending, D for Descending 1 SEARCH SEQUENCE 2 Hwy-Segment-Km 3 Section Length 4 Highway Class 5 Average Daily Traffic (ADT) 6 Accident Rate 7 Road-Weighted Acc. Rate 8 Rate/Critical Rate Ratio 9 Road-Weighted Rate Ratio 10 Number of Accidents 11 Number of Vehicles 12 Number of Fatal Accidents 13 Number of Fatalities 14 No. of Injury Accidents 15 Number of PDO Accidents 16 Accident Severity Ratio 17 ACCIDENT RATE IN MOST HAZARDOUS SECTION --------------------------------------------------------------------------

# **5.16.4 Default Accident Type Costs (COST)**

These are the default cost values which were used on the panels for both accident-prone locations and sections. The costs were used to calculate the total cost of accidents at accident-prone sites.

**Since the COST column has been removed from the THAS210 and THAS220 reports, this file is no longer used.**

```
 DSN=THASP.DEFAULTS(COSTS)
```
 ----+----1----+----2----+----3----+----4----+----5----+----6----+----7 \*\*\*\*\* \*\*\*\*\*\*\*\*\*\*\*\*\*\*\*\*\*\*\*\*\*\*\*\*\*\*\*\*\*\* TOP OF DATA \*\*\*\*\*\*\*\*\*\*\*\*\*\*\*\*\*\*\*\*\*\*\*\*\*\*\* 00000 === DEFAULT COST VALUES FOR HAZARDOUS LOCATIONS AND SECTIONS PROGRAMS === 00000 (DO NOT MAKE CHANGES PAST COLUMN 20) 00000 00000 500000 FATAL ACCIDENT COST 00000 20000 INJURY ACCIDENT COST 00000 2000 PDO ACCIDENT COST 00000 0 ADMIN COST \*\*\*\*\* \*\*\*\*\*\*\*\*\*\*\*\*\*\*\*\*\*\*\*\*\*\*\*\*\*\*\*\*\*\* END OF DATA \*\*\*\*\*\*\*\*\*\*\*\*\*\*\*\*\*\*\*\*\*\*\*\*\*

## **5.16.5 Traffic Volume Defaults (TRAFFVOL)**

This file contains two values on separate lines, not column-dependent. It is used by program THAS760, which creates the Segment Volumes file.

```
 DSN=THASP.DEFAULTS(TRAFFVOL)
```
----+----1----+----2----+----3----+----4----+----5----+----6----+----7 50.0 MAX COUNTER DISTANCE (KM.) 50 MAX\_PERCENT\_VARIANCE

The two values are used as follows:

- When a segment has no traffic volume counters, a volume may still be determined for that segment if there is a counter on one or both adjacent segments within MAX\_COUNTER\_DISTANCE (in kilometers).
- If the annual ADT's for a segment differ by more than MAX\_PERCENT\_VARIANCE, the segment is marked with asterisks on THAS760's report.

## *5.17 THASP.DIAGNOS.\**

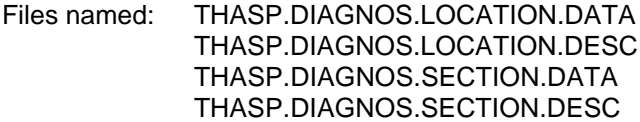

can be produced by procedure THASWDF, in programs THAS210 and THAS220. The files contain detailed counter-measure data.

The code to produce these files was written for Tarek Sayed, in 1994, for downloading to his PC for further processing in his "Expert System". This feature, as far as I know, was never used by anyone else.

## *5.18 THASP.DISTRICT*

This file associates a region number and a district name with each district number.

The data is maintained, and exported from, the **District** table in the HASLKI Access database.

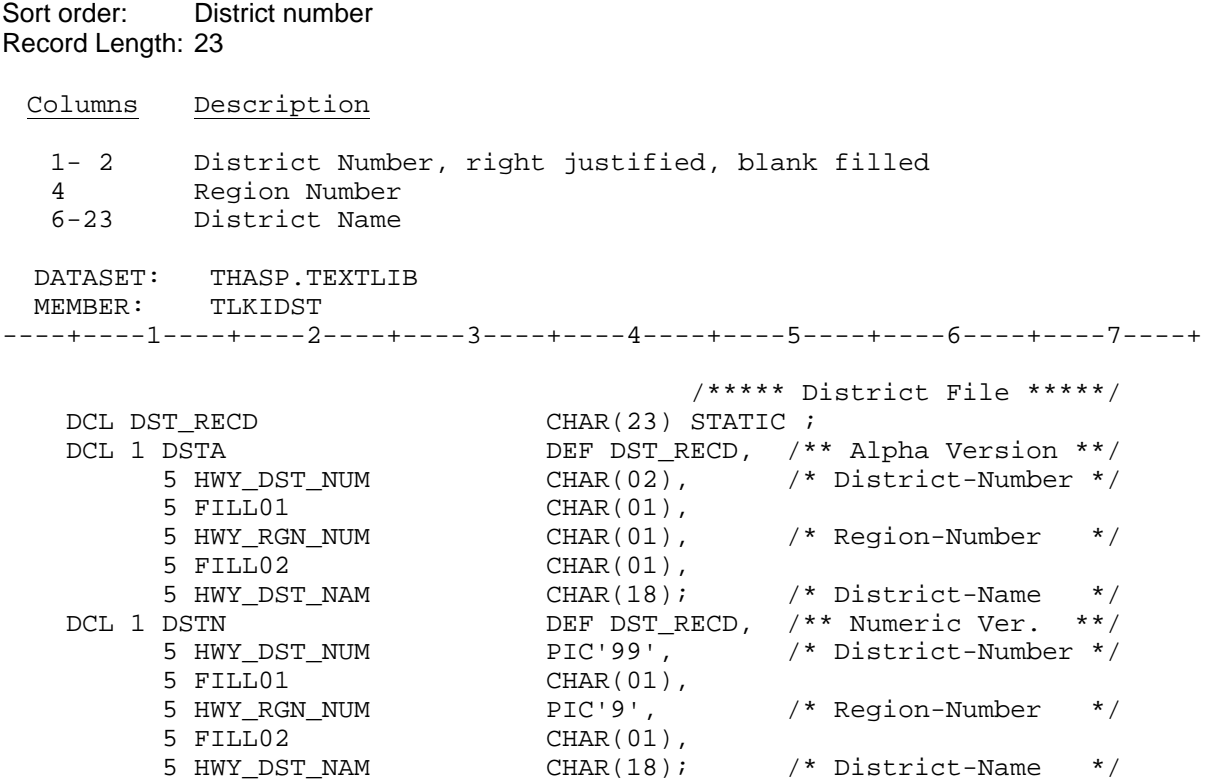

#### *5.19 THASP.FIELD210,220,225*

These files define fields available for selection for inclusion in output CSV files. Each program which has selectable CSV output fields has a dedicated file, eg THASP.FIELD210 for program THAS210.

Each record of the file defines one output field, with:

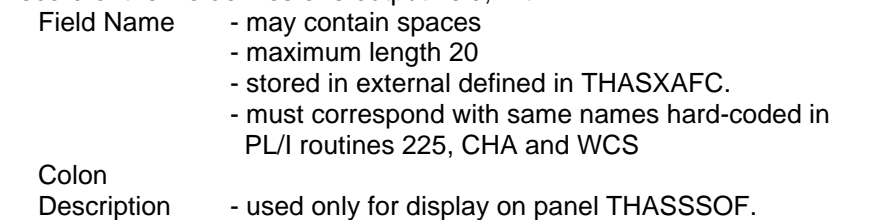

For details, see REXX program THASSSOF, which reads these files and displays their contents.

Each user has corresponding <userid>.FIELD<sup>\*</sup> files, which contain just the most recently selected field names.

## *5.20 THASP.FILEINFO*

THASP.FILEINFO is a text file containing documentation on all the Highway Network and Parameter files which can be selected for editing in the H.A.S. ISPF Dialog. It is read by REXX program THASEDFL.

The beginning of documentation for a file is indicated by a record starting with three asterisks, followed by a blank, followed by the file (dataset) name. The file name does not include the high level index (e.g. THASP).

All files listed in THASP.TABLE(ELPARAM) and (ELNETDEF) should be included.

The documentation in THASP.FILEINFO should be kept consistent with the documentation in the System Manual.

# *5.21 THASP.FIXLOG*

This is a log of Tape Master file records fixed using program THAS720.

Here are the first few records of the file:

```
*** THAS720: 19940216145001118
'R0324648' '*' 'LOCN_CODE ' ' 16 15100974'
'R0708664' '*' 'LOCN_CODE ' '101 25700563'
'R0565614' '*' 'LOCN CODE
'R0471083' '*' 'TOTALINJ ' '000'
'R0729265' '1' 'CONTRB11 ' '00'
*** THAS720: 19940311085739133
'R0084969' '*' 'LOCN_CODE ' ' 97 11157240'
'R0550282' '*' 'ACCDATE ' '920516'
*** THAS720: 19940428121106309
'R0084969' '*' 'LOCN_CODE ' ' 97 11150724'
'R0273163' '*' 'LOCN_CODE ' ' 1 05500563'
'R0075526' '*' 'HIGHLET ' 'A'
```
The '\*\*\*' records contain the program identification and a time stamp. The following records show what fields were changed, and what new values were inserted. The second field is the page number: \* for all pages.

## *5.22 THASP.HIGHWAY*

This file associates a highway name with each highway.

The data is maintained and exported from the **Highway** table in the HASLKI Access database.

```
Sort order: Highway Number, Highway Letter
Record length: 65
Record Definition:
 Columns Description
 1- 3 Highway Number, right justified, blank filled
 4 Highway Letter
 6-65 Highway Name
  DATASET: THASP.TEXTLIB
  MEMBER: TLKIHWY
----+----1----+----2----+----3----+----4----+----5----+----6----+----7----+
                                  /***** Highway File *****/
  DCL HWY RECD CHAR(65) STATIC ;
  DCL 1 HWY DEF HWY_RECD,
       5 HWY_NUM CHAR(04), /* Highway-Number */
5 FILL01 CHAR(01),
 5 HWY_NAM CHAR(60); /* Highway-Name */
```
# *5.23 THASP.INTERSEC.VOLUMES*

This file contains traffic volumes for all sub-segments specified in the THASP.COUNTER.MAP.INTERSEC.CSV file. It is created from the THASP.STATION.VOLUMES and THASP.INTERSEC.COUNT.MAP files, by program THAS762, in traffic volume utility job 761.

This file is identical in structure to THASP.SUBSEG.VOLUMES.

See THASP.SUBSEG.VOLUMES for sort order and record structure details.

# *5.24 THASP.LABELLED.FOR140*

This file contains 994 "labelled observations", for use by program THAS140, in Update job U30, in assigning Driver, Vehicle and Road weights to accidents.

The records are free-form, and must contain 23 real numbers. The first 20 are an "observation" (derived from accident record contributing factors), and the last 3 are the "label": the Driver, Vehicle and Road weights.

This file was created by Tarek Sayed and Walid Abdelwahab (temporary Highway Safety Branch personnel) in 1994. The "observations" were obtained from actual accident records, then the weights were assigned manually (I believe!).

See the description of program THAS140, and/or the THAS140 PL/I program itself for details.

## *5.25 THASP.LANDMARK*

This file contains one record for each landmark on all LKI segments.

Sort order: Segment, KMMARK, LM\_NUMBER

Record Definition:

Columns Description 1 - 4 Segment number, zero filled 6 - 12 Kilometre Offset, decimal point in column 9, two decimal places 14 Landmark Number, for when there are > 1 at same Km. 16 - 17 Landmark Type, two characters, no blanks. 20 - 99 Landmark Description, text. DATASET: THASP.TEXTLIB MEMBER: TLKILMK ----+----1----+----2----+----3----+----4----+----5----+----6----+----7----+  $\begin{array}{ccccc} & & & \mbox{ \it $\gamma$}\star\star\star\star\star \mbox{ Landmark File } \star\star\star\star\star/\\ {\small \texttt{DCL LMK\_RECD}} & & & & \mbox{CHAR(99)}{\small \texttt{STATIC}}\end{array}$ DCL LMK\_RECD CHAR(99) STATIC ; DCL 1 LMKA DEF LMK\_RECD, /\*\* Alpha Version \*\*/ 5 SEG\_NUM CHAR(04), /\* Segment-Number \*/ 5 FILL01 CHAR(01), 5 KMOSSL CHAR(07), /\* Kilometre Offset\*/ 5 FILL02 CHAR(01), 5 LM\_NUM CHAR(01), /\* Landmark-Number \*/ 5 FILL03 CHAR(01), 5 LM\_TYPE CHAR(02), /\* Landmark-Type \*/ 5 FILL04 CHAR(02), 5 LM\_DESC CHAR(80); /\* Landmark-Desc. \*/ DCL 1 LMKN DEF LMK\_RECD, /\*\* Numeric Ver. \*\*/ 5 SEG\_NUM PIC'9999', /\* Segment-Number \*/ 5 FILL01 CHAR(01), 5 KMOSSL PIC'ZZZ9V.99', /\* Kilometre Offset\*/ 5 FILL02 CHAR(01), 5 LM\_NUM PIC'9', /\* Landmark-Number \*/ 5 FILL03 CHAR(01), 5 LM\_TYPE CHAR(02), /\* Landmark-Type \*/ 5 FILL04 CHAR(02), 5 LM\_DESC CHAR(80); /\* Landmark-Desc. \*/

# *5.26 THASP.LANDMARK.MATCH.LIST.\**

Landmark Match List files define the transformation from one version of the LKI (or part of the LKI) to the next version. Each Landmark Match List file must have a corresponding Segment Index file. These files are used by PL/I programs THAS105 and THAS106.

See the LKI Conversions section in this manual for details on LKI conversions.

Each Landmark Match List contains an effective-date range line, followed by many lines which match the same landmarks in the two LKI versions. Blank lines may also be present.

Each file may contain match data for one or more date ranges. Multiple match list files are concatinated at run time to be treated as one.

Current Landmark Match List files are:

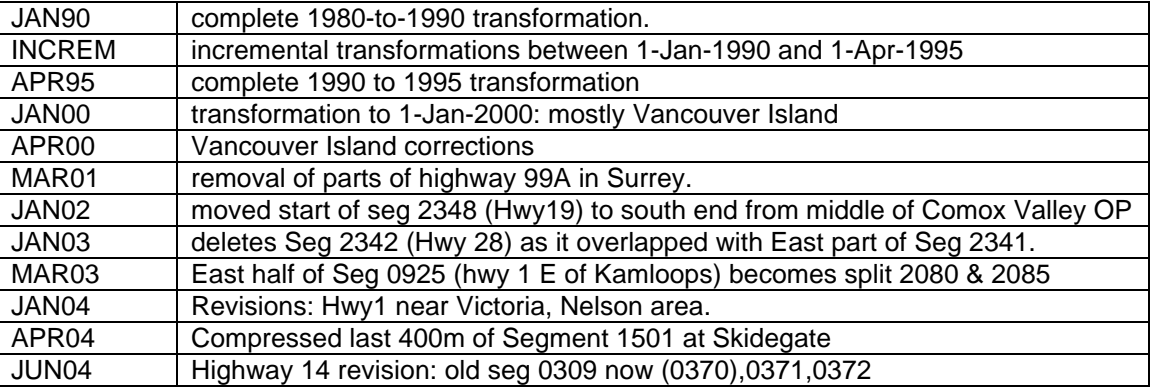

See the skeleton for job PDSM to see which programs use these files.

#### Effective-date lines

An effective-date range line consists of two dates in the format YYYYMMDD followed by a label. The label must contain the word 'date' (upper or lower case) to identify it as an effective-date line; otherwise the label is treated as a comment.

Accidents occurring between the two dates (inclusive) will be put through the transformation specified in the Landmark Match List.

cols. 1-8 - First effective date cols. 10-17 - Last effective date cols. 18-25 - Label

The effective-date range in any Landmark Match List must be identical to the effective-date range in the corresponding Segment Index. Therefore, there must be only one Landmark Match List (and Segment Index) with a particular date range, although there could conceivably be several with the same start-date and different end-dates, or vice versa.

#### Data lines

The Landmark Match List File contains one record for each matched landmark. It also contains a record for one or more unmatched landmarks at the beginning or end of a segment. See the LKI Conversion section for details.

??? make sure detailed match list rules are specified here or in the LKI conversion section

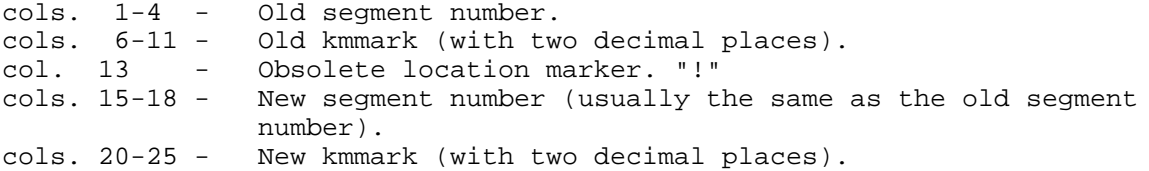

The PL/I record definitions follow:

```
 DATASET: THASP.TEXTLIB
  MEMBER: THASRLIP
----+----1----+----2----+----3----+----4----+----5----+----6----+----7----+
DCL LMK_MATCH_LINE CHAR (25);
 DCL 1 LMK_MATCH_INPUT_LINE DEFINED LMK_MATCH_LINE,
        5 OLD_SEGMENT# CHAR (4),
5 SPACE1 CHAR (1),
 5 OLD_KMMARK PIC 'ZZ9V.99',
 5 SPACE2 CHAR (1),
 5 OBSOLETE_LOCN CHAR (1),
 5 SPACE3 CHAR (1),
 5 NEW_SEGMENT# CHAR (4),
5 SPACE4 CHAR (1),
 5 NEW_KMMARK PIC 'ZZ9V.99';
   DCL 1 LMK_MATCH_DATE_LINE DEFINED LMK_MATCH_LINE,
 5 EFFECTIVE_DATE1 CHAR (8), /* YYYYMMDD */
5 SPACE CHAR (1),
 5 EFFECTIVE_DATE2 CHAR (8),
5 LABEL CHAR (8);
   DCL OLD_KMMARK_CHAR (6)
                               DEFINED LMK_MATCH_LINE POS (6);
   DCL NEW_KMMARK_CHAR (6)
                               DEFINED LMK_MATCH_LINE POS (20);
  DATASET: THASP.TEXTLIB
  MEMBER: THASXLML
----+----1----+----2----+----3----+----4----+----5----+----6----+----7----+
   /* Match list array size must be the same as MAX_LANDMARKS. */
  DCL MAX LANDMARKS FIXED BIN (31) INIT (12000);
   DCL 1 LANDMARK MATCH LIST (12000),
       %INCLUDE THASRLML;
  DATASET: THASP.TEXTLIB
  MEMBER: THASRLML
----+----1----+----2----+----3----+----4----+----5----+----6----+----7----+
 5 OLD_SEGMENT# CHAR (4),
 5 OLD_KMMARK PIC 'ZZ9V.9',
        5 OBSOLETE_LOCN CHAR (1),
 5 NEW_SEGMENT# CHAR (4),
5 NEW_KMMARK PIC 'ZZ9V.9';
  DATASET: THASP.TEXTLIB
  MEMBER: THASRLMO
----+----1----+----2----+----3----+----4----+----5----+----6----+----7----+
        5 OLD_SEGMENT# CHAR (4),
```
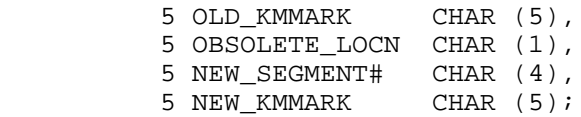

# *5.27 THASP.LANDMARK.TYPES*

This file contains descriptions for each of landmark types which may be used in the THASP.LANDMARK file.

Record length: 80 Sort order: landmark type

Record layout:

Columns Description

1 - 2 landmark type code, may contain any non-blank characters.

4 - 80 description, left justified.

# *5.28 THASP.LMATCH*

The full descriptive name of the LMATCH file is "The Landmark Type / Location Type Match Table".

In the Highway Accident System, the term "Location Type" is used to describe the 2 digit field called 'Accident Location' on the MV104 form.

The table defines Landmark Types at which accident records must have matching Location Types. The LKI and the MV104 accident report form both have 2 digit codes to describe such places as intersections, railway crossings, bridges etc. but different sets of codes are used.

The LMATCH file is used by the Location Code checking program THAS030 in jobs U10, U15, U20 and U25, if the Landmark/Location Type checking option has been selected in the Parameter Menu. **Note: This feature is not used, because it produced too many mismatches!**

If the Location Code of the accident matches a landmark location (when rounded to 1 decimal place - 100 metres) then if the landmark type is on the LMATCH file, the LOCN\_TYPE on the accident record must equal the corresponding LOCN\_TYPE on the LMATCH file.

Record Definition:

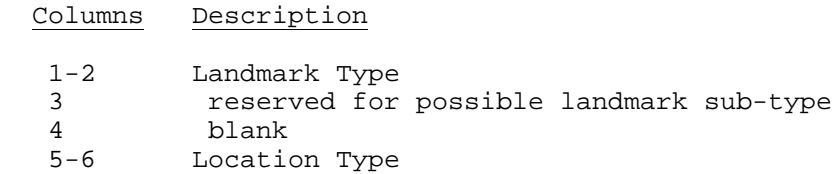

For simplicity, the record length is 80.

One record should be coded for each Landmark/Location Type match which is to be enforced.

This file must exist whether or not Landmark/Location Type checking is turned on. The contents of the file are not used, however, if the checking is turned off.

# *5.29 THASP.LOCTEXT.MASTER*

This is a generation data group. The latest generation contains the PLACE, ON and AT location text, where it exists, for the accidents in the THASP.PROV.VALLOC.CURRENT(0) master file. The THASP.LOCTEXT.VSAM file is created from THASP.LOCTEXT.MASTER(0).

Sort Order: Case, Date Record Length: 126

THASP.TEXTLIB(THASRLTX):

```
 DCL LOCTEXT_REC CHAR(126) STATIC;
    DCL LOCTEXT_KEY CHAR(16) DEFINED(LOCTEXT_REC);
   DCL 1 LTX DEFINED(LOCTEXT REC),
         5 ACCASE CHAR(8),
         5 ACCDATE CHAR(8),
         5 PLACE CHAR(10),
 5 ON CHAR(50),
5 AT CHAR(50);
```
Note that the key is the accident case AND the date, because there are duplicate case numbers in the system.

This file is of the same format as the THASP.UPyyyymm.LOCTEXT.VALLOC files. In update job U38, the new LOCTEXT data is merged with generation (0), creating generation (+1).

This file was introduced to the system in October 2003. All the PLACE,ON,AT data was queried from TAS at that time. (The next time the accident record is revised, or when the accident data is moved to a relational database, these location text fields should be added to the main accident record.)

#### Backup:

A copy of generation 1 is saved in THASP.LOCTEXT.MASTER.GEN1.BACKUP.

The LOCTEXT.MASTER could be recreated, if necessary, from THASP.LOCTEXT.MASTER.GEN1.BACKUP merged with all THASP.UAyyyymm.LOCTEXT.VALLOC files after the 200307 update. (Be aware that there are some duplicates in GEN1.BACKUP and the first post-200307 LOCTEXT.VALLOC files.)

Update job JU40 copies THASP.LOCTEXT.MASTER(0) to THASP.UAyyyymm.LOCTEXT.MASTER. These UA files are kept for three years

# *5.30 THASP.LOCTEXT.VSAM*

This VSAM file:

- is created from, and has the same record format as THASP.LOCTEXT.MASTER(0).
- is re-created each time a new generation of THASP.LOCTEXT.MASTER is created, in update job JU38.
- was added to HAS in October 2003-10-17
- is used by PL/I programs THAS240 and THAS251 to add location text to output.

PL/I subroutine THASLLX can be used to query this VSAM file. Use SC81171.REXX.EXEC(RUNLTX) to query this VSAM file interactively in TSO.

# *5.31 THASP.NODE.ACDAT*

This is the partitioned dataset which contains all the node accident data of the current production "PDS-Master" accident data files. The record layout is described in **Accident Data Record Description** section above.. See also the **PDS-Master** section in the **Master Files** section.

## *5.32 THASP.NODE.VOLUMES*

THASP.NODE.VOLUMES contains traffic volumes for those nodes and years specified in the file THASP.COUNTER.MAP.NODE.CSV

Created by program THAS764 in traffic volume utility job 761.

Record Length: 108 Sort Order: Node, Year

Include file: THASRNDV

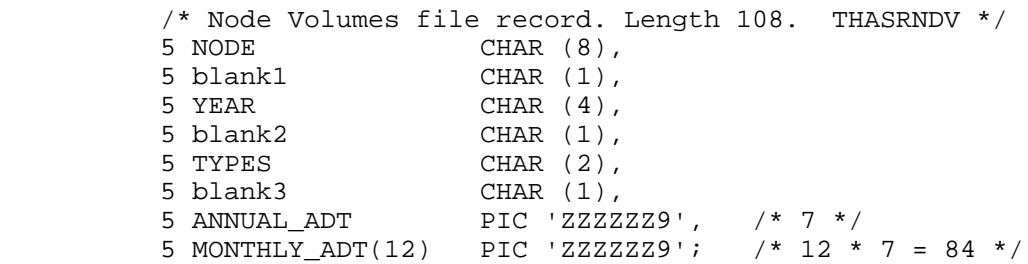

The TYPES contains 'P ', 'S ' or 'PS' indicating the type(s) of the traffic counters from which the volume data came: Permanent, Short, or both.

# *5.33 THASP.NODESEG*

This file is generated from the SEGMENT file, by program THAS134, in job PDSM. There is one record for each node - the node name is followed by a list of all the segments which connect at that node.

Sort Order: Node Record Length: 80 The record is defined in include file: RNSG: /\* NODE-SEGMENT File Record THASRNSG \*/ 5 NODE CHAR(8), 5 SEGMENT(8), 8 fill1 CHAR(1), 8 NUMBER CHAR(4), 8 fill2 CHAR(1),  $/*$  B/E Begins/Ends at this node \*/ 8 BEGEND CHAR(1),<br>8 fill3 CHAR(1),<br>8 CONTIN CHAR(1); /\* C/D Continuous or Discontinuous \*/

# *5.34 THASP.NODEVOL*

THASP.NODEVOL contains all the data from THASP.NODE.VOLUMES with all other node volumes filled in by averaging data of segments named in the node name, from file THASP.SEGVOL2.

See THASP.NODE.VOLUMES for record structure and sort order details.

## *5.35 THASP.PDSMAST.DATELIMS - Date Limits File*

This file contains the minimum and maximum accident dates of the current version of the PDS Master Files. It is written by program THAS110 in utility job PDSM when the Master Files are recreated. (It is initially called THASP.PDSM.DATELIMS, and is renamed to PDSMAST.DATELIMS when the PDSM files are implemented in job PDSI.)

REXX program THASP200 reads in the date limits, inserts them as defaults in the Data Selection screen, and does not allow dates outside that range to be specified. If either date limit is blanked out by the user, the default is reinserted. Thus explicit date limits go into the JCL, into program THAS200, into subset Description files, and into reports.

Other programs may use the file to obtain default date limits.

Record Definition:

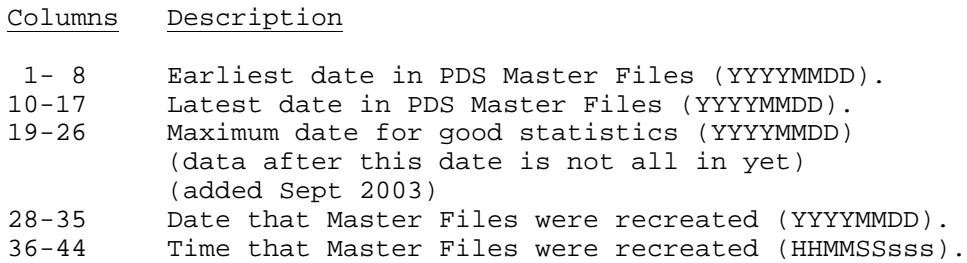

## *5.36 THASP.PROMOTE.LOG*

This a sequential file to which the promote utility THASD.REXX.EXEC(PROMOTE) writes module promotion log records.

## *5.37 THASP.RANGE.FEATURES*

The Range Features file defines road-related features, such as guard rails, which extend from a startlocation to and end-location.

The intention (in March 1994) was that this file would be loaded with data from the RFI (Road Features Inventory) system, but the project was never completed.

Sort order: Segment, Start-Km

The record format is defined in the following two include files:

SAS - THASP. SASUTIL(DESCRGF) PLI - THASP.TEXTLIB(THASRRGF)

Columns Field

```
 1 - 4 Segment
   6 - 11 Start_KM ZZ9V.99
 13 - 18 End KM
 20 - 21 District (blank filled, right justified)
 22 RFI contract area
  24 - 31 Date: for RFI data, the date this record was last modified
  33 - 34 Feature Type
 36 Side: L, R or C for Left, Right, Centre<br>38 Functional Class
 38 Functional Class<br>40 Sub-type
  40 Sub-type
 42 EXTRA1<br>44 EXTRA2
          EXTRA2
  46 - 54 TOTAL
  56 Direction: N, S, E, W
  58 - 79 Notes
```
There is one blank at the end of the record to bring the record length to 80.

The contents of many of the fields depend upon the Feature Type. The field contents may also vary from district to district. The feature types and their related data are described on the following pages. The information comes from notes made while examining the RFI data for the RFI to LKI conversion project.

File THASP.RANGE.FEATURES - Feature Types

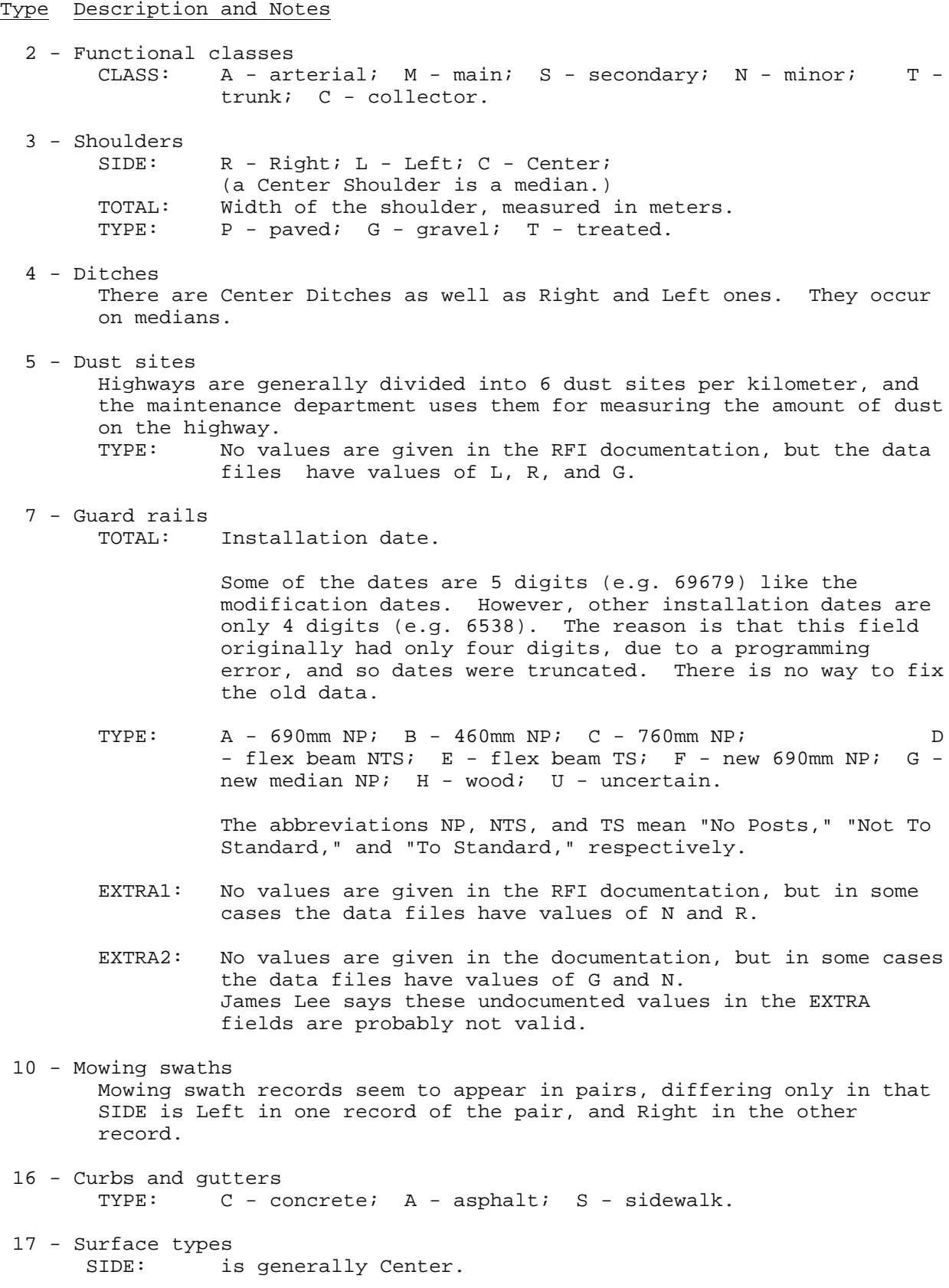

TOTAL: Pavement year. In the data, the pavement year seems to be
given as two digits only (e.g. 87). It may also be zero.

 TYPE: 1 - hot mix; 2 - cold mix; 3 - concrete; 4 - surface treated;  $5$  - gravel;  $6$  - dirt;  $7$  - other;  $E - clear$ ;  $F - unclear$ . "Clear" means that the trees have been cleared; "Unclear" means that trees have not been cleared. Both codes indicate a future, rather than an existing, road.

#### EXTRA1 & EXTRA2:

Both are Seal Coat Year. Putting them together appears to give a two-digit year, e.g. "8" & "8" for 1988, or "9" & "1" for 1991. May also be blank & "0" (for no year known, or for no seal coat?)

19 - Road classes

The road class indicates the frequency of maintenance. Classes 1 and A are the most frequently maintained.

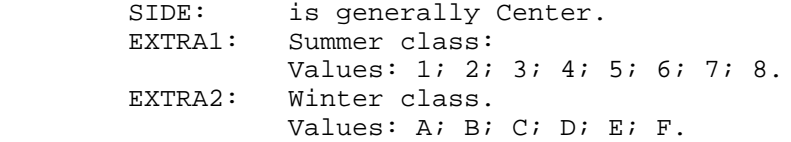

#### 20 - Profiles

TOTAL: Number of lanes. For RFI-segments covering both sides of the road, this is the number of lanes in the whole road. For RFI-segments covering only one side of the road, this field is the number of lanes on the side belonging to the RFI-segment.

TYPE: D - divided; U - undivided; 3 - 2 lane; 4 - 1 lane;  $5 - 3$  lane;  $6 - exit$  ramp;  $7 - special$ ;  $8 - other$ .

> The commonest values, by far, in the data looked at are 3, 4, and 5, giving the number of lanes. The number of lanes given by the code in the TYPE field seems to be identical to the number of lanes in the TOTAL field.

22 - Reference ranges

TYPE: A; B; C; F - fencing; P - pole; R - retaining wall; S - snow fencing; U - ungulate fencing; W - other or special.

A, B, and C are different types of fencing.

W is given twice, with the two different meanings ("other" and "special"), in the documentation. N occurs in the data, but is not documented. In some other places in this file, N means "other"; James Lee believes that N means "other" here, too, and W should mean "special."

 23 - Rights of way A right-of-way is a strip of land wider than the road, owned by the highway.

TOTAL: Width, measured in meters. TYPE: 1 - legal survey; 2 - gazette; 3 - plan; 4 - section 4.

## *5.38 THASP.RCMP.DETACH*

This is an H.A.S. copy of the LKI file TLKIP.RCMP.DETACH.

It is used only by the Details Report program (THAS240) to look up police detachment names.

Sort order: Detachment number.

Record Definition:

Columns Description

 1- 4 Detachment Number (Police Code), numeric, zero filled Detachment Name

 DATASET: THASP.TEXTLIB MEMBER: TLKIPDT ----+----1----+----2----+----3----+----4----+----5----+----6----+----7----+  $\overbrace{CFL}$  PDT RECD  $\overbrace{CHAR(35)}$  STATIC ; DCL PDT\_RECD CHAR(35) STATIC *i*  DCL 1 PDTA DEF PDT\_RECD, /\*\* Alpha Version \*\*/ 5 RCMP\_DETACH\_NUM CHAR(04), /\* RCMP Detach. No.\*/ 5 FILL01 CHAR(01), 5 RCMP\_DETACH\_NAM CHAR(30); /\* RCMP Detach Name\*/ DCL 1 PDTN DEF PDT\_RECD, /\*\* Num. Version \*\*/ 5 RCMP\_DETACH\_NUM PIC'9999', /\* RCMP Detach. No.\*/ 5 FILL01 CHAR(01), 5 RCMP\_DETACH\_NAM CHAR(30); /\* RCMP Detach Name\*/

## *5.39 THASP.REGION*

This file associates region names with region numbers.

Sort Order: Region Number Record Length: 22

```
THASP.TEXTLIB(TLKIREG)
```
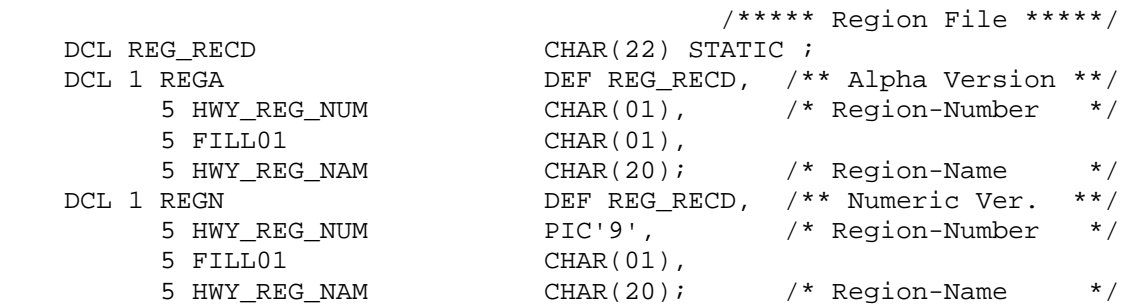

#### *5.40 THASP.SEG.ACDAT*

This is the partitioned dataset which contains all the non-node accident data of the current production "PDS-Master" accident data files. The record layout is described in **Accident Data Record Description** section above.. See also the **PDS-Master** section in the **Master Files** section.

## *5.41 THASP.SEGCLASS.scheme - Segment Class Files*

The SEGCLASS files contain the Highway Classification data for each classification scheme. The classification scheme is defined in the corresponding THASP.CLASS.NAMES.*scheme* file. The currently defined schemes are YR1987 - the old 2-category scheme, and YR2002 - the new 6-category scheme.

Each record defines the highway classification for all or part of one segment, for a date range. The End-KMMARK may be given as 999.9, to indicate that the section runs to the end of the segment.

**Important**: while it is logically possible to use different sets of date ranges for different parts of a segment, it is recommended that the whole segment be defined with one date range, then defined again with the next date range, even if this means coding the same classification, for the same section, in the two date ranges. (PL/I routine THASGSC would have to be recoded to eliminate this restriction.)

This data is maintained in the SEGCLASS\_*scheme* tables of the HASLKI MS-Access database, exported, and uploaded to the mainframe.

Sort order: Segment, From Date, Start Kmmark.

Record Definition:

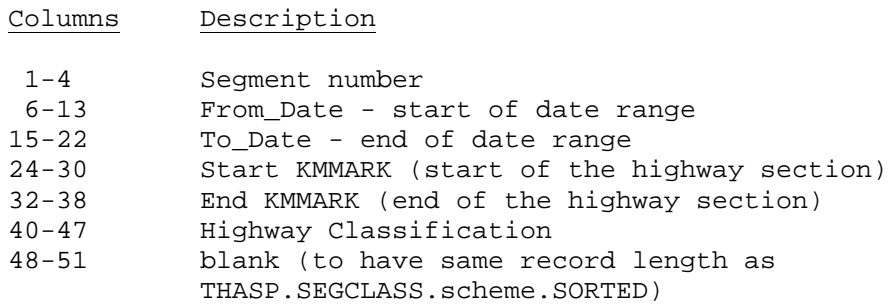

Notes:

- multiple date ranges are allowed for the same section of road. The dates refer to the condition of the road itself, and are independent of segment number changes and effective dates.
- The start and end kms may be coded to 2 decimal places, and the start km may equal the end km of the previous record. End kms may be coded as 999.90 to indicate "end of segment". (PL/I routine THASLSC, which reads this file into memory, rounds to 1 decimal place, separates sections by 100 m, and inserts segment lengths as required.)

After updating this file, if must be sorted by search sequence into file

THASP.SEGCLASS.scheme.SORTED. Utility job 770 does the sort - it is submitted automatically if the file is edited using the "Edit Highway Network Definition Files" function of the H.A.S. IPSF Dialog.

The PL/I include files for this dataset are included in the following section.

## *5.42 THASP.SEGCLASS.scheme.SORTED*

These files are sorted versions of the THASP.SEGCLASS.scheme files. They are sorted so that segments occur in the same order as in the Segment-Highway-Node file (SHNFIL), and by KMMARK within each segment.

The SHNFIL sequence number is the index of each segment within the Segment-Highway-Node file, or, equivalently, within the Highway-Segment-Node table (HSNTAB)

```
Sort Order: HSNTAB sequence number, From_Date, Start_KM
            = Highway, Segment, Segment-Search-Sequence, From_Date, Start_KM
```
Record Definition:

The PL/I record definitions follow.

```
 DATASET: THASP.TEXTLIB
 MEMBER: THASRSCL
```
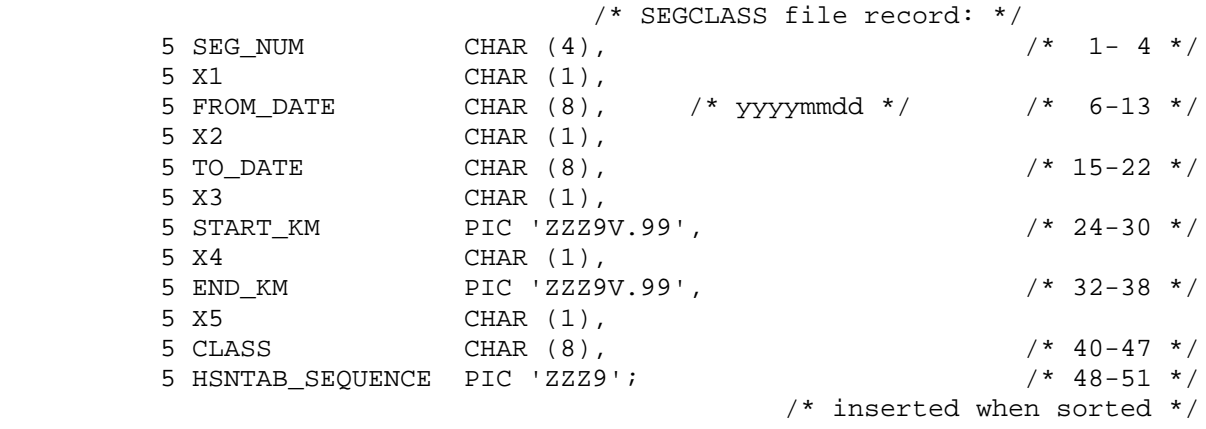

#### *5.43 THASP.SEGDIST - Segment-District File*

The SEGDIST file contains a record for each segment or sub-segment which is entirely in one Highway District. Thus this file can be used to look up the District for any Segment-KMMARK.

This file is maintained in the SEGDIST table of the HASLKI MS-Access database.

Sort order: Segment, Start\_km

Record Definition:

Columns Description

 1- 4 Segment Number, zero filled 6-12 Start Km., decimal pt. in col 10, two decimal places 14-19 End Km., decimal pt. in col 17, two decimal places 21-22 District Number

After updating this file, it must be sorted by search sequence into file THASP.SEGDIST.SORTED. Utility job 775 does the sort - it is submitted automatically if the file is edited using the "Edit Highway Network Definition Files" function of the H.A.S. IPSF Dialog.

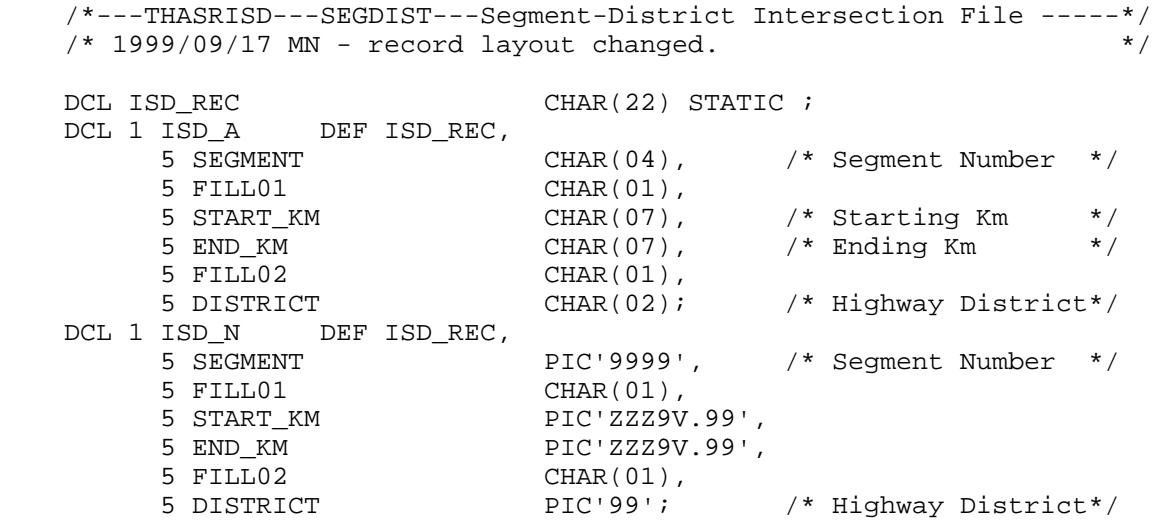

## *5.44 THASP.SEGDIST.SORTED*

This is a version of file THASP.SEGDIST with the following modifications:

 - sorted in HSNTAB and START\_KM order, so that segments occur in Highway, Segment-Search-Sequence order, (to match file THASP.SHNFIL).

the start and end KMMARKs are formatted consistently (with no leading zeros, decimal point always in the same column) so that sorting is done correctly.

This file should not be updated directly. Update file THASP.SEGDIST, then run Utility job 775 (see THASP.SRCELIB(THAS755)) to recreate THASP.SEGDIST.SORTED.

File THASP.SEGDIST.SORTED is only used at present by program THAS200, but it may be worth converting all programs which use THASP.SEGDIST to use THASP.SEGDIST.SORTED.

The HSNTAB sequence number is the index of each segment within the Highway-Segment-Node table (HSNTAB), or, equivalently, within the SHNFIL.

Record Definition:

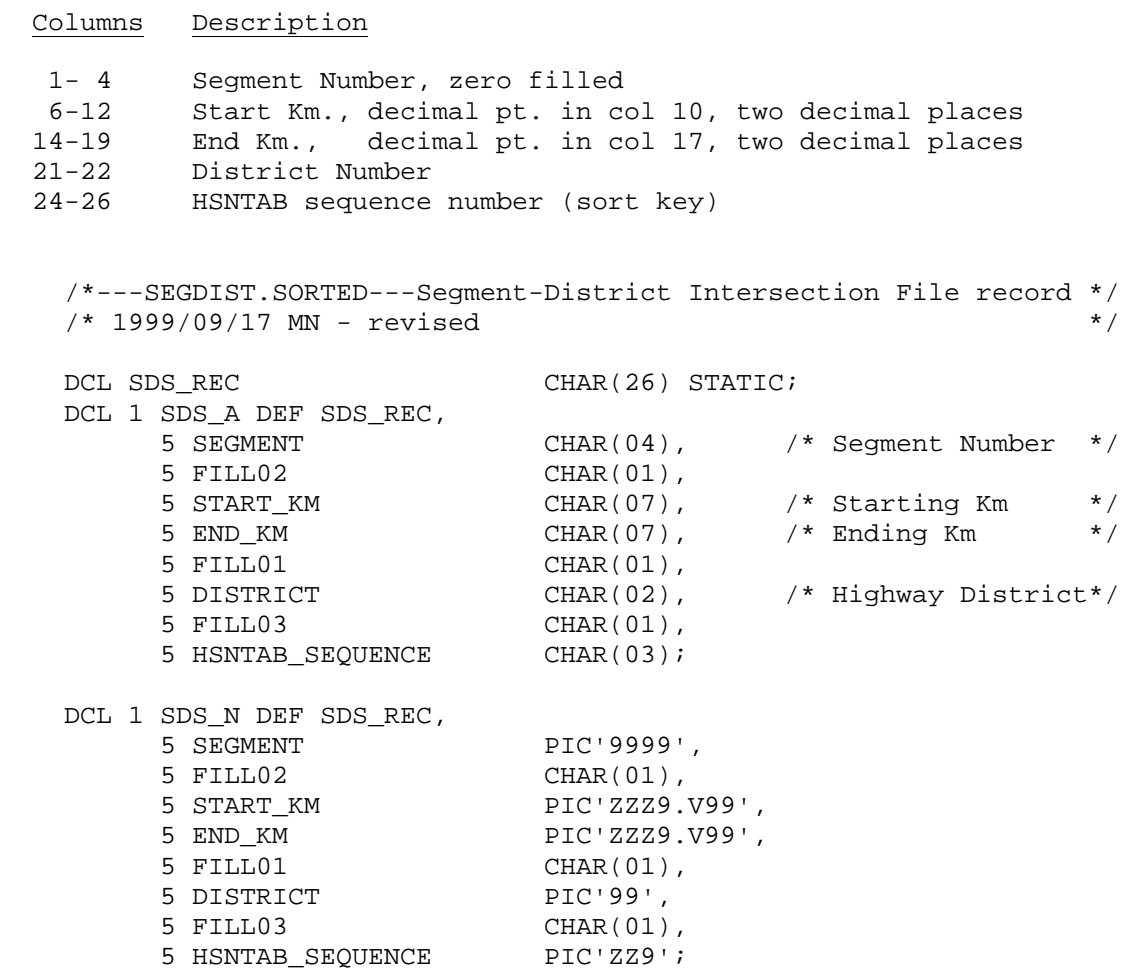

 DATASET: THASP.TEXTLIB MEMBER: THASXSDT

```
----+----1----+----2----+----3----+----4----+----5----+----6----+----7----+
   /* =============== Segment-Region-District Table =============== */
   DCL #SDIST FIXED BIN (31) EXTERNAL INIT (0);
DCL MAXSDIST FIXED BIN (31) INIT (800);
DCL 1 SDISTAB(800) EXTERNAL,
5 SEGMENT CHAR(04),
5 REGION CHAR(01),
5 DISTRICT CHAR(02),
5 START_KM FIXED DEC(4,1),
5 END_KM FIXED DEC(4,1),
5 DISTRICT_NAME CHAR(18) ;
```
#### *5.45 THASP.SEGDTCH*

This file defines each police detachment's area. This file is used by program THAS030, if police code vs segment checking is requested, and by program THAS005 in job U05.

Sort order: Segment, Detachment

Record Definition:

Columns Description 1- 4 Segment Number, numeric, zero filled 6- 9 Detachment Number (Police Code), numeric, zero filled DATASET: THWYP.TEXTLIB MEMBER: TLKIISP ----+----1----+----2----+----3----+----4----+----5----+----6----+----7----+ /\*\*\*\*\* Segment-RCMP Detach Intersection File \*\*\*\*\*/ DCL ISP\_RECD CHAR(10) STATIC ; DCL 1 ISPA DEF ISP\_RECD,  $/**$  Alpha Version \*\*/<br>5 SEG\_NUM CHAR(04), /\* Segment Number \*/  $CHAR(04)$ ,  $/*$  Segment Number  $*/$  5 FILL01 CHAR(01), 5 RCMP\_DETACH\_NUM CHAR(04), /\* RCMP Detach Num.\*/ 5 FILL02 CHAR(01); DCL 1 ISPN DEF ISP\_RECD, /\*\* Alpha Version \*\*/<br>5 SEG\_NUM PIC'9999', /\* Segment Number \*/<br>5 FILL01 (HAR(01). 5 SEG\_NUM PIC'9999', /\* Segment Number \*/ 5 FILL01 CHAR(01), 5 RCMP\_DETACH\_NUM PIC'9999', /\* RCMP Detach Num.\*/ 5 FILL02 CHAR(01);

# *5.46 THASP.SEGMENT*

This is the master segment definition file. It is maintained in the HASLKI MS-Access database.

This file contains the data which were in the old LKI files SEGMENT, SEGWAY, SEGNODE and HWYSEG.

Date formats are YYYYMMDD.

See the **Network Terms and Concepts** section of the **HAS User's Manual** for definitions of Node, Search Sequence, Continuity etc.

Sort order: Segment number.

Record Definition:

Columns Description

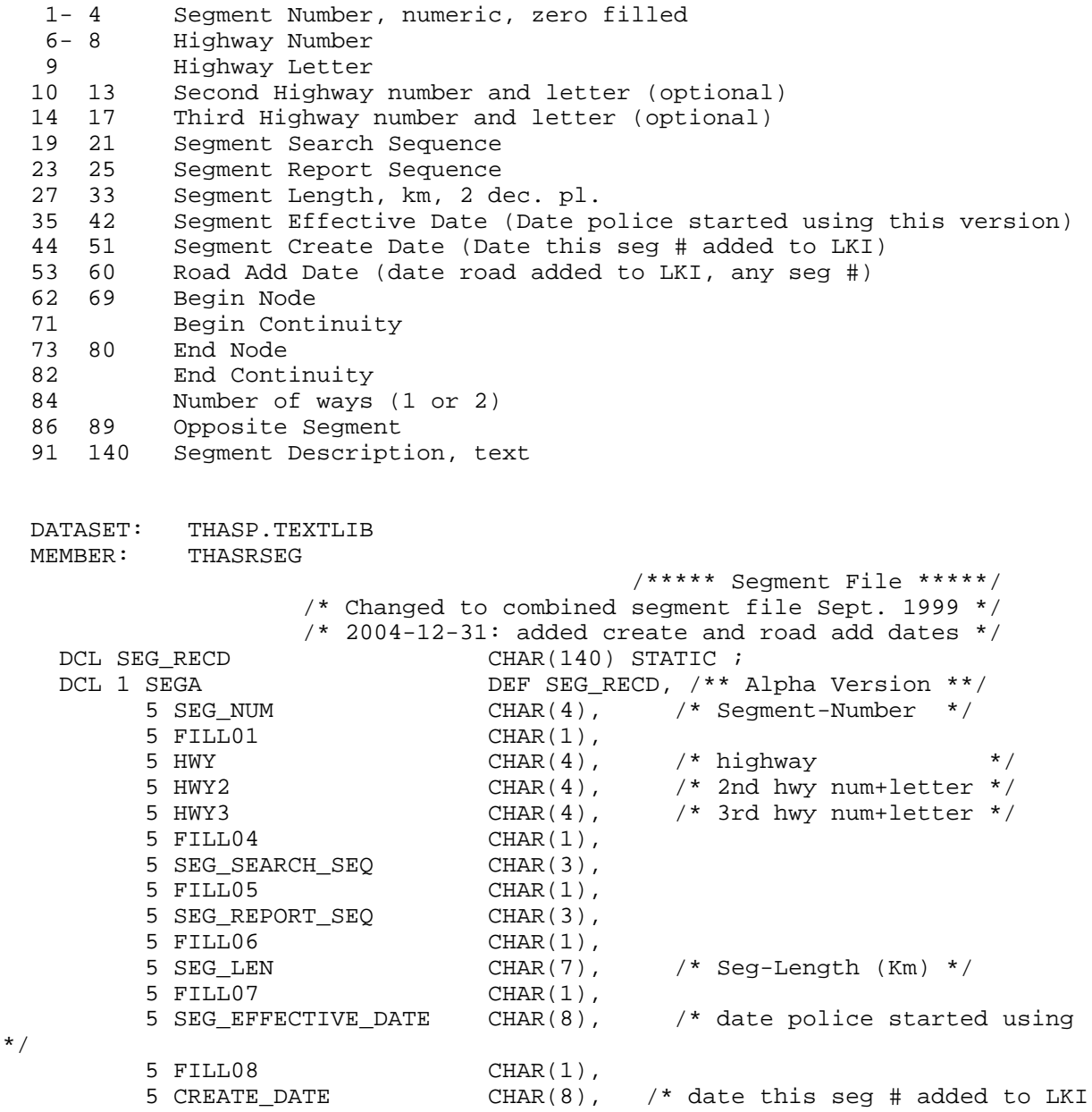

\*/

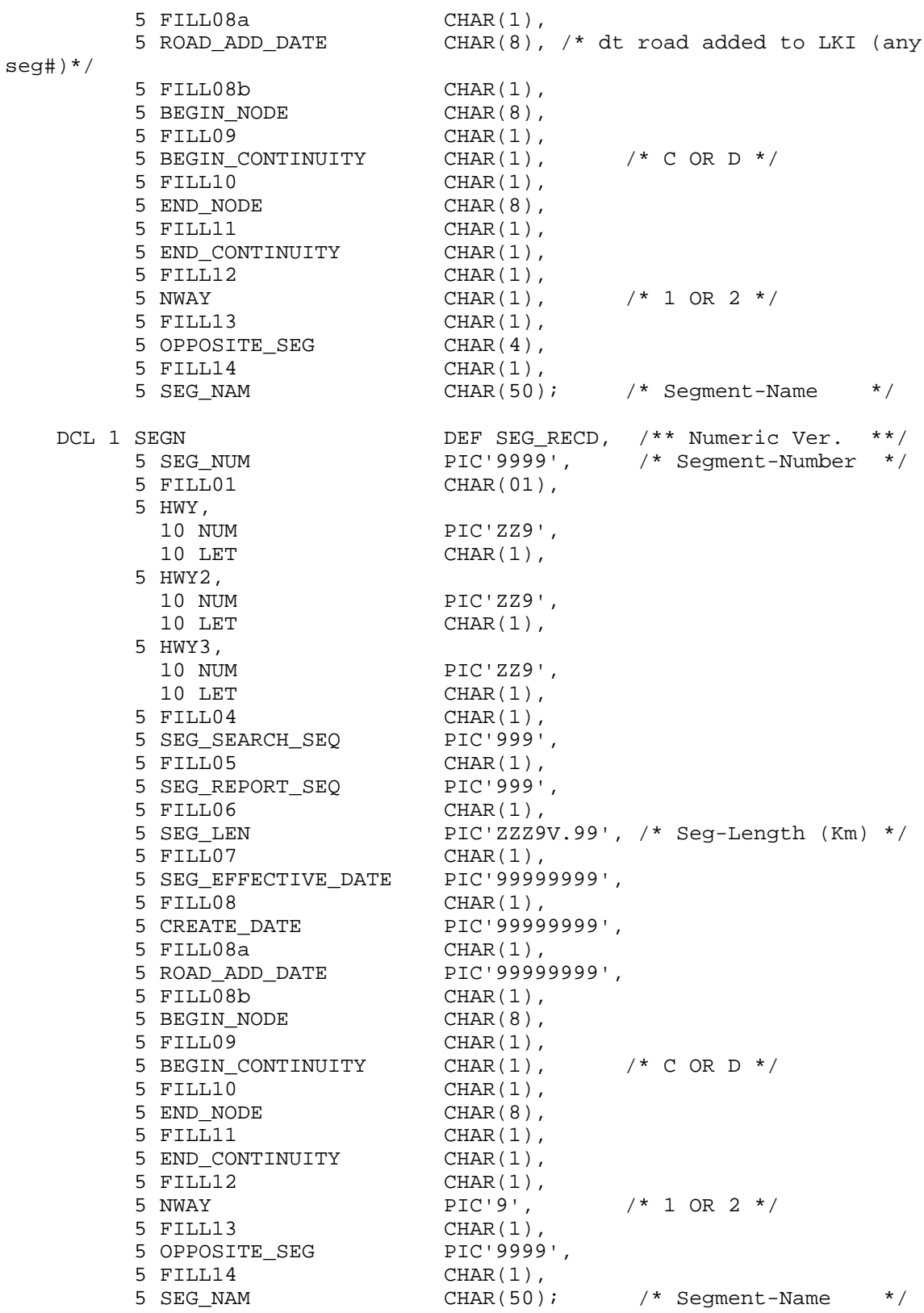

# *5.47 THASP.SEGMENT.INDEX.\**

There must be a Segment Index file for each Landmark Match List file. (See the THASP.LANDMARK.MATCH.LIST.\* section above) Eg THASP.SEGMENT.INDEX.JAN90 is the segment index file for THASP.LANDMARK.MATCH.LIST.JAN90.

A segment index file consists of:

- an Effective Date line (same as in a Landmark Match List file)
- a Report-Missing-Segments line (optional)
- Data Lines: one per segment.

This sequence will be repeated in one segment index file, if the corresponding landmark match list file has more than one Effective Date line.

Blank lines may also be included: they are ignored.

#### Effective-date lines

Effective date range lines are coded exactly as in the landmark match file. The dates must exactly match those in the corresponding landmark match file: this is how the correspondence of the data in the two files is established. It follows that there must be only one Segment Index (and Landmark Match List) with a particular date range, although there could conceivably be several with the same start-date and different end-dates, or vice versa.

#### Report-missing-segments lines

A report-missing-segments line consists of a flag that may be either 'YES' or 'NO', followed by a label. The label must contain the word 'report' (upper or lower case) to identify it as a report-missing-segments line; otherwise the label is treated as a comment, and may contain any desired identifying information.

If the flag is specified as 'YES', the Segment Index is a complete-transformation file and should contain all segments in the highway system. Any accidents found with segment numbers not in this Segment Index will be reported as bad locations and will not be saved in the PDS Master Files.

If the flag is specified as 'NO', or if there is no report-missing-segments line, the Segment Index contains only certain segments. It is an incremental-transformation file, or possibly a file for a complete LKI transformation where unchanged segments were deliberately omitted to save time.

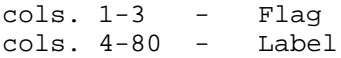

#### Data lines

The lines for individual segments consist of a segment number and some special-characteristics flags (described in detail in the System Manual section 11.5.3 on "Unchanged, Added and Removed Segments").

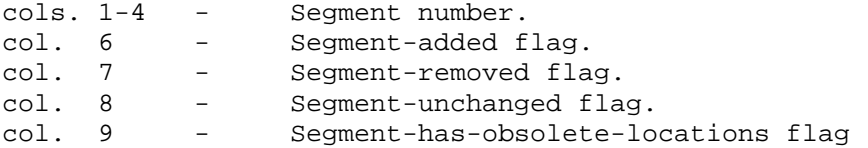

The PL/I record definitions follow.

 DATASET: THASP.TEXTLIB MEMBER: THASRSIP ----+----1----+----2----+----3----+----4----+----5----+----6----+----7----+ DCL SEG\_INDEX\_LINE CHAR (80); DCL 1 SEG\_INDEX\_INPUT\_LINE DEFINED SEG\_INDEX\_LINE, 5 SEGMENT# CHAR (4), 5 SPACE CHAR (1), 5 SEGMENT\_ADDED CHAR (1), 5 SEGMENT\_REMOVED CHAR (1), 5 SEGMENT\_UNCHANGED CHAR (1), 5 SEGMENT\_HAS\_OBSOLETE\_LOCNS CHAR (1); DCL 1 SEG\_INDEX\_DATE\_LINE DEFINED SEG\_INDEX\_LINE, 5 EFFECTIVE\_DATE1 CHAR (8), /\* YYYYMMDD \*/ 5 SPACE CHAR (1), 5 EFFECTIVE\_DATE2 CHAR (8), 5 LABEL CHAR (63); DCL 1 SEG\_INDEX\_RPT\_LINE DEFINED SEG\_INDEX\_LINE, 5 REPORT\_MISSING\_SEGS CHAR (3), /\* YES OR NO \*/ 5 LABEL CHAR (77); DATASET: THASP.TEXTLIB MEMBER: THASXSNX ----+----1----+----2----+----3----+----4----+----5----+----6----+----7----+ /\* Segment index array size must be the same as MAX\_SEGMENTS. \*/ DCL MAX\_SEGMENTS FIXED BIN (31) INIT (800); DCL 1 SEGMENT INDEX (800), %INCLUDE THASRSNX; DATASET: THASP.TEXTLIB MEMBER: THASRSNX ----+----1----+----2----+----3----+----4----+----5----+----6----+----7----+ 5 SEGMENT# CHAR (4), 5 EFFECTIVE\_DATE1 CHAR (8), /\* YYYYMMDD \*/ 5 EFFECTIVE\_DATE2 CHAR (8), 5 FIRST\_LMK\_REC PIC 'ZZZZ9', 5 LAST\_LMK\_REC PIC 'ZZZZ9', 5 SEGMENT\_ADDED CHAR (1), 5 SEGMENT\_REMOVED CHAR (1), 5 SEGMENT\_UNCHANGED CHAR (1),

5 SEGMENT\_HAS\_OBSOLETE\_LOCNS CHAR (1);

# *5.48 THASP.SEGVOL1*

The SEGVOL1 Traffic Volumes file is derived from the Station Volumes file and the Counter Locations file by program THAS760, in job 761.

The file contains an approximation of traffic volumes for segments and years for which volume data is available. A single set of ADTs is derived for an entire segment, although in fact one portion of a segment may have a very different traffic volume from another portion of the same segment.

The accuracy of the data is highly variable:

- data from Short Count stations are approximate.
- traffic volumes are not known for some segments and some years,
- data for some segments are derived from Counters on adjacent segments.

The data in this file becomes the 'default' traffic volume data for files SEGVOL2, SEGVOL3 and NODEVOL. Data from SEGVOL1 is used to fill in the gaps for subsegments and years not specified in THASP.COUNTER.MAP.SUBSEG.CSV, THASP.COUNTER.MAP.INTERSEC.CSV and THASP.COUNTER.MAP.NODE.CSV.

See file THASP.SUBSEG.VOLUMES for record definition and sort order information.

# *5.49 THASP.SEGVOL2*

This file contains the data of file THASP.SEGSEG.VOLUMES, with the gaps (in time and space) filled in with data from THASP.SEGVOL1.

Created by program THAS766 in traffic volume utility job 761.

See file THASP.SUBSEG.VOLUMES for record definition and sort order information.

# *5.50 THASP.SEGVOL3*

This file contains the data of file THASP.INTERSEC.VOLUMES, with volume data for the spaces between the intersections filled in with data from THASP.SEGVOL2.

Created by program THAS766 in traffic volume utility job 761.

See file THASP.SUBSEG.VOLUMES for record definition and sort order information.

#### *5.51 THASP.SHNFIL - Segment-Highway-Node File*

This file contains most of the information from the THASP.SEGMENT file, sorted in Highway order.

Prior to an LKI (SEGMENT file) update, the SHNFIL should be copied to save the 'old' version for reference, and for use in the transformation process in job PDSM.

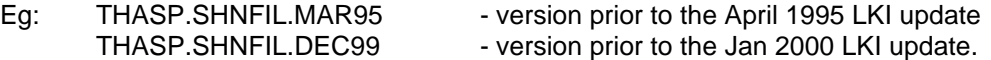

SHNFIL has a different record layout to the SEGMENT file for historical reasons: The information now in the SEGMENT file used to be stored in the old files THASP.HWYSEG, SEGMENT, SEGNODE, and SEGWAY. The data was combined into SHNFIL by program THAS132 in job PDSM. THAS132 now simply copies the data from the SEGMENT into the SHNFIL format.

This file should not be changed manually. If the SEGMENT file is changed, job PDSM should be re-run to make sure that those changes are reflected in THASP.SHNFIL, and in the PDS Master.

Note that the Segment Name field (the last one on each record) is not used at present by any H.A.S. programs. However, THAS230 (Histogram Report) uses the equivalent Segment Name field from the SEGMENT file.

Sort Order:Highway, Segment-Search-Sequence. The PL/I definition of the Segment-Highway-Node file follows. DATASET: THASP.TEXTLIB MEMBER: THASRSHN ----+----1----+----2----+----3----+----4----+----5----+----6----+----7----+ /\* changed SEGHN\_RECORD length from 107 to 109 \* 2kdh \*/ /\* 2001-10-10 MN changed seg\_search\_seq from char(4) to char(3) \*/ /\* SEGMENT-HIGHWAY-NODE FILE RECORD \*/ DCL SEGHN RECORD CHAR(109); DCL 1 SEGHN DEF SEGHN RECORD, 5 HWY, 10 NUM CHAR(3), 10 LET CHAR(1), 5 SEG\_SEARCH\_SEQ CHAR(3), 5 FILL1 CHAR(2), 5 SEG\_NUM CHAR(4), 5 FILL2 CHAR(1), 5 SEG\_LEN PIC'999V.99', 5 FILL3 CHAR(1), 5 SEG\_EFFECTIVE\_DATE CHAR(8),  $\frac{\#2}{\#1}$  /\* 2kdh \*/ 5 FILL4 CHAR(1), 5 BEGIN\_NODE CHAR(8), 5 FILL5 CHAR(1), 5 BEGIN\_CONTINUITY CHAR(1),  $\frac{1}{2}$  /\* C OR D \*/ 5 FILL6 CHAR(1),  $\begin{array}{lll} \texttt{5} & \texttt{END\_NODE} & \texttt{CHAR(8)}\texttt{,}\\ \texttt{5} & \texttt{FILL7} & \texttt{CHAR(1)}\texttt{,} \end{array}$  5 FILL7 CHAR(1), 5 END\_CONTINUITY CHAR(1), 5 FILL8 CHAR(1), 5 NWAY CHAR(1), /\* 1 OR 2 \*/ 5 FILL9 CHAR(1), 5 OPPOSITE\_SEG CHAR(4), 5 FILL10 CHAR(1), 5 SEG\_NAM CHAR(50);

```
The PL/I definition of the internal Highway-Segment-Node table follows.
  DATASET: THASP.TEXTLIB
  MEMBER: THASXSNT
----+----1----+----2----+----3----+----4----+----5----+----6----+----7----+
    /*------------- Highway-Segment-Node Table -----------------------*/
 DCL MAXHSN EXTERNAL FIXED BIN(31) INIT(500); /* as declared*/
 DCL #HSN EXTERNAL FIXED BIN(31); /* # filled */
    DCL 1 HSNTAB(500) EXTERNAL,
    %INCLUDE THASRSNT;
  DATASET: THASP.TEXTLIB
  MEMBER: THASRSNT
----+----1----+----2----+----3----+----4----+----5----+----6----+----7----+
                               /* SEGMENT-NODE TABLE RECORD */
 5 HWY,
10 NUM CHAR(3),
10 LET CHAR(1),
5 SEG_NUM CHAR(4),
5 SEG_DATE CHAR(6),
5 SEG_LEN FIXED DEC(4,1),
5 BEGIN_NODE CHAR(8),
5 END_NODE CHAR(8),
5 BEGIN_CONT BIT(1),
5 END_CONT BIT(1),
5 NWAY CHAR(1), / /* 1 OR 2 */5 OPPOSITE_SEG CHAR(4);
```
# *5.52 THASP.STATION.LIST*

This file contains just one field: an 8 character counter station ID. It contains a unique, sorted list of all the station IDs in the following files:

> THASP.COUNTER.LOCNS THASP.COUNTER.MAP.SUBSEG.CSV THASP.COUNTER.MAP.INTERSEC.CSV THASP.COUNTER.MAP.NODE.CSV

This file is created by program THAS754, in traffic volume utility job 760.

### *5.53 THASP.STATION.VOLUMES*

The Station Volumes file contains an extract of the data from the two Traffic Volume files. (See the section on Traffic Volume files above.) It contains the annual and monthly ADTs (Average Daily Traffic) for each Permanent and Short Count station for each desired year. It is created by program THAS755, which is run from the Utilities menu as part of the job that recreates the Segment Volumes file.

Sort Order: Station, Year.<br>Record Length: 93 Record Length:

Record Definition:

Columns Description  $1-8$  Station ID<br> $\frac{10-13}{8}$  Year 10-13 Year 15-20 Annual ADT 22-93 12 Monthly ADTs (6 columns each)

The PL/I record definition follows.

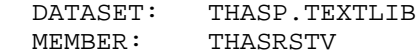

----+----1----+----2----+----3----+----4----+----5----+----6----+----7----+

```
 /* Station Volumes file record */
             5 STATION CHAR (8),
            5 BLANK1 CHAR (1),<br>5 YEAR CHAR (4),
            \begin{array}{ccc}\n & -1 & \text{CHAR} & (4), \\
5 & \text{BLANK2} & & \text{CHAR} & (1), \\
\text{E} & \text{AMHUT} & \text{F} & \text{F} & \text{F} \\
\end{array} 5 BLANK2 CHAR (1),
5 ANNUAL_ADT PIC 'ZZZZZ9',
 5 BLANK3 CHAR (1),
             5 MONTHLY_ADT(12) PIC 'ZZZZZ9';
```
# *5.54 THASP.SUBSEG.VOLUMES*

This file contains traffic volumes for all sub-segments specified in the THASP.COUNTER.MAP.SUBSEG.CSV file. It is created from the THASP.STATION.VOLUMES and THASP.COUNTER.MAP.SUBSEG.CSV files, by program THAS762, in traffic volume utility job 761.

Each record contains an AADT and 12 MADTs for one year of a sub-segment.

```
Record Length: 117
Sort Order: Segment, Year, Start_km.
Include file: THASRSGV:
       /* Segment Volumes file record. Length 117. THASRSGV */
5 SEGMENT CHAR (4),
5 blank4 CHAR (1),
 5 YEAR CHAR (4),
5 blank1 CHAR (1),
 5 START_KM PIC 'ZZZ9V.9', /* 6 */
5 blank2 CHAR (1),
 5 END_KM PIC 'ZZZ9V.9', /* 6 */
 5 blank3 CHAR (1),
5 TYPES CHAR (2),
 5 ANNUAL_ADT PIC 'ZZZZZZ9', /* 7 */
      5 MONTHLY_ADT(12) PIC 'ZZZZZZ9'; /* 12 * 7 = 84 */
```
Notes:

- A segment may broken up into sub-segments differently in each year.
- For each segment and year, km ranges may not overlap: START KM must be greater than the previous END\_KM.
- The TYPES field shows which types of traffic volume counters were used to derive the data in the record -- Permanent, Short Count, or both ('P ', 'S ', or 'PS'). It is currently not used, but has been stored in case it is ever needed. Data derived wholly or partially from Permanent counters may be somewhat more reliable than data derived from Short Count stations.

# *5.55 THASP.SUBSET.\*.DATA*

These are accident data subset files created by the H.A.S. Data Retrieval system. Creation, naming and deletion of these files is under user control.

See **Subset Pairs** in the HAS User's Manual / Data Retrieval Concepts.

See **Accident Data Files** at the beginning of the Files section in this manual.

# *5.56 THASP.SUBSET.\*.DESC*

These are accident data subset description files created by the H.A.S. Data Retrieval system. Creation, naming and deletion of these files is under user control. THASP.SUBSET.name1.DESC describes how file THASP.SUBSET.name1.DATA was created.

See **Subset Pairs** in the HAS User's Manual / Data Retrieval Concepts.

Record length: 80.

# *5.57 THASP.SWARWTS*

This file contains just one record, containing 3 blank-separated integers. These are the weights to be applied to Fatal, Injury and PDO accidents when calculating Severity-Weighted Accident Rates.

The file can be modified (by privileged users) by editing the file directly, or from an option on the HAS main menu.

The file is read by PL/I routine THASLSW, which stores the weights in external variables FATWT, INJWT and PDOWT defined in TEXTLIB(THASXWTS).

# *5.58 THASP.TABLE(ACCTYPES)*

This file is a list of Counter-Measure Method accident type numbers and descriptions.

This list should be kept consistent with PL/I routine THASSAT, which contains the logic for accident type determination.

```
Record length: 80.
Sort Order: Accident Type Number
 Columns Description
   1 - 2 Accident Type Number
   3 - 5 ' - ' (included so that this file can be copied as-is to a
report as an accident type key.)
   6 - 80 Accident Type Description
Following is a copy of the file: (Sept, 1995)
             1 - Right Angle
             2 - Left Turn Opposing
             3 - Straight Ahead Rear End
             4 - Left Turn Rear End
             5 - Right Turn
             6 - Sideswipe
             7 - Head On
```
- 8 Off Road
- 9 Fixed Object
- 10 Parked
- 11 General Rear End
- 12 Pedestrian
- 13 Animal

# *5.59 THASP.TABLE(ELNETDEF)*

"Edit List of NETwork DEFinition files".

This file lists and provides information about all the files which are listed when **Edit Network Definition Files** is selected from the main H.A.S. menu. It is read by REXX program THASEDFL.

There are three records for each file. The first record starts with the file name (without the high level index), and is followed by a description of the file. This information is displayed on panel THASEDFL by REXX program THASEDFL, so that the user can select a file to edit.

The second and third records contain two heading lines which are displayed above the data when the file is being edited on panel THASEDIT.

Note that file THASP.FILEINFO should contain documentation for each of the files listed in TABLE(ELNETDEF).

# *5.60 THASP.TABLE(ELPARAM)*

"Edit List of H.A.S. PARAMeter files"

This file lists and provides information about all the files which are listed when **Edit H.A.S. Parameter Files** is selected from the main H.A.S. menu. It is read by REXX program THASEDFL.

See the description of THASP.TABLE(ELNETDEF) above for details.

# *5.61 THASP.TABLE(FLDNAMES) - H.A.S. Field Descriptions*

The FLDNAMES table describes the fields in the H.A.S. accident records: their locations in the record, and their relationship to fields on the MV104 form.

Sort Order: Start byte in HAS record.

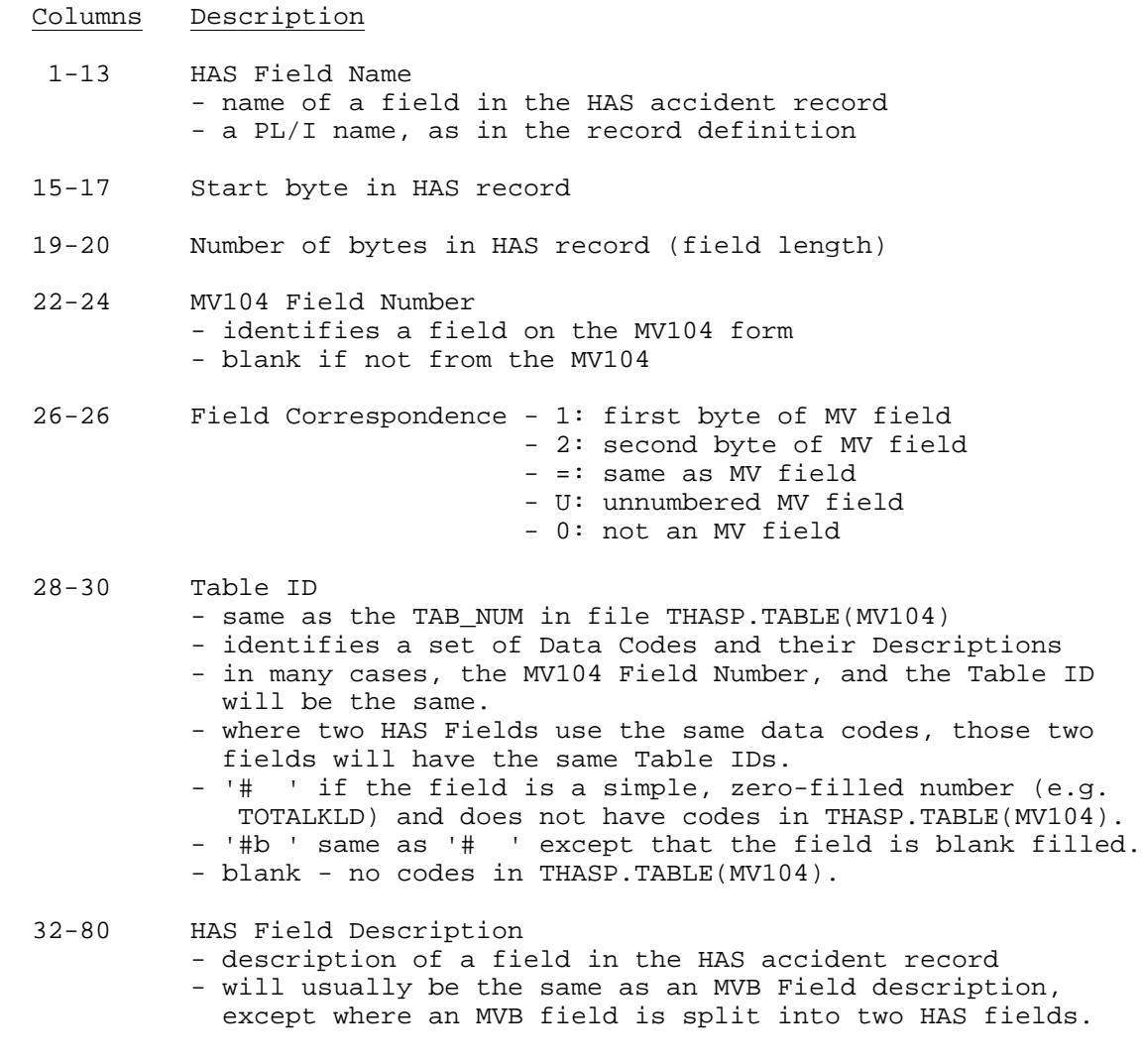

Record definition in THASP.TEXTLIB(THASRFLD):

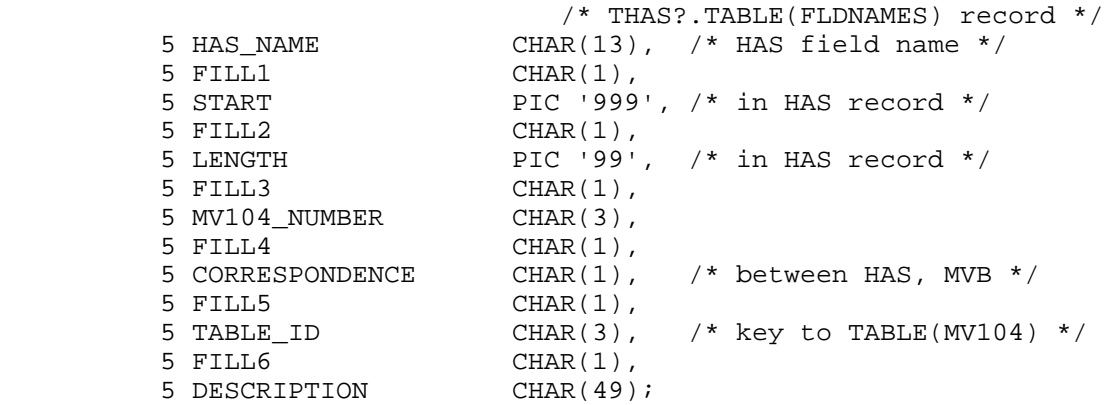

#### *5.62 THASP.TABLE(MV104) - MV104 Table*

TheMV104 Table lists all possible meanings of the codes in the fields of the MV104 form. Records are 80 characters long.

Sort Order: TAB\_NUM, TAB\_CODE, TAB\_EFFECTIVE\_DATE.

Record Definition:

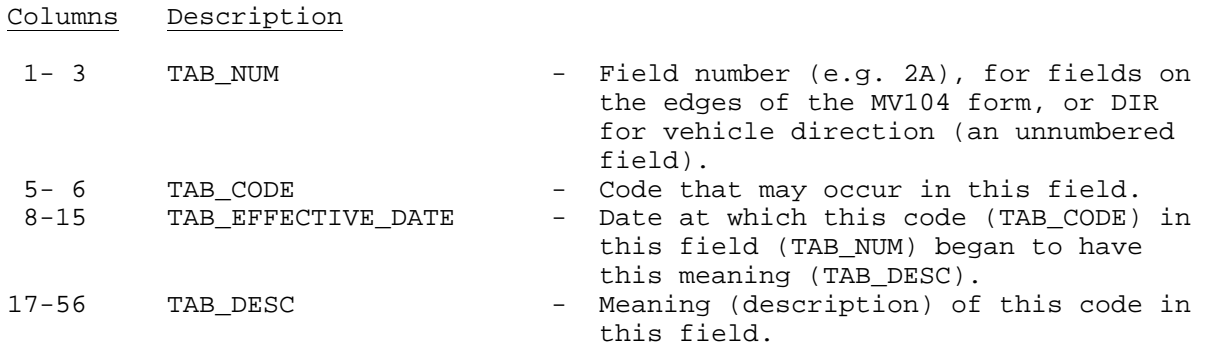

The MV104 Table is read by subroutine THASC01. Subroutine THASTLU searches it for the meaning of a particular code in a particular field. THASTLU is, in turn, called by the Details Report and Summary Report programs in the Data Retrieval subsystem.

The following PL/I record definition is in THASP.TEXTLIB(THASTAB):

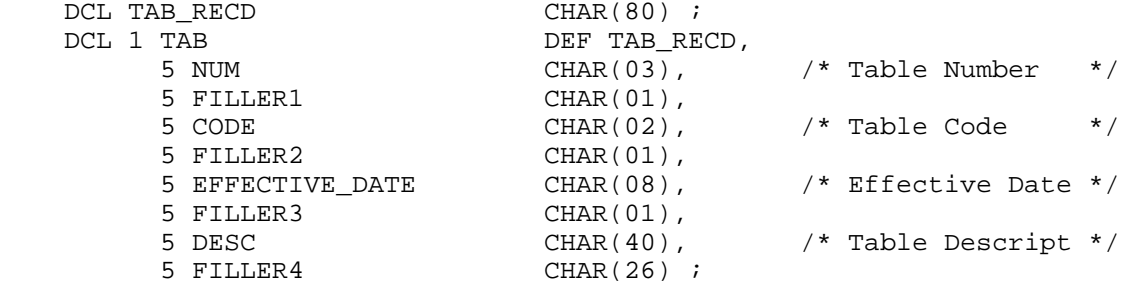

# *5.63 THASP.UA\*.\**

These are backup files created by the Update sub-system. (UA comes from Update Archive, but to avoid confusion with the archive master files, they are referred to here as 'backup' files.)

The following are backups of the key files of each update. They are created by update job U40:

THASP.UAyyyymm.HSBACC THASP.UAyyyymm.JUR1.VALLOC THASP.UAyyyymm.JUR1.INVLOC THASP.UAyyyymm.JUR2 THASP.UAyyyymm.HSBFATAL THASP.UAyyyymm.JOBLOG

The following are master file backups, and are described in the **Master Files** section of the User's Manual:

> THASP.UAyyyymm.PROV.VALLOC.CURRENT THASP.UAyyyymm.PROV.INVLOC.CURRENT THASP.UAyyyymm.MUN.CURRENT THASP.UAyyyymm.LOCTEXT.MASTER THASP.UAJOBU45.PROV.VALLOC.CURRENT THASP.UAJOBU45.PROV.INVLOC.CURRENT THASP.UAJOBU45.MUN.CURRENT THASP.UAyyyy.PROV.VALLOC.ARCHIVE THASP.UAyyyy.PROV.INVLOC.ARCHIVE THASP.UAyyyy.MUN.ARCHIVE

Prior to 1997, files were of form UAyymmdd.

# *5.64 THASP.UPGRADE.NOTICE*

This is a PDS which contains H.A.S. upgrade notices, one member per notice.

Members are named Nnnn (e.g. N020) where nnn is the sequential upgrade notice number.

See the **Development Environment / Upgrade Notices** section for an example of an update notice.

## *5.65 THASP.UPyyyymm.HSBFATAL*

The Highway Safety Branch Fatal File used to be prepared manually from the fatal MV104 forms by Safety Branch staff. In the **Update Sub-System** section, see **Job U05**, and **Process Fatal Accidents** for information on how the HSBFATAL file is now created.

Record Length: variable. Sort order: none: it is sorted before use.

Record Definition:

Columns Description

 1- 8 Accident Case Number 10-17 Date (yyyymmdd) 19-29 Location Code (blank for jurisdiction 2 or 3) 31 Jurisdiction Code 32-end notes

The required information takes up the first 31 columns of each record. Subsequent data is ignored by the HAS programs.

It is important that the HSB Fatal file contain records only from the Update period.

The PL/I record is hardcoded in THAS020, as follows:

----+----1----+----2----+----3----+----4----+----5----+----6----+----7----+ /\*---------------------------------------------------------------\*/ /\* The HSB FATAL record is declared VARYING so that the Highway \*/<br>/\* Safety Branch can change the record length if they wish. \*/ /\* Safety Branch can change the record length if they wish, \*/<br>/\* without affecting this system (as long as the first 28 \*/  $/*$  without affecting this system (as long as the first 28  $\frac{1}{2}$  bytes remain as defined below).  $\frac{1}{2}$   $\frac{1}{2}$   $\frac{1}{2}$   $\frac{1}{2}$   $\frac{1}{2}$   $\frac{1}{2}$   $\frac{1}{2}$   $\frac{1}{2}$   $\frac{1}{2}$   $\frac{1}{2}$   $\frac{1}{2}$   $\frac{1}{2}$   $\frac{1}{2}$   $\frac{1}{2}$   $\frac{1}{2}$   $\frac{1}{2}$   $\frac{1}{2}$   $\frac{1}{2}$ /\* The FATAL structure is defined on the record at position  $3$  \*/ /\* to miss the 2 length bytes at the start of the varying string.\*/ /\*---------------------------------------------------------------\*/ DCL HSB\_FATAL\_RECORD CHAR(200) VARYING;<br>DCL 1 FATAL DCL 1 FATAL DCL 1 FATAL **DEF HSB\_FATAL\_RECORD** POS(3), 5 ACCASE CHAR(8), 5 BL1 CHAR(1), 5 ACCDATE CHAR(8), 5 BL2 CHAR(1), 5 LOCN\_CODE, 10 NUMLET CHAR(3), 10 SEGNUM CHAR(4), 10 KMMARK PIC '999V9', 5 BL3 CHAR(1), 5 JURCODE CHAR(1); DCL FAT\_LOCN CHAR(12); DCL 1 FAT\_LOCN\_CODE DEF FAT\_LOCN, 10 HIGHNUM CHAR(3), 10 HIGHLET CHAR(1), 10 SEGNUM CHAR(4), 10 KMMARK PIC '999V9';

# *5.66 THASP.UPyyyymm.\*.EDIT Files*

DATASET: THASP.TEXTLIB

The Edit Files are created by program THAS050.

The fatal edit file THASP.UPyyyymm.FATJUR1.EDIT is created in Update jobs U10 and U15. The nonfatal edit file THASP.UPyyyymm.NONFAT.EDIT is created in Update jobs U20 and U25.

The files have variable length records. After the fixed portion of the record (defined below), is a variable length string containing the combined Location On and At text fields from the MV104 form.

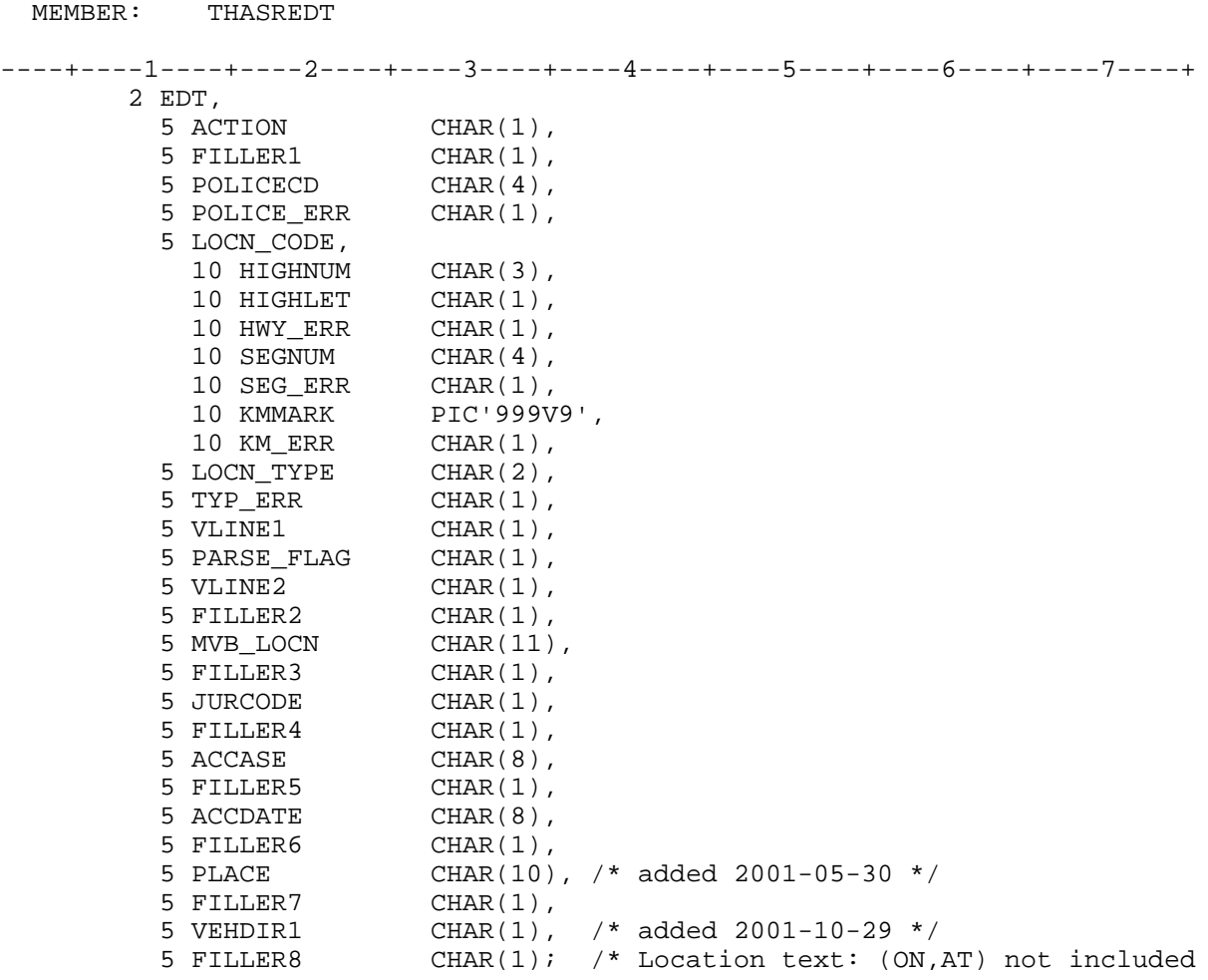

Note: a variable length string containing Location On and At text follows FILLER8.

# *5.67 THASP.UPyyyymm.LOCTEXT*

This file contains the PLACE, ON and AT text information, which is provided on the MVB accident record, but is not stored in the HAS accident record.

The file is created from the THASP.UPyyyymm.MVB file by program THAS012, in job U01, at the same time as the HSBACC file is created. It is used later in the update process, by program THAS085 in job U38

Sort Order: Case

Record defined in THASP.TEXTLIB(THASRLTX), as follows:

```
 /* Record definition for Location Text (Place-On-At) data */
    DCL LOCTEXT_REC CHAR(126) STATIC;
    DCL LOCTEXT_KEY CHAR(16) DEFINED(LOCTEXT_REC);
    DCL 1 LTX DEFINED(LOCTEXT_REC),
          5 ACCASE CHAR(8),
          5 ACCDATE CHAR(8),
          5 PLACE CHAR(10),
 5 ON CHAR(50),
5 AT CHAR(50);
```
## *5.68 THASP.UPyyyymm.LOCTEXT.VALLOC*

This file is a copy of THASP.UPyyyymm.LOCTEXT reduced to those accidents on the JUR1.VALLOC file. Produced by program THAS085 in job U38.

Sort order: Case

## *5.69 THASP.UPyyyymm.MVB*

For each update, this is the file of accident data obtained from the Motor Vehicle Branch. It is read by update job U01.

The record layout of the data obtained from the Motor Vehicle Branch was revised in May 2001. At this time the MVB changed to use a query on their Oracle database, instead of a query which simulated their previous database.

The Pre-April 2001 record layout, used by program THAS010 is in THASP.TEXTLIB(THASRMVB) The Pre-April 2004 record layout, used by program THAS011 is in THASP.TEXTLIB(THASRMV2) The current record layout, used by program THAS012, is in THASP.TEXTLIB(THASRMV3) (listed below).

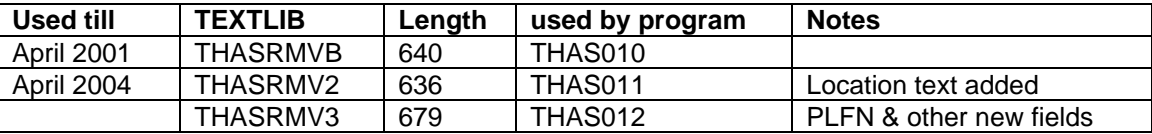

Among other changes, the new format includes textual location information.

Sort Order: Incident (Case) Number

See the Update section for information on how the MVB file is obtained.

DATASET: THASP.TEXTLIB<br>MEMBER: THASRMV3 MEMBER:

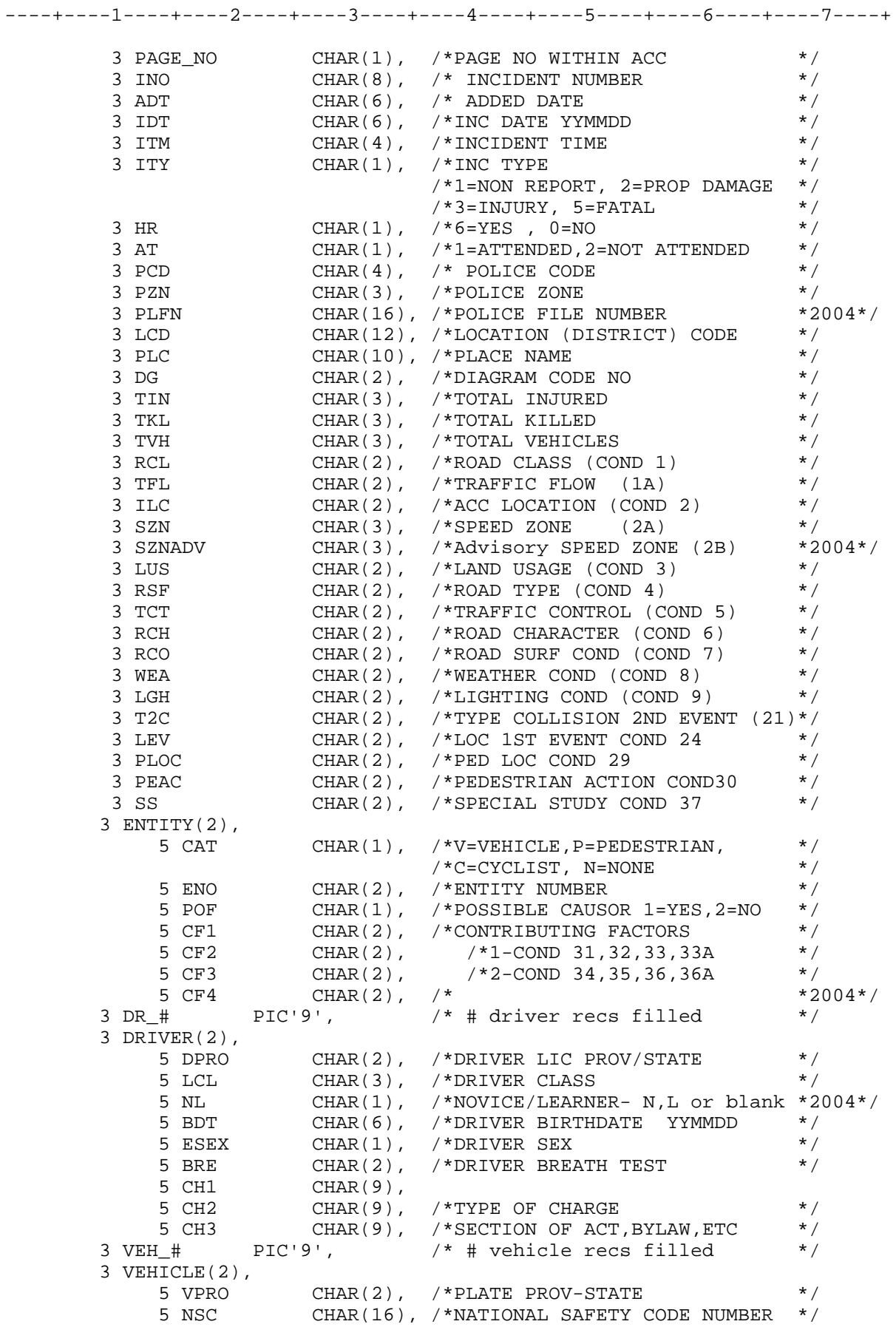

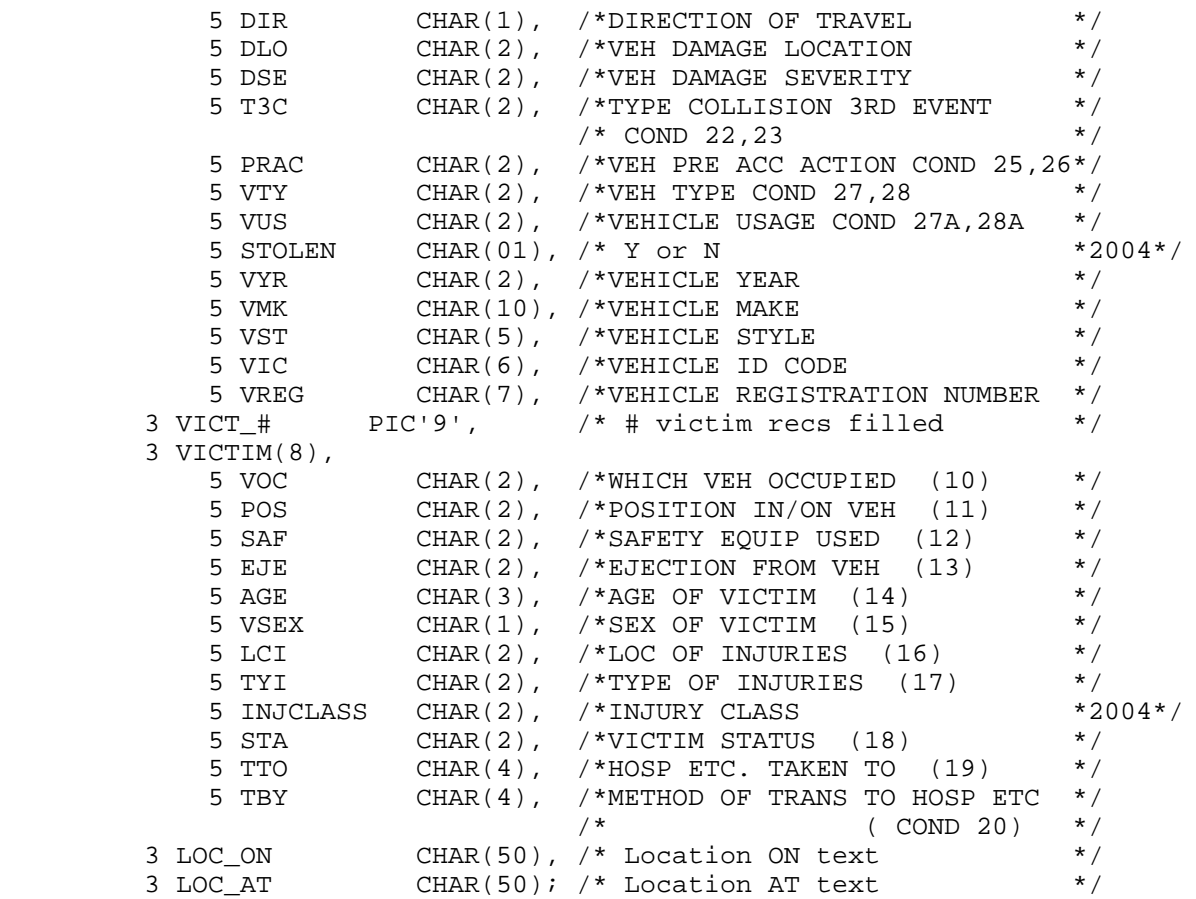

# *5.70 THASP.UPyyyymm.JOBLOG*

For each update, a log of all the Update jobs run is automatically maintained in a file. The file is called THASP.UPyyyymm.JOBLOG (where yyyymm is the date of the update). See the User's Manual for an example job log file.

The file has record length  $= 80$ .

The first record of the file is a title record, containing the date of the Update. This title is inserted when the file is created by REXX program THASUPD.

There are normally two log records for each job run. The first one is the job submission record. It is put on the file by the REXX program THASUSEL. It contains the following fields:

01-14 - Date and time of the job submission 16-18 - 'JOB' 20-22 - the three character job name (eg 'U80') 24-25 - the submission number of this job: '04' if this is the fourth submission of this job in this update. 37-34 - the job name, as appears on the listing banner page. For job U80 this will be 'THASPU80', unless USERID job names have been requested. 36-40 - the job number, as appears on the listing banner page. 42-48 - the user ID under which the job was submitted. 50-80 - 'SUBMITTED'

REXX program THASUPD puts the JCL from JCLIB member THASJLOG onto the end of the JCL of each Update job it submits. Depending upon how the job went, a step will execute program THAS071, which will write a Job Log record with a given completion message to the Job Log file (and to the job listing).

The job completion record is the same as the submission record with the following exceptions:

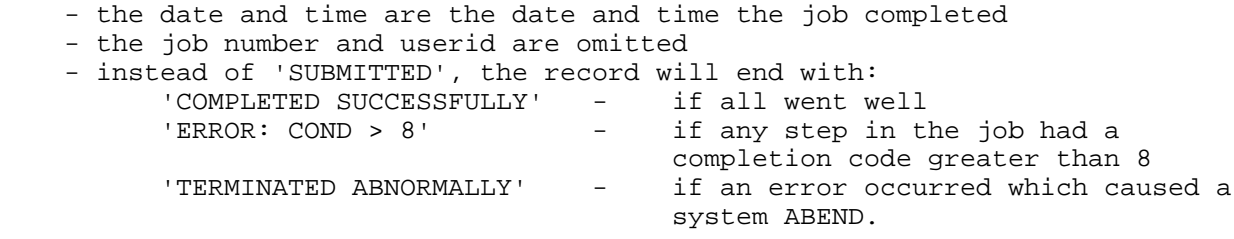

If there was a JCL error in the job, no completion record is produced - on the listing or in the job log.

# *5.71 <userid>.(VOLUME).CSV*

These are temporary files, created by program THAS752 for downloading to a PC. After downloading, the file should be deleted from the mainframe.

"VOLUME" is the default name used. The user may specify another name.

Sort order: Segment, Start\_km.

```
Record layout: (hard-coded in THAS752)
```

```
DCL OUTREC CHAR(34);<br>DCL 1 OUT DEF OUTREC,
DCL 1 OUT DEF OUTREC, \frac{1}{10} /* length 34 */
5 SEGMENT CHAR(4),
5 comma1 CHAR(1),
 5 START_KM PIC'ZZZ9V.9',
5 comma2 CHAR(1),
 5 END_KM PIC'ZZZ9V.9',
 5 comma3 CHAR(1),
 5 ADT PIC'ZZZZZ9',
5 comma 4 CHAR(1),
5 NODENAME CHAR(8);
```
# **6 REXX/ISPF Dialog**

#### *6.1 Introduction*

The user selects, creates and submits Highway Accident System batch jobs using an ISPF Dialog. The ISPF Dialog consists of REXX programs, ISPF Panel definitions and JCL Skeleton files.

The REXX programs control the sequence of events, define variables, and invoke the ISPF services: Panels, Variable services, Table services and File Tailoring services. All ISPF service calls in the REXX code are preceded by "ISPEXEC".

ISPF Panels contain the menu and data entry screen layouts, and some data verification logic. A Panel may also obtain a message from a message file to display on the screen.

Variables reside in variable Pools. Function Pool variables are available to a REXX subroutine and the panels it invokes. Shared Pool variables are global: available in any panel, and in any REXX program via a VGET request. Profile Pool variables are like Shared Pool variables, except that they are kept between sessions (stored on disk).

Tables are used to store multi-line tables of information. Tables can be displayed in scrollable areas in Panels, using the ISPF TBDISPL service. Tables can also be stored on disk, but the Highway Accident System uses mostly temporary tables.

Skeleton Files contain JCL with embedded variable names. The ISPF File Tailoring service is used to read a JCL skeleton file, substitute values for variable names, and write (or append) the result to a result file. The result file of JCL can then be submitted as a batch job.

## *6.2 ISPF Libraries*

The ISPF source files are stored in libraries named hli.ISPF.ISPxLIB, where 'x' may be:

- C REXX programs
- P Panels
- S Skeletons
- M Messages
- T Tables

and 'hli' may be THASD for development and THASP for production.

All member names start with "THAS" to avoid member name collisions with members of other concatenated libraries at execution time. Panel members are generally named the same as the REXX programs which invoke them. The exceptions (of which there are few) occur when a REXX program uses more than one panel.

At design time there were ministry-wide ISPF libraries available, but dedicated Highway Accident System libraries were used for improved security, improved productivity, and simpler member promotion procedures.

#### *6.3 User Setup and RACF for Starting*

#### **6.3.1 Overview**

Setup for new HAS users is done by the Information Systems Branch. (Dean Rogers).

Users should be in RACF group THASP (headquarters) or THASP1 (others).

```
TSO :
  PROCEDURE ==> SPFAUTO
  COMMAND ==> (blank)
  This causes the following chain of procedures to execute:
      SYS9.SYSPROC(SPFAUTO)
      <userid>.CLIST(INIT) - a copy of THASP.REXX.EXEC(USERINIT)
                                    - customizable by the user
      THASP.REXX.EXEC(SETUPDF) - allocates SYSEXEC to THASP.REXX.EXEC
      THASP.REXX.EXEC(HASPDF) - starts PDF with HAS libraries allocated.
TSO Logon Alternative:
  PROCEDURE ==> SPF
```
COMMAND ==> THASP.REXX.EXEC(SETUPDF)

This is more direct, but does not allow for customization in <userid>.CLIST(INIT)

THASP.REXX.EXEC(USERINIT):

/\* REXX \*\*\*\*\*\*\*\*\*\*\*\*\*\*\*\*\*\*\*\*\*\*\*\*\*\*\*\*\*\*\*\*\*\*\*\*\*\*\*\*\*\*\*\*\*\*\*\*\*\*\*\*\*\*\*\*\*\*\*\*\*\*\* | CLIST(INIT) for Highway Accident System (HAS) users. | - starts PDF with THASP libraries allocated. | | Coding SPFAUTO in the PROCEDURE field of the TSO logon screen causes SYS9.SYSPROC(SPFAUTO) to execute, which then executes | <userid>.CLIST(INIT). | |---------------------------------------------------------------------- 1997 Apr 11 Matthew Nicoll, Cypher Consulting, for BC MoTH |\*\*\*\*\*\*\*\*\*\*\*\*\*\*\*\*\*\*\*\*\*\*\*\*\*\*\*\*\*\*\*\*\*\*\*\*\*\*\*\*\*\*\*\*\*\*\*\*\*\*\*\*\*\*\*\*\*\*\*\*\*\*\*\*\*\*\*\*\*\*/ "EXEC 'THASP.REXX.EXEC(SETUPDF)'"

SETUPDF is described in a following section.

# **6.3.2 ISB Setup Procedure for New HAS User**

(This information received from Dean Rogers in June 2004)

**Security receives a Change Management Request from HQ or a Region send to approver Jerry Froese.**

A. User does not currently have an SCxxxxx id.

Since the ORS system has been discontinued, it has become necessary to fax a completed MVS Userid Authorization form to MVS Admin for all new userids and for re-activations of existing inactive userids. This form must be signed by the user and their Manager, can be faxed back to us, and must then be signed by the GDSA and faxed to MVS Admin at 250-387-9651.

RACF default group = THASP, Authority(C) for HQ or THASP1, Authority (C) for Regions

Default charge no. = 606096 Item Notes: TSO required <enter> Charge Number = 151271 for Disk Space (DASD) and TSO <enter>

#### **Follow Status of on line request notes in GDSA Function**

When id. received, use the GDSA id. to unrevoke it and set the password. **Type:** tso gd69547 <Enter> **Type:** password <Enter> \*\*\* <ENTER>

**Type**: **6 <Enter>** Type: alu sc###### password(\_\_\_\_\_\_\_) resume

Granting permissions to the new HAS userid.

Then, permit the group THASPZ to the user's generic profile, with ALTER access, by keying in, from native TSO: <type>: PE 'Scxxxx.\*\*' ID(GD69547) ACCE(ALTER) <enter> - to give Security access to the id's profile, and, <type>: PE 'Scxxxx.\*\*' ID(THASPZ) ACCE(ALTER) <enter> - to give the audited mtce. group THASPZ access.

Hit **F3**

From the ITSD ISPFPrimary Option Menu **Type: 3.3 <enter>** Hit **F8** and in the Move/Copy Utility Screen under Option: Type **C** (for Move/Copy) TAB to *Other Sequential or Partitioned Datatbase.* <type>*:* **'THASP.REXX.EXEC(USERINIT)'** <enter> Tab to other Partioned or Dataset <type>: **'sc\*\*\*\*\*.clist(init)'** <enter> [Message: Confirmation on upper right of screen: Member userinit replaced] (This sets up the HAS environment automatically for the user when they sign on.) Log off as the GDSA. To log-off Hit **F3** <type>: X <enter> <type>: Z <enter>

At the Primary Screen log-on as the user and remove the function key displays. This cannot be done from the GDSA id., so it is necessary **to sign on as the user**.

<type:> **TSO SC \*\*\*\*\*** <enter> <type:> start-up password © tab to NewPassword and <type>: password **M\*\*\*\*\*** tab to Procedure: <type> **SPFAUTO** tab 7 times to No-Notice and <type> **S**, system automatically moves you to Reconnect, <type: **S**> <enter> You will prompted to verify password. <type>: **M\*\*\*\*\*\*** (new password) for verification:<enter> when you see \*\*\* <enter> You are now back at ISPF Primary Option Menu signed on as the user.

To remove ISPF Commands go to Options, left mouse click to hilite and <enter> to open <type> **1** – General settings in that field, <enter> left mouseclick on Function Keys to hilite, <enter> <type> **6** - to Remove Function Key Display, <enter> Function Keys are removed. Hit **F3** to return to Primary Option Menu. <type>: **IOFR** <enter> to reach the IOF Job Access screen. In Option: <type>: **G** Tab thru fields to Job Name or Pattern: <type>: \* Tab to Userid or Group which Access modified and <type>: **THASPZ** Tab to Access to be Granted and <type>: **browse** <enter>

Look to the upper right-hand of screen for **GRANT SUCCESSFUL**.

Hit **F3** to return to Primary Option menu.

You must return the function keys. Simply repeat the "remove function keys" steps, but after left mouse click on Function Keys to hilite, <enter>

#### <type>: **4 Show All Function Keys** <enter>

Hit **F3** to return to Primary Option Screen. Function Keys should return to bottom of screen. Logoff: <type>: **X** <enter> <type>: **Z** <enter> You are returned to Primary Screen.

Logon with GDSA id. to reset the password for the new id.

Go to D

B. User has an SCxxxx id., but does not have TSO access To add TSO access to an existing userid, fax a completed MVS Userid Authorization form to MVS Admin with "Add TSO access" in the **Notes** section of the form. This form must be signed by the user and their Manager, can be faxed back to us, and must then be signed by the GDSA and faxed to MVS Admin at 250-387-9651. **Charge Number = 151271** for Disk Space (DASD) and TSO <enter>

#### **Follow Status of on line request notes in GDSA Function**

When id. received, use the GDSA id. to connect the group Group = **THASP**, Authority(Create) for HQ or **THASP1**, Authority (Create) for Regions **Note that this must be set as the user's default RACF group, using the following command:**

alu sc##### dfltgrp(THASP) **or**

alu sc##### dfltgrp(THASP1)

**Type:** tso gd69547 <Enter> **Type:** password <Enter> \*\*\* <ENTER> **Type**: **6 <Enter>**

Type: co sc###### group(\_\_\_\_\_\_\_) auth(create)

Following the instructions: Granting permissions to the new HAS userid.

Call user that you will sign-on with their userid and that you will assign a new password for them to sign-on with when HAS access is complete.

Go to D.

C. User has an MVS id. with TSO access.

Security connects the id. to the group THASP(C) if a HQ user, THASP1(C) if a Regional user. Depending on user's other groups, and current use, decide on which should be the default group and let user know. See diagram for TSO logon parameters NONOTICE and RECONNECT. Update HAS user list.

D. When complete forward UserId to reporter name and other interested parties cc Jerry Froes and Matthew Nicoll. Email to include: Name, UserId. User can expect some introductory information from Matthew Nicoll. <send email> Email user with their userid and their initial password.

In remedy go to the Supporting Information Tab and select Security Tab; Mainframe Sub Tab, fill in Mainframe Id and update work log and close request. File request in mainframe folder when complete.

Add new userid and name to HAS UserId list manually. When many changes are made update list and email new list to HAS contacts, Brad, Sam, Matthew and Jerry.

*TASKS of Application support contact: Matthew E Nicoll*

*(email: menicoll@CypherConsulting.com [XT;NICOLL, MATTHEW])*

- *add the new user to my HAS users mailing list,*
- *add the new UserId to a UserId list and upload it to the mainframe (so that I can find out whether any HAS users are logged on)*
- *verify that the UserId.CLIST(INIT) file was set up properly.*
- *send the new user some introductory information.*

------------------------------- TSO/E LOGON ---------------------------- Enter LOGON parameters below: RACF LOGON parameters:

Password ===> New Password ===>

Procedure ===> **SPFAUTO** Group Ident ===>

Acct Nmbr ===> **151271**

Size ===> **2048**

Perform ===>

UserId ===>

Command ===>

Enter an 'S' before each option desired below:<br>-Nomail 5 -Nonotice 5 -Recom -Nomail **S** -Nonotice **S** -Reconnect -OIDcard

PF1/PF13 ==> Help PF3/PF15 ==> Logoff PA1 ==> Attention PA2 => Reshow You may request specific help information by entering a '?' in any entry field ------------------------------------------------------------------------

#### *6.4 Startup REXX Programs*

The following REXX programs are stored in PDS THASP.REXX.EXEC, and are used to setup and start the H.A.S. ISPF Dialog:

```
SETUP (normal for developers)
```

```
/* SETUP ********************************************************* REXX
|
 | This REXX program allocates PDS THASD.REXX.EXEC to DDNAME
 SYSEXEC, and tells TSO to look in SYSEXEC for CLIST & REXX programs.
|
 | Once this program has been executed, the Highway Accident System
  can be started from native TSO with command %HAS, and from
  within PDF with command TSO %HAS.
|
            |---------------------------------------------------------------------
| 91/06/24 | Matthew Nicoll, Cypher Consulting
**********************************************************************/
"EXECUTIL SEARCHDD(YES)" /* Tells TSO to look in SYSEXEC */
                                 /* for REXX execs named "%NAME" */
```
"ALLOCATE DDN(SYSEXEC) SHR REUSE DSN('THASP.REXX.EXEC')"

SETUPDF - SETUP + HASPDF (normal for users)

/\* SETUPDF \*\*\*\*\*\*\*\*\*\*\*\*\*\*\*\*\*\*\*\*\*\*\*\*\*\*\*\*\*\*\*\*\*\*\*\*\*\*\*\*\*\*\*\*\*\*\*\*\*\*\*\*\*\*\*\* REXX | | This REXX program allocates PDS THASD.REXX.EXEC to DDNAME SYSEXEC, and tells TSO to look in SYSEXEC for CLIST & REXX programs. | It then starts PDF. | | Once this program has been executed, the Highway Accident System | can be started from native TSO with command %HAS, and from within PDF with command TSO %HAS. | |--------------------------------------------------------------------- | 91/07/03 | Matthew Nicoll, Cypher Consulting \*\*\*\*\*\*\*\*\*\*\*\*\*\*\*\*\*\*\*\*\*\*\*\*\*\*\*\*\*\*\*\*\*\*\*\*\*\*\*\*\*\*\*\*\*\*\*\*\*\*\*\*\*\*\*\*\*\*\*\*\*\*\*\*\*\*\*\*\*\*/ "EXECUTIL SEARCHDD(YES)" /\* Tells TSO to look in SYSEXEC \*/ /\* for REXX execs named "%NAME" \*/ "ALLOCATE DDN(SYSEXEC) SHR REUSE DSN('THASP.REXX.EXEC')" "%HASPDF"

HASPDF

- starts PDF with the H.A.S. ISPF libraries concatenated to the system ISPF libraries, so that the H.A.S. ISPF Dialog can be started from within PDF.
- to get Development (THASD) libraries for the REXX programs and menus, a 'D' must be specified as a parameter. That is, use **%HASPDF D** instead of **%HASPDF**.

HAS

- starts the H.A.S. ISPF Dialog, from native TSO, or from within PDF.
- PDF must have been started with HASPDF for this to work from within PDF.
## *6.5 REXX Program Descriptions*

The following REXX programs are in THASP.ISPF.ISPCLIB. Name (Calls) Description ------------- --------------------------------------- THAS720 - Displays a panel to allow the user to specify modifications to the master file. THASTFLD THAST720 THASALLS - Allocate a small data set THASASUB - Subset data source for data retrieval step A THASSSEL THASATAB - Creates table ARFDSN (Average Accident Rate files) THASCHAT - Check counter-measure accident types, for 210 & 220 THASCLAS - Select accidents by highway class THASNTAB THASVALC THASCMPR - Compress a PDS THASCOMB - Combined Hazardous Locations/Sections Report (OBSOLETE, not used) THASCONF - Confirmation to submit a job THASDIST - Select accidents by highway district THASNFIL THASDRET - Data Retrieval main program THASKOPN THASP200 THASASUB THASPSEL THASIJCD THASCONF THASDSEL - Data source selection THASDSOK - checks to see if a dataset exists, and whether it is migrated (rolled out) THASEARF - Display the Average Rate File table ARFTAB for editing. THASEDFL - Select an H.A.S. file to edit THASFRTO - Select accidents by From-To specifications THASFSEL - Select accidents by data field THASTFLD THASSMVB THASDIST THASCLAS

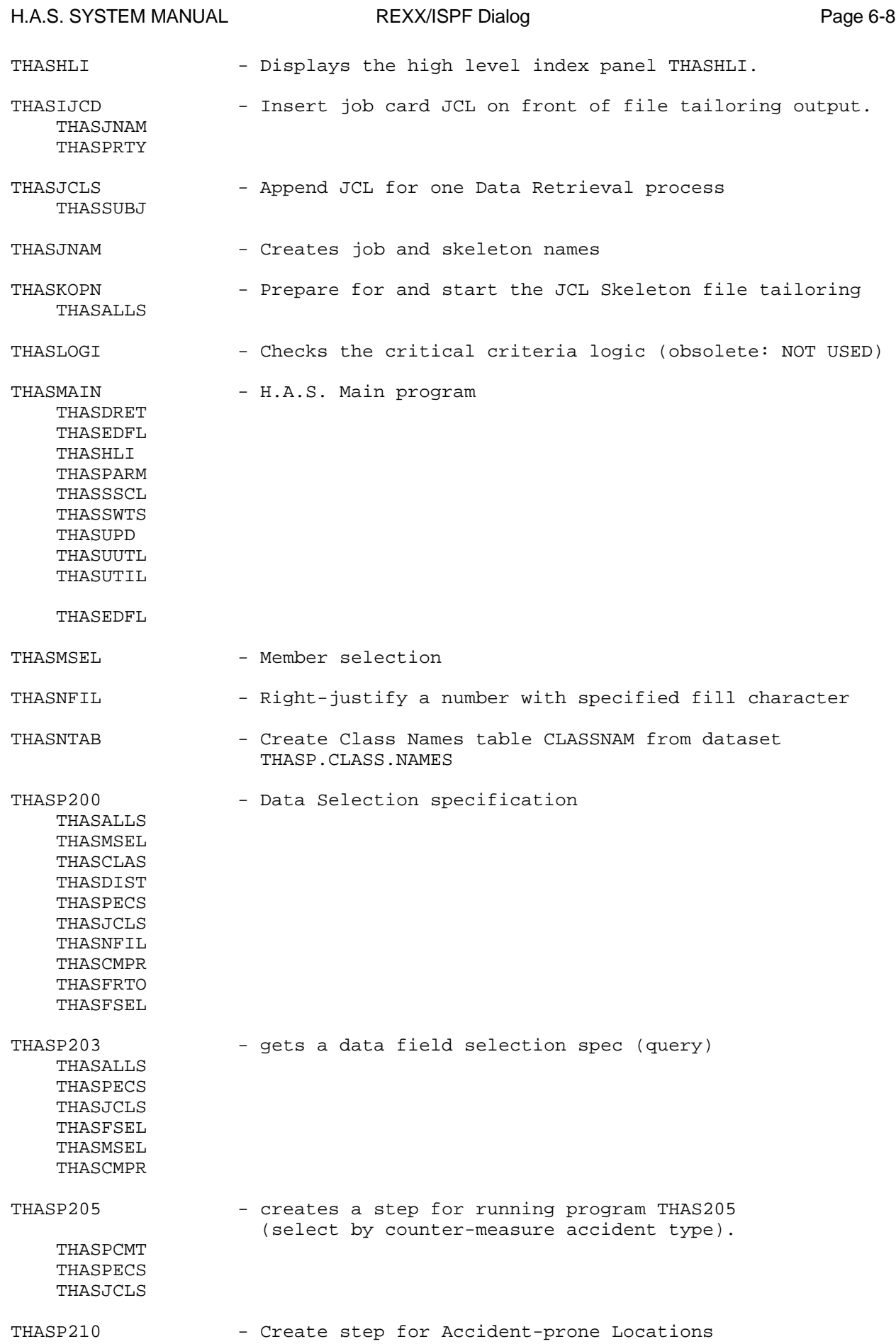

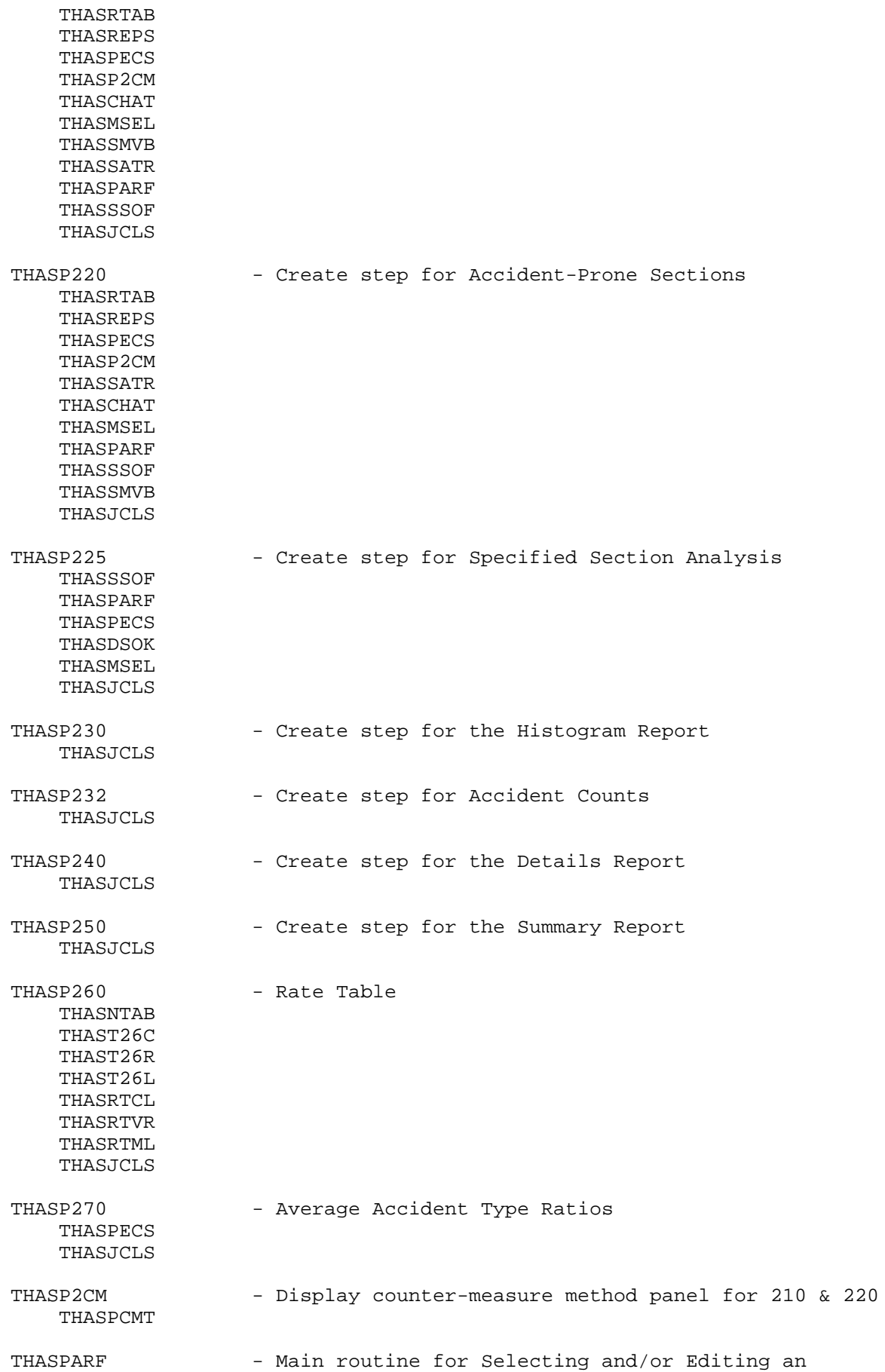

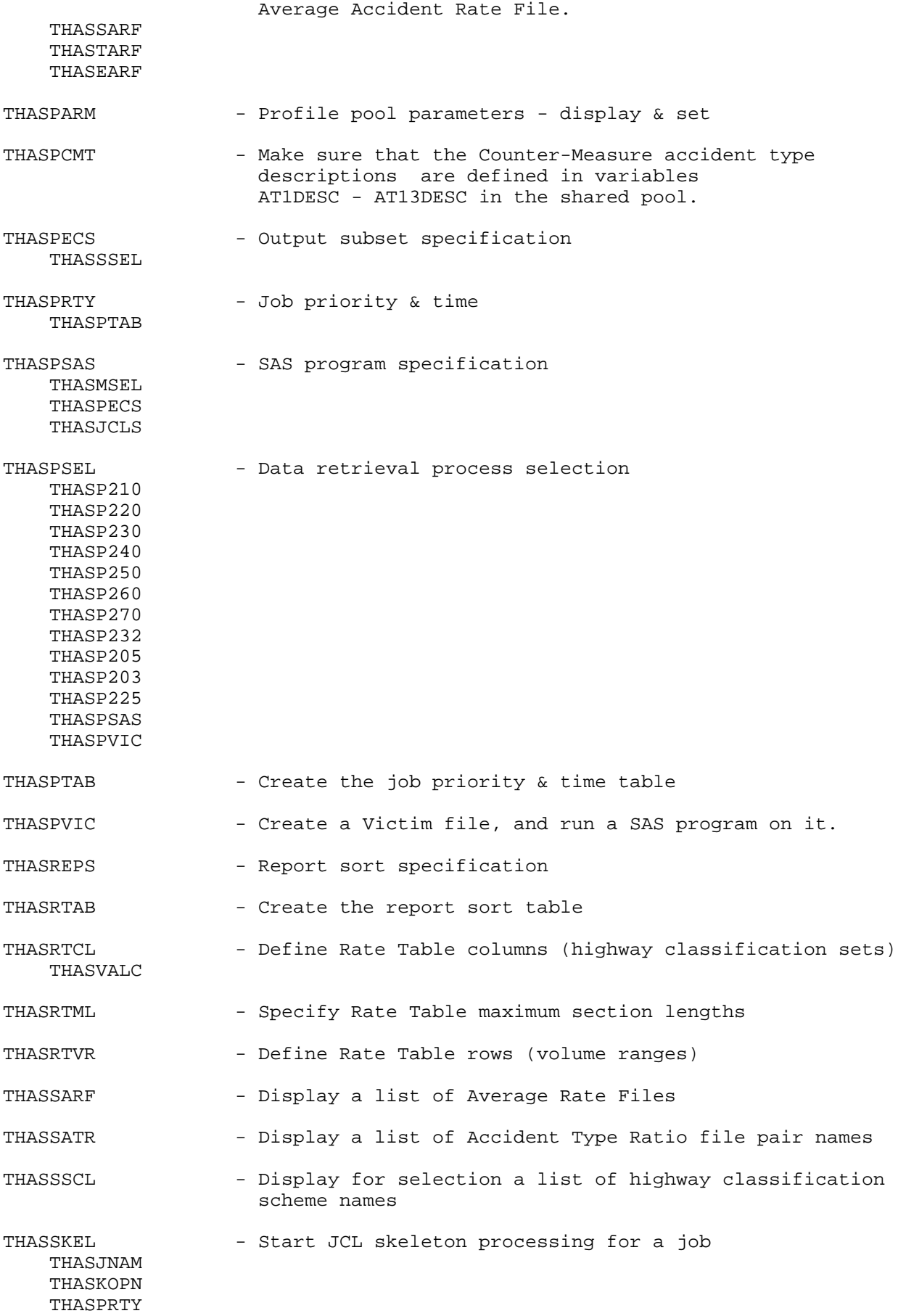

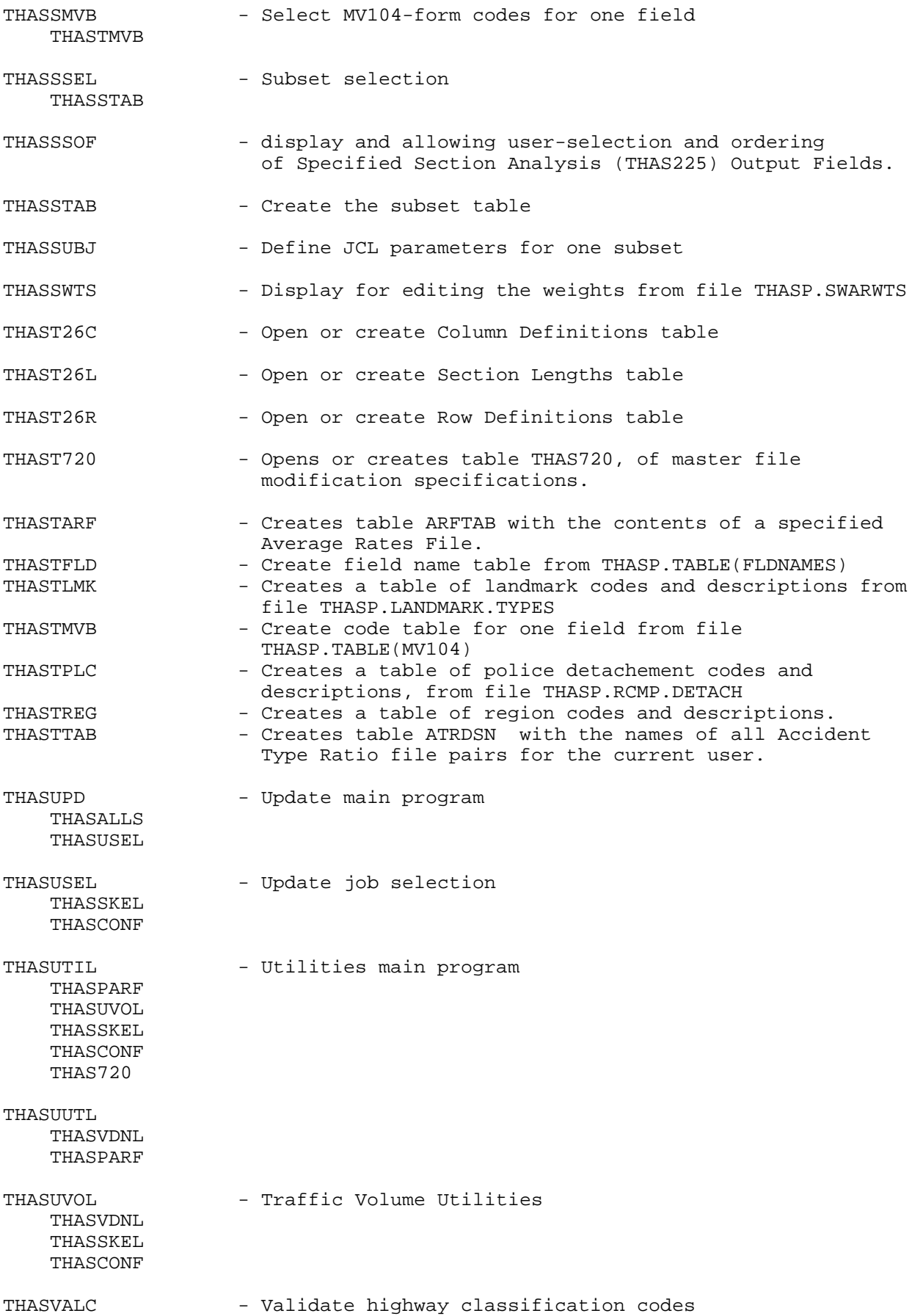

THASVCLS - Verifies that a Highway Classification Set is valid. THASVDNL - Create a traffic volume file for downloading to a PC THASSKEL THASCONF

# *6.6 REXX Structure Chart*

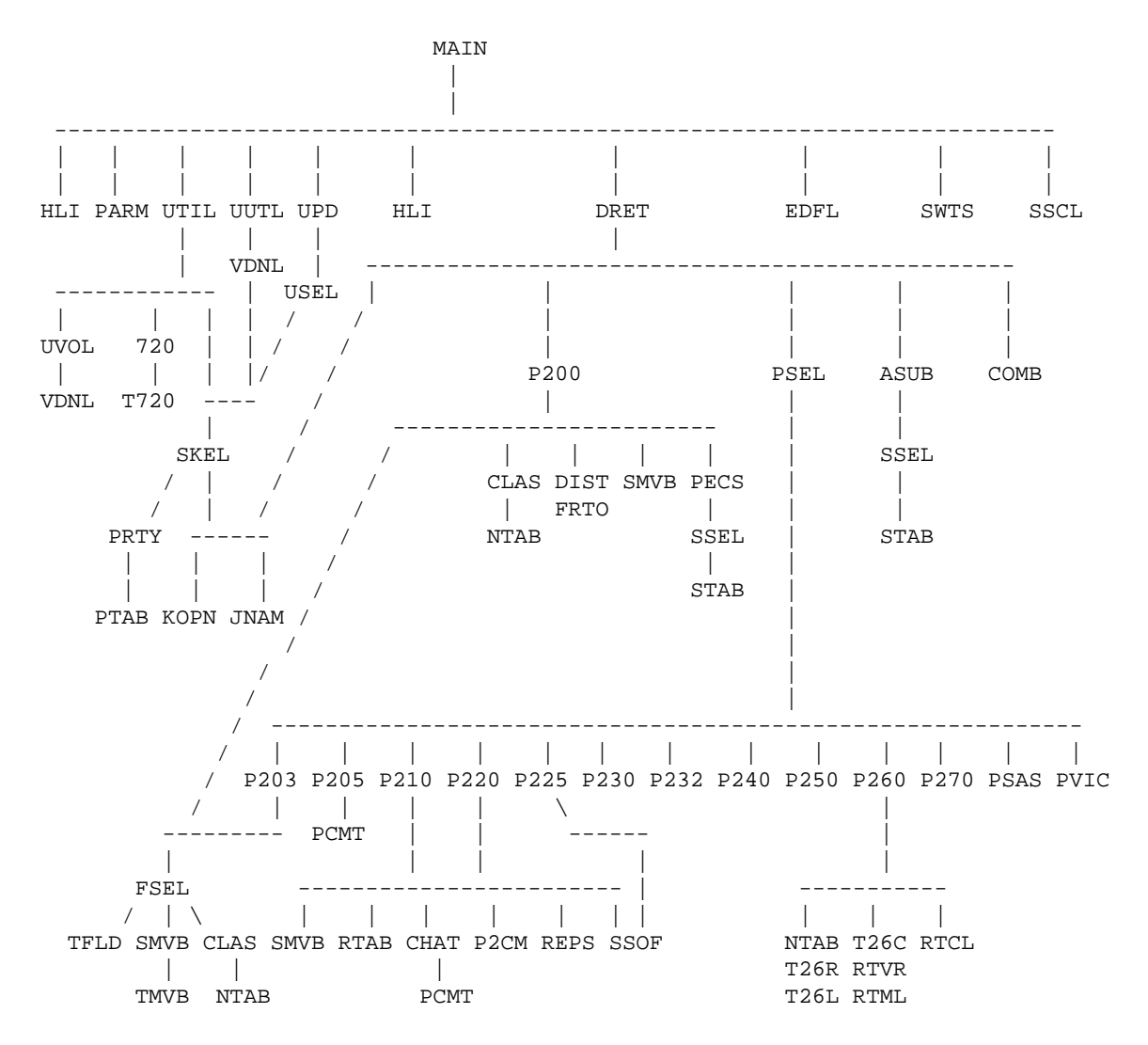

Utility routines which are called by many other routines are not included above.

## *6.7 Panel Organization Chart*

This diagram shows the order in which menus and panels may appear.

Help panels are not shown.

Broken vertical lines show panels that are called in order from a single panel; solid lines show panels that may be called in any order.

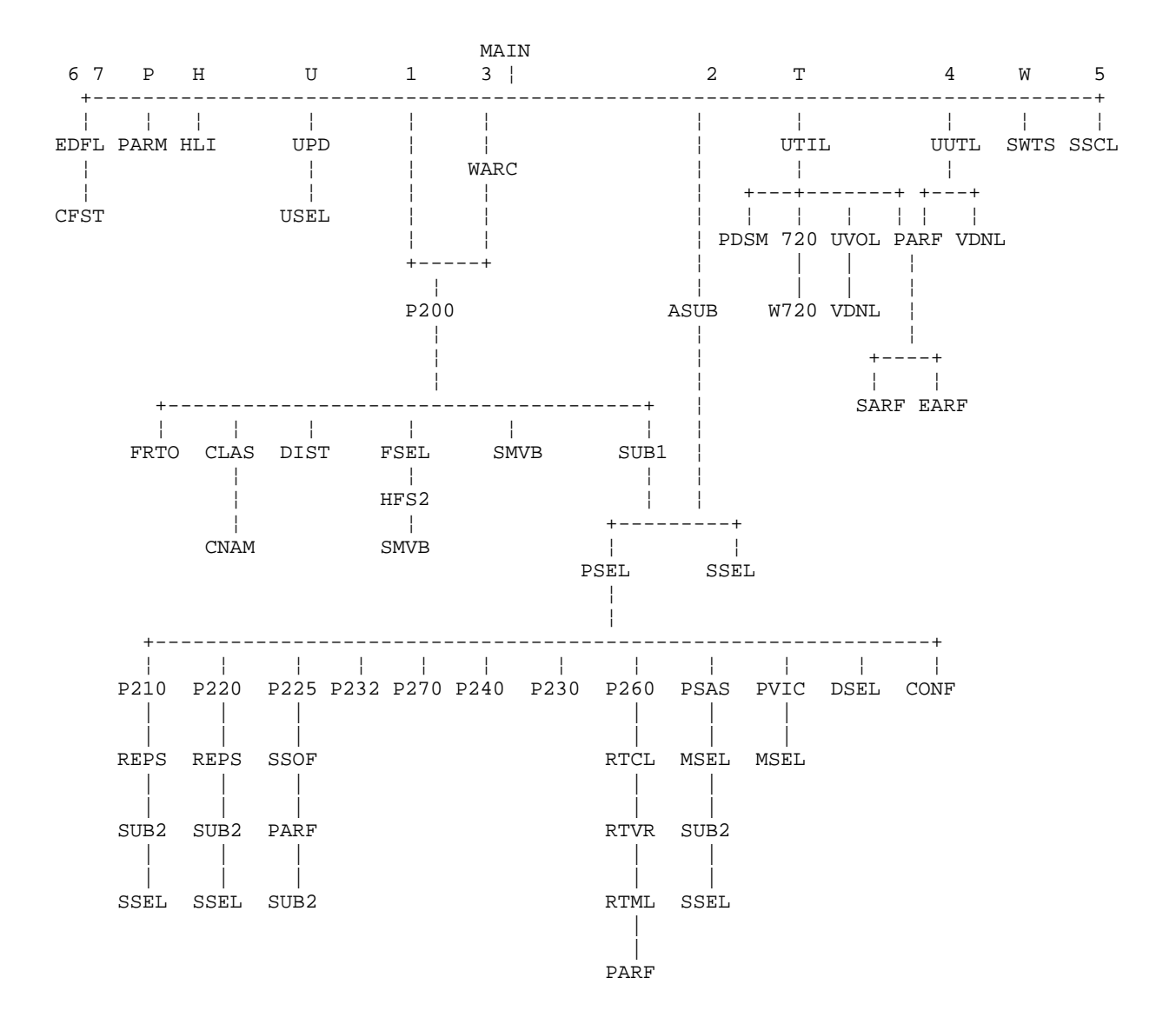

## *6.8 High Level Indexes*

All dataset high level indexes are coded as variables in the JCL skeleton files. The variables are:

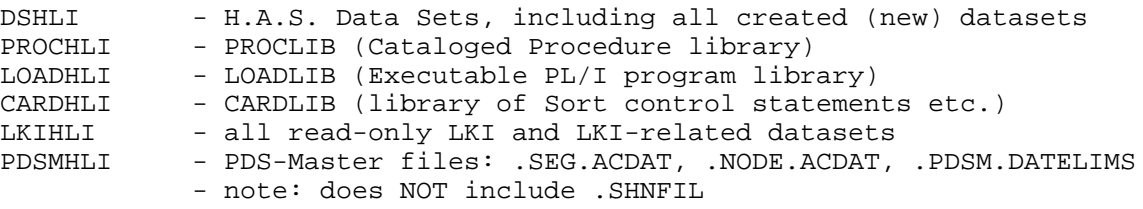

These variables are kept in each user's Profile variable pool. They can be accessed by selecting H on the H.A.S. Main Menu. A developer can set the high level indexes to select the files desired for development and testing purposes. Users should ordinarily not change any high-level indexes.

See REXX program THASHLI, and panel THASHLI.

The DSHLI variable is also used in the REXX programs, for files such as <dshli>.DATASEL.

# **7 Update Sub-System**

## *7.1 Introduction*

The purpose of the Highway Accident System Update Sub-System, is to update the Highway Accident System master files with accident data from the ICBC Traffic Accident System (TAS). The original source of the data is the MV6020 (was MV104) forms which police officers fill out for each accident in the province.

On the way from the MVB file to the HAS master files, the following tasks must be accomplished:

- 1. Data must be selected from the MVB records, reducing each record to a HAS record.
- 2. Extract the "ON" and "AT" text information from the MVB records, for storage in a separate file.
- 3. Fatal Accidents must be separated for special treatment.
- 4. Validity checks must be done on the accident location codes. This is because they indicate the accident location, so are essential for locating accident-prone highway sections and locations. The location codes are also frequently mis-coded. Furthermore, the eventual existence of a valid location code is used to determine the jurisdiction of the accident location (Rural/Municipal or Provincial), because the jurisdiction code on the MV-104 form is so unreliably coded.
- 5. Accidents which occurred on Municipal/Rural jurisdiction roads must be separated from those on Provincial roads, because the Highway Accident System deals with Provincial-jurisdiction roads only.

The most labour-intensive part of the update procedure is the corrections which must be done to the records found to be in error.

There are two optional checks which can be done on the data: Location/Landmark Types and Police Code/Segment consistency. These checks have proved impractical, and are not done.

# *7.2 Selection of Accident Data from TAS*

Until mid-2003, accidents were selected by accident date. An update period end date was decided upon (e.g. the end of a quarter), then 6 months were after that date were allowed to pass, to ensure that all accident reports for the period were in TAS, then the accidents for that period were requested, and processed into HAS. If any accident reports for that period should subsequently be entered into TAS, they would never make it into HAS.

In the summer of 2003, in order to keep HAS more up-to-date, the HAS update system was changed to get accident data from TAS by the TAS data entry date.

The transition update was 200307. Accidents for this update were selected from TAS with: accident\_date >= 1-jan-2003 AND data\_entry\_date <= 31-Jul-2003. In subsequent updates, data will be selected simply by data\_entry\_date.

# *7.3 General Information*

# **7.3.1 Workstation (PC) Folders**

Create a separate folder on the PC to contain the job output, work files and notes for each update.

On the Cypher workstation, the update folders are currently (2001-07-17) under  $c:\has\mod$  and are named yyyymm, where mm is the last month of the update period. eg  $c:\has\uparrow 200103$  for the year 2001 first quarter update.

# **7.3.2 Submitting Jobs**

To submit a Highway Accident System Update job, select the Update option on the HAS main menu, to get the Update Main Menu:

```
 UPD Highway Accident System - Update Main Menu
              ----------------------- ----------------
           Current Update: 200006 (Year and Month: yyyymm)
              1. Submit Update jobs
              2. Edit the Fatal accident Error file
               3. Edit Non-fatal accident Error file
               4. Start a New Update
               5. Change to a Different Update
               R Review the Update job log
               X Return to previous menu
               Z Exit to TSO
    Option => 1
 New Update => (yyyymm, for options 4 and 5)
     (An Update must include ALL the data of the specified month.)
```
Start or change to the desired update. (It is possible to work on multiple updates concurrently.) Then select option 1 (Submit Update Jobs) to bring up the Update Job Submission panel:

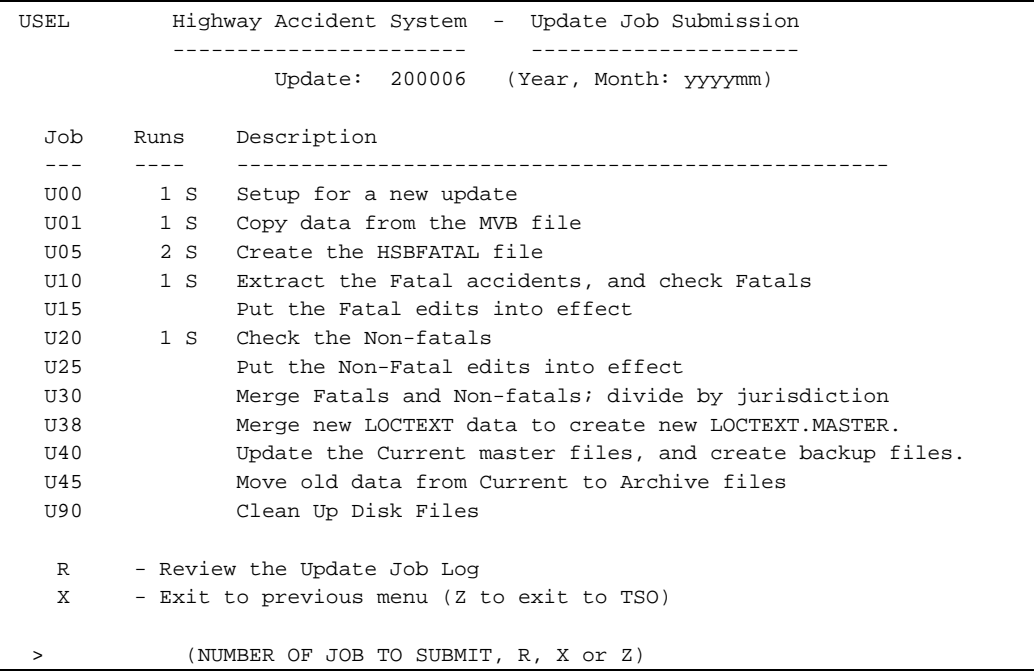

The Update Job Submission Panel lists the job names, the number of times each job has already been submitted during THIS Update, a job completion indicator, and a description of each job. The Job Log can be reviewed from this menu (option R). Enter X to return to the main menu, and enter Z to re exit from HAS.

Enter the 2 digit number of the Update job name (e.g. '10' for job U10) and press ENTER. If the job has been submitted previously for this update, the Job Log records for the previous runs will be displayed.

Depending upon the job being submitted, requests for other information may appear. For example, for job U45, which moves data from Current to Archive files, the oldest year of data to remain on the Current file is prompted for.

The Job Submission Confirmation panel will appear as for Data Retrieval job submission.

The job completion indicator is a single character which appears to the right of the number of runs.

- When a job is submitted it remains blank. When the job has completed, it is:
- S if it completed successfully,
- X if it did not complete successfully.

**Note:** The job completion indicator is obtained by the system by reading the Job Log file. The Job Log file is read each time the Update Job Submission screen is re-displayed. Leaving the option field blank and pressing Enter will cause the screen to re-display. Therefore, you can submit a job, and if you expect it to run quite quickly, you can just press Enter periodically, until an S or X appears next to the job number.

# **7.3.3 Checking Job Output**

The following notes in this section apply to all jobs in general.

The last page of every job, should contain two printed lines. The first should be as follows:

=== JOB LOG RECORD PRODUCED BY PROGRAM THAS071 ===

The second line should be the Job Log job completion record for the job. (See next section.)

Make sure that this last page is present, and make sure that the job log record ends with 'COMPLETED SUCCESSFULLY'. If it ends with an error message, or if the last page of the listing is not as described here, do not run any more Update jobs until the problem has been sorted out.

The output should also be checked for error or warning messages, and for reasonable record counts. When looking at the job output online (in IOF), record counts can be found by searching for the string SUMMARY.

Most jobs have one or more steps which execute the system utility program IDCAMS. The IDCAMS step will often complete with a completion code of 8. In the IDCAMS output, there will often be messages saying that one or more files could not be found, and were not deleted. This is all normal.

Snap the job out of IOF, and download it to the workstation. Eg for job U10, if it was job 4 in the IOF job list:

IOF: SD DS(JU10.JOB) 4 SNAP SNAPCLOS PC: (using the Cypher ft.bat ftp utility) ft get f ju10.job PC: (using ftp directly) ftp bcsc01.gov.bc.ca userid password get ju10.job quit

After downloading, delete JU10.JOB on the mainframe, with the TSO command: DELETE JU10.JOB

# **7.3.4 Job Log File**

For each update, a log of all the Update jobs run is automatically maintained in a file. The file is called THASP.UPyyyymm.JOBLOG

There are normally two log records for each job run. The first one (which is put on the file by the TSO EXEC program THASJRUN) is the job submission record. It contains the following fields:

- Date and time of the job submission
- 'JOB'
- the three character job name (eg 'U80')
- the submission number of this job: '04' if this is the fourth submission of this job in this update.
- the job name, as appears on the listing banner page. For job U80 this will be 'THASPU80', unless USERID job names have been requested (see the description of the Parameters panel).
- the job number, as appears on the listing banner page.
- the user ID under which the job was submitted
- 'SUBMITTED'

When the job ends, a completion record is written to the job log, and to the end of the job listing. This record is the same as the submission record with the following exceptions:

the date and time are the date and time the job completed the job number and userid are omitted

instead of 'SUBMITTED', the record will end with:

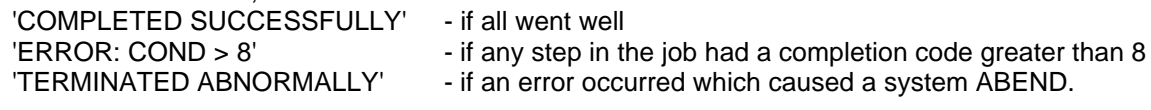

If there was a JCL error in the job, no completion record is produced - on the listing or in the job log.

#### Example Job Log File

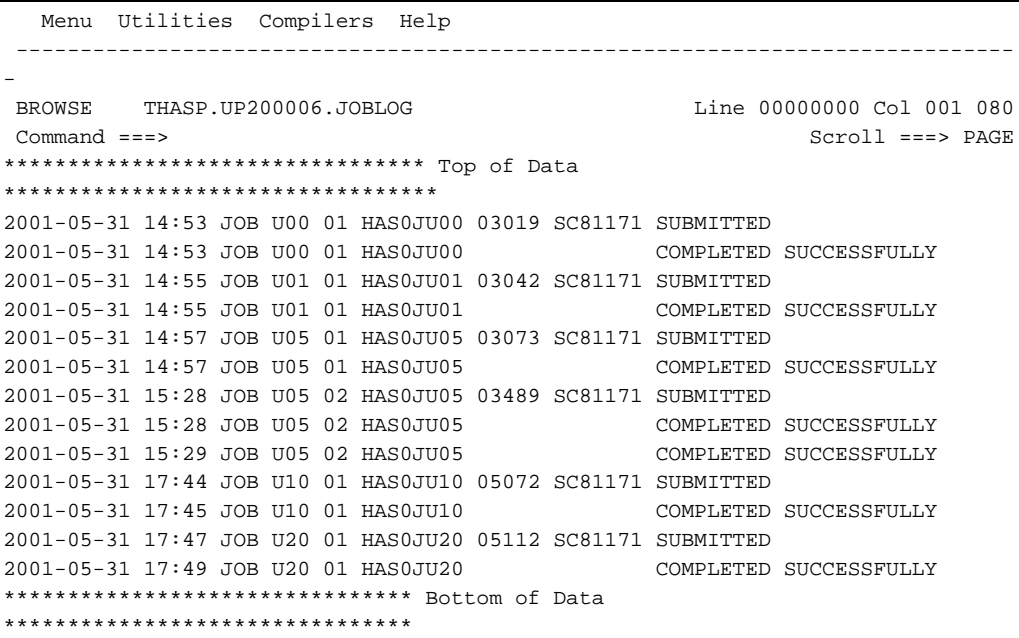

## **7.3.5 LKI File Requirements**

The H.A.S. Update system requires the following files for verifying Location Codes:

*Note that the versions of these file which were in effect at the time the accident locations were coded should be used! E.g. if an accident was coded at time t1, and the segment was modified effective time t2, then the THASP.SEGMENT file for time t1 should be used. This is not handled automatically by the system. It must be managed manually by modifying THASP.PROCLIB(THAS030).*

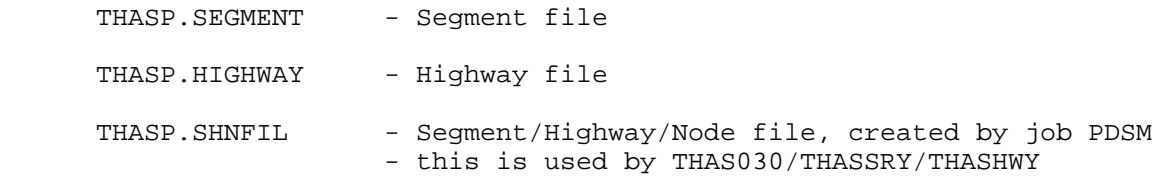

The following files may be needed, depending upon options specified in your Parameter menu. Whether or not these files are used, they must at least exist.

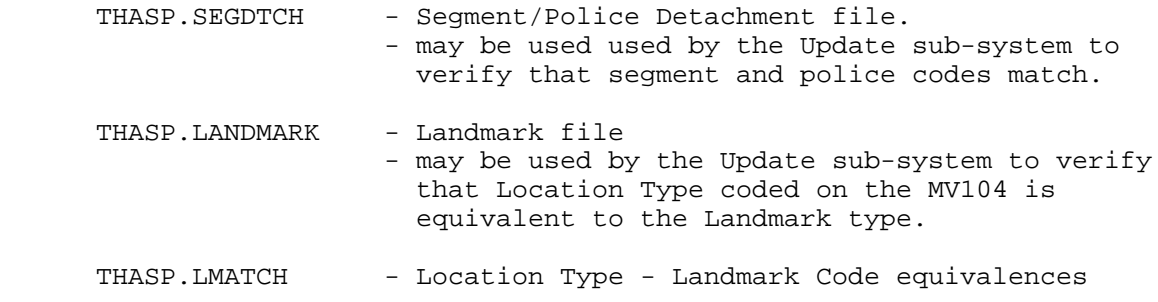

These files are defined in detail in the Files section of this manual.

## **7.3.6 File Names, Flow Charts and Job Descriptions**

All files created for an update have THASP.UPyyyymm as their first two index levels, where yyyymm is the update date specified on the Update Main Menu.

To understand how and where each update file is created, reference the job flowcharts. Also, see the **Update Job Descriptions** sections for a written description of each job.

## **7.3.7 How the Location Codes are Checked**

The Location Code is composed of three sub-fields - Highway, Segment and KMMARK (distance).

Program THAS030, in jobs U10 and U20, performs the following checks on the Location Code:

- For non-fatal accidents, if the location code is blank, no further checking is done, and the record is diverted so that it does not appear on the error file.
- The Highway number and letter must be on the LKI Highway File.
- The Segment number must be on the LKI Segment File.
- The Highway-Segment combination must be on the LKI Highway/Segment file.

 - The KMMARK must be numeric and positive, and must be a valid distance in the segment. (0 <= KMMARK <= segment length in the LKI Segment file.)

## **7.3.8 Downloading and Uploading Files**

The HAS Update process now involves file processing done on the Windows workstation. Files can be up and downloaded to and from the mainframe using the command-line FTP which comes with Windows. On Cypher Consulting workstations, there is a utility called FT which automates some of the FTP commands. For details on how to use FT, type FT at a Windows command line on a Cypher Consulting workstation.

It is important to note that you cannot FTP directly into a mainframe dataset with the THASP high level index. This is because of RACF security: the mainframe FTP program assumes your default RACF group, THASD, which does not allow modification of THASP datasets. There is no way to change the RACF group in FTP. Therefore, to upload into a THASP dataset, you have to upload to either a THASD or a personal (<userid>) dataset, then rename or copy the file in TSO / PDF.

Example Download

#### Using FTP

```
ftp bcsc01.gov.bc.ca
userid
password
get 'THASP.UP200101.CSVFATAL' fatal.csv
quit
```
#### Using FT

ft get f 'THASP.UP200101.CSVFATAL' rename 'THASP.UP200101.CSVFATAL' fatal.csv

#### Example Upload

#### Using FTP

```
ftp bcsc01.gov.bc.ca
userid
password
put NonFat.edit
quit
```
#### Using FT

```
ft put f nonfat.edit
```

```
In TSO/PDF Option 3.3 (Move/Copy)
```

```
Command> C
From Dataset> nonfat.edit
(Press Enter)
To Dataset> 'THASP.UP200101.NONFAT.EDIT'
```

```
Finally, delete the intermediate file at a TSO prompt:
   DELETE nonfat.edit
```
## *7.4 Preparation for an Update*

## **7.4.1 Start the Update on the Mainframe**

Select option 4 (Start a New Update) on the Update Main Menu, and enter the year and month of the last month of the update period, in YYYYMM format, on the New Date line. When you press Enter, the new date replaces the date at the top of the screen.

This creates the Job Log file for the new update.

It also allocates the THASP.UPyyyymm.MVB file, and permits it to Wayne Meckle of ICBC, so that he can upload data into it.

#### **7.4.2 Initialize Generation Data Groups - Job U00**

Get to the Update Job Submission menu by selecting option 1 on the Update Main Menu.

Submit job U00.

This job sets up the required Generation Data Groups for the update.

## **7.4.3 Email Request for Accident Data**

The MVB contact for accident data is: Wayne Meckle, ICBC wayne.meckle@icbc.com 250-414-7925

Email Wayne: send him the new dataset name, and ask for accident data with a TAS data entry date in the desired period. **Note**: Accident data is entered into TAS, then loaded into the TAS Data Warehouse weekly (on Sunday). The data for HAS comes from the data warehouse. Therefore, **do not ask for data until after the first Sunday of the month**. (Wayne Meckle would probably wait, but he might forget, or he might be replaced by someone who would not wait!) Example:

```
Hello Wayne,
Could you please extract the accident records which
were entered into TAS during November 2004, and upload
them to the mainframe dataset 'THASP.UP200411.MVB'.
```
Thanks.

## **7.4.4 On The Workstation**

- Create folder has\upd\yyyymm
- Copy in GETFAT.BAT and PUTFAT.BAT from folder \\CYPHER\_XP\C\_XP\HAS\FATALS, (or from the previous update directory).

## **7.4.5 Set Parameters**

Use the HAS Parameters panel to set any parameters necessary. Normally, no changes are required.

# **7.4.6 Check LKI File versions in Proc THAS030**

Check the versions of the LKI files used by program THAS030 in Proc THAS030. The versions used must be those in effect at the time the accidents occurred. If this is not possible (e.g. because the accident data times span a change date), you must be aware of the LKI changes and their effective dates when doing location code editing. If necessary, use the "V" edit option to force through a location code which is invalid according to the LKI files being used, but was valid at the time of the accident.

# **7.4.7 Check the HSB Fatal File (obsolete)**

This step is now obsolete. When the HAS was designed, the Highway Safety Branch used to get all fatal accident information on paper before getting it electronically from the MVB. Their location codes were more reliable than those on the MVB records. The data was compiled in a file called the HSBFatal file, which is described in the Files section of this manual. The file was compared with the MVB data (in job U10), and taken as the authoritive fatal accident data.

This process has now been short-circuited - the HSBFatal file is created from the electronic data in job JU05.

# *7.5 Create an Accident Data File from the MVB File - Job U01*

When Wayne Meckle confirms that he has loaded the data into file THASP.UPyyyymm.MVB, submit job  $U<sub>01</sub>$ .

Check the job listing:

- the job checks that multi-page accidents have matching key fields, and that the page numbers ascend sequentially. If there are any related error messages, it means that there is an error either in program THAS010 or in the MVB data.
- check the accident and record counters in the PROGRAM THAS010 SUMMARY, to make sure they look reasonable.
- check that the date ranges of the data found look reasonable. (Now that accidents are selected by TAS data entry date instead of accident date, the range of the accident dates will vary.)
- check for duplicate CASE messages. A duplicate case+date is probably an updated record. A duplicate case only could also be an update (if the date was changed) or could simply be a duplicate case number. See notes below:

Checking duplicate accident records:

- THASD.UTILJCL(RUN088) can be used to extract specified accidents, e.g. from HSBACC files.
- RUN088 once for each of the new and old files.
- then run THASD.UTILJCL(RUN916) to compare the two accident files.
- If it is the same accident, assume the new one is a replacement: Before or after running job U40, edit the latest generation of THASP.PROV.VALLOC.CURRENT and manually delete the old one. (THAS951 could be simplified to do this delete job, but the manual edit is easy.)

Note that with the original method of getting accidents from ICBC by accident date, with a lag of 6 months, this update situation was not an issue. As it is, we are probably only getting accident *replacements*, not updates, since we now select by Entry Date. This whole issue should be addressed in the system rewrite.

# *7.6 Process Fatal Accidents*

In the original design of the system, it was assumed that the fatal accidents would all be processed before work began on the non-fatal accidents. However it may be desirable to work on the non-fatals while waiting for information to get the fatals done. To accomplish this, run job U10 after job U05, to create the NONFAT file, then proceed to job U20. Job U10 will then be re-run when the fatal accidents have been verified.

# **7.6.1 Create the HSBFATAL and CSVFATAL Files - Job U05**

Submit job U05.

## **7.6.2 Verification of Fatal Location Codes**

For invalid or suspicious location codes, make a list of case numbers and dates, and send to Wayne Meckle (ICBC), asking for police file numbers. (This information is stored in a ICBC database separate from TAS.)

When armed with the police file numbers, phone the local police detachment, and ask for details. Police contact information is maintained in HASLKI\_DATA.MDB, table Police\_Addresses.

(This work used to be done in the Highway Safety Branch in Victoria. After staff reductions, Brad Blaney tried to carry on, but could not keep up. So we decided to devolve the job to the regions. They did not all get the work done in a timely manner, and the HAS updates were still falling behind, so we gave up on the principle that all fatal accident locations should be verified.)

#### Download the Fatal Data

Make sure you have a SPAN connection. (If not, type SPAN at a Windows command prompt.)

Run GETFAT.BAT at the Windows command prompt, in the update folder, . (No arguments required.)

This will download 'THASP.UPyyyymm.CSVFATAL' and process it, producing file FATALS.CSV on the workstation.

#### Verify the Fatal Data

Open FATALS.CSV with MS-Excel, and save as FATALS.XLS - your working copy of the file.

The objective is to get the correct data in the the Hwy, Seg, Km, and Jur columns. We are only interested in the Jurisdiction 1 (Provincial) accidents, so first make sure the Jurisdiction is correct.

Then for Jur 1 accidents: verify Hwy Seg & Km and correct as required. Use the other data provided, and if that is not sufficient, phone the police detachment which coded the accident. (Police contact information is maintained in the HASLKI database Police\_Addresses table.) Add explanations (e.g. information sources) in the Notes column.

DO NOT CHANGE the Case or MVB fields. Change the Hwy, Seg, Km,Jur and Notes columns only.

#### Upload the Verified Fatal Data

In Excel, save the fatals.xls file as fatals\_verified.csv

Make sure you have a SPAN connection. (If not, type SPAN at a Windows command prompt.)

Run PUTFAT.BAT at the Windows command prompt. (no arguments required). This will reformat the data from fatals verified.csv into HSBFATAL.TXT, then upload that file to the mainframe (as <userid>.HSBFATAL.TXT).

On the mainframe, copy HSBFATAL.TXT to 'THASP.UPyyyymm.HSBFATAL', as follows: (Mainframe security - RACF - does not allow you to ftp directly to a THASP dataset.)

- log on to TSO, and go to PDF option 3.3 (Copy)
- specify C to copy, in the Command field.
- specify From dataset: HSBFATAL.TXT
- specify To dataset: 'THASP.UPyyyymm.HSBFATAL'
- (a message will appear warning that truncation may occur. This is OK.)

## **7.6.3 Extract the Fatal Accidents - Job U10**

Make sure that the HSBFATAL file has been prepared as described in the previous section.

Submit job U10.

Job U10 matches the HSBFATAL file against the accident file, and divides the fatal accidents into separate files. If Location or Jurisdiction codes on matching records differ, the HSBFATAL file information is used. It also checks how well the HSBFATAL file and the accident file correspond, using the TOTALKLD field of the accident file.

The job then checks the validity of all the Jurisdiction 1 Fatal accident Location Codes.

Check the job U10 listing:

Check the job log record at the end of the listing.

Check the PROGRAM THAS020 Output:

- check the record and accident counts in the summary
- Check over the messages which precede the summary: especially for messages about TOTALKLD > 0 BUT NO RECORD ON HSBFATAL FILE. These messages indicate that fatal records got lost in the HSBFATAL / regional file shuffle!
- check the mismatch statistics which follow the record counts. If there were any mismatches, look for details in messages preceding the THAS020 SUMMARY.

Check the PROGRAM THAS030 SUMMARY:

• see if any records were written to the Invalid Location file. If so, there are corrections to be made.

PROGRAM THAS050 creates an edit file if there were any records written to the Invalid Location file by THAS030. The THAS050 record counts should show that one edit record was written for each accident on the Invalid Location file.

• a printed copy of the edit file follows, on the second to last page of the listing.

If the job listing indicates that there were coding errors or omissions in the HSBFATAL file, they must be corrected as described in the following section.

## **7.6.4 Correcting Fatal File Errors**

Case 1:

If there were omissions or jurisdiction code errors in the HSBFATAL file, fix the HSBFATAL file, and re-run job U10. (If there were also Location Code errors, fix them on the HSBFATAL file as well, before re-running job U10.)

Case 2:

If there were no omissions in the HSBFATAL file, but there were Location Code errors, they must be corrected in the HSBFATAL file.

You can then either:

- re-run job U10, or
- make the same Location Code corrections in the Edit File (as described in the following section) then run job U15.

Case 3:

If Police and Location Type code checking is selected, and there are Police or Location Type errors, and all HSBFATAL file omissions have been corrected as described in Case 1, fix the Police and Location Type errors in the Edit file, then run job U15.

# **7.6.5 Edit of the Fatal Edit File**

The Fatal Edit File can be edited on the mainframe using an option of the Update Main Menu, or by editing THASP.UPyyyymm.FATJUR1.EDIT from PDF. Alternatively, the edit file can be downloaded, edited on the PC, then uploaded.

The Fatal Edit file is edited in the same manner as the Non-fatal Edit file. See the relevant sections on non-fatal file processing for details.

If you wish to remove a record from the Fatal file (i.e. if you decide it was not a fatal accident after all), or if you wish to change the Jurisdiction code, you must either delete the record from the HSBFATAL file or change the Jurisdiction code on the HSBFATAL file, and start back at job U10. (If non-fatal processing has already begun, the now non-fatal accident will have to be moved over into the non-fatal stream. There are no established procedures for this as yet.)

# **7.6.6 Put the Fatal Edits into Effect - Job U15**

Job U15 applies the edits done to the Fatal Edit file to the corresponding accident file which has the errors (file THASP.UPyymmdd.FATJUR1.TOEDIT(0) ), then re-checks the location codes, creating a new Edit file.

In the job U15 listing, the PROGRAM THAS054 SUMMARY contains the record counts for the edit application step. The rest of the listing should be similar to the job U10 listing, with the THAS030 SUMMARY telling you (with the INVLOC record count) whether any invalid location codes still were found.

Edit file corrections and job U15 submissions must continue until no invalid location codes were found, and the Fatal Edit file is thus empty.

If at any time you wish to look at the previous Fatal Edit file, it is always named:

#### THASP.UPyyyymm.FATJUR1.EDIT.BAK

==> Do NOT run Job U15 if Job U10 wrote nothing to the Edit file, i.e. found no invalid location codes.

# *7.7 Process Non-Fatal Accidents - Jobs U20 and U25*

## **7.7.1 Check the Non-Fatal Accidents - Job U20**

Job U20 uses the NONFAT file produced by job U10, so if running job U20 before job U10 has been run for the last time, be aware that if subsequent runs of Job U10 put different accidents into the NONFAT file, there is a danger of accidents being duplicated or omitted.

Submit job U20.

This job checks the location codes of the non-fatal accident records. An Edit File is created containing one record for each accident in error. (Note that it is one record per ACCIDENT, not per RECORD - only one Edit record is produced for a multi-page accident.)

Accidents coded with jurisdiction 2 or 3 will appear on the edit file only if they have a non-blank, invalid location code. Accidents coded with jurisdiction 1 with blank location codes will appear on the Edit File.

Check the job U20 listing:

- the PROGRAM THAS030 SUMMARY tells you how many records were in error, and how many of what kind of error were found.
- the PROGRAM THAS050 EDIT RECORD COUNTS BY POLICE CODE report tells you how many errors were found for each police code, and in each police subdivision.

• the PROGRAM THAS050 SUMMARY tells you how many records were written to the Edit File.

Download 'THASP.UPyyyymm.NONFAT.EDIT'

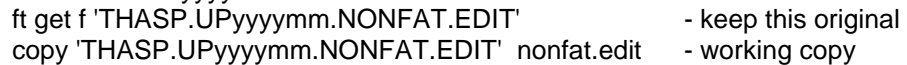

## **7.7.2 Description of the Edit File**

The Edit records are sorted by Police Code.

The Edit record is divided in half by two vertical bars. The data to the left of the vertical bars is the edit area. The data to the right of the vertical bars is for information only. **NEVER MODIFY DATA TO THE RIGHT OF THE VERTICAL BARS**.

Be sure to keep Highway number and letter in their correct columns.

Edit Area Description: (left of the vertical bars)

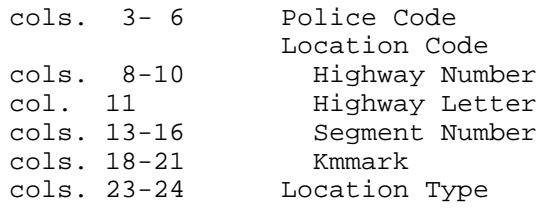

An asterisk following a field indicates that field is in error.

A cross hatch (#) between the Highway and Segment fields indicates that the Highway and Segment fields are both valid in themselves, but the Segment is not in the Highway, according to the LKI file THASP.HWYSEG.

The location code fields are separated by underscores if there are no error indicators.

Parse Flag: (between the vertical bars)

- V this indicates that the Location Code was originally invalid, but was modified and made valid by program THAS030, by examining (parsing) the location code as originally keypunched and by looking at the LKI files.
	- the record was put on the Edit File so that the user can verify that the 'correction' was done correctly. (See Action Code 'C' in the following section.)
- X this indicates that the Location Code was modified by program THAS030 in an attempt to fix it, but is still invalid.

Information Area (right of the vertical bars - DO NOT MODIFY)

MVB Location Code - as keypunched from the MV104 Jurisdiction Code Accident Case Number Accident Date Place (city) ON: AT: text from the MV104.

#### Example Edit File (On/At information truncated)

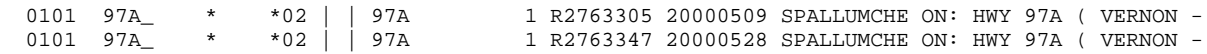

 0101 97A\_1122\_ \*02 | | 97A1122 1 R2775404 20000512 ARMSTRONG ON: HWY 97A AT: 3 KMS 0101 97A\_1122\_0166 03 |V| 97N11220166 1 R3097740 20000607 ARMSTRONG ON: HWY 97A AT: 4236 0101 97A#1184\_4344 02 | | 97A11844344 1 R2793205 20000428 ARMSTRONG ON: HWY 97A AT: REST AREA 0102 97 #1122\_0261 01 | | 09711220261 1 R3101364 20000418 ENDERBY ON: GEORGE AT: KING 0102 97 #1122\_0265 01 | | 09711220265 1 R2732693 20000405 ENDERBY ON: HWY 97 AT: CLIFF AVE 0102 97A\_1122\_0336 14 |V| 97A1122 336 1 R2732818 20000605 ENDERBY ON: HWY 97A AT: 0104 97 \_ \* \*02 | | 097 1 R3064981 20000404 LAKE CNTY ON: HWY 97 AT: NORTH OF 0104 98 \* \* \*01 | | 098 1 R3064919 20000623 WESTBANK ON: ??? AT: BROWN ROAD 0104 97 \_0062\*4000 02 | | 09700624000 1 R3064423 20000604 PEACHLAND ON: HWY #97 SOUTH AT: 0104 97 \_1115\_ \*02 | | 0971115 1 R2730668 20000505 PEACHLAND ON: HWY 97 AT: 2 KMS 0104 97 \_1115\_0470 13 |V| 0971115 470 1 R3138951 20000521 PEACHLAND ON: HWY 97 SOUTH AT: NEAR 0104 97 \_1115\_0501 01 |V| 0971115 501 1 R3064720 20000610 PEACHLAND ON: HWY 97 AT: PRINCETON

## **7.7.3 Editing Procedure**

Originally, the Edit File was edited on the mainframe using an option of the Update Main Menu, or by editing THASP.UPyyyymm.NONFAT.EDIT from PDF.

The Edit File is now processed in Windows. If not already downloaded (as described in the JU20 section above), download the Edit File to file Nonfat.edit

When editing the file:

DO NOT MODIFY FIELDS TO THE RIGHT OF THE VERTICAL BARS. DO NOT DELETE OR INSERT ANY EDIT RECORDS.

Correct fields as required in the edit area. See the previous section for a description of the areas, fields and error indicators of the error file.

The following 'Action Codes' may be put in column 1 of an edit record, to give instructions to program THAS054, which interprets the Edit file in job U25:

- V "The record is VALID, despite what program THAS030 says!"
	- "Write the record to file **OVRIDE**."
	- This could be useful if the error is caused by a problem in the LKI files which you don't want to fix right away, or if the LKI files being used by program THAS030 have been updated since the time of the accident.
- C "The record has been checked."
	- This is necessary to get a record with a Parse Flag of 'V' off of the Edit File.
	- Optional for other records you may wish to use it just to indicate to yourself, between sessions, what you have checked.
- X "The Location Code is uncorrectable write to file **GIVEUP**" - This is the normal Action Code for jurisdiction 2 and 3 records.
- 1 "The Location Code is uncorrectable, change the jurisdiction code to 1 then write to file **GIVEUP**."
	- Use this Action Code if jur 2 or 3 is coded, you have reason to believe that it should be jur 1, but cannot correct the Location Code.
- 2 "The Location Code is uncorrectable, change the jurisdiction code to 2 then write to file **GIVEUP**."
	- Use this Action Code if jur 1 is coded, but you have reason to believe that it is a jurisdiction 2 accident.
- 3 "The Location Code is uncorrectable, change the jurisdiction code to 3 then write to file **GIVEUP**."
	- Use this Action Code if jur 1 is coded, but you have reason to believe that it is a jurisdiction 3 accident.

It is not necessary to complete all the corrections before running job U25. All uncorrected records will just reappear on the next Edit File.

## **7.7.4 Put the Non-Fatal Edits into Effect - Job U25**

If editing was done in Windows, upload Nonfat.edit to 'THASP.UPyyyymm.NONFAT.EDIT'. (See example in the Download/Upload section above.)

ft put f nonfat.edit

in TSO/PDF 3.3, copy nonfat.edit to 'THASP.UPyyyymm.NONFAT.EDIT'

Job U25 applies the edits done in the Edit file to the corresponding accident file which has the errors (file THASP.UPyymmdd.NONFAT.TOEDIT(0) ), then re-checks the location codes, creating a new Edit file.

In the job U25 listing, the PROGRAM THAS054 SUMMARY contains the record counts for the edit application step. The rest of the listing should be similar to the job U20 listing, with the THAS030 SUMMARY telling you (with the INVLOC record count) whether any invalid location codes still were found.

Edit file corrections and job U25 submissions must continue until no invalid location codes were found, and the Edit File is thus empty.

===> DO NOT RUN JOB U25 if the Edit file is already empty, i.e. if Job U20 did not write anything to the Edit file.

If at any time you wish to look at the previous Edit file, it is always named:

THASP.UPyymmdd.NONFAT.EDIT.BAK

## **7.7.5 Merge Fatals and Non-Fatals - Job U30**

DO NOT RUN THIS JOB UNTIL BOTH THE FATAL AND NON-FATAL EDIT FILES ARE EMPTY.

Submit job U30.

This job creates the four final files of the update:

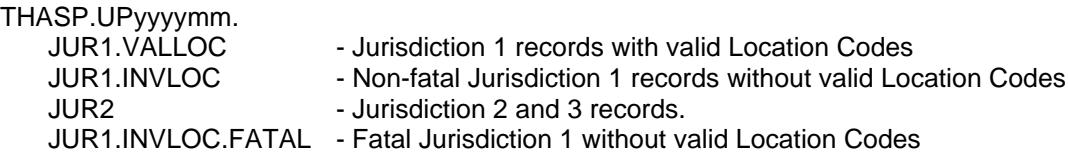

Check the job U30 listing:

Program THAS061 sets the Jurisdiction Code of all non-fatal records with valid Location Codes to 1. The PROGRAM THAS061 SUMMARY tells you how many of those records did not already have a Jurisdiction Code of 1.

Program THAS060 separates all the non-fatal records without valid Location Codes by their Jurisdiction Code. The PROGRAM THAS060 SUMMARY tells you how many of each there were.

Next comes the output of three sort steps. On the third to last line on each page, after the word OUT, is a record count. These are the record counts of the .JUR2, .JUR1.INVLOC, and .JUR1.VALLOC files, in that order.

Next there are three PROGRAM THAS075 SUMMARY pages. These provide statistics for the three final files of the update.

# *7.8 Update the LOCTEXT Master Files - Job U38*

This job (added in October 2003) extracts the location text data (Place, On & At) for the accidents with valid location codes, adds it to the THASP.LOCTEXT.MASTER file, and recreates the LOCTEXT VSAM file.

Check one last time that jobs U00 to U30 completed successfully (look at the Job Log file), that the Fatal and Non-fatal edit files are empty, and that the sum of the record counts of the three output files of job U30 is the same as the record counts of job U01.

Make sure there are no HAS users signed on: run command %WHOSON. (This is because the production LOCTEXT.VSAM file is deleted and replaced, which should not be done if a user could be using it.)

If all is in order, submit job U38.

# *7.9 Update the CURRENT Master Files - Job U40*

Verify that job U38 has been successfully run.

Determine whether this update contained any accidents whose case numbers and dates duplicate accidents already in the system, and which should replace the corresponding accidents in the system. If so, have the case numbers and dates at hand.

If all is in order, the Master files can be updated - submit job U40. When job U40 is selected for submission, there is an option to specify changes or deletions to be made to the master file. If this option is selected, panel 720 will be displayed. To delete an accident (e.g. if a replacement is in the update file), specify the case number and date, an asterisk in the Page column, and **\*DELETE** in the Field column. Other data corrections can be specified if required.

The job U40 listing contains the output of one SORT and three MERGE steps. (A sort is used for the PROV.VALLOC.CURRENT file in case editing has changed a sort key field.) Following each step, there is a THAS075 SUMMARY, which provides statistics of the enlarged master file. The record counts should be the sum of the old CURRENT Master record counts, and the record counts of the Update files:

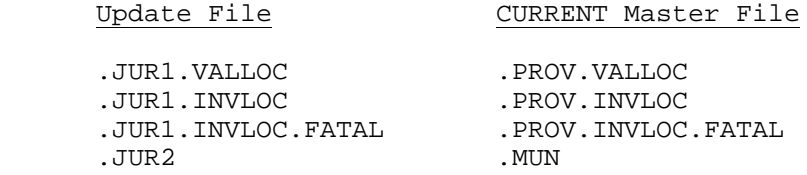

The job then creates archive copies of the the first Accident Data file of the Update, the final three files, the HSBFATAL file and the job log file. There will be six pages each containing just "DATA SET UTILITY - GENERATE". Statistics on the archived files are listed in THAS075 SUMMARIES:

THASP.UAyyyymm.HSBACC THASP.UAyyyymm.JUR1.VALLOC THASP.UAyyyymm.JUR1.INVLOC THASP.UAyyyymm.JUR1.INVLOC.FATAL THASP.UAyyyymm.JUR2.

The following two archived files are listed:

THASP.UAyyyymm.HSBFATAL THASP.UAyyyymm.JOBLOG

#### These six files are archived so that:

- a) the Update could be re-done starting from the HSBACC file,
- b) the data source can be checked in trouble-shooting situations
- c) an extra form of data backup is available.

If there are any error or warning messages preceding a THAS075 summary, investigate thoroughly. Do not run any more update jobs until things are sorted out.

Next a backup copy of the new version of each of the three master files is created. This produces more "DATASET UTILITY - GENERATE" pages. These backup files are called:

THASP.UAyyyymm.PROV.VALLOC.CURRENT THASP.UAyyyymm.PROV.INVLOC.CURRENT THASP.UAyyyymm.MUN.CURRENT THASP.UAyyyymm.LOCTEXT.MASTER

Note: Over the years these archived files will accumulate. Every few years, it may be a good idea to delete the older ones, to save storage costs. You can use PDF option 3.4, and enter

DSNAME LEVEL ===> **THASP.UA\***

to get a complete list of archived files.

If you have any doubts at all about whether or not job U40 ran properly, contact the Highway Accident System programmer. Data loss is a possible consequence of ignoring problems with the running of this job.

## *7.10 Archive Old Master Data - Job U45*

This job need not be run for every Update. Also, it need not be run as part of the Update sequence - it may be run at any time.

When you want to move data from the CURRENT Master Files to the ARCHIVE Master Files, submit job U45. During the submission procedure, you will be prompted for the oldest year which is to REMAIN on the CURRENT files. For example, if the CURRENT files contained data from years 1980 to 1986, and you wanted to move the 1980 and the 1981 data to the ARCHIVE files, you would enter '82' during the submission procedure. Note that the ARCHIVE-CURRENT break cannot be in mid-year.

Check the job listing:

For each of the file types: PROV.VALLOC, PROV.INVLOC and MUN, there will be a PROGRAM THAS100 SUMMARY followed by SORT program output.

The THAS100 SUMMARY includes record and accident counts for the following:

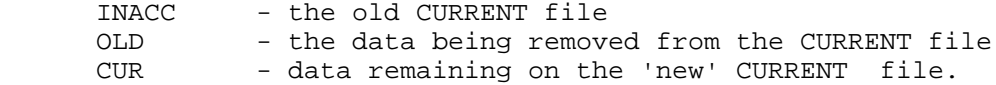

The SORT program output contains the record count for the enlarged ARCHIVE file.

**Make sure these record counts are reasonable:** they should add up, and should be consistent with master file record counts from previous jobs.

# *7.11 Create the PDS Master - Utility Job PDSM*

After the Tape Master files have been updated (jobs U40 & U45), Utility job PDSM must be run to make the updated PROV.VALLOC.CURRENT data available to the Data Retrieval Sub-System.

PDSM is a Utility Job because it is not only run as part of the Update sequence - it may be run at any time.

Job PDSM submission is described in the Utility section.

## *7.12 Clean Up Disk Files - Job U90*

Job U90 deletes all disk files which have THASP.UPyyyymm as the first two index levels, except for the JOBLOG file and the HSBFATAL file.

Make sure that job U40 has been submitted, and completed successfully, before submitting job U90.

Submit job U90.

As mentioned, the job log file is not deleted. This is because job U90 writes to the file, and because it may be useful to reference job log files of previous updates. When you no longer need the file, delete it using PDF option 3.2 as follows (you may want to print it first):

```
OPTION ===> D
DATA SET NAME ===> 'THASP.UPyyyymm.JOBLOG'
```
You will be asked to confirm the deletion (to make sure you really want to delete the file).

When the HSBFATAL file is no longer needed, it can be deleted in the same manner. The archive version of both these files (THASP.UAyyyymm.\*) can be referenced later if necessary.

# *7.13 Update Job FlowCharts*

Interpretation:

- File names are in capital letters.
- Precede file names starting with a period by THASP.UPyyyymm to create the complete file names.
- File names starting with '&&' are temporary files.
- PLI programs are denoted by a short program description in a box. The three digit number to the left of each box is the program number. Precede the program number by THAS to create the complete program name, e.g. THAS030.
- Job steps which use system utilities, such as merge or sort, are enclosed in parentheses, e.g. ( Merge )
- Program THAS030 Check Location Codes is used in a number of flowcharts/jobs. LKI file detail is not shown each time, but is depicted in the first flowchart.
- Only the primary key of sorts and merges is given.

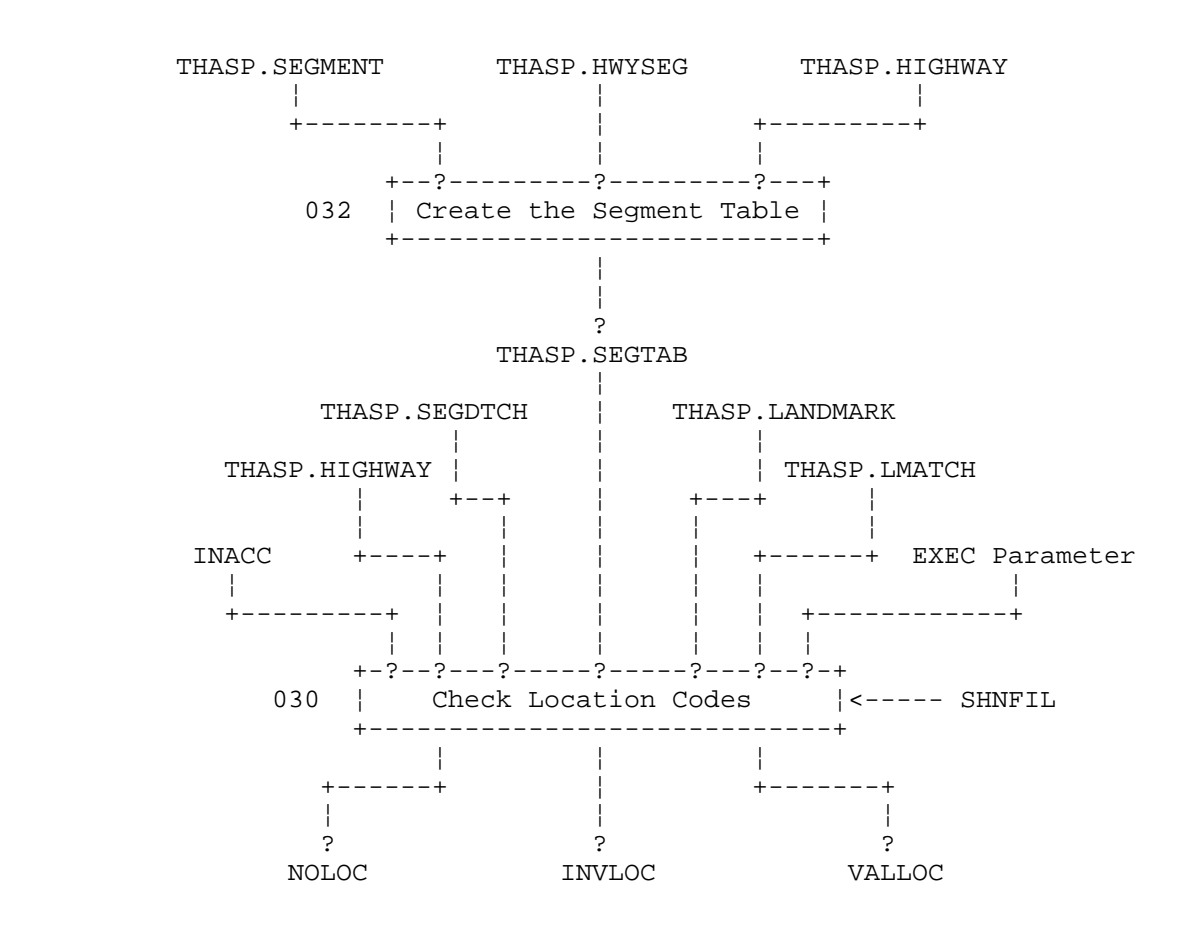

#### Detail of Location Code Checking

- Notes: this is the flowchart of the catalogued procedure THAS030, which is used by Jobs U10, U15, U20, and U25
	- see the THAS030 program description for interpretation of the DD names INACC, NOLOC, INVLOC and VALLOC, which are parameters sent to the catalogued procedure (differing in different jobs)

- the EXEC parameter has the following values:

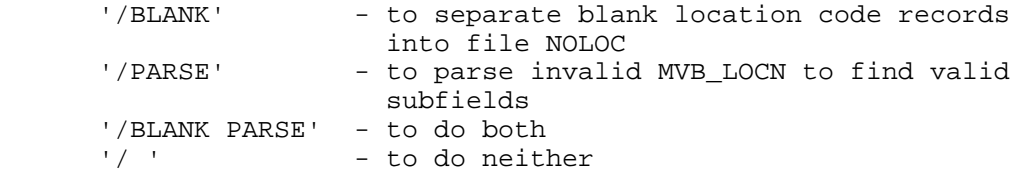

Note: reading both SEGTAB and SHNFIL is redundant, but routine THASSRY uses SHNFIL, thus keeping it independent of PROC THAS030

Job U01 Get Data From the MVB File

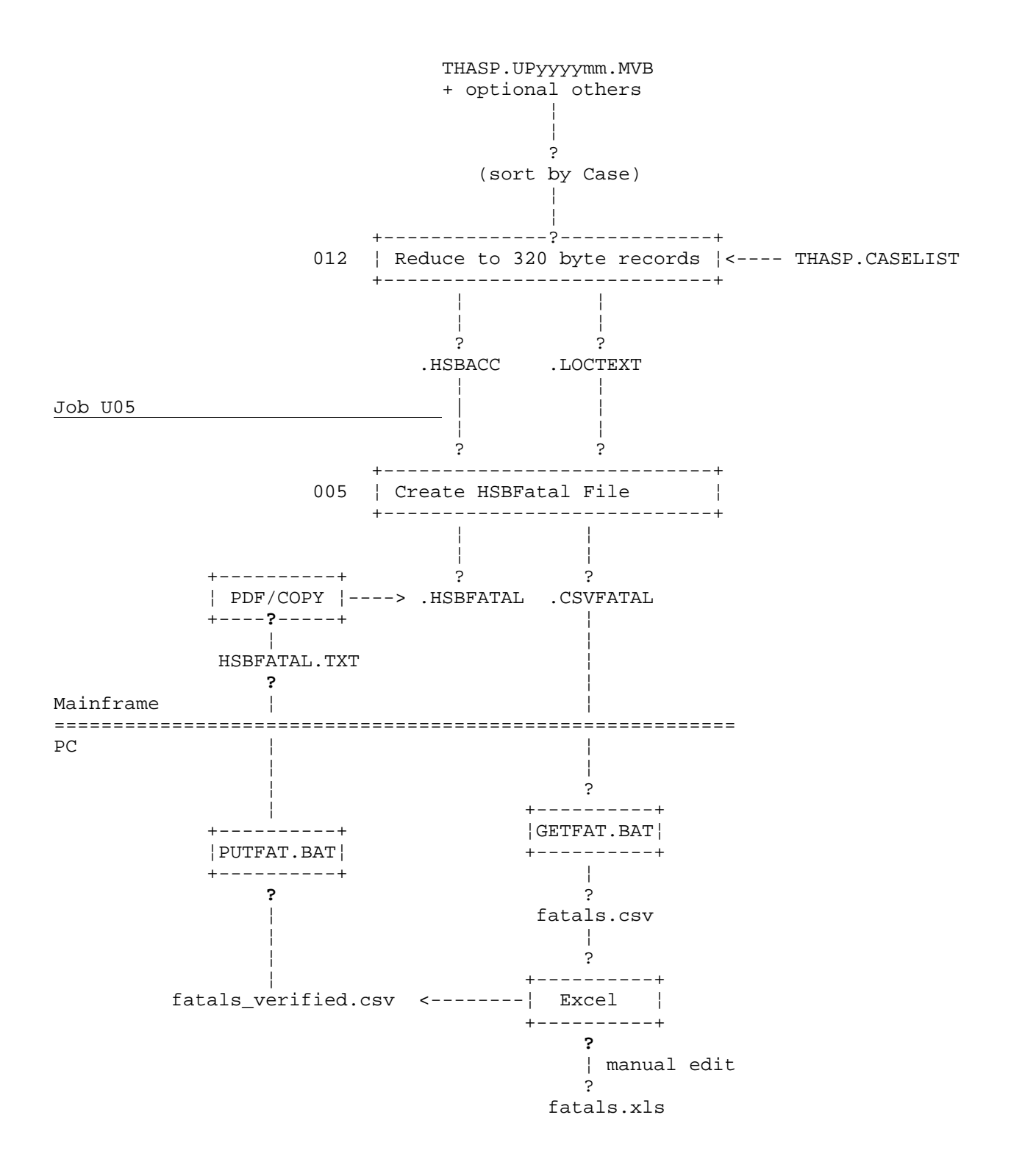

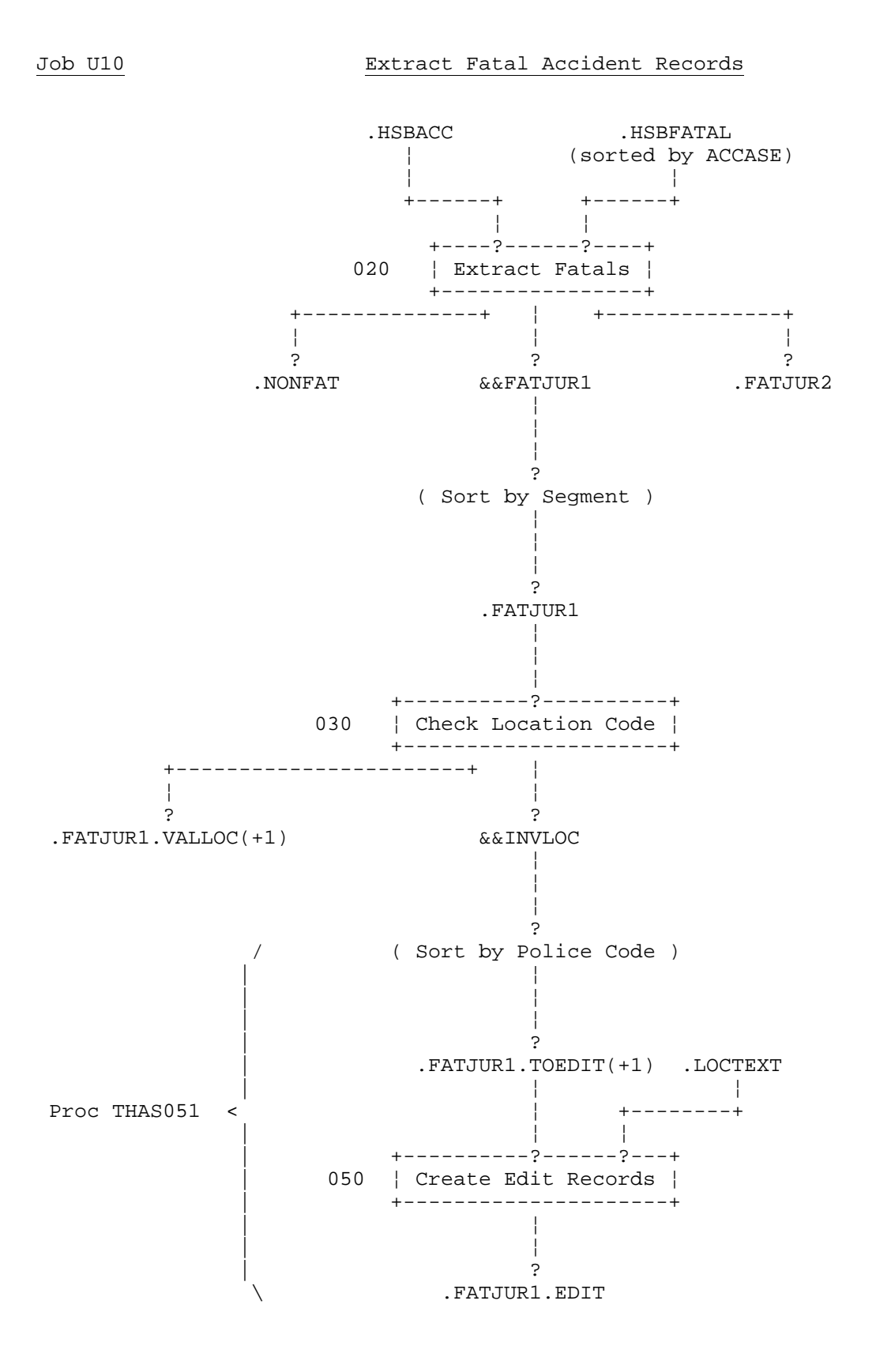

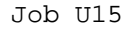

Job U15 **Edit and Recheck the Fatal Jurisdiction** 1 Records

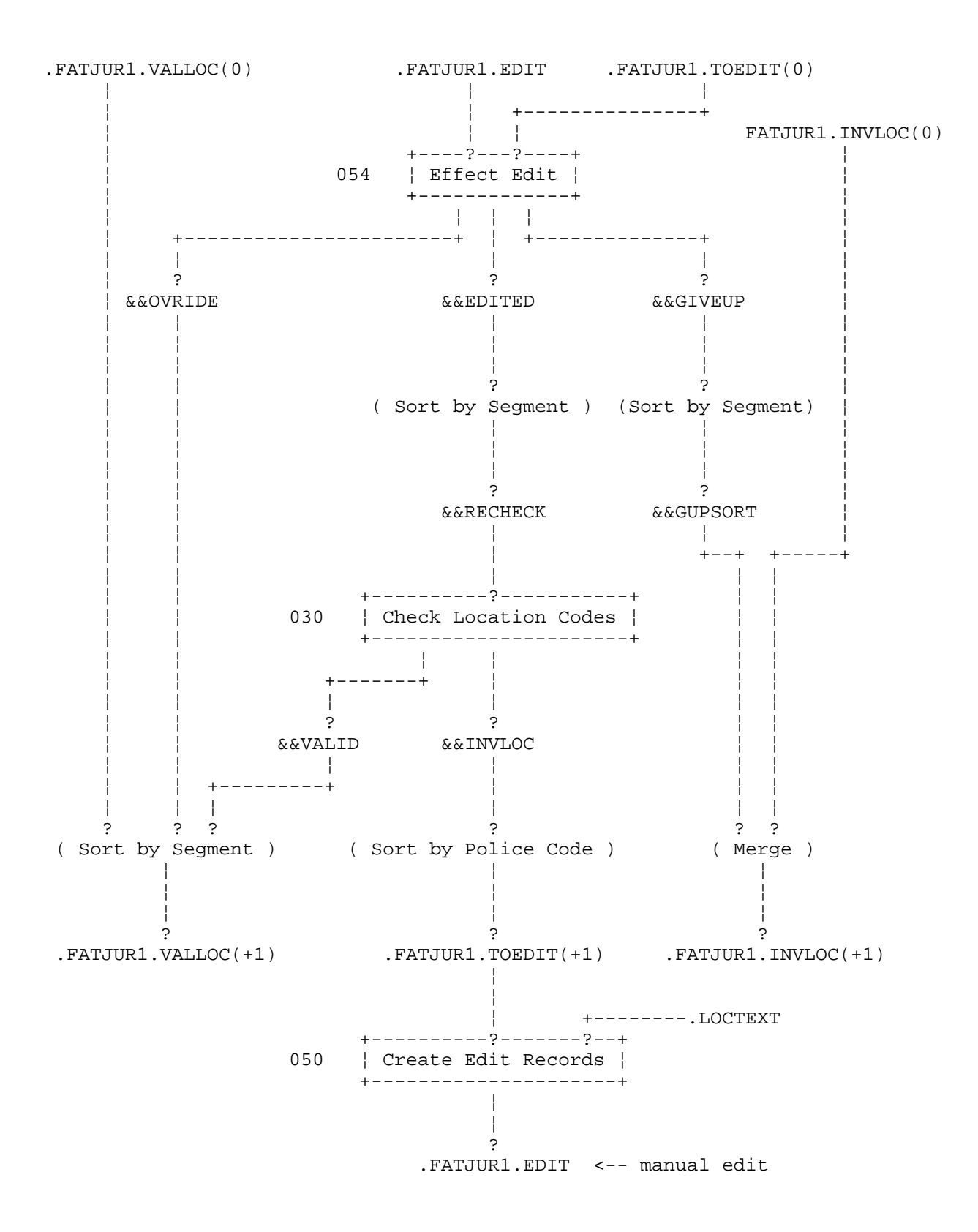

#### Job U20 Check the Non-Fatal Location Codes

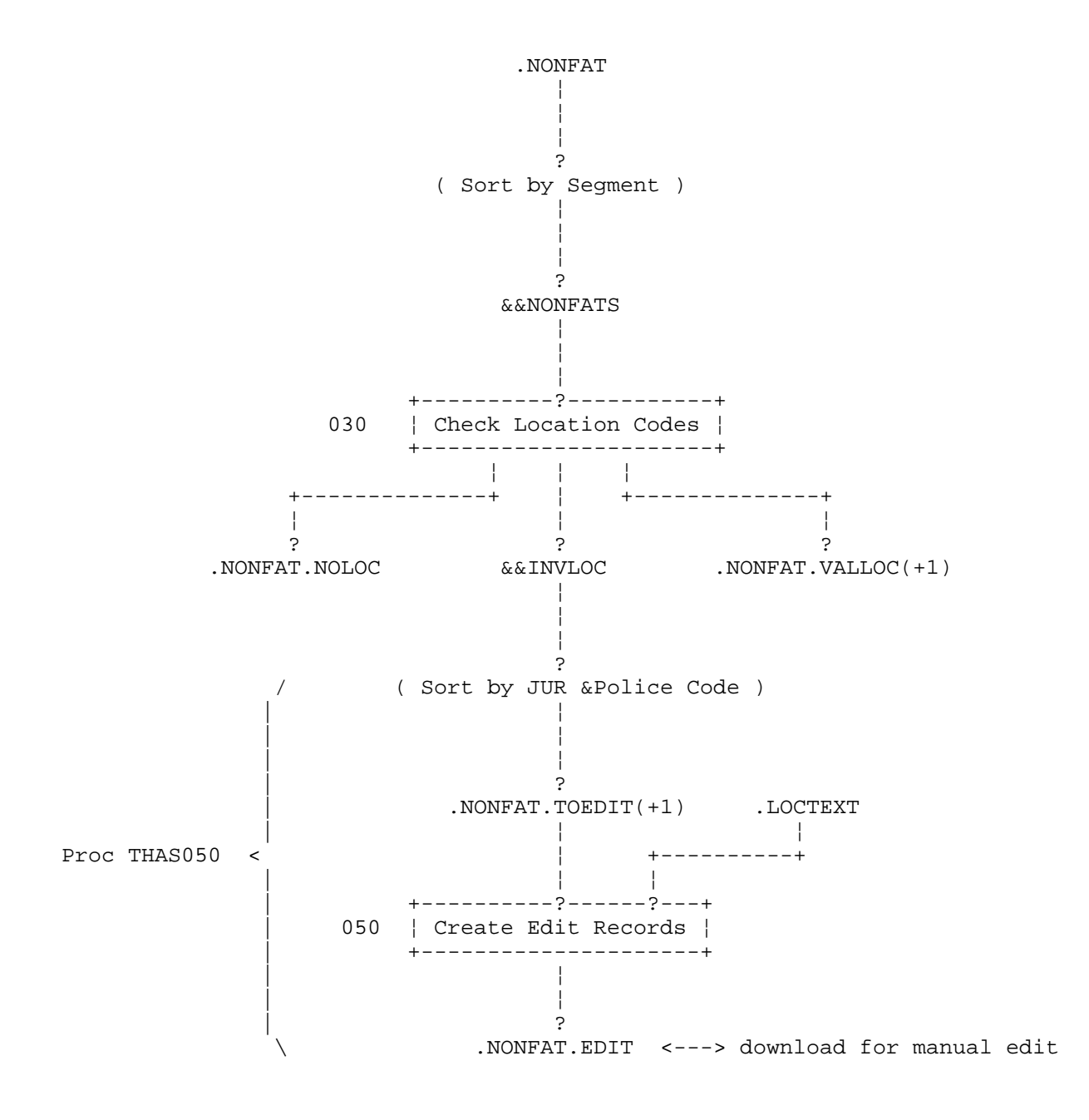

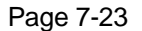

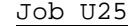

Job U25 Edit and Recheck the Non-Fatal Location Codes

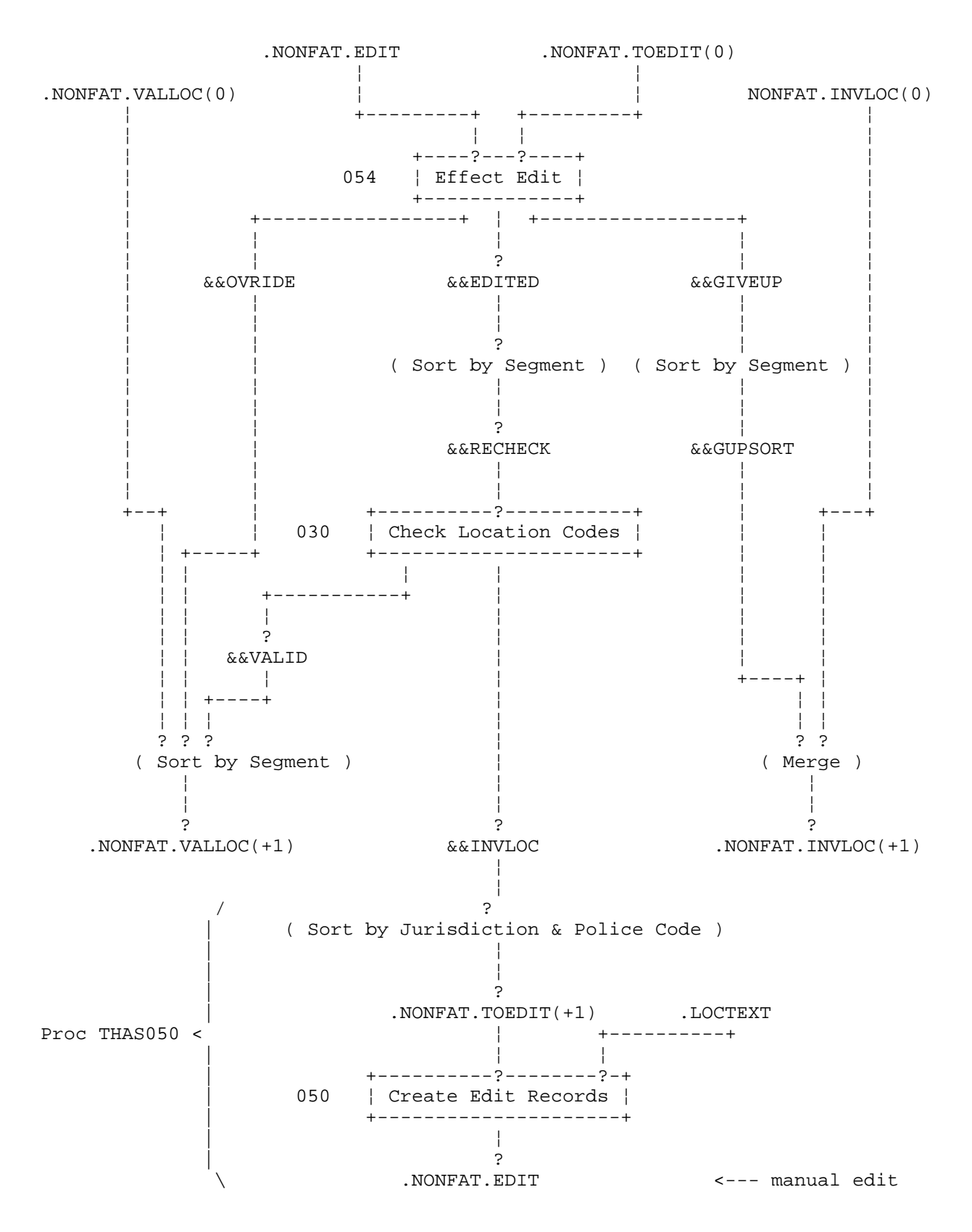

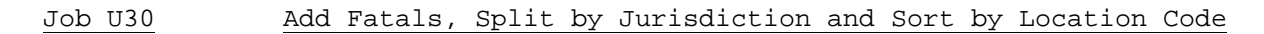

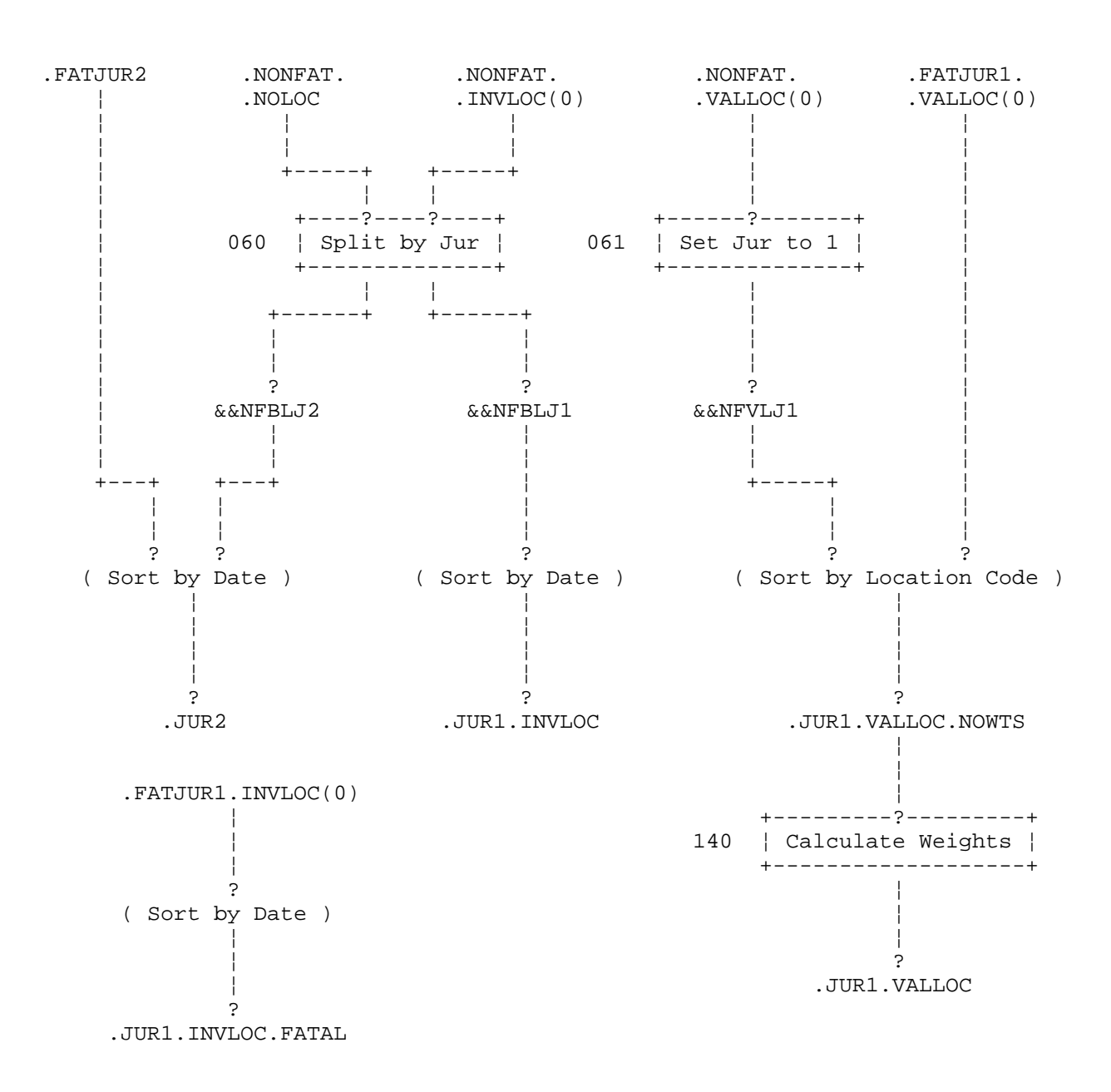

#### Location Text Master Files Update and Archive

Job U38

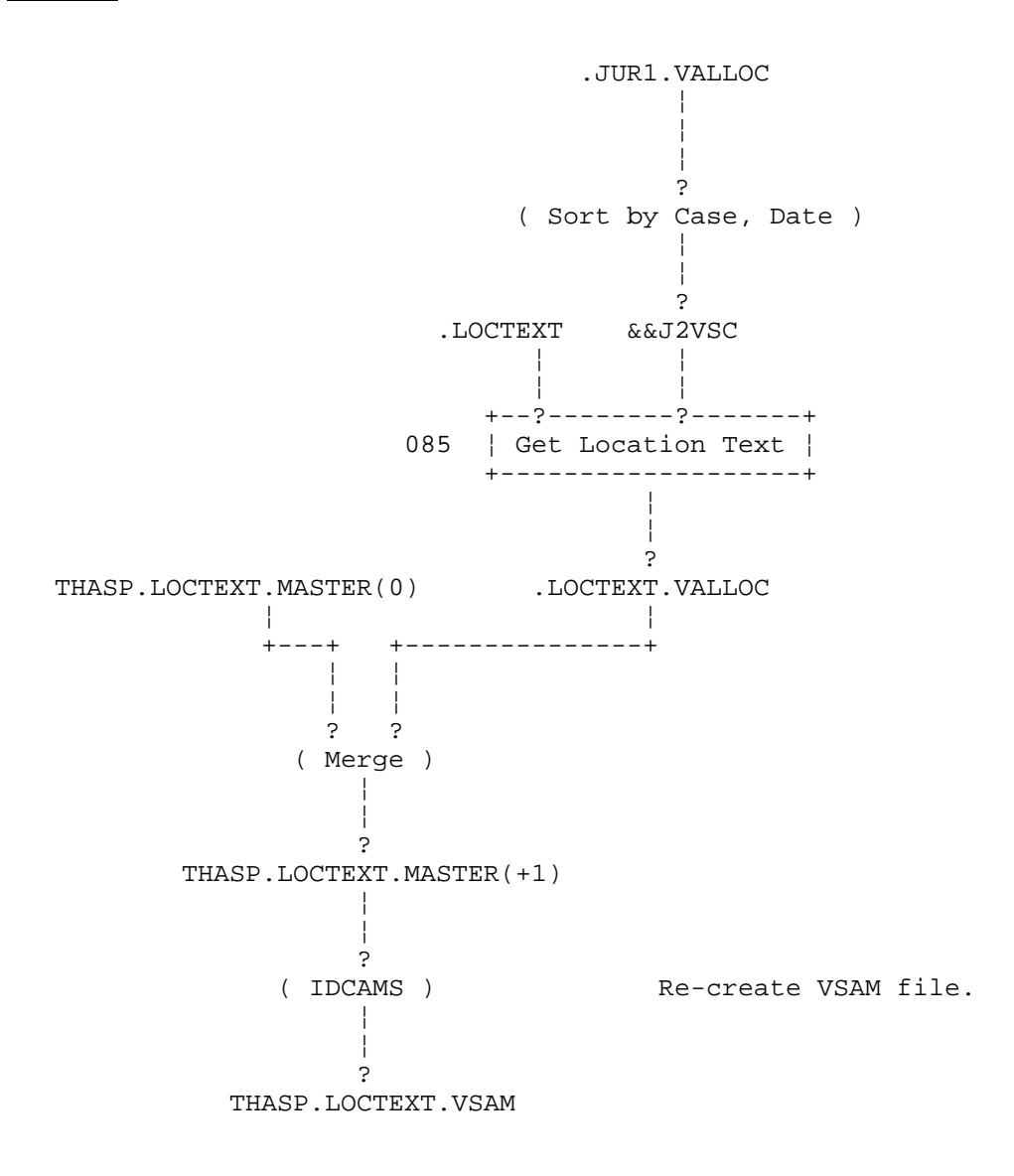

#### Sequential Master Files: Update and Archive

Job U40

Valid Jur 1 Data

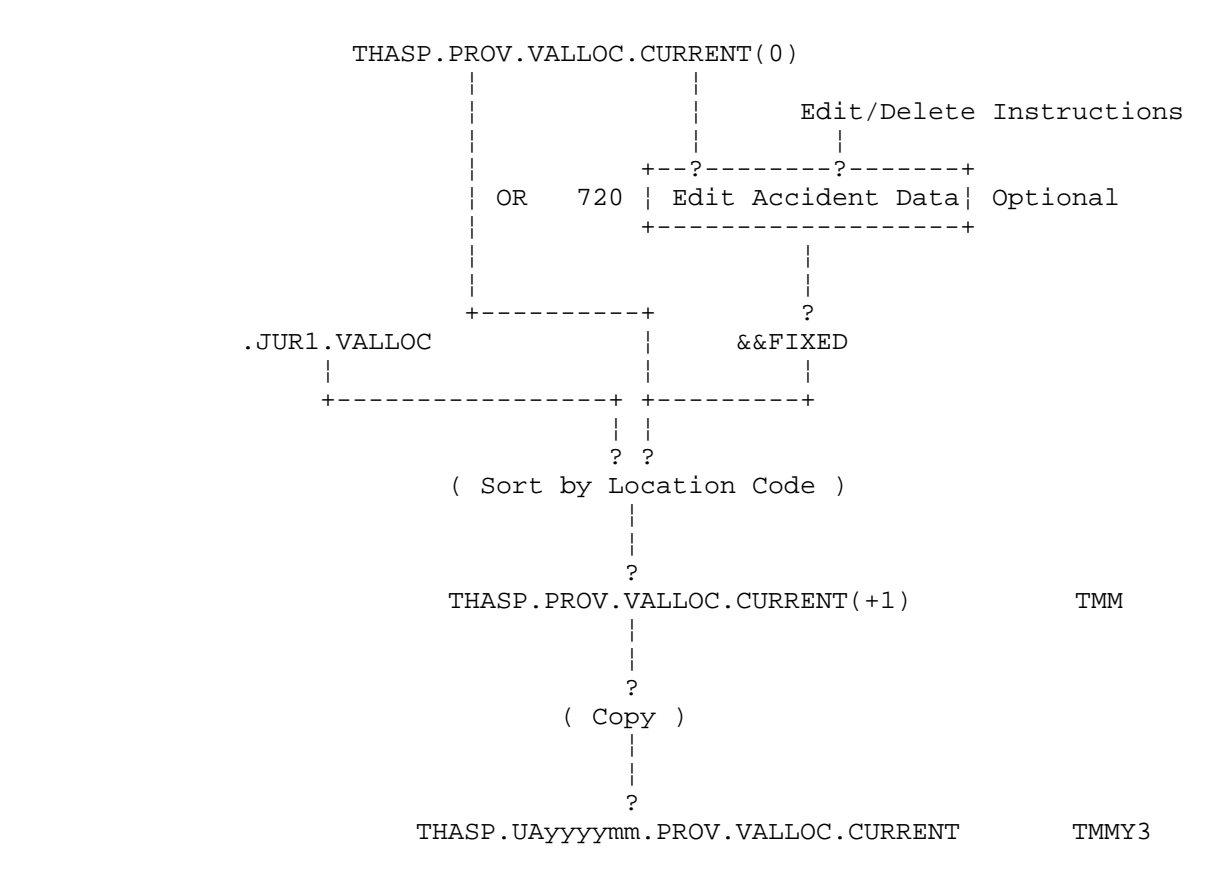

(Job U40 continued on the next page)
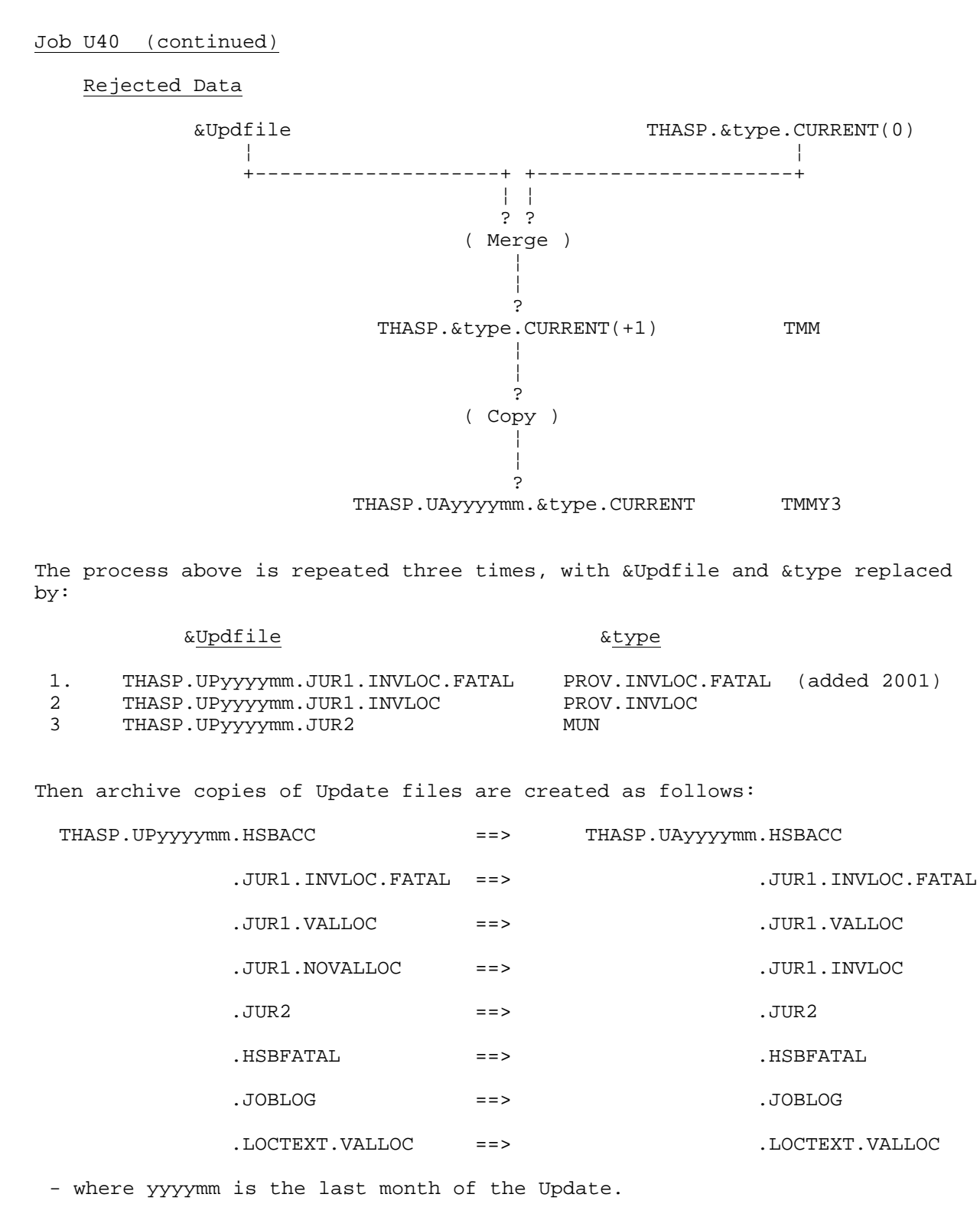

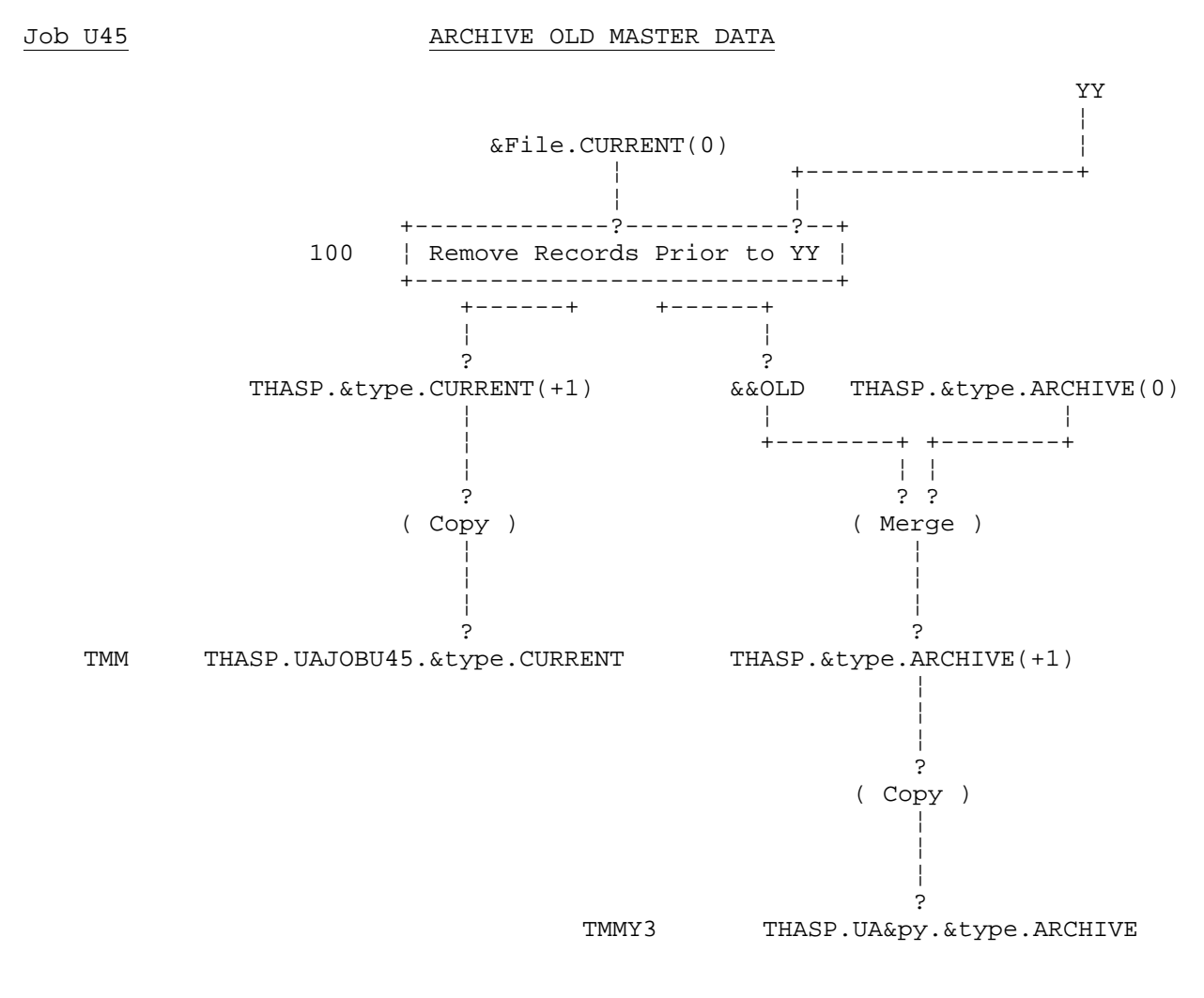

Where: YY is the earliest year of data left on the CURRENT files, &py is the Previous Year - the latest year put onto the ARCHIVE files.

This process is repeated three times, with &type replaced by:

- 1. PROV.VALLOC
- 2. PROV.INVLOC
- 3. MUN

Note:

- that the update step may be done more than once before the archive step is done.
- (+1) files automatically become (0) after a job ends.
- PROV.INVLOC.FATAL is not archived, because it is a small file, and was not created prior to the 199909 update (done in March 2001)

## *7.14 Update Job Descriptions*

Note that the job numbers are not related to the numbers of the programs which they execute.

- Job U00Prepares for a new update creates an empty Job Log file, and sets up generation data groups.
- Job U01Copies the MVB file, reducing records to the Highway Accident System format. Location text fields (Place, On & At) are written to the separate LOCTEXT file.

Job U05Creates the HSBFATAL file and CSVFATAL file from the accident data.

Job U10Extract the fatal accidents.

- 1. Program THAS020 reads the HSB Fatal file and the file of new accident records, and extracts the records which match those on the HSB Fatal File. The location and jurisdiction codes from the HSB Fatal File over-ride if they differ from those on the new accident records. Jurisdiction 1 and jurisdiction 2 and 3 fatal records are written to separate files. The Total Killed field is checked on the accident records as a check for HSB Fatal File completeness.
- 3. The jurisdiction 1 fatal records are run through the location code checking program (THAS030) in case there are coding errors on the HSB Fatal File. Police Code and Location Type inconsistencies may also be looked for.
- 4. If THAS030 found any errors, an edit file is created to allow the errors to be corrected using the TSO editor. If there were location code errors, it may be safer (but not cheaper) to fix the HSB Fatal file, then re-run this job. In the case of Police Code and Location Type errors, however, the TSO edit facility must be used.
- 5. It is important that if any Location Code changes are made using the TSO edit facility, that the HSB Fatal file be similarly modified to ensure consistency.

Job U15Effect the Fatal edit, and recheck

- 1. This job should be re-run until there are no fatal records which have failed the location code and consistency checks.
- 2. See the description of Job U25, which performs the same function for the non-fatal records, for more details

### Job U20 - Check non-fatals and split by Location Code

- 1. The Location Code checking program THAS030 is run to separate the non-fatal accident file into a file of records with BLANK Location Codes (80% of all submitted MV104 accident forms), a file with INVALID Location Codes (up to 20,000 records), and a file with VALID Location Codes. This program also:
	- checks that the police code field is consistent with the Location Code. (This check may be turned off.)
	- checks that the Location Type is consistent with the Landmark Type if the Location Code is valid. (This check may be turned off.)
	- parses invalid Location Codes and checks LKI files to see if valid information can be found.
- 2. The file of records with invalid location codes is further divided by removing all records which have a Surrey Police code and a Jurisdiction Code of 2 or 3.
- 3. The file of accident records to edit is read, and an edit file is created, containing the fields required for editing and a few information fields. The fields in error are flagged. The file is sorted in Police Code order. The following fields may be edited:

Police Code, Location Code and Location Type

- 4. The Edit file contains ONE abbreviated accident record per line. Only page 1 records will be on the Edit file. Changes made will be copied automatically onto records with subsequent page numbers.
- 6. The Location Code as originally keypunched, without spaces inserted between the sub-fields, is displayed so that incorrect sub-field boundaries can more easily be spotted. This is in addition to the editable version with separated sub-fields.

Job U25 - Put the Manual Edit into effect, and recheck the results.

- 1. Program THAS054 copies the fields from the edited Edit file back onto the file of unabbreviated records, and splits off the records which have been marked uncorrectable. Records marked with a V are split off to bypass the following location code check and go directly into the 'valid' file. Records marked with X, 1, 2 or 3 are split off to bypass the location code check, and go directly into the 'invalid' file.
- 2. The location codes are checked again. Valid ones are added to the file with valid codes ,and the others go into a file which must be edited again.
- 3. A new (hopefully smaller) edit file is created ready for more manual editing. If there were no errors, the Edit file will be empty.
- 4. This job should be re-run until there are no bad records left.

#### Job U30 - Merge and divide by Jurisdiction

- 1. The file with invalid Location Codes and the file with blank Location Codes are combined, then separated into jurisdiction 1 and jurisdiction 2 or 3 files.
- 2. The Jurisdiction Codes on the file of records with valid Location Codes are all set to 1.
- 3. The jurisdiction 1 fatal accident records are added to the file of non-fatal jurisdiction 1 records (i.e., added to the file with valid Location Codes).
- 4. The Causal Factor Weights are calculated for each accident, and added to the jurisdiction 1 accident records.
- 5. The jurisdiction 2 and 3 fatal accident records are added to the file of non-fatal jurisdiction 2 and 3 records.
- 6. The jurisdiction 1 fatal records with invalid locations are sorted by date, ready for merging in the next job.
- 6. Thus there are four final files of the update:

Fatal Jurisdiction 1 with invalid location codes Jurisdiction 1 with valid location codes Jurisdiction 1 with invalid location codes Jurisdiction 2 and 3

The file with valid location codes is sorted by Location Code. The other two are sorted by Accident Date.

7. The four final files are read by program THAS075, and accident counts are listed.

- Job U38 Update LOCTEXT Master Files
	- 1. The .JUR1.VALLOC file (accidents with valid location codes) is sorted by Case and Date so that it can be coordinated with the .LOCTEXT file.
	- 2. Program 085 coordinates the two files, extracting non-blank LOCTEXT records for the new accident records, creating file .LOCTEXT.VALLOC
	- 3. .LOCTEXT.VALLOC is merged with the current THASP.LOCTEXT.MASTER file, creating an new enlarged LOCTEXT.MASTER
	- 4. The VSAM version of the LOCTEXT file is replaced from the new LOCTEXT.MASTER file.
- Job U40 Update Current Master Files
	- 1. The four final update files are merged with their corresponding Current Files.
	- 2. Program THAS075 reads the new Current files, checks for problems, and lists accident counts.
	- 3. Backup copies of the new Current files are created.
	- 4. Archive copies of the key files of the Update are created.

Job U45 - Remove old data from Current Files

- 1. For each of the 3 Current files, there is an 'Archive' file, which contains all the data older than on the Current files.
- 2. This job takes all records from before a specified year from the Current Files, and moves them to the Archive files.
- 3. Backup copies of the new Current and Archive master files are created.

Job U90 - Clean up disk files

1. All the disk files created during the Update procedure (that is, all files with THASP.UPyyyymm as their first two index levels), except the Job Log and HSBFATAL files, are deleted.

# *7.15 Program Descriptions*

### **7.15.1 Summary**

Main Routines

 THAS005 - extracts fatal accidents to create the HSB/CSVFATAL files. THAS010 - copies data from the MVB file (old, pre-2001 version). THAS011 - copies data from the MVB file (old, pre-2004 version). THAS012 - copies data from the MVB file. THAS020 - extracts fatal accident records. THAS030 - checks location codes. THAS032 - creates the Segment Table from the LKI files. THAS040 - removes Surrey jurisdiction 2 and 3 records. THAS050 - creates the Edit file. THAS054 - effects the edit. THAS060 - splits data by jurisdiction codes. THAS061 - sets jurisdiction codes to 1. THAS071 - creates the completion Job Log record. THAS072 - sets the step completion code to a given value. THAS075 - counts records and accidents, and checks for errors. THAS080 - extract key fields from an accident file (make CASELIST) THAS081 - reports duplicate case-date in a CASELIST file. THAS085 - Extract non-blank LocText data corresponding to an acc. file. THAS100 - removes old records from a (master) file.

Subroutines

 THASABT - aborts a program and prints a message if a serious error occurs. THASHNL - separates the highway letter and number into separate fields. THASMES - prints a given message, with accident information. THASPRC - prints record and accident counts, for program summaries. THASRJS - right justifies a string. THASZKM - zero fills a KMMARK field

Notes on the following program descriptions:

- 1. The acronyms in the Input and Output sections are the PL/I file names, and thus the DD names to be used in JCL executing the program.
- 2. The program descriptions were copied into this manual from the design specifications document. Although the descriptions were updated during development, the programs may do more than the descriptions specify.

## **7.15.2 THAS011 - Copy data from MVB file**

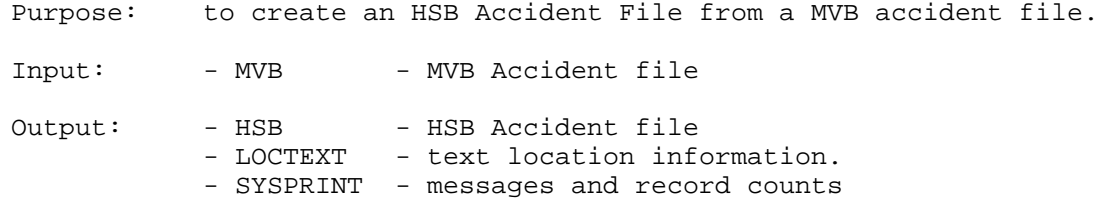

Description:

- Read each MVB record, copy selected fields into the 320 byte HSB ACDAT\_RECORD, and write to DDNAME HSB.
- Copy the Case, Location, On and At text information to the LOCTEXT record, and write it.
- Copy the location code (11 characters) unmodified into the HSB field MVB\_LOCN.
- The location code is copied into LOCN\_CODE, with the highway letter separated into its own sub\_field. Make sure the three character MVB Highway field is right justified before trying to decode it.

Make the Highway number and letter separation code into a separately compiled subroutine, so that it can be used by other programs.

- If the Page Number is > 1, make sure that:
	- the page number is one greater than the page number of the previous record,
	- the police code, accident case number, location code, jurisdiction and date are the same as on the previous record.

If any of these conditions are not true, print a warning message with the accident case number, location code and the discrepancy.

- Print a count of records read, and records written.
- Print a count of the number of 1, 2, 3, ... page accidents, and a count of the total number of accidents.

## **7.15.3 THAS020 - Extract Fatal Accident Records**

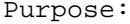

to split the HSB Accident File into non-fatal, fatal jurisdiction 1, and fatal jurisdiction 2 and 3 files.

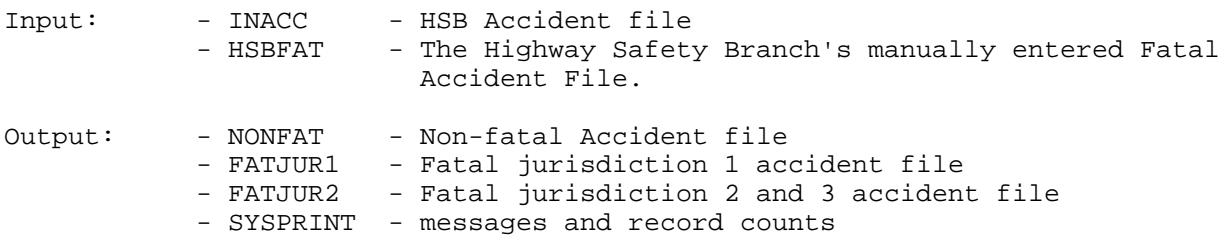

Description:

- Both the input files are sorted in Accident Case and Page Number order.

- Read the INACC and HSBFAT files, and match on Accident Case and Page Number. The highway field on the HSBFAT file will have to be separated into highway number and letter fields, using the routine written for THAS010, before comparisons can be made.
- If the INACC record has no HSBFAT match:
	- Report the record if the Total Killed field > 0 - Write the record to file NONFAT

- If the INACC record has an HSBFAT match:

- Compare the Location and Jurisdiction codes on the two records. If they differ replace with the codes from the HSBFAT file, then report, giving the Accident Case Number, INACC data, and the HSBFAT data used.
- If the Total Killed field on the INACC file = 0, report.
- Write to the FATJUR1 or the FATJUR2 files, depending upon the Jurisdiction Code.
- If a case number on the HSBFAT file does not have a match on the INACC file, report.
- Print record counts in and out, and counts of each type of warning message produced (eg 13 HSBFAT records had no INACC matches, etc.)

## **7.15.4 THAS030 - Check Location Code**

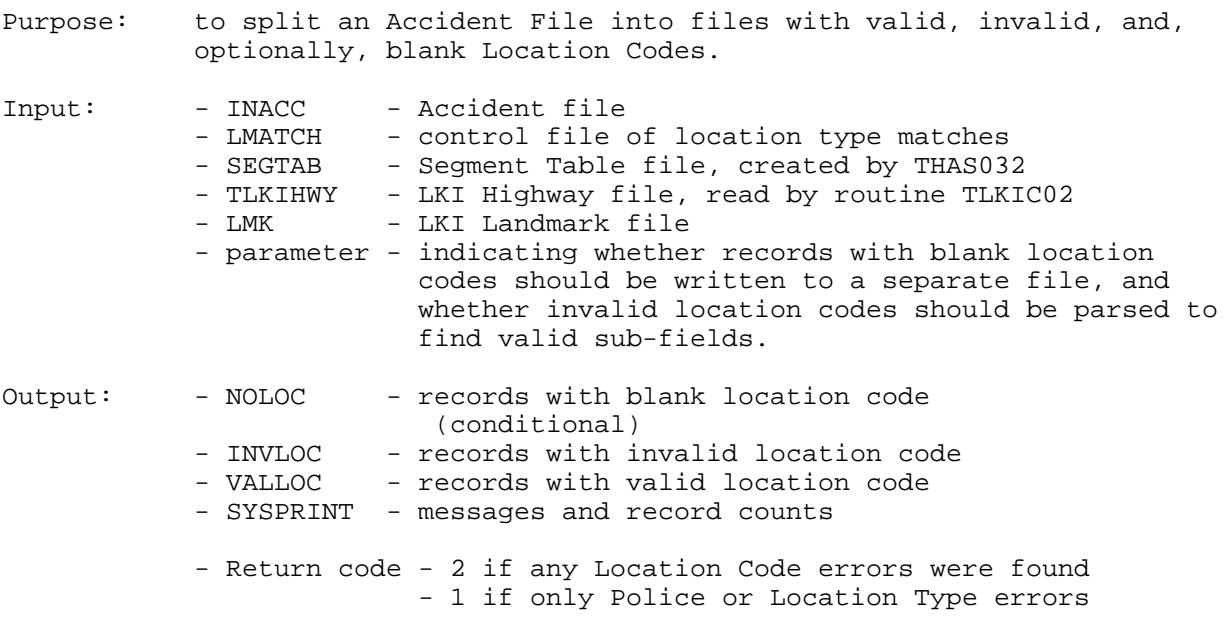

### Description:

- Read the LMATCH file into a table of corresponding Landmark Types and Location Types.
- Examine the EXEC parameter character string. If it contains 'BLANK' then set a flag indicating that records with blank location codes are to be written to NOLOC. If it contains 'PARSE' set a flag indicating that invalid location codes are to be parsed to try and find valid sub-fields.
- Read and process each page 1 record on the INACC file as described below. Records with page number > 1 will not be checked, but will be written to whatever file their page one was written to.
- If the \$PARSE\_FLAG is on, write the accident to INVLOC. This means that the location code was made valid by a previous THAS030 run, but was not marked 'Checked' with a C by the user on the edit file. The accident will keep returning to the edit file until it has been checked. (Program THAS054 turns off the \$PARSE\_VALID flag if the record is marked with a 'C'.)
- Check the LOCN\_CODE field:
	- If the location code is blank, and the Jurisdiction = 2, write the record to either the NOLOC or INVLOC files depending upon the BLANK flag.
	- Check that the highway number and letter are on the LKI Highway File.
	- Check that the segment number is on the LKI Segment File.
	- Check that the highway-segment combination is on the LKI highway/Segment file.
	- Check that the KMMARK is valid (i.e. numeric and positive), then check that it is a valid distance in the segment. (0 <= KMMARK <= segment length in the LKI Segment file.)
- If the location code is not valid, set the appropriate bit in the LOCN\_ERROR field. (See the description of the LOCN\_ERROR field below.)
- If the segment and kmmark are valid, check the location type: (this is the 2 byte LOCN\_TYPE field, called 'Accident Location' on the MV104 form.)
- If the accident location (segment and kmmark) matches a landmark location on the LKI Landmark file, then if the Landmark Type is on the LMATCH table, the Location Type on the accident record must equal the corresponding Location Type on the LMATCH table. If it does not, set the \$BAD\_LOC\_TYP bit of the LOCN\_ERROR field.

NOTE: always round the LKI km's to 1 decimal place before comparing to an accident record KMMARK.

- If location code is not valid, and the PARSE flag is on, examine the MVB\_LOCN field as described in the 'PARSE' description below. If the LOCN\_CODE field is modified as a result, but is still invalid, set the \$PARSE\_INVAL bit of the LOCN\_ERROR field. If a valid location code results, set the \$PARSE\_VALID bit.
- If the segment number is valid, check that the Police Code is consistent with the segment number by checking the segment/RCMP detachment file of the LKI.

If there is no record on the LKI file with the segment/police code combination, set the \$BAD\_POLICE bit of the LOCN\_ERROR field.

- If there are no bits set in the LOCN ERROR field, write to the VALLOC file. Otherwise, write to the INVLOC file.

Error Bits in the LOCN ERROR field

Bit Name Description

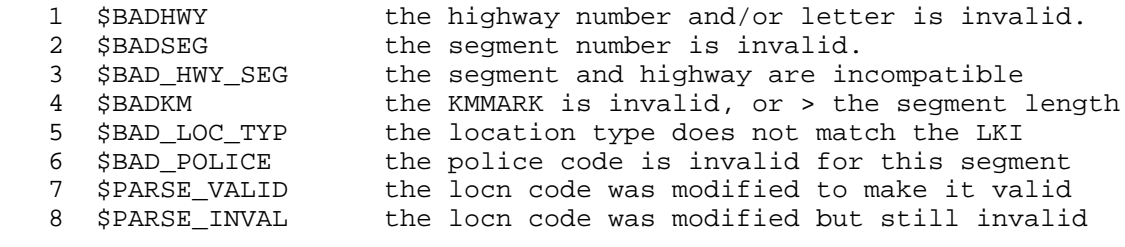

A bit will be set to 1 (TRUE) to indicate the condition described for that bit.

Member THASRACO of THASx.TEXTLIB can be included into a program after the Accident Data record definition to overlay-define the individual bit names on the LOCN\_ERROR field.

Location Code Parsing MVB\_LOCN: 1 2 3 4 5 6 7 8 9 10 11 highway segment kmmark Object: to fill in as many of the LOCN\_CODE subfields as possible. (In the following pseudocode, column numbers refer to the MVB\_LOCN field.) If the LOCN\_CODE highway number and/or letter is invalid, then: If cols 1-3 are blank then: If the LOCN\_CODE segment and kmmark fields are valid, then: Look up the highway information on the LKI Highway/Segment file, and insert into the LOCN\_CODE. Endif Else: If the first four consecutive nonblank characters are a valid segment then: Insert them into the LOCN\_CODE segment field. Find the next set of consecutive non-blank characters. If the length of that field is 4 or 5, then: Decode a km distance from the field, with one decimal place if the length is 4, and 2 decimal places if the length is 5. If a valid KMMARK for the segment is obtained then: Insert into KMMARK Look up the highway on the LKI Highway/Segment file and insert into the Highway fields. Endif Endif Endif Endif Else: (highway is valid) If the segment is valid, but the KMMARK is too large then: If the characters in cols 8-11 are not right justified then: Right justify cols 8-11, and re-decode the kmmark Else: If all 4 columns are occupied, read with 2 decimal places instead of one. Endif If it is now valid, insert into LOCN\_CODE KMMARK. Endif Endif

H.A.S. SYSTEM MANUAL Update Sub-System Page 7-39

## **7.15.5 THAS032 - Create Segment Table**

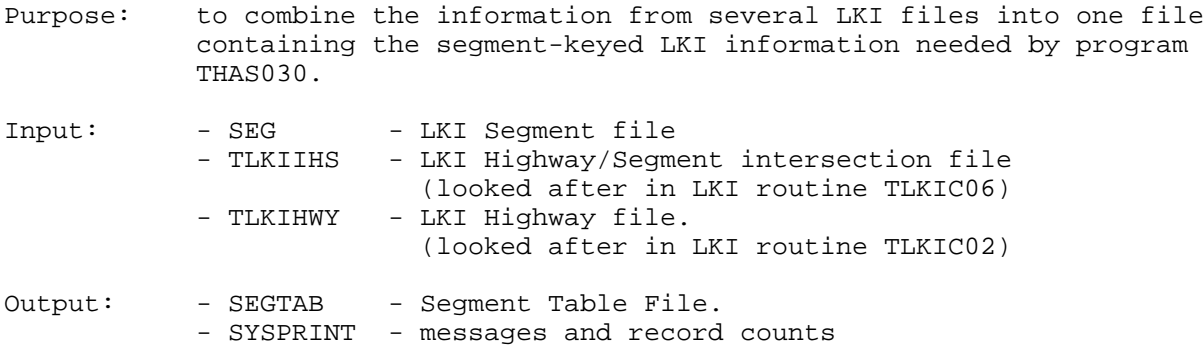

Description:

- for each record on the Segment File, create a Segment Table record containing the segment number, highway number, and segment length.
- if there are more than one Highways listed for a Segment, use the first Highway.
- the Highway file is used only for verifying the Highway taken from the Highway/Segment file.

## **7.15.6 THAS040 - Remove Surrey Jurisdiction 2's**

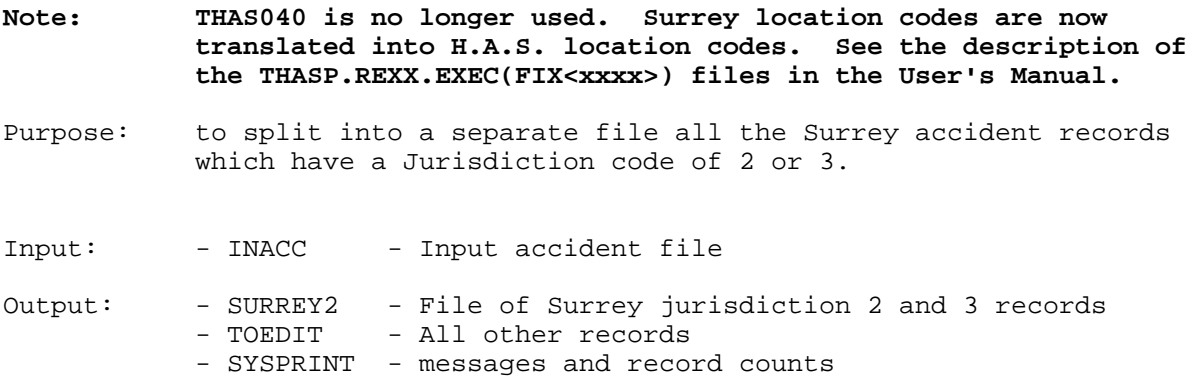

Description:

- Read INCACC, and if the Police Code = 726 and the Jurisdiction Code = 2 or 3, then write to SURREY2, else write to TOEDIT.
- Also, count the number of Police Code 726 records which have a Jurisdiction  $code = 1.$
- Print the number of records read, and written to each file. Print the number of Surrey records with jurisdiction = 1.

Notes:

- The Surrey police use a municipal location code instead of the provincial one. Since at present there is no way of converting from the municipal to the provincial location code, there is no point in putting them on the error file to be edited. Jurisdiction 1 records are sent to be edited because if the policeman is aware that a road is provincial jurisdiction, there is a chance the provincial location will be used.
- This program could be expanded any time a set of records can be defined which have invalid location codes but do not need to be manually edited or checked.

## **7.15.7 THAS050 - Create Edit Records**

Purpose: to create PDS members containing only the records and fields required for the manual edit process.

> Note: this program combines the functions of THAS050 and THAS052 of the original design.

Input: - INACC - Input accident file

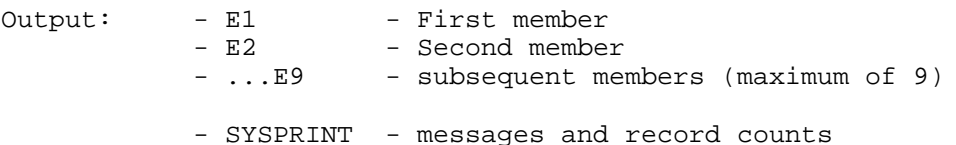

Description:

- Read INACC record, and if the page number is 1, create an Edit record as described below, then write it to file En.
- Note: the 'police subdivision' is the leftmost 2 digits of the police code.
- Write to DDname En until there are more than 10,000 records written to En, AND the police subdivision changes.
- Then close En, increment n, open En, and start writing to En.

#### Edit Record Creation

- The edit record Action field (col 1) should be set blank.
- Insert a vertical line either side of the PARSE field.
- Insert an underscore before and after the SEGMENT field of the Location Code.
- Insert error flags, depending upon the flags in the LOCN\_ERROR field, as follows:

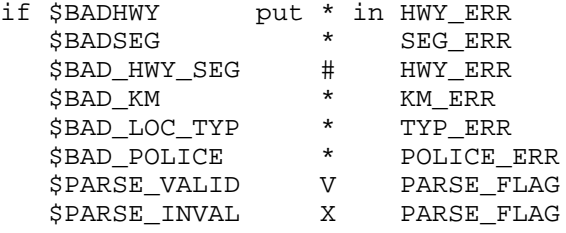

- Count and report:
	- records read in
	- records for each police code
	- records for each police subdivision
	- records written to each member.

## **7.15.8 THAS054 - Effect the Edit**

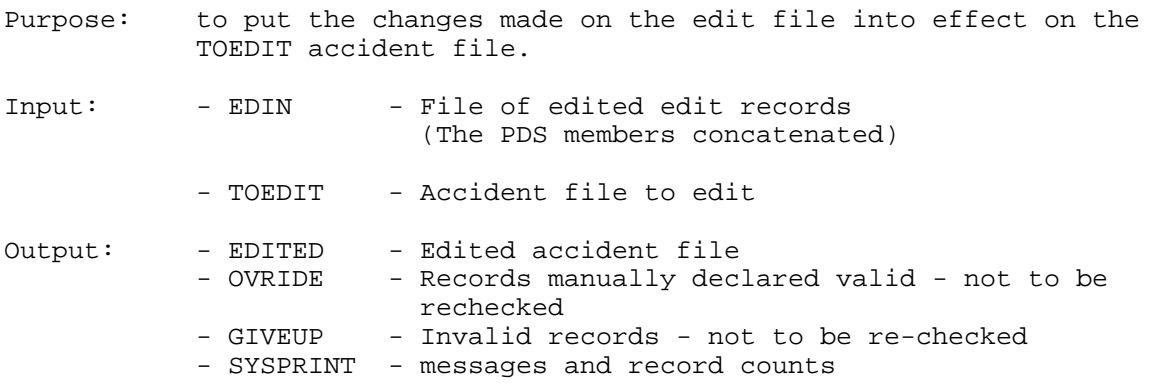

#### Description:

- The two input files will be in Police Code order, and every page 1 on file TOEDIT should have a record on file EDIN with matching Accident Case, Page number and Accident Date. If a mismatch is encountered, the program should abort, after printing the record numbers and identification fields of the last records read on each file.
- Page 1 TOEDIT records and any continuation records (with page number > 1) are processed as described below, using the corresponding EDIN record.
- Print record and accident counts in and out.

#### Record Processing:

SELECT CASE on the Action field of EDIN (col 1):

=blank:

- remove leading zeros and right justify the Highway number field of the EDIN record.
- copy the Police Code, Location Code and the Location Type fields from the EDIN to the TOEDIT record.
- make sure that the KMMARK field is zero filled.
- write the TOEDIT record to the EDITED file.

 $=C$ :

- set the \$PARSE VALID flag of the accident record to '0'B.
- then process exactly as for 'blank'.

 $=V$ :

- same as 'blank', but write to file OVRIDE
- =1, 2, or 3:
	- put 1, 2, or 3 into the Jurisdiction Code of the TOEDIT record. - write to file GIVEUP

 $=X$ :

- write the TOEDIT record unchanged to file GIVEUP.

## **7.15.9 THAS060 - Split Data by Jurisdiction Code**

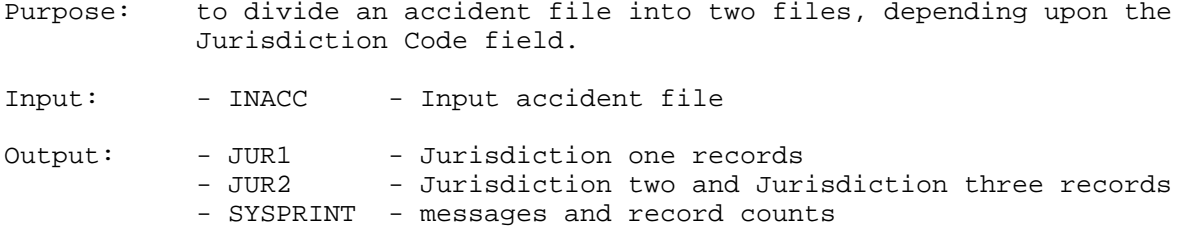

Description:

- Read from INACC, and write to JUR1 or JUR2 depending upon the jurisdiction code.
- If the jurisdiction code is neither 1 nor 2 nor 3, write a warning message, count, and write to JUR2.

### **7.15.10 THAS061 - Set the Jurisdiction Code to 1**

Purpose: to set all the jurisdiction codes on an accident file to 1.

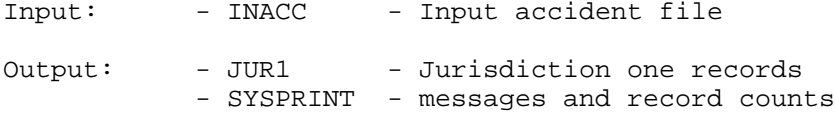

Description:

- Read from INACC, count the records with and without a jurisdiction code which is already 1, set to 1, and write to JUR1.

- Print record counts.

### **7.15.11 THAS100 - Remove Oldest Records from a Master File**

Purpose: to remove all the accidents dated before a given year from a Current Accident File and put them on the corresponding Archive Accident File.

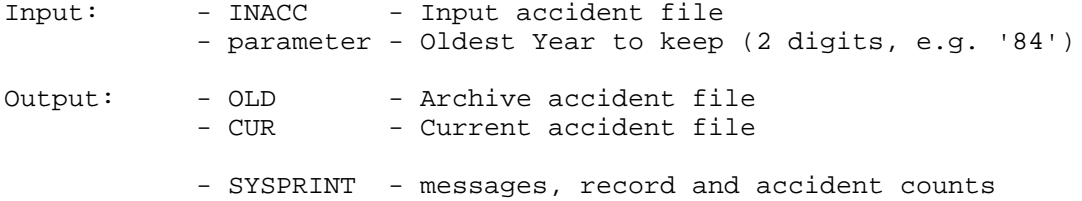

### Description:

- Get and check the 2 digit year from the program EXEC parameter.
- Read a record from the INACC file, and if the date is prior to the Oldest Year, write it to the OLD file. Otherwise write it to the CUR file.
- Print the Oldest Year, and the oldest and newest dates of accidents written to the CUR file.
- Print all record and accident counts.

## **7.15.12 THAS140 - Calculate Causal Factors**

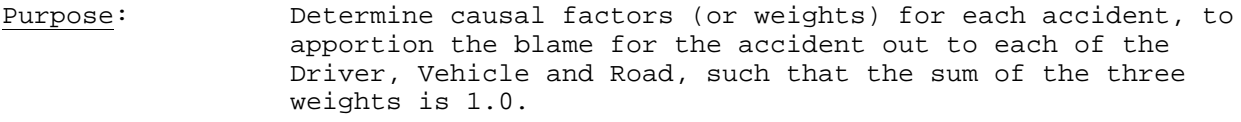

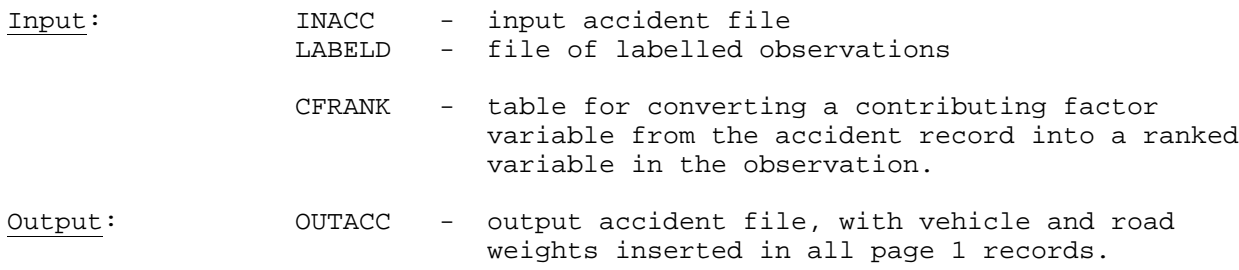

### Terminology

 Observation - a set of 20 numeric variables derived from an accident record.

Label

- the three causal factor weights Wd, Wv, and Wr (in that order).

 Labelled Observation - an observation with a Label appended.

Unlabelled Observation

- an observation without a label
- the data derived from the accident we want to calculate weights for.
- K the number of 'nearest' labelled observations to be found and used to determine the weights for the unlabelled observation.

Algorithm Summary

A fuzzy pattern recognition algorithm is used. The program is based upon a C++ program written by Tarek Sayed.

A file of 1000 Labelled Observations was created by Tarek Sayed and Walid Abdelwahab of the Highway Safety Branch. The 20 variables were defined from the accident data, then the weights were assigned manually.

For the candidate accident, (unlabelled observation), the 20 variables are defined, then the observation is compared to all of the Labelled Observations. The K Labelled Observations which match the Unlabelled Observation most closely are found, then the weights of those observations are used to determine the weights for the accident.

#### References

Tarek Sayed was expecting his paper to be published some time in 1994 or 1995:

 Journal of Transportation Engineering (American Society of Civil Engineers) "Application of Fuzzy Pattern Recognition Techniques to the Identification of Accident Prone Locations."

### Storage of Weights in the Accident Record

To conserve space, the Vehicle and Road weights (Wv and Wr) are stored in the accident record as 2-digit percentages. The Driver weight, (Wd) if needed can be calculated as  $100 - (Wv + Wr)$ . In the unlikely event that a percentage is greater than 99.5, it is to 99. The Driver weight is the one left out, because it is the one which is most likely to be 100.

The Vehicle Weight is put in bytes 34 & 35 of the accident record, and the Road Weight is put in bytes 36 & 37. (These are the first 4 bytes of the obsolete Accident Case Continuation field.)

#### Program Outline

- read in K, and NMAX (the number of labelled observations to use.)
- read in the labelled observations (LABELD).
- read in the contributing factor rank table (CFRANK)
- normalize the labelled observations (i.e. reduce all variables to a real number between 0 and 1.) The minimum value of a variable becomes 0, the maximum becomes 1., and all others are placed in between. The minima, maxima, and ranges for each variable are kept for use in normalizing the unlabelled data later.
- FOR each accident: (page 1's only, just copy others)
	- convert the accident to an 'observation'. This is done according to the table included below.
	- normalize the observation, using the min, max and range values kept from the labelled observations.
	- calculate the 'distance' from the unlabelled observation to each of the labelled observations, keeping track of where the K 'nearest' labelled observations are. The distance between two normalized observations a and b, each composed of p variables, is calculated as follows:

$$
d = \sqrt{\sum_{i=1}^p (a_i - b_i)^2}
$$

 - determine the weights for the unlabelled observation from the weights of the K nearest labelled observations. For each of the three weights (driver,vehicle and road), this is done as follows:

$$
WT = \frac{\sum_{i=1}^{k} \frac{W_i}{d_i^2}}{\sum_{i=1}^{k} \frac{1}{d_i^2}}
$$

where: - WT is the weight being calculated,

- Wi is the weight of one labelled observation
- $d_i$  is the distance from a labelled observation to the unlabelled observation.
- normalize the three calculated weights, to ensure they add to 1.
- convert the vehicle and road weights to integer percentages, and put them into the accident record.
- write out the accident record.

ENDFOR

# Converting Accident Variables to an Observation

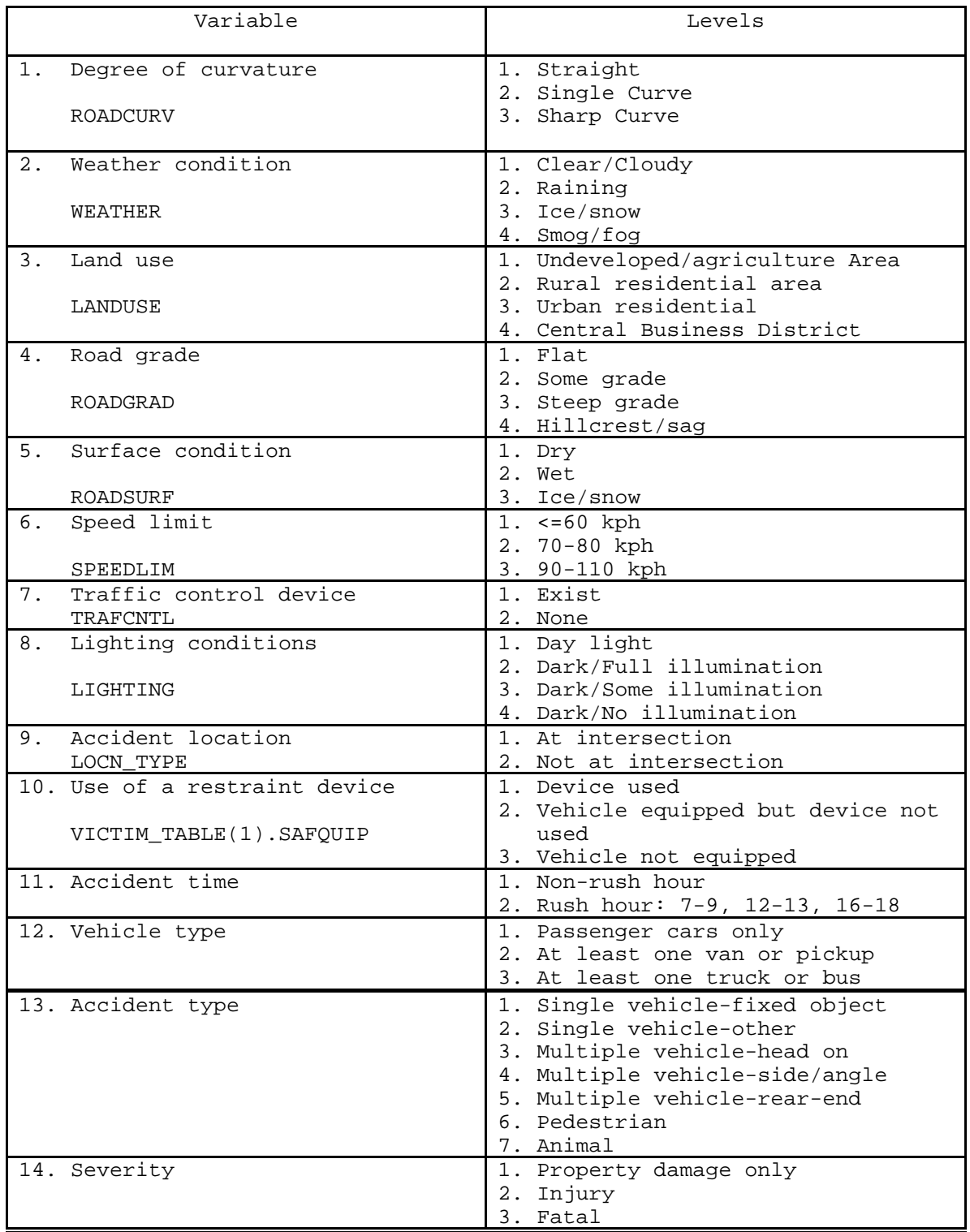

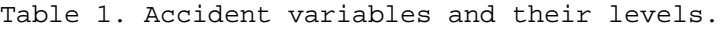

In addition to these 14 variables there are another 6 variables that describe accident contributing factors (3 factors for each vehicle). The H.A.S. PL/I names for these variables are:

 CONTRB11 CONTRB12 CONTRB12 CONTRB21 CONTRB22 CONTRB23

The numeric codes are re-assigned for the observation, as follows:

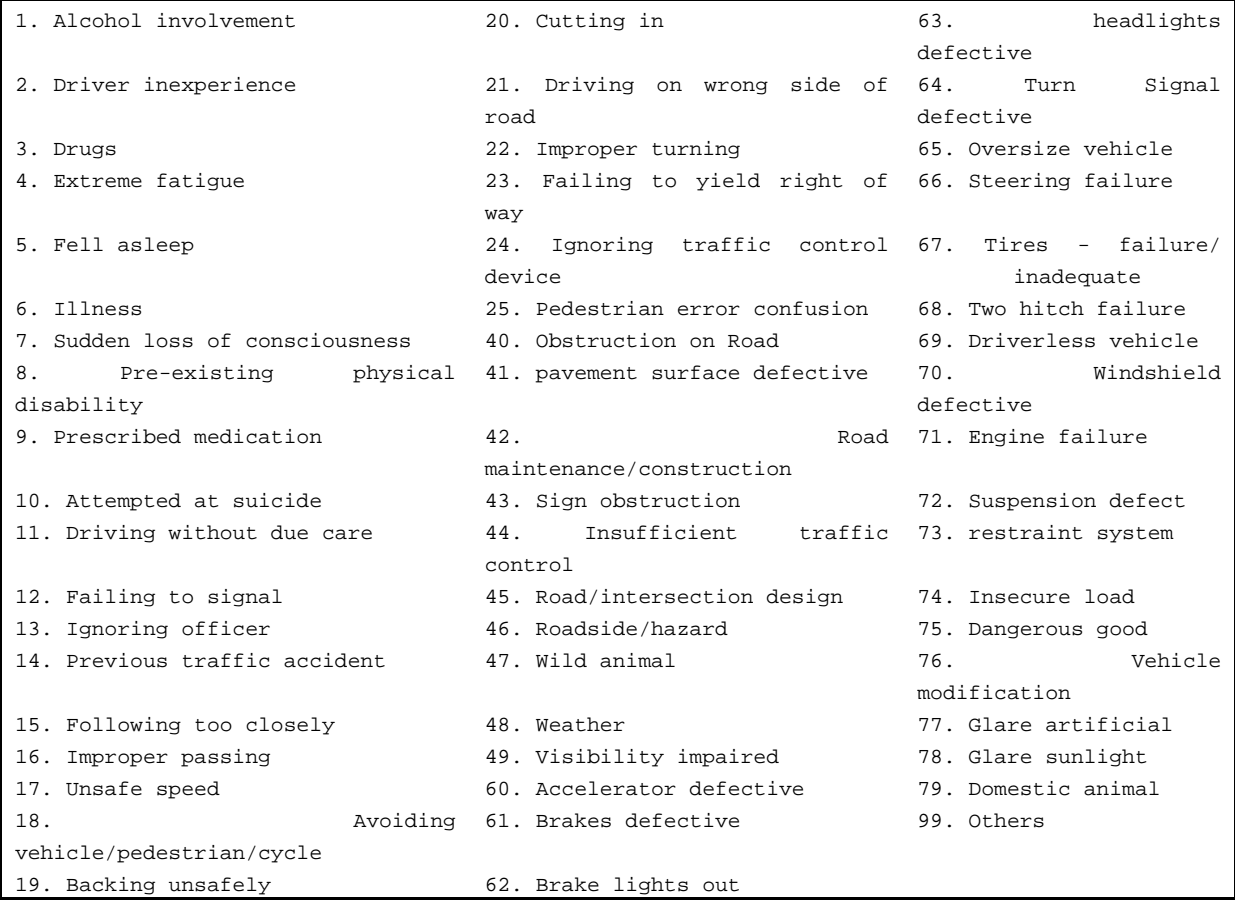

# **8 Data Retrieval Sub-System**

# *8.1 Design*

# **8.1.1 Introduction**

See the **Data Retrieval Concepts** section of the User's Manual for an introduction to the concepts and capabilities of the system.

# **8.1.2 Data Selection**

Selecting data from the PDS Master is always done as a separate step at the beginning of the job. The output from the step is a temporary (unless the user wants it cataloged) Subset Pair. This Subset is read by all processes which are to get their input from the 'Initial Data Source'.

# **8.1.3 JCL and the ISPF Dialog**

See the **REXX/ISPF Dialog** section for a description of the ISPF Dialog.

The JCL is coded as ISPF File Tailoring Skeletons in library THASP.ISPF.ISPSLIB. There is one skeleton for the job statements of a Data Retrieval job (member THASDRET), and there is a skeleton for each Data Retrieval Process.

When the user selects a process, and specifies process parameters, the ISPF Dialog uses the File Tailoring facility to take the JCL skeleton for that process, substitute parameters for variable names, and append the JCL to the <userid>.JOBJCL file. When the user has finished defining the Data Retrieval job, the JOBJCL file can be submitted as a batch job.

Standard DD names are used in the JCL for Selected and Excluded accident data subsets so they can be referenced in later processes. Thus if the excluded data from step B is required, the dataset is specified as a referback to STEPB.XDATA.

See the REXX program and JCL skeleton THASP210 for an example of this procedure.

# **8.1.4 Temporary File Names**

Temporary subset pairs which are used to pass data between steps are named as follows:

```
&&ptDATA and &&ptDESC
where 'p' is the process letter (A, B, C, \ldots) and
       't' is the type: either S for included (Selected) records, or
                                X for eXcluded records.
```
Thus the output from the DATA SELECTION program is files &&ASDATA and &&ASDESC. If the Accident-Prone Section program were run next, the records included in accident-prone sections would go to file &&BSDATA, described by file &&BSDESC, and all the other records which were in the input file would go to file &&BXDATA, described by &&BXDESC.

# **8.1.5 Step Names**

The step for process 'D' is named STEPD. If a process requires more than one job step, the step which produces output subsets (if any) is the one which should be called STEPD, for referback purposes. Preceding or following step names do not matter in the context of the whole job.

The step name of the step which produces output subsets is coded as '&STEP.' in the skeleton JCL. The current step letter is maintained in REXX routine THASPSEL, and passed to routine THASJCLS, which defines variable STEP before invoking the file tailoring service.

# **8.1.6 DD Statements**

Each process needs an input subset pair, and 0, 1 or 2 output subset pair DD statements. The input DD names must be INDATA and INDESC. The output DD names must be SDATA and SDESC for Selected (or included) records, and XDATA and XDESC for eXcluded records.

If a process can produce output subsets, but they are not needed in future steps, then time is saved by telling the program not to write the records out (with flags in the SYSIN control parameters). The corresponding DD statements are then dummied out (by setting DSN=NULLFILE).

The input Data Set Names are refer-backs, constructed from the input file information specified by the user. If the input is to be the Exclusion subset from process B, for example, the input DD statements are as follows:

```
//INDATA DD DSN=*.STEPB.XDATA,DISP=(OLD,PASS)
//INDESC DD DSN=*.STEPB.XDESC,DISP=(OLD,PASS)
```
## **8.1.7 Long Search Paths**

The description file, including the full search path, is printed out at the beginning of each report. It is also printed when the data is selected, by THAS200. The search path may be quite long, if a large part of the provincial highway system is chosen. To save paper, therefore, THAS200 prints only the first 10 elements of the search path. The full search path is still included in the description file, and thus the full search path will be printed at the beginning of each Data Retrieval program's output.

## **8.1.8 To Add a Process**

- a) Make sure the program reads from DD names INDATA and INDESC.
- b) The program should print the contents of INDESC on any reports it produces.
- c) If the program produces one or two output subsets, the DD names described above must be used. Make sure Subset Pairs are produced. See the definition of Subset Pairs in the User's Manual. See PLI subroutine THASDES.
- d) Write JCL for the step. See THASP.ISPF.ISPSLIB(THASP210) for an example of how to code &xxx. parameters for substitution.
- e) Write a REXX program in THASP.ISPF.ISPCLIB for the new process: - See THASP240 for a simple example, and THASP210 for a more complex one.
	- Create panels to get control parameters from the user. (See THASP.ISPF.ISPPLIB(THASP210) for an example of a panel.)
	- Call EXEC THASPECS if the process creates subsets.
	- Prepare parameters for and call THASJCLS, which supervises the JCL Skeleton file tailoring to add JCL for the process to the JOBJCL file.
- f) Add a line for the process in the Process Specification Menu in panel THASPSEL, and add required code to the REXX program THASPSEL.

# *8.2 Program Descriptions*

## **8.2.1 Summary**

Main Routines

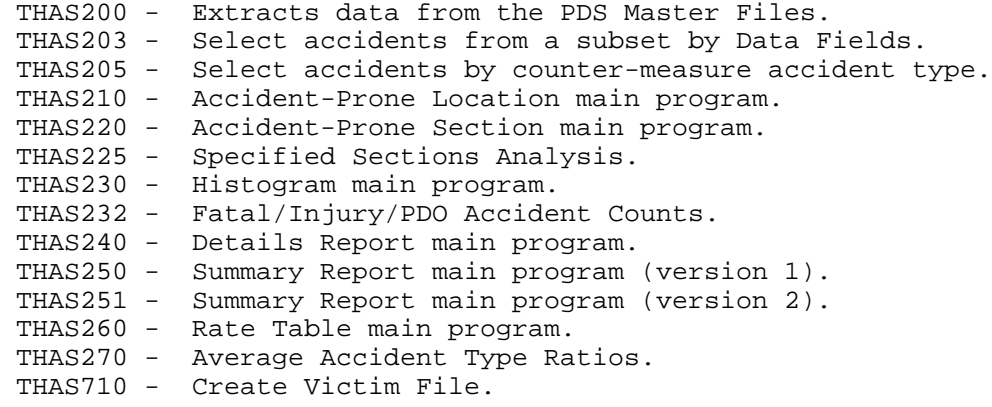

### Subroutines

See Appendix A.

Notes on the following program descriptions:

- 1. The acronyms in the Input and Output sections are the PL/I file names, and thus the DD names to be used in JCL executing the program.
- 2. The program descriptions were copied into this manual from the design specifications documents. Although the descriptions were updated during development, the programs may do more than the descriptions specify.

## **8.2.2 Program THAS200 - Data Selection**

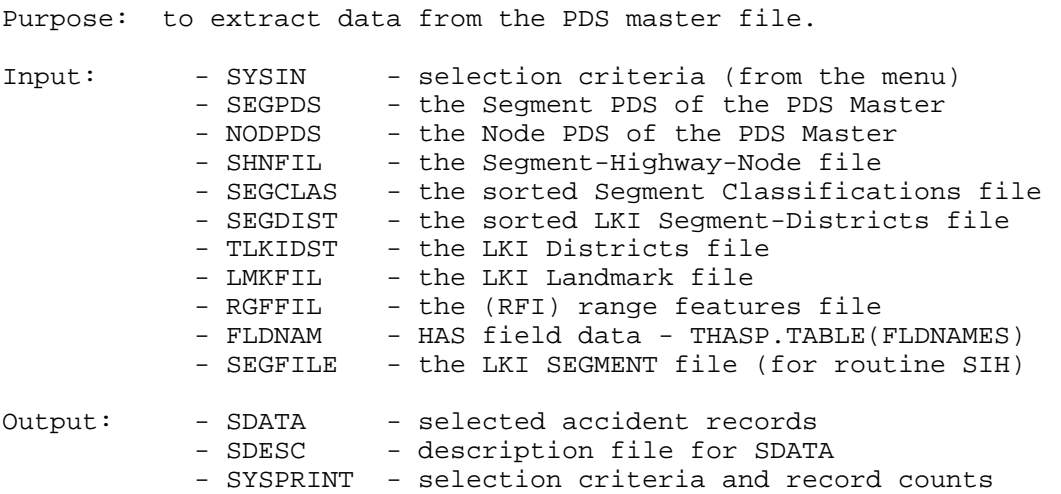

Description:

- create a list of From-To specifications that is the intersection of the districts, highway classifications, and selected From-To specifications read from SYSIN.
- create an ordered list of segments and nodes required, using the highway network subset specifications calculated above, and the highway-segmentnode information read from SHNFIL.
- if the Node Selection mode is '1', make sure that each node occurs only once on the list. If it is 'M', nodes should repeat as required to complete the path along each highway. If it is '0', skip all nodes.
- using the assembler PDS access utility, (see PLI program THASPDS) read the listed PDS members in order, and select accident records according to the other selection criteria specified by the user.
- if data codes were specified, check that each accident meets the code requirements.
- if landmark codes were specified, check the location code against the landmark file, and keep only those accidents which occur at one of the specified landmarks.
- if the Range Features flag is set, check the location code against the range features file, and keep only those accidents which are spanned by a range feature. (The Range Features file must be reduced to only the desired range features prior to running THAS200.)
- look up and the highway classification for each selected accident, and insert it into the accident records.
- write the selected accident records to SDATA.
- write program ID, date, and selection criteria to the SDESC file.
- write the search path (list of segments and nodes) to the SDESC file. (See the definition of the SDESC file for details.)

### Algorithm used to generate intersections of FROM-TO lists

Construct a From-To list containing all segments and sections of segments in the selected districts. Construct another From-To list containing all segments and sections of segments with any of the selected highway classifications. The third From-To list is the one specified directly by the user.

Given are the three From-To sets  $FTA(1..m)$ ,  $FTB(1..n)$ ,  $FTC(1..p)$ . Add the HSNTAB sequence numbers to each member of each set. These are the indexes in the HSNTAB of each segment number (From and To). Now each From-To specification has the following 6 fields:<br>FSEG TSEG

FSEG TSEG FKM TKM F# T# (the sequence numbers) For  $i = 1$  to  $m$ : For  $j = 1$  to  $n$ : ¦ Find the intersection of FTA(i) with FTB(j). Call it FT1. ¦ If FT1 is non-null: ¦ ¦ For k = 1 to p: ¦ ¦ ¦ Find the intersection of FT1 with FTC(k). Call it FT. ¦ ¦ ¦ If FT is non-null: ¦ ¦ ¦ Add it to the final From-To set.

To get the intersection of two individual From-To specs (FT1 and FT2) and call it FT:  $FT.F# = max(FT1.F#, FT2.F#).$  FT.FSEG is FT1.FSEG or FT2.FSEG, depending on which F# was the max. FT.FKM is similarly FT1.FKM or FT2.FKM. If FT1.F# = FT2.F#, then FT.FKM is max(FT1.FKM, FT2.FKM).  $FT.T# = min(FT1.T#, FT2.T#).$ 

 FT.TSEG is FT1.TSEG or FT2.TSEG, depending. FT.TKM is FT1.TKM or FT2.TKM. If FT1.T# = FT2.T#, then FT.TKM is min(FT1.TKM, FT2.TKM).

To determine whether the intersection is null: If FT.F# > FT.T#, the intersection is null. If FT.F# = FT.T# and FT.FKM > FT.TKM, the intersection is null. Otherwise the intersection is not null.

### THAS200 Structure Chart

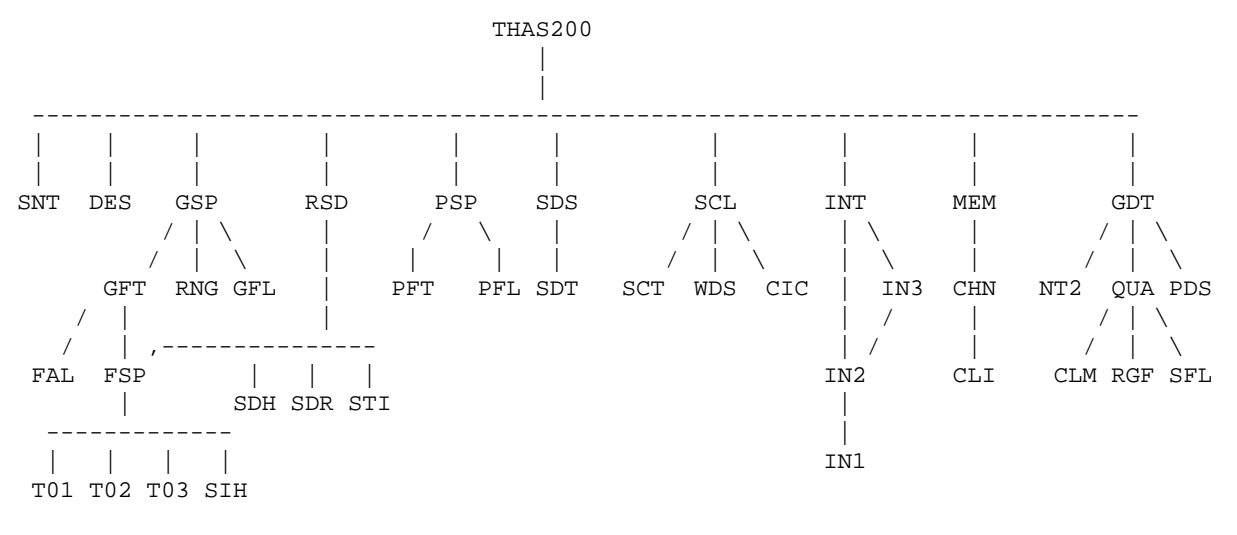

Utility: HNL, T03, ABT

THAS200's SYSIN data is generated and formatted by the REXX programs, which place it as a single table in the skeleton JCL. Thus, it cannot be found in the skeleton libraries; however, when JCL generation is complete, the SYSIN data looks like this:

#### THAS200 - Sample SYSIN File

----+----1----+----2----+----3----+----4----+----5----+----6----+----7 //SYSIN DD \* 900101 900331 ; Date range 05 08 ; Month range 09 18 (a) 7 Four range 'U CE ' ; Highway Classification Set 1 ; Node Selection 0, 1 or M<br>
YES ; Include Obsolete Location YES ; Include Obsolete Locations GUARDRL ; Range Feature selection SAS program 'FROM-TO:' '97A' ' ' ' ' ' ' ' ' ' ' ' ' '3 ' ' ' ' ' '6 ' ' ' ' ' 'NO ' '1 ' '0925' ' ' ' ' '0935' ' ' ' ' ' ' '0364' ' ' ' ' ' ' ' ' ' ' 'END' ' ' ' ' ' ' ' ' ' ' ' ' 'SECDEF:' 'SDTEST' 'Y' 'DISTRICTS:' ' 4' ' 5' ' 6' ' 7' 'EN' 'LANDMARKS:' 'A1' 'A2' 'A3' 'EN' 'DATA CODES:' 'CONTRB11' '#' 'CODES' ; field name, group code, codes following '10' '13' 'END' 'DIAGRAM' '#' 'CODES' '01' '02' 'END' 'END DATA CODES' AND  $\qquad \qquad ;$  data field combining logic 1 **1** i check page 1 only ( or A for All pages) /\*

Note: For the start and end months and the start and end hours, it is possible to specify start > end. For example, it is possible to specify months 11 through 2 (November through February), or hours 18 through 6 (6:00 pm through 6:00 am, i.e. night-time hours).

## **8.2.3 Specifications for PDS access utility subroutines**

Assembler routine THASRDS allows members of a PDS to be read at random from PL/I. The DDNAME of the PDS (SEGPDS) is hard coded in the assembler code, so to read a second PDS, a second assembler routine was created by changing the following in the code:

 'THASRDS' to 'THASRDN' 'SEGPDS' to 'NODPDS' 'DUMRECS' to 'DUMRECN'

Using these two routines, both the segment and node PDS's of the PDS Master can be read at once.

The assembler routines read data a block at a time.

## *8.2.3.1 PLI Routine THASPDS*

To make PDS reading from a PL/I program easier, PL/I subroutine THASPDS was written. THASPDS handles calls to both assembler routines, and does the de-blocking of the data. THASPDS is designed so that it can easily be modified to handle more, or different assembler routines and DD names. It contains a list of valid DD names, and a corresponding list of assembler routine entry names.

THASPDS: PROCEDURE(COMMAND, DDNAME, MEMBER, REC, STAT) REORDER;

```
 /************************ PROLOGUE ********************************/
\sqrt{*} */
    /* PROGRAM: THASPDS<br>/* PURPOSE: To perform assembler subroutine calls and **/
    /* PURPOSE: To perform assembler subroutine calls and<br>/* de-blocking for OPEN. FIND. READ and CLOSE
          /* de-blocking for OPEN, FIND, READ and CLOSE functions */
    /* on the segment and node Partitioned Datasets. */*
\sqrt{*} */
 /******************************************************************/
     /*------------------ Parameters ----------------------------------*/
DCL COMMAND CHAR(4); \rightarrow /* OPEN, FIND, READ or CLOS \rightarrow /
DCL DDNAME CHAR(8); \rightarrow /* SEGPDS or NODPDS */
DCL MEMBER CHAR(8); \frac{1}{2} \frac{1}{2} a PDS member name */
 DCL REC CHAR(256); /* record returned from READ */
DCL STAT FIXED BIN(31); /* -1 end of file on a read */
                                  /* 4 member not in the DDNAME PDS */% a member not in the set of the set of the set of the set of the set of the set of the set of the set of the set of the set of the set of the set of the set of the set of the set of the set of the set of the set of the se
                                  /* 98 attempt to READ before FIND */<br>/* 99 invalid command */
                                  /* 99 invalid command
     /*---- Assembler routines which do the nitty gritty work ---------*/
DCL (THASRDS, \frac{1}{2} /* for DD name SEGPDS */
 THASRDN /* for DD name NODPDS */
          )EXTERNAL ENTRY OPTIONS(ASSEMBLER);
     DCL PDS_ACCESS(2) ENTRY VARIABLE OPTIONS(ASSEMBLER)
                        INIT(THASRDS,THASRDN);
     DCL VALID_DDNAMES(2) CHAR(8) STATIC INIT('SEGPDS','NODPDS');
    DCL MAXDD FIXED BIN STATIC INIT(2);
```
## *8.2.3.2 Assembler Routine THASRDS*

This module allows you to "point" to any member in a PDS and then read sequentially (in blocks) until end of member. Note that it is up to the calling routine to unblock the records - this can be done simply by overlay-defining a set of records on top of the block. This routine can only access a file of record length 256 and blocksize of 2560.

Declare this routine as EXTERNAL ENTRY with OPTIONS of ASSEMBLER.

e.g. DCL THASRDS EXTERNAL ENTRY OPTIONS(ASSEMBLER) ;

Parameter 1 - Command

This is the primary command passed to the assembler routine. It should be a character string of length 4 (literals are allowed).

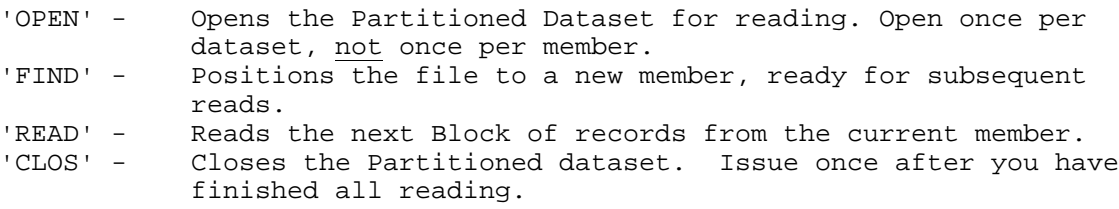

Parameter 2 - Member Name

This is the name of the member you wish to start reading. This value is only applicable with a FIND Command. This parameter should be declared as CHAR(8).

Parameter 3 - Return Code

This value is the status of the issued command. It should be declared as FIXED BINARY(31). It will have the following exceptional values:

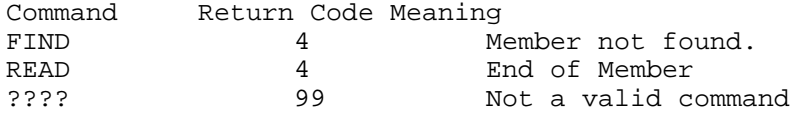

It should be 0 in all other normal circumstances.

#### Parameter 4 - Record Count

This parameter will tell you the number of records to be found in the block. In most cases it's the same as BLKSIZE/LRECL (i.e., 10), but it is possible for the last block to be shorter. This parameter should be declared as FIXED BINARY(31).

### Parameter 5 - Block

This parameter will contain the block of records you issued a READ for. It should be declared as CHAR(2560).

### JCL for THASRDS:

Within your JCL declare your file with a DDNAME of SEGPDS:

e.g. //SEGPDS DD DSN=THASD.SEGPDS,DISP=SHR

Note that you have to use a different DDNAME with the THASDIR module.

### Example:

This example uses both THASDIR and THASRDS. It copies all records from all members in a PDS and writes them out to a straight sequential file.

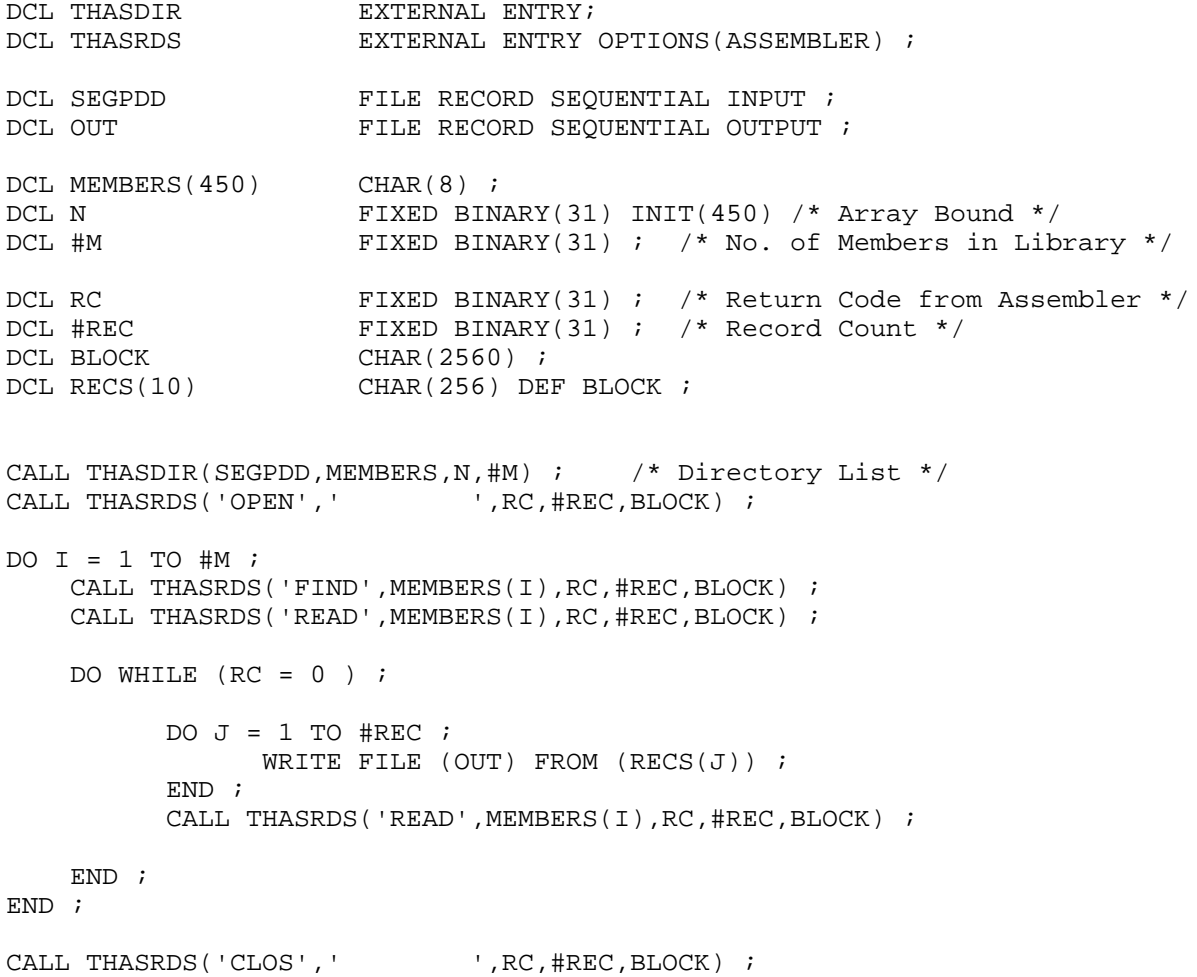

//SEGPDD DD DSN=THASD.SEGPDS,DISP=SHR, // DCB=(RECFM=U,BLKSIZE=256) //SEGPDS DD DSN=THASD.SEGPDS,DISP=SHR //OUT DD DSN=&&TEMP,DISP=(NEW,PASS), // DCB=(RECFM=FB,LRECL=256,BLKSIZE=5120), // UNIT=SYSDA,SPACE=(TRK,(10,5),RLSE)

## **8.2.4 Program THAS203 - Select by Data Fields**

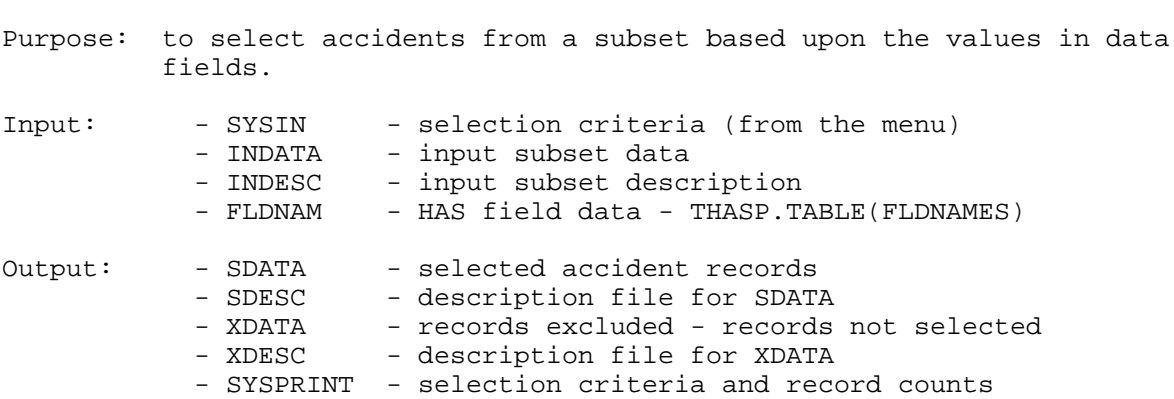

Description:

This program uses the same "select by data field" code as program THAS200. This program gets its input from an accident subset (instead of the PDS Master).

## **8.2.5 Program THAS205 - Select counter-measure accident type.**

Purpose: to select accidents from a subset based upon the Counter-Measure accident type.

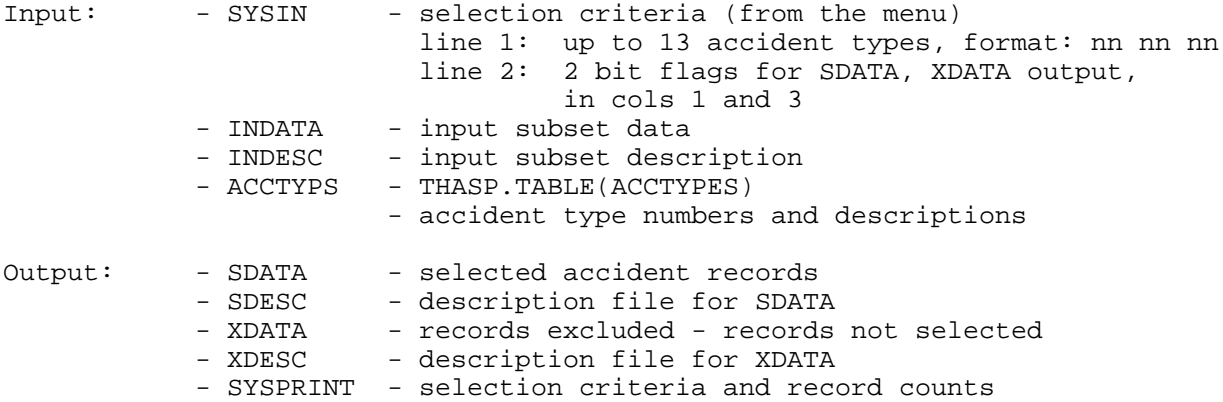

Description:

Subroutine THASSAT is used to determine the set of counter-measure accident types for each accident. (An accident may fall into zero or more countermeasure accident type categories.) If any of the types in the set matches any of the requested types, the accident is selected.

### **8.2.6 Program THAS210 - Accident-Prone Locations**

Purpose: to identify and report Accident-Prone Locations. See the User's Manual section 6.5.1 for a description of terms and functions of this program. Input: SYSIN - control parameters: - conditions defining "accident-prone" - location radius - landmark types - location types - costs - combined report output flag - accident file output control: - two bit flags, controlling whether records included in acc-prone locations and records not in acc-prone locations should be written out to subset files SDESC and XDESC (respectively). - output CSV file field names - report sorts: - a sort order character (A or D), or blank, for each sort field. (See the example SYSIN file following.) INDATA - input accident data file INDESC - description of INDATA LANDMRK - LKI Landmark file. SHNFIL - Segment-Highway-Node file, read into the Highway-Segment-Node table in subroutine THASSNT. SEGDIST - LKI Segment-Districts file TLKIDST - LKI Districts file CRITRAT - Critical Rates file (for table lookup) AVERAT - Average Location Rates file RATIOS - Averate Location Accident Type Ratios SEGCLAS - sorted Segment Classifications file SEGVOL - Segment Volumes file SWARWTS - Severity-Weighted Accident Rate Weights Output: SDATA - records included in acc-prone locations SDESC - description file for SDATA XDATA - records excluded - not in acc-prone locations XDESC - description file for XDESC SYSPRINT - messages, summary etc. SYSOUT - report file for the internal sorting routine REPFILE - accident-prone locations report file CSVOUT - comma-separated-values output file COMBIN - Combined Report records file (REPFILE without headings) COMDESC - Combined Report description file (INDESC plus input parameters to THAS210) I/O SORTIN - accident-prone location report records, SORTOUT with a four-byte sequence number appended. SORTWK01 \

SORTWK02 -> temporary work files for the internal sorting routine

SORTWK03 /

#### Description:

Read the control information from SYSIN.

Read the Landmark and Highway-Segment-Node files into memory.

Process the Accident Data:

- Read Accident Data, storing the required information from the accident records of the last Radius.
- If a specified Location or Landmark Type is encountered, sum the information required from the stored radius, then read ahead another radius, accumulating totals.
- If there is a conflict between a Location Type and a Landmark Type, the Landmark will take precedence.
- If there are multiple landmarks and/or location codes at one location, the 1st matching landmark is used, or the 1st location type.
- Mark and count Accident-Prone Locations which overlap a previous one. (Overlaps are only possible if Radius > 0.)
- For each Accident-Prone Location, write to a temporary file a report record with a sequence number appended.

The report layout is on a following page. THASCHA sets up the fields of the report records.

#### Sorting

For each sort order specified, sort the report file and write a report complete with page headings and the input file description information.

All sorts are done from within the PL/I program. Subroutine THASHST looks after the rank assigning and sorting for both THAS210 and THAS220.

#### Combined Report

This is an obsolete feature.

When the Combined Report output flag is set, THAS210's report lines (without headings) are written to the COMBIN file, by subroutine THASHST. The nonprinted SEQUENCE and SRCH\_PATH\_SEQ fields are included, and an 'L' is added at the end to identify the report record as a Accident-Prone Location record.

The input description file and THAS210's control parameters are copied to the Combined Report Description file, COMDESC.
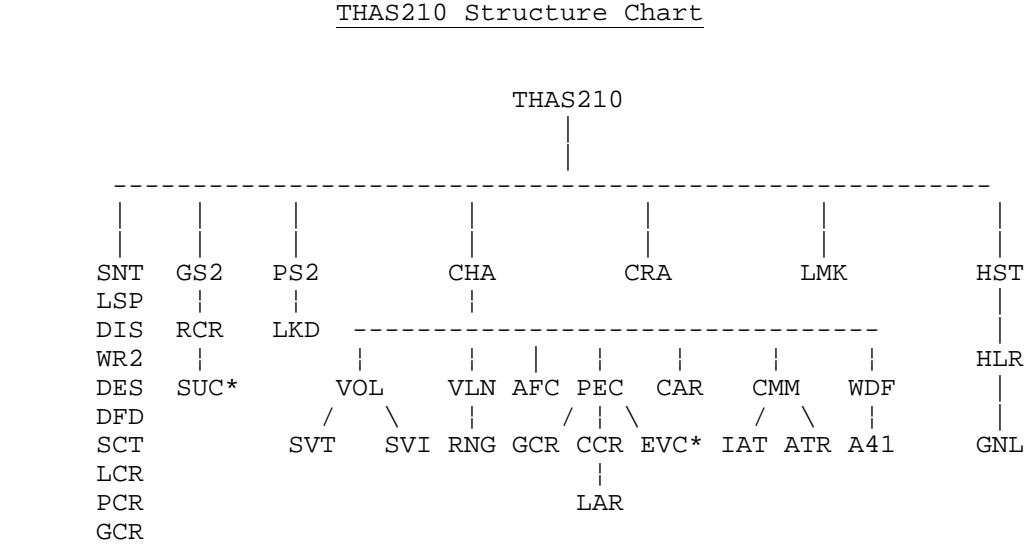

(common with 220)

Utility: INL, ABT, PRC, DAT, T03, WDS, CAR, ESC, HCM, WDS, CIC, PDT, DMR, CCT

 \* SUC (SET\_UP\_CRITERIA) is an entry point in module EVC (EVALUATE\_CRITERA). SUC defines the variable functions which are used each time EVC is called.

### THAS210 Sample SYSIN File

----+----1----+----2----+----3----+----4----+----5----+----6----+----7----+ //SYSIN DD \* This is a user-specified title. 'N' '>' '10' 'AND' ; first condition 'S' '>=' '1.5' 'OR' ; second condition 'R' '>' 'L' ; third condition 0.5 ; level of significance for relational criteria ; and/or counter-measure accident types 1 9 10 13 ; accident types ; level of sig. for counter-measure method 1.0  $\qquad \qquad ;$  radius 01 05 11 <br>
i landmark types 01 i location types 0 1 (1) 1 (1) 1 (1) 1 (1) 1 (1) 1 (1) 1 (1) 1 (1) 1 (1) 1 (1) 1 (1) 1 (1) 1 (1) 1 (1) 1 (1) 1 (1) 1 (1) 1 (1) 1 (1) 1 (1) 1 (1) 1 (1) 1 (1) 1 (1) 1 (1) 1 (1) 1 (1) 1 (1) 1 (1) 1 (1) 1 (1) 1 (1) 1 (1) 1 (1) 1 (1) 1 (1) 1 (1 1  $\qquad \qquad ; \qquad \qquad \text{combined report output flag}$ <br>0  $\qquad \qquad ; \qquad \text{diaposis file output flag}$ ; diagnosis file output flag R in the set of the contract weighted rate type to report 1 ; add landmark descriptions flag 'RD' 'R ' ; REGION, DISTRICT SORT AND BREAK A SEARCH SEQUENCE Hwy-Segment-Km Highway Class Average Daily Traffic (ADT) Accident Rate Road-Weighted Acc. Rate Rate/Critical Rate Ratio Road-Weighted Rate Ratio

 Number of Accidents Number of Vehicles A Number of Fatal Accidents Number of Fatalities No. of Injury Accidents Number of PDO Accidents Accident Severity Ratio

### THAS210 Report Record Definition

The sections of the report line which are common to the Accident-Prone Locations and Accident-Prone Sections reports are kept in separate include files. This ensures that these sections **are** the same, and **remain** the same! (These report records were designed this way to make the **Combined Accident-Prone Locations and Sections Report** possible.)

Note that the Group ID in the printed record was added after this design was done. The Group ID is the same thing as SEQUENCE. It is appended to the printed lines at printing time.

The main include file is THASRHAL.

To see an up-to-date listing of THASRHAL with all its sub-include files expanded, see the compile listing of routine THASCHA, in THASD.LISTLIB(THASCHA).

# **8.2.7 Program THAS220 - Accident-Prone Sections**

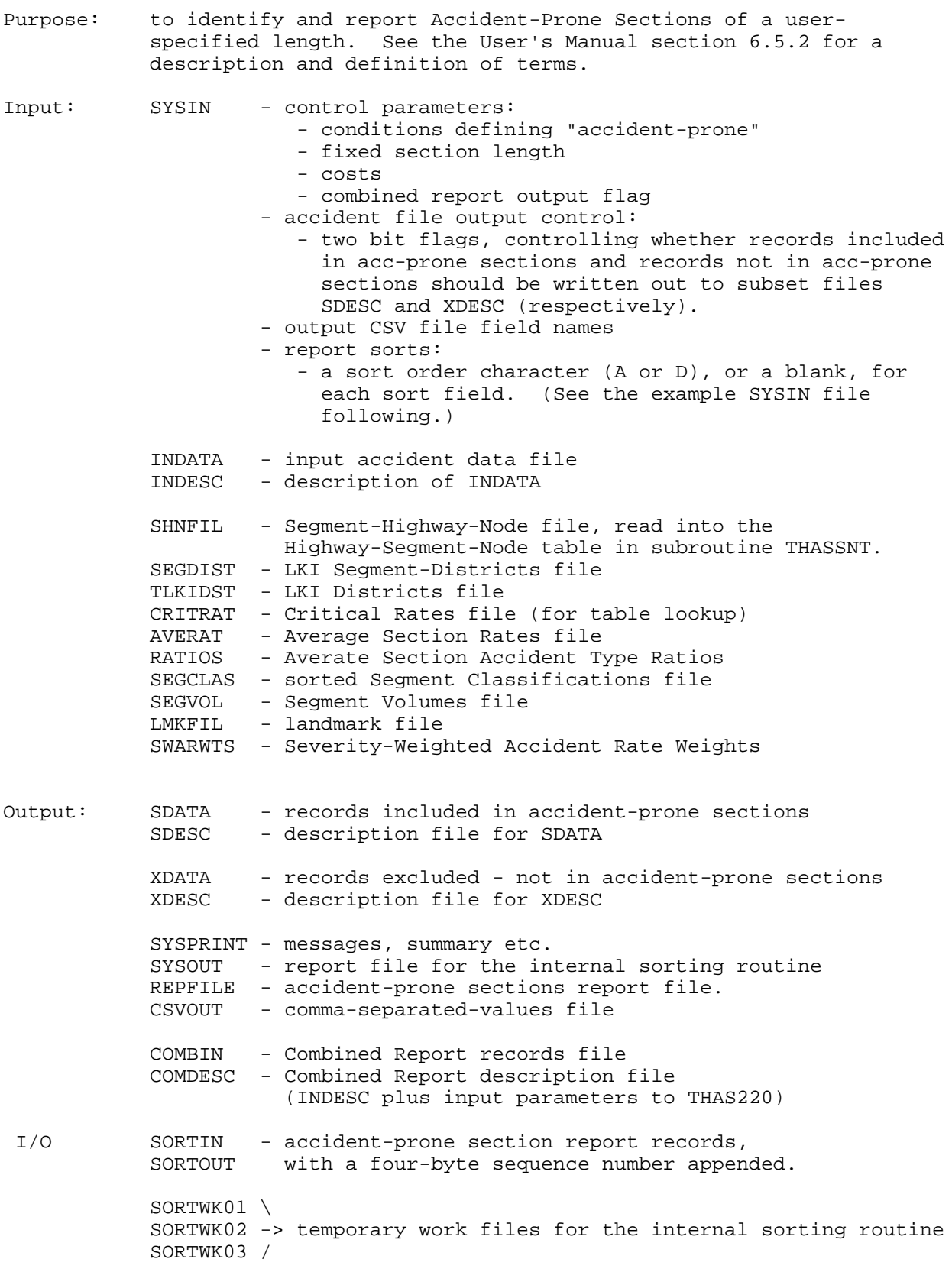

#### THAS220 Description:

The old term 'hazardous' is used here and in the code, for 'accident-prone'.

Accident records are stored in a circular buffer. The buffer has positions numbered 0 to BUFSIZE-1. To determine the location (P) in the buffer of a record, the following calculation is done:

P = MOD (record\_number,BUFSIZE)

Thus if BUFSIZE is 1000, then records 1 to 999 go into locations 1 to 999, then record 1000 goes into location 0, record 1001 goes into location 1, etc. This means that records do not have to be shifted back in the buffer when old records are removed from the back end of the buffer.

The following RECORD NUMBER information is maintained in the program:

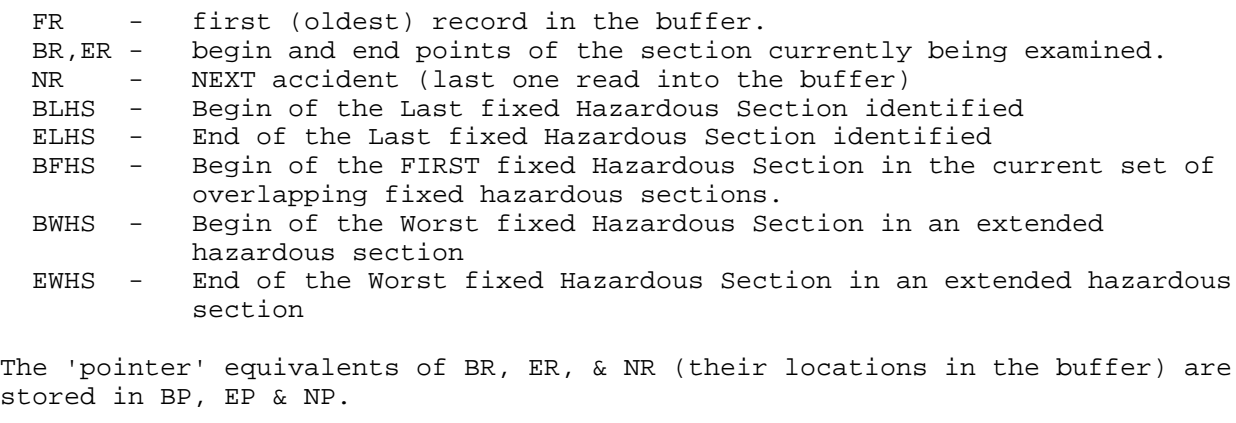

In the following algorithm description, just B, E & N are used, for clarity. The following variables are also referred to:

FSLENGTH - fixed section length. NAC - number of accidents in a fixed section WORST\_NAC- number of accidents in the worst hazardous section THAS220 Algorithm outline

- Read the control information from SYSIN.
- Read in the Highway-Segment-Node table from SHNFIL.
- Read in the Search Path from the input description file (INDESC).
- Read the first accident record into the storage array, and set B=1, N=1 and E=0

DO until End of File:

- Read and store records until FSLENGTH past the begin accident (accident B), or until a discontinuity is encountered, incrementing E and N. (The Search Path is used to determine distances and discontinuities.)
- If section B to E is hazardous then: BLHS=B; ELHS=E; If BFHS=0 (ie if there are no haz. sections in waiting) BFHS=B (this is the First one) WORST\_NAC=NAC (and so far is the Worst one) BWHS=B; EWHS=E; ELSE (there are haz sections in waiting) If NAC > WORST\_NAC then (save this one as the worst one) WORST\_NAC=NAC BWHS=B; EWHS=E; ENDIF ENDIF ENDIF

Increment B until within FSLENGTH of the NEXT accident, or B=N

If B is past the end of the last haz section (B > ELHS) Perform calculations for extended hazardous section BFHS to ELHS and write out a report record. (If there were no overlapping fixed hazardous sections, the 'extended' hazardous section may not actually be extended, but equal a fixed section).

Note that the end point of the hazardous section is FSLENGTH past the begin point of the last fixed length hazardous section, not at the last accident (ELHS).

Set BFHS=0, and clear WORST FS variables. ENDIF ENDDO

#### Section Lengths

Each KMMARK represents 0.1 KM of road, so a section with start Km of 4.0 and a stop of 5.0 represents 1.1 Km of road. Thus a 1.0 Km section of road with a

start Km of 4.0 must have a stop Km of 4.9. The actual section of road represented (if you want to get picky) is from 3.95 to 4.95. Thus the endof-section KMMARK in the program (STOP\_KM) is reduced by 0.1 on the report.

In the case where a discontinuity forces a short section, the KMMARK at the discontinutity is reported as the end-of-section, and 0.1 is ADDED to the length.

### Sorting

The report file is first sorted on the designated 'rank-by' field, so that the RANK field can be filled. The rank-by field is currently Accident Rate, but this may become user-specifiable. For reports in order of the 'rank-by' field, no further sorting is required.

For each other sort order specified, sort the report file and write a report complete with page headings and the input file description information.

All sorts are done from within the PL/I program. Subroutine THASHST looks after the rank assigning and sorting for both THAS210 and THAS220.

#### Extended Hazardous Sections

When there are overlapping fixed-length hazardous sections, they form an extended hazardous section. In this case, the report contains a line for the extended section, followed by a line for the worst fixed-length hazardous section within the extended section, followed by a blank line. The format of the worst-hazardous-section lines is identical to the format of the extendedhazardous-section lines.

The report layout is on the following page. THASPHS calls THASFHS (either once or twice) to set up the fields of the report records.

### Combined Report

This is an obsolete feature.

When the Combined Report output flag is set, THAS220's extended-section report lines (without headings) are written to the COMBIN file. The nonprinted SEQUENCE and SRCH\_PATH\_SEQ fields are included, and an 'S' is added at the end to identify the report record as a Hazardous Section record.

The input description file and THAS220's control parameters are copied to the Combined Report Description file, COMDESC.

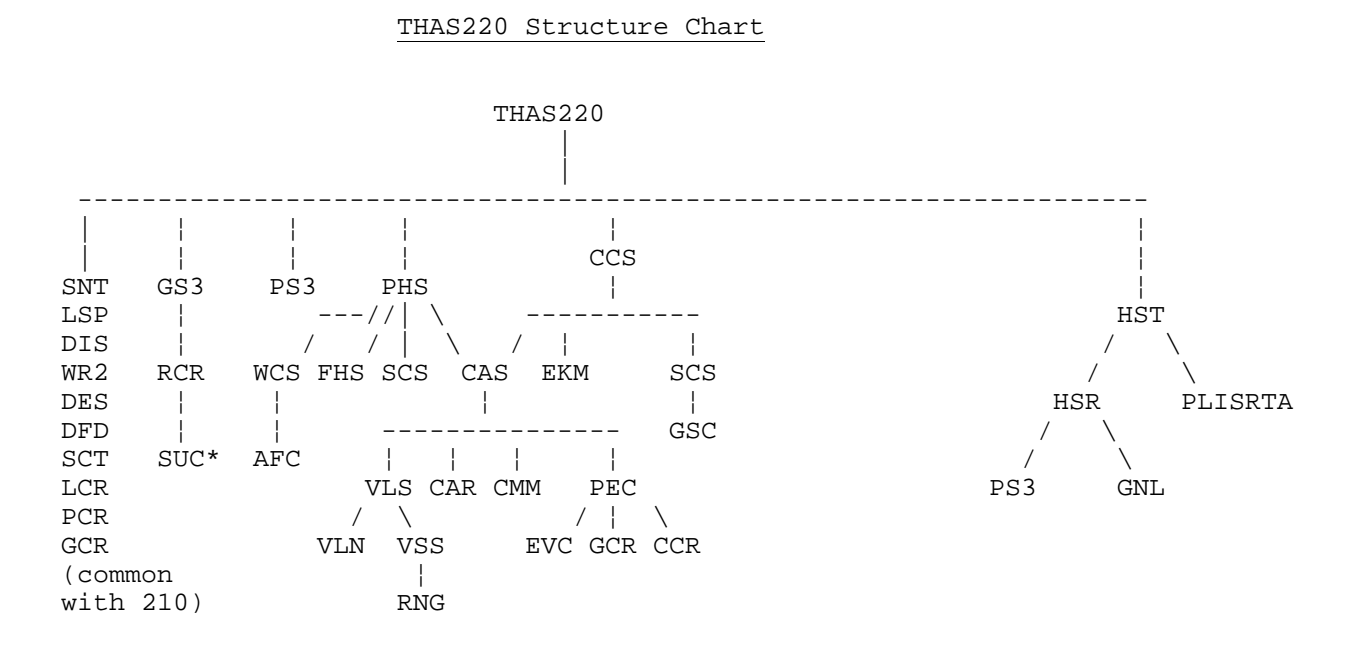

Utility: INL, ABT, PRC, DAT, T03, WDS, CAR, ESC

 \* SUC (SET\_UP\_CRITERIA) is an entry point in module EVC (EVALUATE\_CRITERA). SUC defines the variable functions which are used each time EVC is called.

### THAS220 Report Record Definition

The sections of the report line which are common to the Hazardous Location and Hazardous Section reports are kept in separate include files. This ensures that these sections **are** the same, and **remain** the same! (These report records were designed this way to make the **Combined Hazardous Locations and Sections Report** possible.)

In the case of extended hazardous sections, there are two printed lines on the report: one for the extended section, and one for the worst hazardous section within the extended one. Since these lines must be kept together while sorting, they are written as one long record.

The main include file THASRHAS is used in subroutine THASPHS.

The include files are nested as follows:

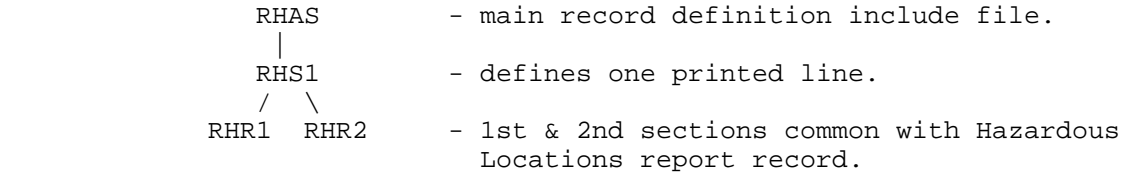

To see an up-to-date listing of THASRHAS with all its sub-include files expanded, see the compile listing of routine THASPHSA, in THASD.LISTLIB(THASPHS).

# **8.2.8 Program THAS225 - Specified Section Analysis**

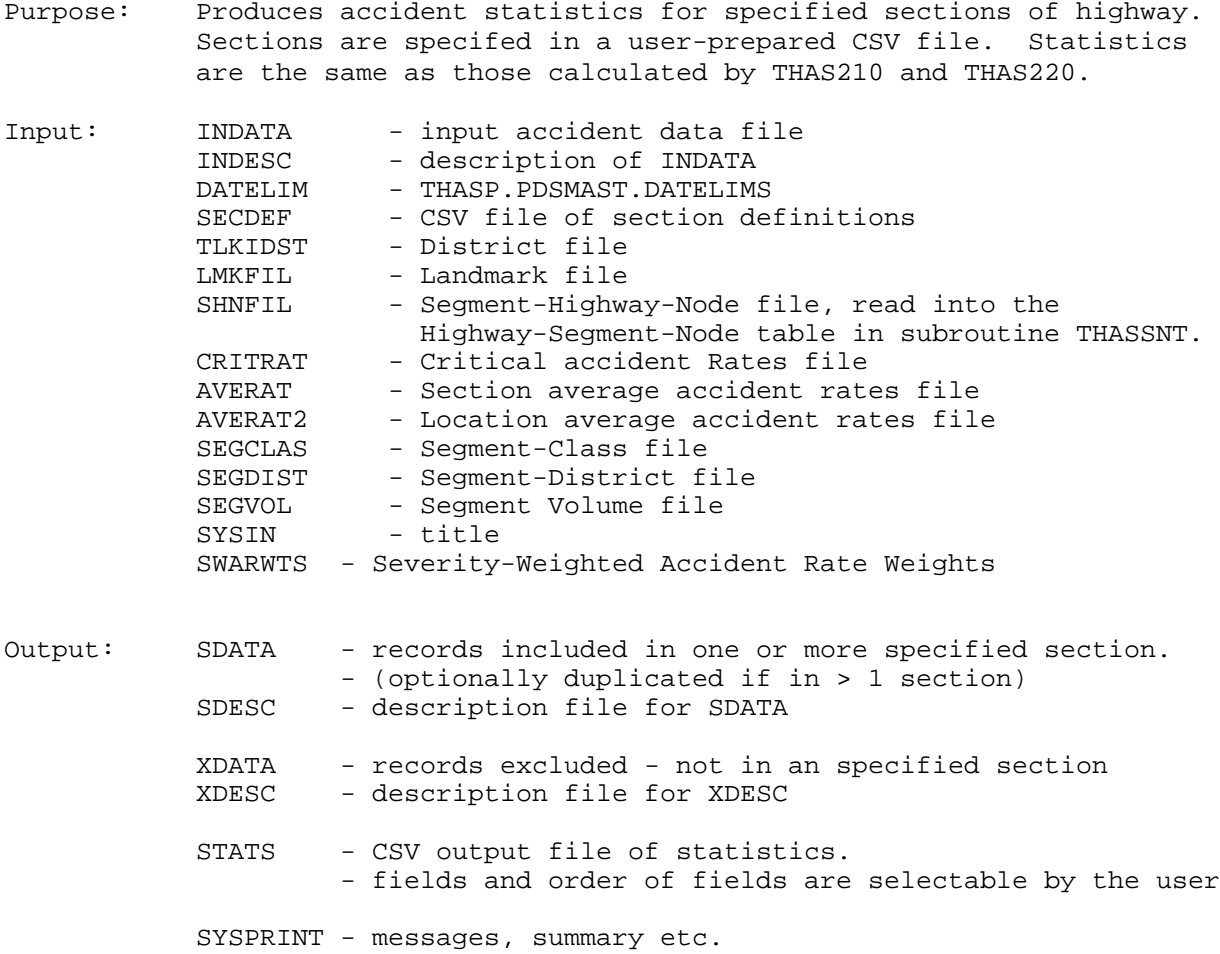

#### Description:

Both the input section definitions CSV file and the output statistics CSV file are highly cusomizable. Fields are identified and specified by field name. A list of the required output field names, and their order is read from SYSIN. Fields within the input section definitions file are located by their field names.

The program reads accidents and updates counters for the sections in which each accident falls. Then the same subroutines as used by THAS210 and THAS220 are used to do Location or Section statistical calculations. By default, Section calculations are done, but Location calculations may be specified in with each section definition.

In the program, each defined "section" is considered as 1 or more sub-sections. Each node (segment connection) and each non-node part of each segment is considered a sub-section.

 $R = N/(LV)$  where R is acc rate, N is total number of accidents over the time period. L is total length, V is total number of vehicles over the time period

 Over M sub-sections, with an index i  $N = Sum(Ni)$  $L = Sum(Li)$  V = Sum(LiVi)/Sum(Li) (i.e. volume is weighted by each sub-section's length)

When "IncOpp" is specified, opposite sections are added to the list of sub-sections, so their lengths are added to the total length.

What happens in effect, when an equal-length opposite section is included is: the length is doubled and the volume is averaged (halved), so you end up with the same rate.

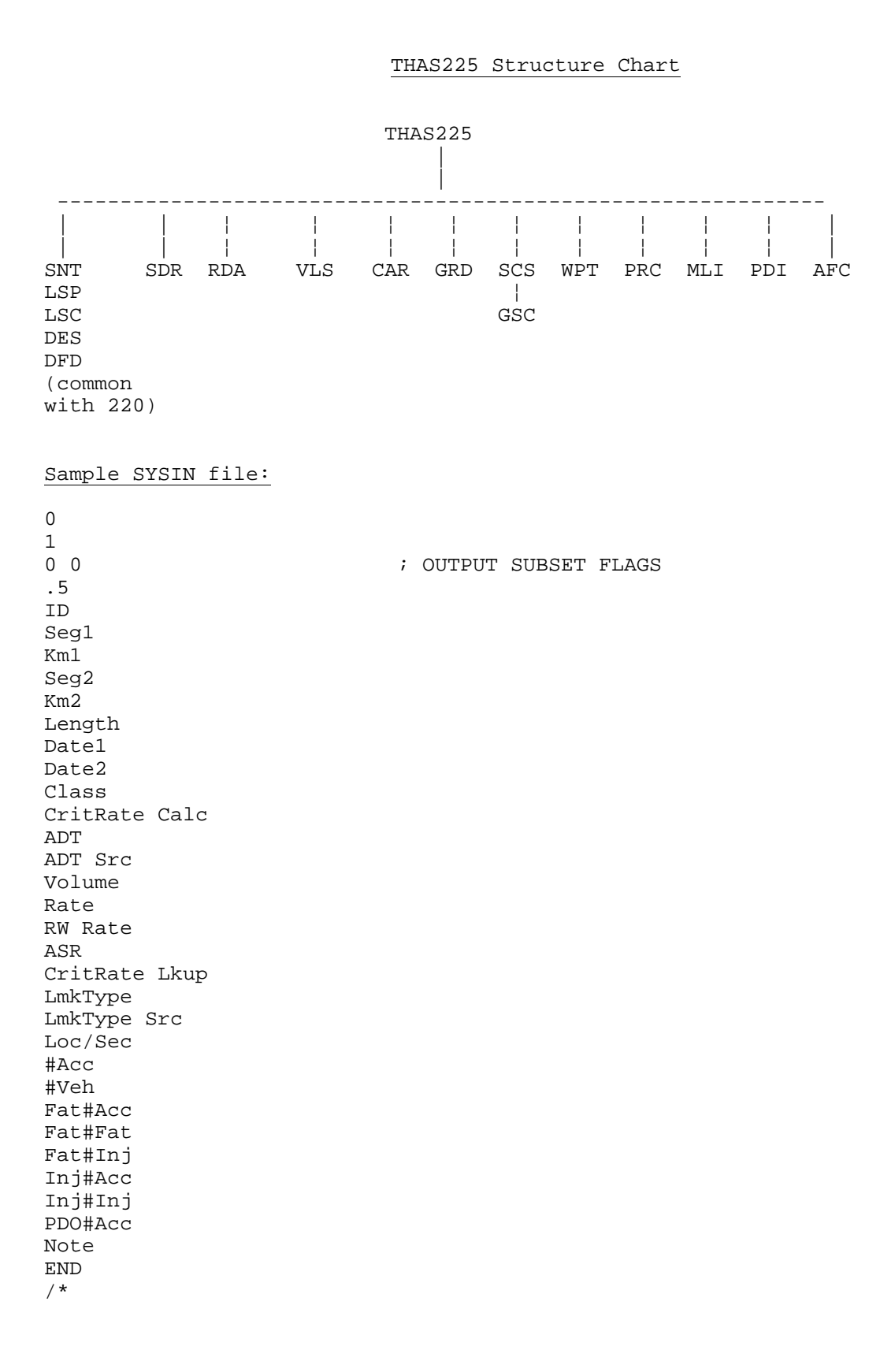

# **8.2.9 Program THAS230 - Histogram Report**

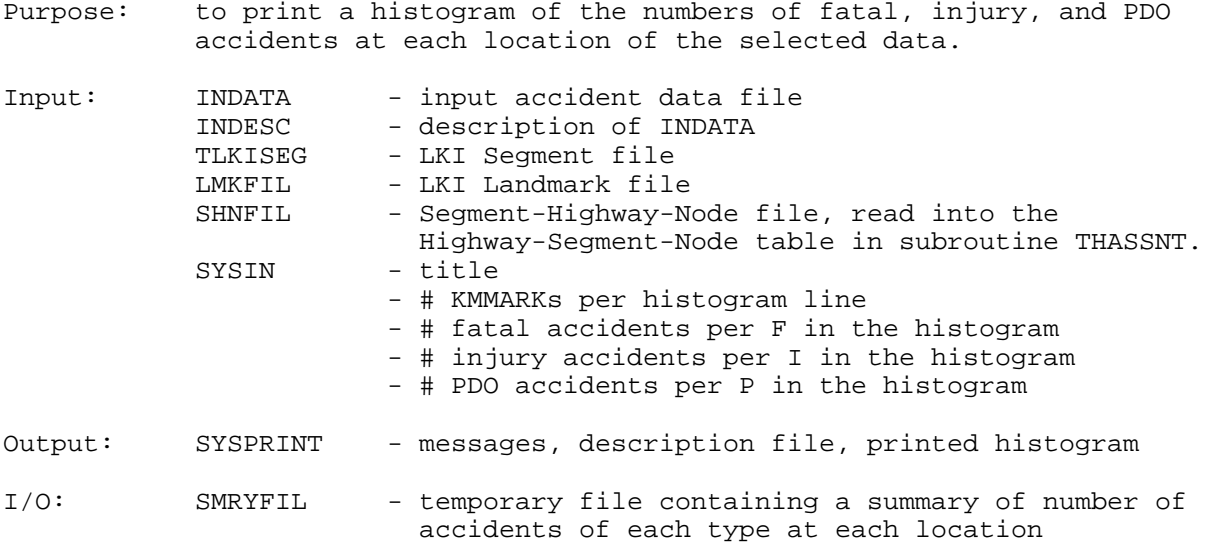

### Description:

The number of accidents of each type (fatal, injury, and property-damageonly) at each location are counted and saved in the summary file (SMRYFIL). Locations with no accidents are not shown in SMRYFIL.

The summary file is read again to produce and print the actual lines of the histogram report.

Each data line of the histogram may display either all accidents at a node, or all accidents for one KMMARK or KMMARK-range of a segment. For example, a particular line might contain all the accidents for KMMARK 3.2 of a segment, or it might contain all the accidents for KMMARKs 7.1-8.0 of a segment. In the first case, the user asked that each histogram line represent only 0.1 kilometers; in the second case, the user asked that each line represent a full kilometer, or ten KMMARKs.

Each symbol in the histogram (F, I, or P) may represent one or more accidents, depending on what the user requested. The number of accidents per symbol may be the same for all types of accidents (fatal, injury, PDO) or it may be different for each type.

The Search Path (from INDESC) may have discontinuities in it. These search path discontinuities are not necessarily the same as discontinuous nodes; rather, they are points where the requested list of locations has a gap in it, such as when a Histogram Report is generated for segments from two different highways. Search path discontinuities are signalled by a row of dashes in the Search Path in INDESC.

Nodes, the beginnings of segments, and search path discontinuities are each signalled by a label line at the appropriate place within the Histogram Report.

### Multiplier-factor descriptions in the headings of each page:

Among the headings on each page of the histogram is a line that describes how many accidents are represented by each symbol (F, I, or P) in the histogram. It may have one of several different forms.

If each symbol represents only one accident, the line appears as: No multiplier factor. Each F, I, or P represents one fatal, injury, or PDO accident.

If all symbols represent the same number of accidents (greater than one), the line appears as: Multiplier: Each F, I, or P represents up to NNN fatal, injury, or PDO accidents. (where NNN stands for the number of accidents per symbol).

If the three symbols represent different numbers of accidents, the line appears as: Multipliers: Each F = up to NNN fatal accidents. Each I = up to NNN injury accidents. Each P = up to NNN PDO accidents. If a particular symbol represents only one accident, the words 'up to' will be eliminated for that symbol (and 'accidents' will become 'accident').

## Location descriptions at the bottom of each page:

If a page of the histogram contained any part of a segment (excluding nodes and discontinuities), then there will be lines given at the bottom of the page describing the segment-locations covered on the page. An example of these descriptive lines would be:

Histogram for: HWY 1A (BRITISH COLUMBIA ; OLD ISLAND ; CHEMAINUS) SEGMENT 0303 (VICTORIA - GOLDSTREAM) FROM KM 12.5 TO KM 15.3

The descriptions in parentheses are taken from the highway and segment descriptions in the LKI Highway and Segment files (THASP.HIGHWAY and THASP.SEGMENT).

#### Algorithm outline

Do all initialization:

- Check for an empty accident file.
- Read the Segment-Highway-Node table from SHNFIL.
- Read the Search Path from INDESC.
- Remove nodes from the segments within the Search Path. (Nodes will have their own separate entries in the Histogram Report.)
- Read the input parameters from SYSIN.
- Read INDATA and create the summary file SMRYFIL.
- Read and print out the Description File INDESC as the first page(s) of the report.
- Print the header of the first page of the Histogram.
- Set all accident totals for nodes and segment to zero.

Print the histogram from the summary file:

- For each entry in the Search Path:

If this entry is for a discontinuity, then:

- Print a discontinuity-marker line in the histogram.

- If this entry is for a node, then:
	- Determine the accident totals for the node from the SMRYFIL.
	- Print the label line, histogram, and accident totals for the node.
	- Reset the node totals to zero.
- If this entry is for a segment (or part of one), then:
	- Do while the current summary record belongs to this segment: - Save the totals from the summary line in the segment totals array. (This array has an entry for each possible KMMARK from 0.0 to 999.9 of a segment. Thus, the histogram for an entire segment can be printed at once.)
	- Read another summary record from the SMRYFIL.
	- Print the label line for this segment.
	- Print a histogram and accident totals for each KMMARK or KMMARK-range in the segment.
	- Reset the segment totals array to zero.

Print the final 'HISTOGRAM COMPLETE' line.

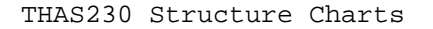

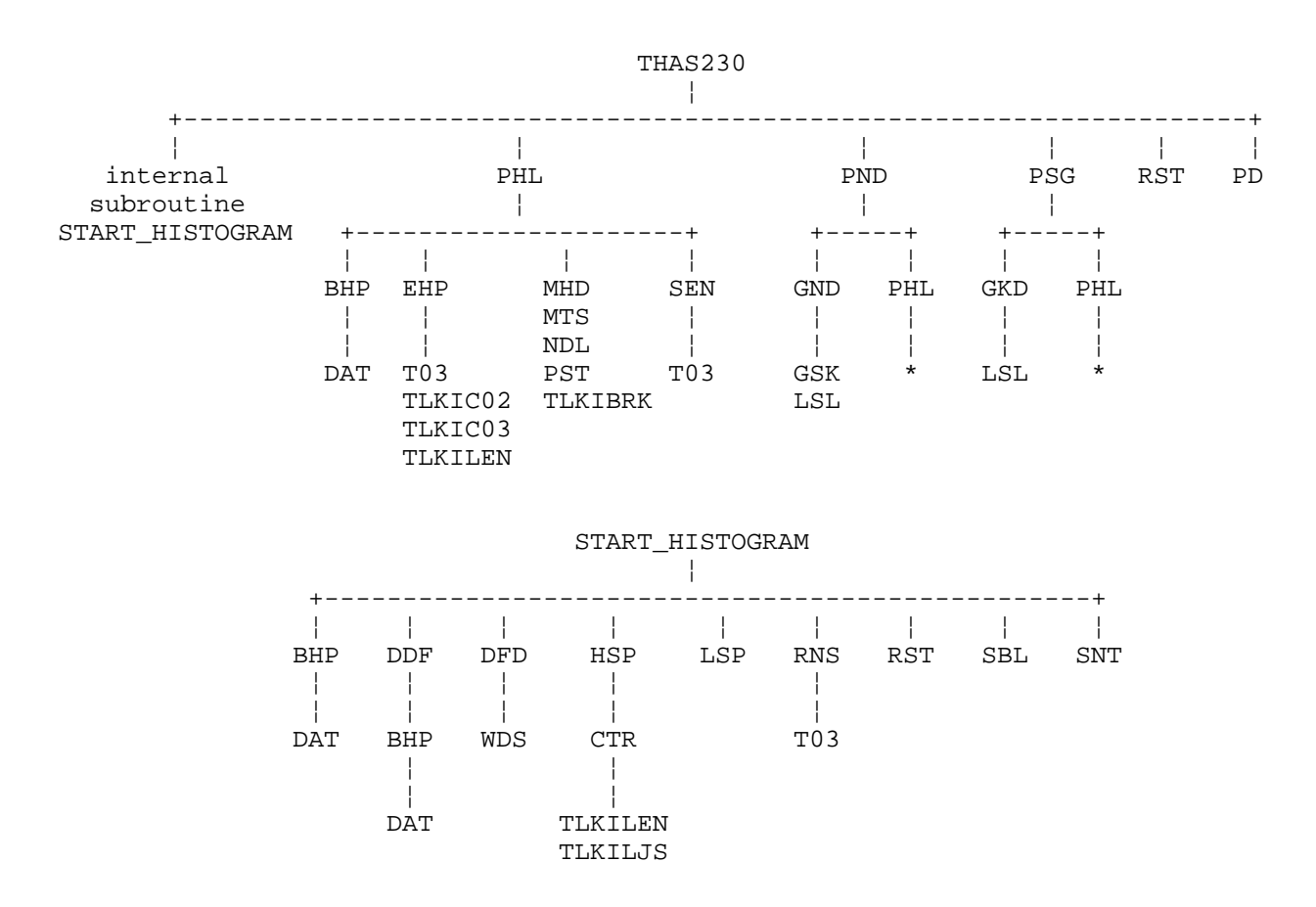

 \* Structure charts for these subroutines are shown (once only) elsewhere on the page.

Utility: ABT

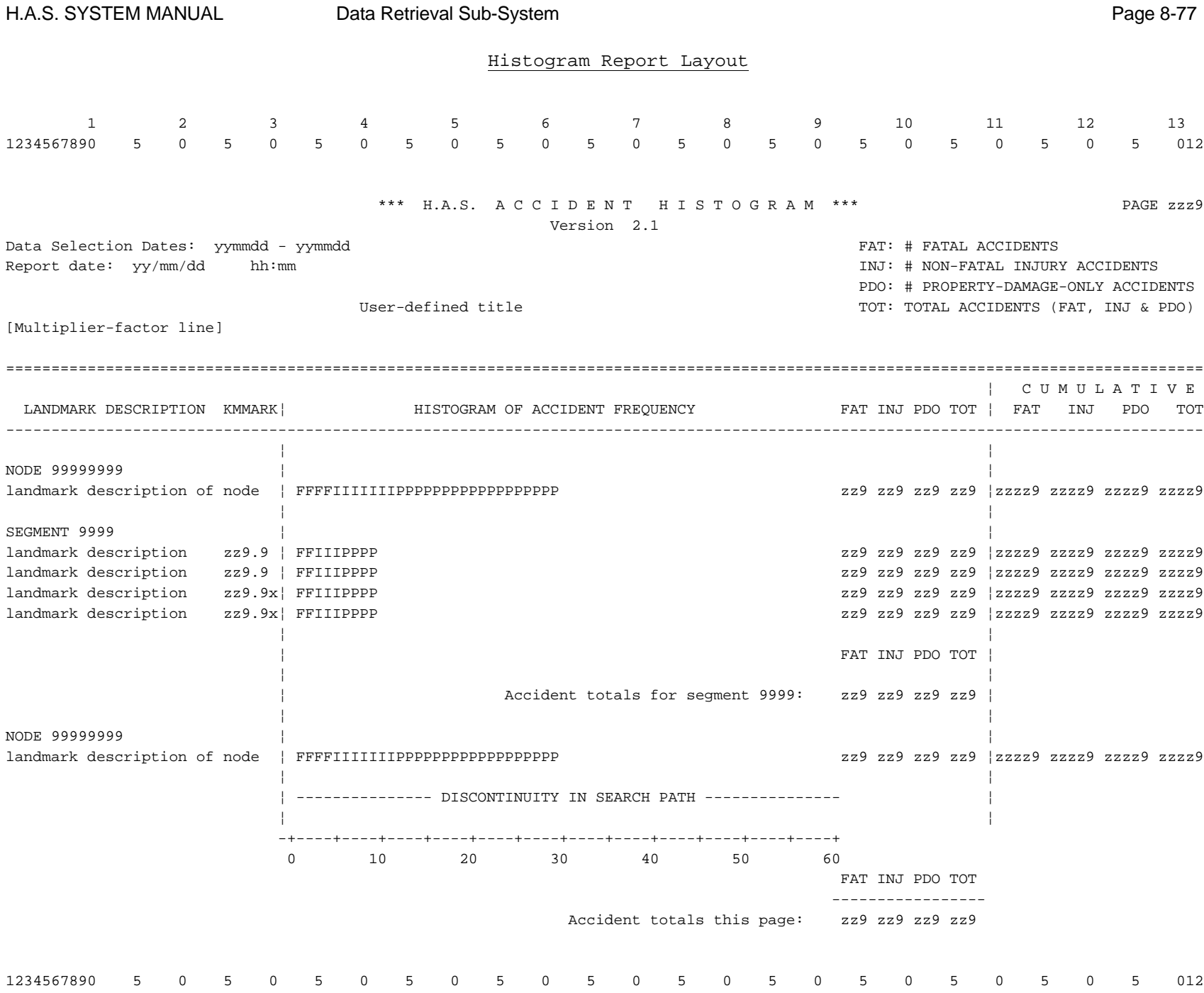

# **8.2.10 Program THAS232 - Fatal, Injury, PDO Accident Counts**

Purpose: Create a comma-delimited, text (down-loadable) file containing the number of Fatal, Injury, PDO and total number of accidents at each location with accidents.

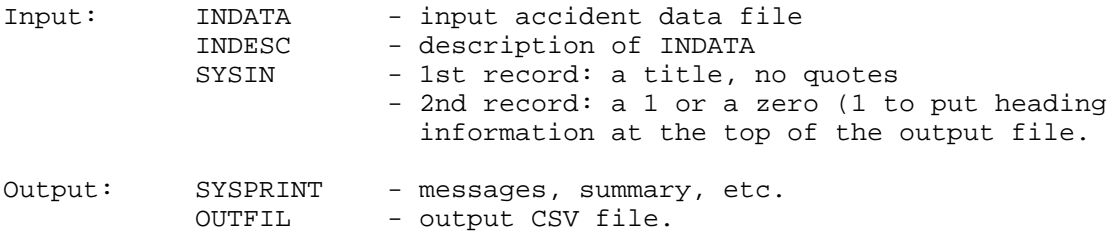

Description:

A user title, and an INTRO flag are read from SYSIN.

If the INTRO flag is TRUE, program information and the description file of the input subset are put first in the output file.

The SYSPRINT dataset contains only summary information: the number of records/accidents read, and the total number of fatal, injury and PDO accidents.

The summary information is also written to the end of the output file.

Nodes are NOT identified as such. All accidents at a node is labelled with the first seg-km of the node encountered in the data.

# **8.2.11 Program THAS240 - Details Report**

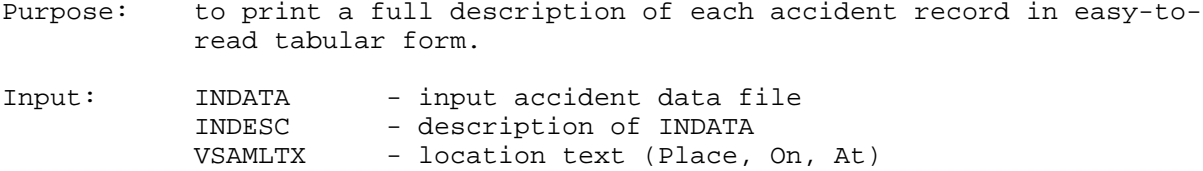

Output: SYSPRINT - messages, summary, etc.

#### Description:

Full descriptions of MV104-form terms are read in initially into an array, partitioned into their corresponding table numbers. Each code from the accident record is searched sequentially using the table number array and then again using the positional value returned on the whole array. A table look-up routine returns a 40-char descriptor for each code. Each code is checked to see if it is within the effective date of the code.

### Algorithm outline

- Read the INDESC file and print it out.
- Read the MV104 file into the MV104 table and print each record on a page.
- Read the INDATA file and print each record on a separate page.

DO until End of File:

- Read each record.
- Print out header information.
- Look up accident information and print it out.
- Look up vehicle information and print it out.
- Look up victim information and print it out.

## THAS240 Structure Chart

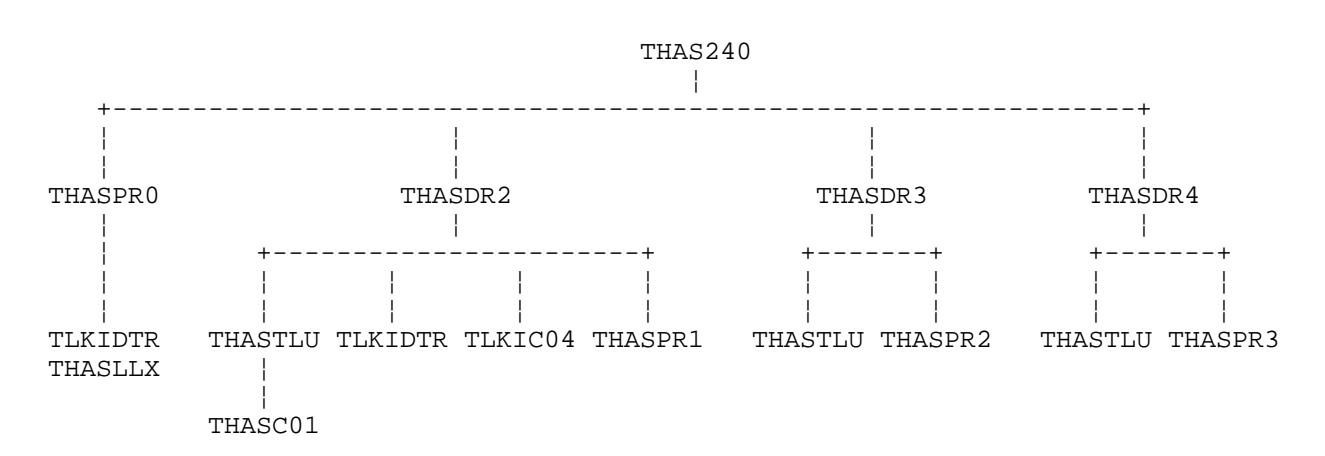

## **8.2.12 Program THAS250 - Summary Report Version 1**

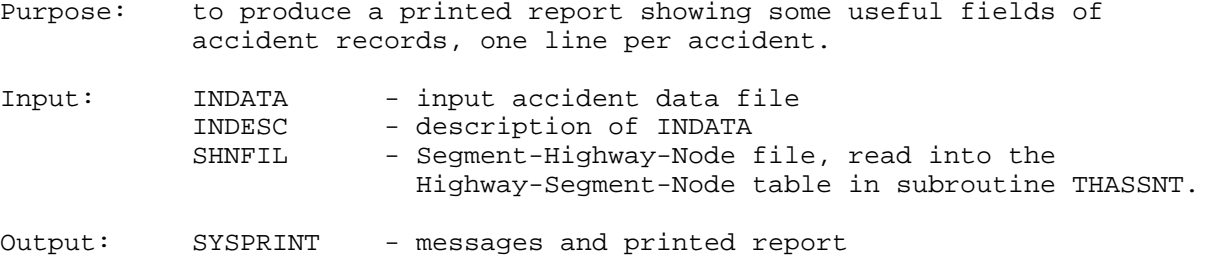

#### Description:

- Read the Highway-Segment-Node table from SHNFIL.
- Read the description file INDESC and print it out.
- Read the first page-1 accident record.
- Do while not end of file:
	- Convert the accident fields as necessary and transfer them to the output summary record. The fields transferred are: ACCASE, ACCDATE, LOCN\_CODE, TOTALKLD, TOTALINJ, TOTALVEH, DIAGRAM, LOCN\_TYPE, ROADSURF, WEATHER, LIGHTING, VEHDIR1, VEHDIR2
	- If the accident occurred at a node, then: - Insert a node marker (n) between the highway and segment in the location code.
	- If the accident occurred at an obsolete location, then: - Insert an obsolete location marker (x) between the segment and KMMARK in the location code.
	- Determine whether the accident was a fatal, injury, or property-damageonly accident and set the accident type in the summary record accordingly, to FAT, INJ, or PDO.
	- If this accident is the first one occurring at a particular node, then: - Print a blank line and a line identifying the node number.
	- If this accident is the first one occurring in a particular segment, then:
		- Print a blank line and a line identifying the segment number.
	- Print the summary record.
	- Save the identifying data (node #, segment #, and atnode flag) from the current accident. This is the data used to determine whether another accident is the first one occurring at a particular node or segment.
	- Read another page-1 accident record.

(End Do while not end of file)

# THAS250 Structure Chart

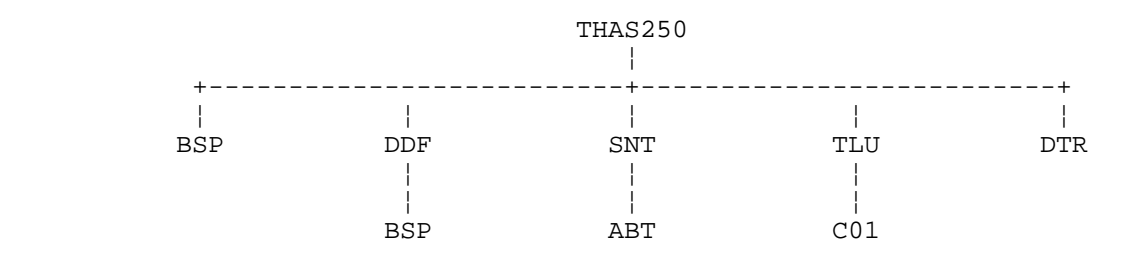

# THAS250 Summary Report Layout

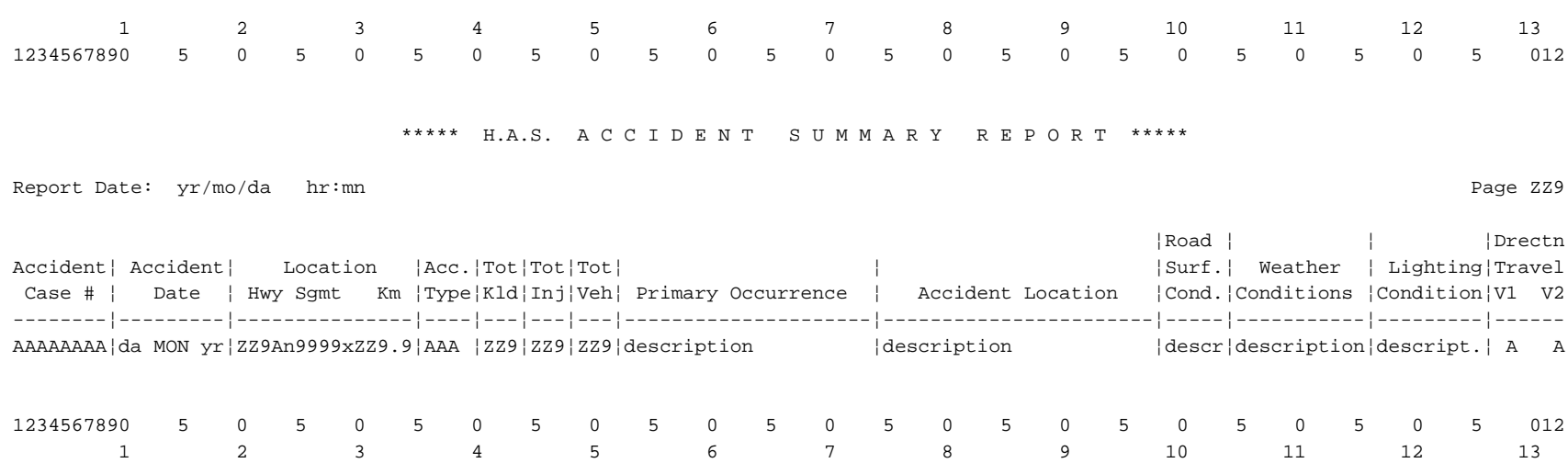

## **8.2.13 Program THAS251 - Summary Report Version 2**

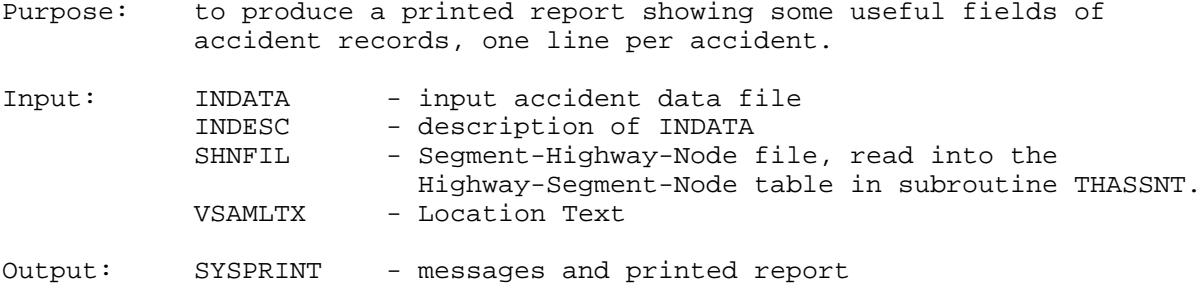

Description:

- Read the Highway-Segment-Node table from SHNFIL.
- Read the description file INDESC and print it out.
- Read the first page-1 accident record.
- Do while not end of file:
	- Convert the accident fields as necessary and transfer them to the output summary record. The fields transferred are: ACCASE, ACCDATE, ACCHOUR, LOCN\_CODE, TOTALKLD, TOTALINJ, TOTALVEH, DIAGRAM, LOCN\_TYPE, CONTRB11, ROADSURF, WEATHER, VEHDIR1, VEHDIR2 (LOCN\_TYPE is left as a code to give room for CONTRB11 in full detail. The meanings of the codes are given at the bottom of the report.)
	- If the accident occurred at a node, then: - Insert a node marker (n) between the highway and segment in the location code.
	- If the accident occurred at an obsolete location, then: - Insert an obsolete location marker (x) between the segment and KMMARK in the location code.
	- Determine whether the accident was a fatal, injury, or property-damageonly accident and set the accident type in the summary record accordingly, to FAT, INJ, or PDO.
	- If this accident is the first one occurring at a particular node, then: - Print a blank line and a line identifying the node number.
	- If this accident is the first one occurring in a particular segment, then:
		- Print a blank line and a line identifying the segment number.
	- Print the summary record.
	- Save the identifying data (node #, segment #, and atnode flag) from the current accident. This is the data used to determine whether another accident is the first one occurring at a particular node or segment.
	- Read another page-1 accident record.

(End Do while not end of file)

- Print out the meanings of the codes used in the report. These are the

node markers, the obsolete location markers, and the LOCN\_TYPE codes.

## THAS251 Structure Chart

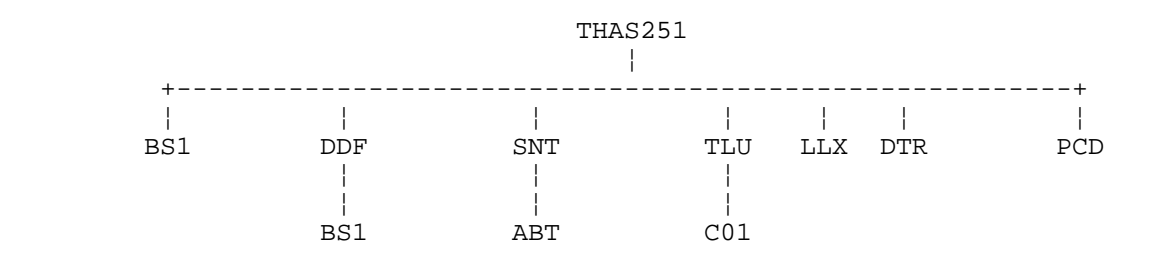

# THAS251 Summary Report Layout

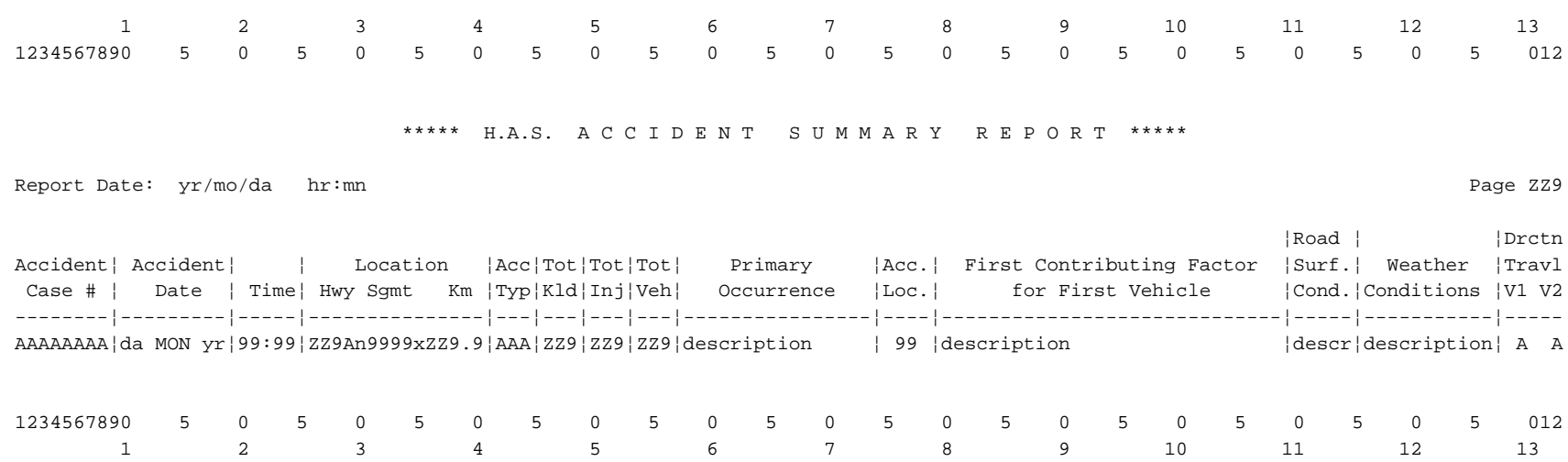

# **8.2.14 Program THAS260 - Rate Table**

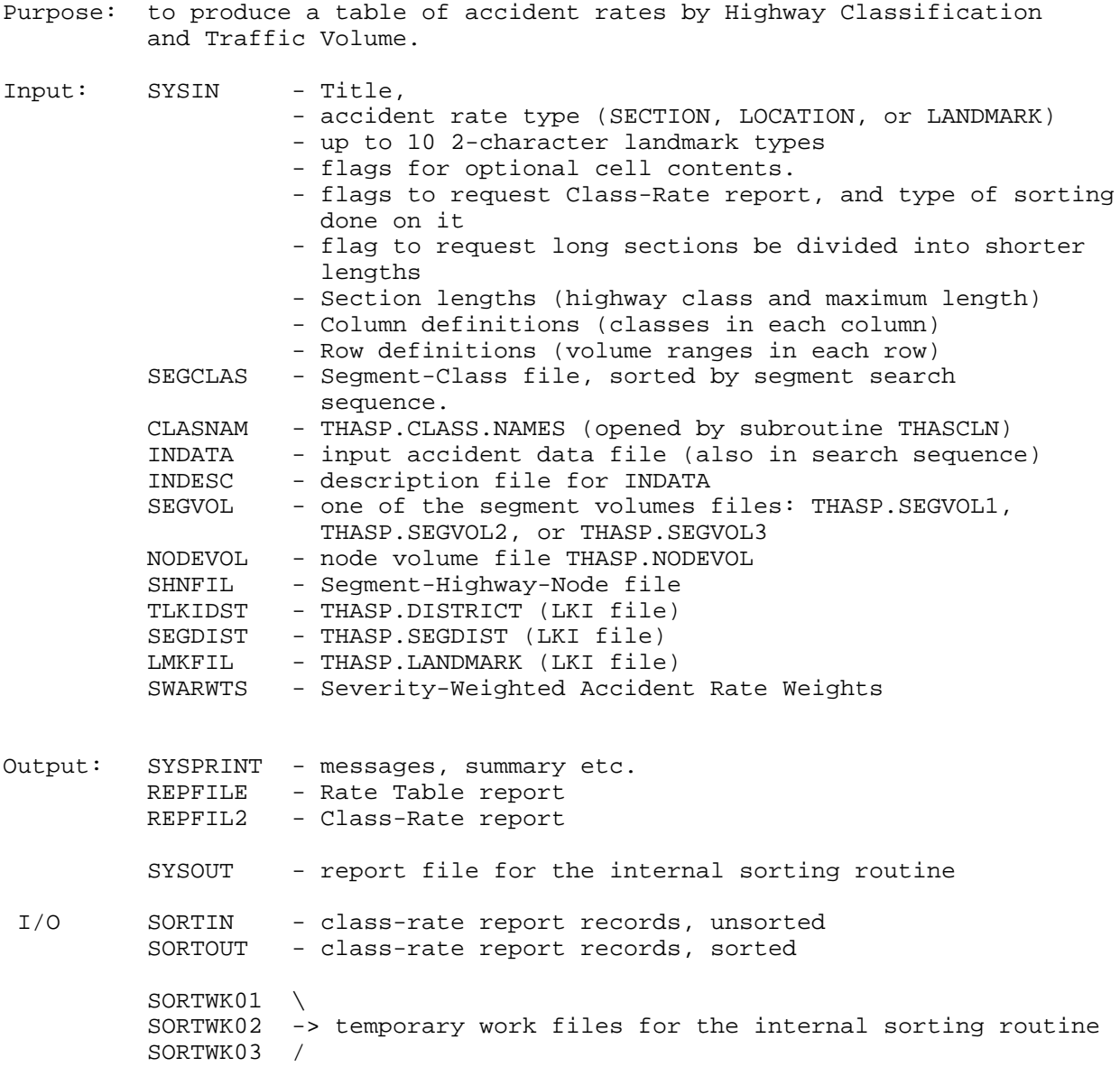

## *8.2.14.1 Sorting*

The Class-Rate report is sorted in one of two ways: by segment and KMMARK (sort type is SEGMENT) or by highway class, ADT, segment, and KMMARK (sort type is CLASS).

The Class-Rate report may also be left unsorted, with the Class-Rate records left in the order generated by THAS260, i.e. primarily in segment-KMMARK order but with the highway sections that fell in no cell of the Rate Table at the end of the report. (These are usually sections with no available class or volume, but may also be sections that did not correspond to any defined cell.) This option is chosen by a blank sort type.

## *8.2.14.2 Notes on SCLTAB and HSECTAB*

These tables are the Seg-Class Table (SCLTAB) and the Highway Sections Table (HSECTAB).

These two tables can easily be confused, since they contain similar data. However, they should be distinguished, since they **lack** different subsets of the provincial highway system.

The SCLTAB contains all the data from the SEGCLASS file (slightly modified in format). It contains all highway sections in the province with a defined segment classification.

The HSECTAB contains only the highway sections that are on the Search Path. This varies from one run of the Rate Table to the next. Each entry in the Search Path is split into one or more HSECTAB entries, each of which has a single segment classification. The HSECTAB may, therefore, be a subset of the SCLTAB. However, if the Rate Table is run on the whole province, the HSECTAB will include whatever sections have not yet had a classification defined in the SEGCLASS file; in this case, the HSECTAB includes all of the SCLTAB, plus some.

The SCLTAB **lacks** whatever highway sections have not yet had their classifications determined and added to the SEGCLASS file. The HSECTAB **lacks** everything that is not on the current Search Path.

Routines that use these two tables in the Rate Table program are:

- THASLSC Reads in the SCLTAB from the SEGCLASS file, and resets the end-KMMARKs of sections to the actual segment lengths when necessary. (Some sections in the file end with a KMMARK of 999.9.)
- THASDSS Divides the sections in SCLTAB into smaller pieces, if this options is requested (SECTION-type Rate Tables only). The smaller pieces are still in SCLTAB, so the original undivided SCLTAB is lost.
- THASGSC (used by THASFST & THASCEL) Finds a section in the SCLTAB containing a particular location (returns START\_KM, END\_KM, CLASSIFICATION).
- THASFST Reads SCLTAB and create a single entry in HSECTAB.
- THASSPS Goes through the Search Path. For each node or segment in the Path, THASSPS calls THASFST as many times as necessary to add entries to HSECTAB. Note that one Search Path section may have several different highway classes, and may therefore become several HSECTAB sections.
- THASSCD Gets data from SCLTAB via calls to THASCEL and uses that data (SECTION\_START\_KM, SECTION\_END\_KM, SECTION\_CLASSIFICATION) in its

own processing. Uses HSECTAB only as a parameter in calls to THASCOS and THASIUS.

- THASLAD Calls THASCEL, which gets data from SCLTAB, but only uses classification (not start-km or end-km).
- THASLLD As in THASLAD.
- THASCOS Finds entry in HSECTAB containing a particular section and marks it as completed. (SECTION-type Rate Tables only.) A section will only be passed to THASCOS if it contains accidents, and has a highway class and traffic volume.
- THASIUS Goes through HSECTAB, finding all entries not marked by THASCOS, and performs equivalent processing on them  $\overline{to}$  the work done by THASSCD. (SECTION-type Rate Tables only.)
- THASTCL Uses HSECTAB to determine length of highway in each Rate Table cell. Calls THASCEL, but tells it not to get data from SCLTAB (THASCEL will use the HSECTAB data instead.)

## *8.2.14.3 Algorithm Outline*

Define 5 arrays (currently maxrow =  $100$  and maxcol =  $9$ ):

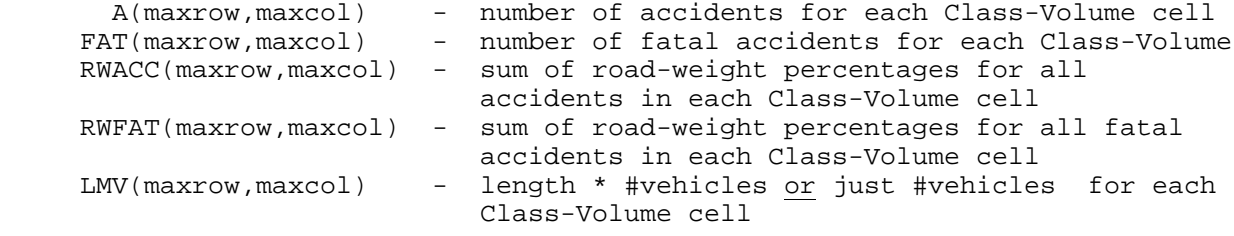

indexed by i - row number, and j - column number.

 1. Create the Highway Sections Table, as follows: Note that each entry in the Highway Sections table (HSECTAB) is part or all of a SINGLE entry in the SEGCLASS table (SCLTAB). I.e., HSECTAB entries do not span SEGCLASS sections (or the smaller SEGCLASS sections created by THASDSS).

```
 - THASLSC: Load the SEGCLASS table (SCLTAB).
```
- IF the user wants small sections, then:

- THASDSS: Divide the SEGCLASS table into smaller pieces.

- THASLSP: Load the Search Path (PATH).
- THASRNS: Modify the Search Path table (PATH) so nodes are not included as part of section-type entries.
- THASSPS (Creates the Highway Sections Table): FOR every entry in the Search Path:
	- IF it's a segment-type entry,
	- Add one or more segment-sections to the HSECTAB.
	- ELSE IF it's a node-type entry,

Add a node-section to the HSECTAB.

2. Read the first accident record.

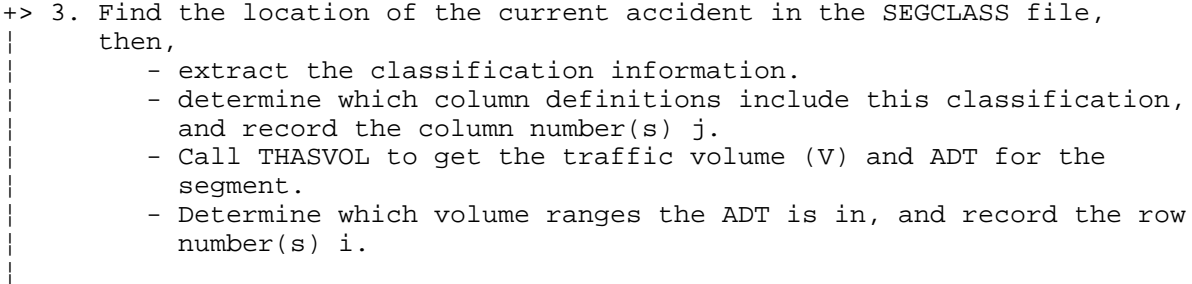

¦ 4. Read and count: - the number of accidents, - the number of fatal, injury, and PDO accidents, - the number of accidents that fall in one, more than one, or none of the Class-Volume cells, ¦ and accumulate: - road weights of all accidents (in RWACC), - road weights of all fatal accidents (in RWFAT), until the KMMARK exceeds the END-KM in the current SEGCLASS record, the segment changes, or the end of the accident file is reached. ¦ 5. If the rate type is SECTION, then: - Subtract START\_KM from END\_KM to get the section length (L). - for each qualifying row number i and column number j, add  $L*V$  to  $LMV(i,j)$ . else (the rate type is LOCATION or LANDMARK): - for each qualifying row number i and column number j, add V to  $LMV(i,j)$ . ¦ 6. Calculate the accident and fatality rates for the section just ended: ¦ ACRATE = (A/LV) \* 1E6 RWACRATE = (RWACC/LV) \* 1E6 ¦ FTRATE = (FAT/LV) \* 1E8 RWFTRATE = (RWACC/LV) \* 1E8 ¦ 7. If statistics were requested: - accumulate the sum and sum-of-squares of accident rates for each cell containing this section or location. ¦ 8. If the Class-Rate Report has been requested: ¦ - write a record to the Class-Rate Report sort file. ¦ 9. Add the number of accidents to  $A(i,j)$ , and the number of fatal accidents to  $FAT(i,j)$ . ¦ + 10. If the end of the accident file has not been reached, return to step 2. 11. If the rate type is SECTION, add L\*V to LMV(i,j) for each section in the search path without accidents, and for each qualifying i and j. 12. Calculate the accident rates for each element of the table:  $RATE(i, j) = (A(i, j) / LMV(i, j)) * 1E6$  $FATRATE(i,j) = (FAT(i,j) / LMV(i,j)) * 1E8$  $RWRATE(i,j) = (RWACC(i,j) / LMV(i,j)) * 1E6$ RWFATRATE $(i, j) = (RWFAT(i, j) / LMV(i, j)) * 1E8$  13. Print the table, with title, headings, Rate Table type, and whatever information has been requested for each Class-Volume cell: - accident rate (always present), - fatal accident rate, - road-weighted accident rate, - road-weighted fatal accident rates, - statistics (supplied by subroutine THASCST), - percent of FAT/INJ/PDO accidents, - number of FAT/INJ/PDO accidents, - total number of accidents, - total highway length, and Classification Set translations (supplied by subroutine THASTCS). 14. If the Class-Rate Report was requested:

- sort and print the Class-Rate Report.

The LANDMARK-type rate table differs from the LOCATION-type table in that it is driven by the LKI landmark file instead of by the input accident data. Landmarks without accidents are included in the table (A and FAT are zero), but accidents not at landmarks, and accidents at landmarks not of specified types, are ignored. Each included landmark is otherwise treated identically to a location in the LOCATION-type rate table.

Highway Classification (Column) Definitions:

 The method of defining a set of highway classifications is described in section 2.4.6 of the User's Manual (**Highway Classification Sets**). Example: '\* CF'.

Example SYSIN file (designed to be read mostly with GET SKIP LIST statements):

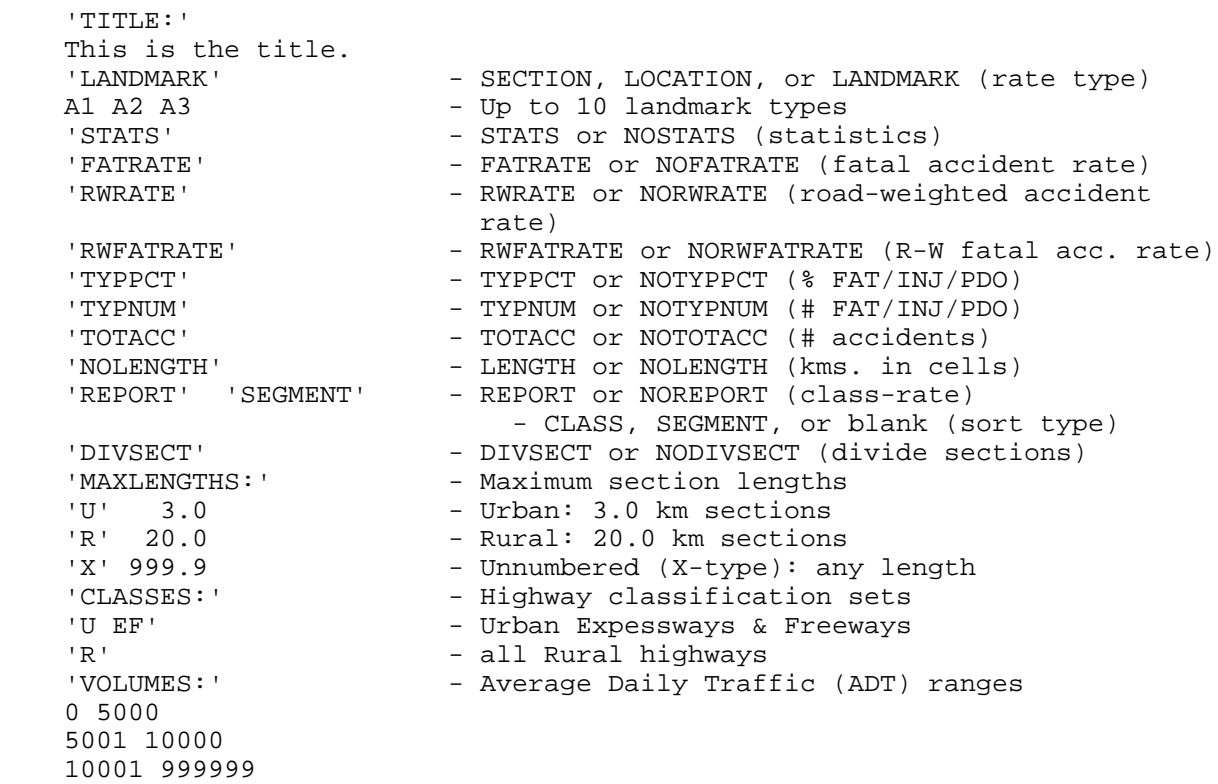

## THAS260 Structure Chart

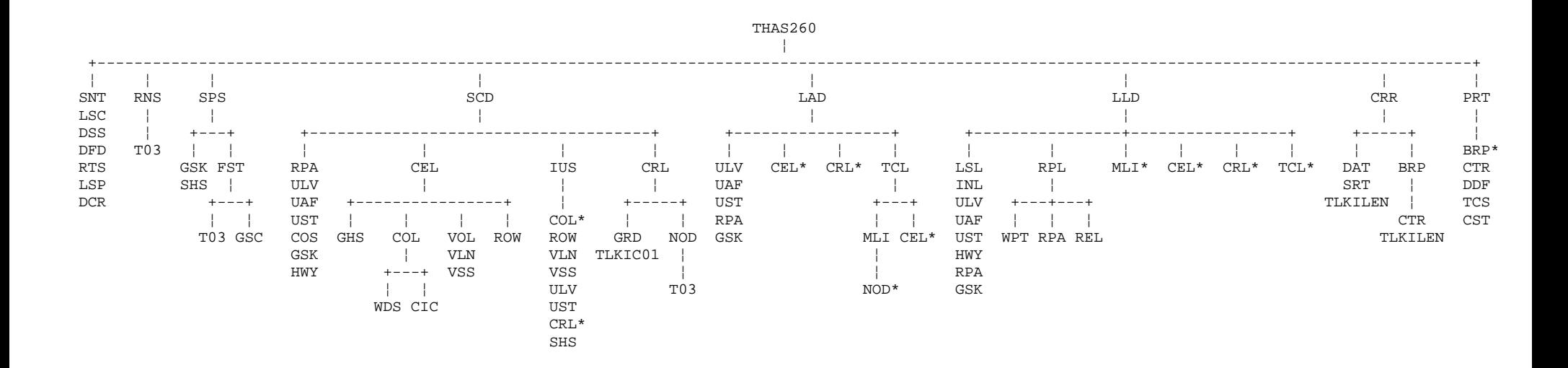

\* Structure charts for these subroutines are shown (once only) elsewhere on the page.

Utility: ABT

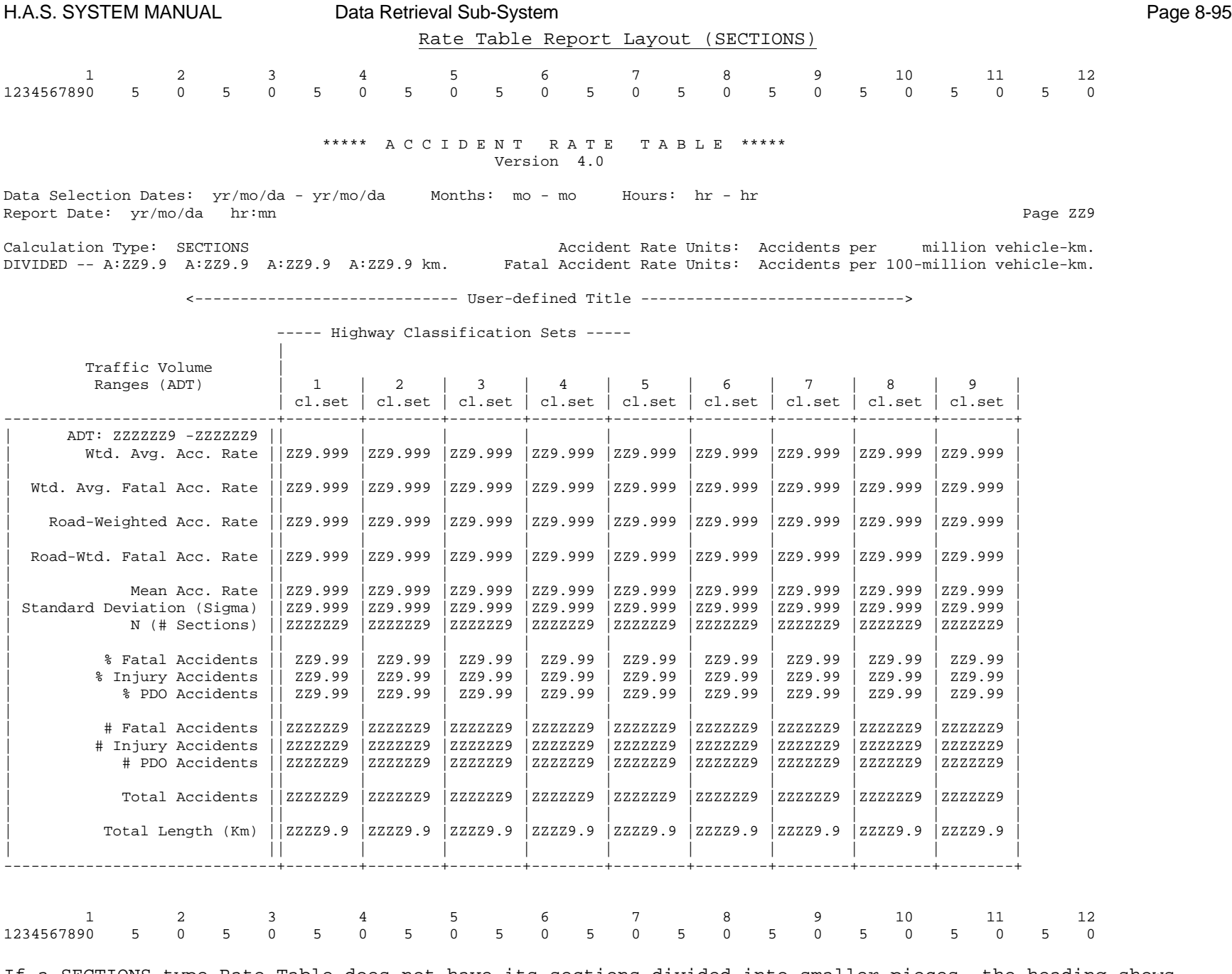

If a SECTIONS-type Rate Table does not have its sections divided into smaller pieces, the heading shows "UNDIVIDED" below the Calculation Type, instead of "DIVIDED" and up to 4 hwy. classes and section lengths.

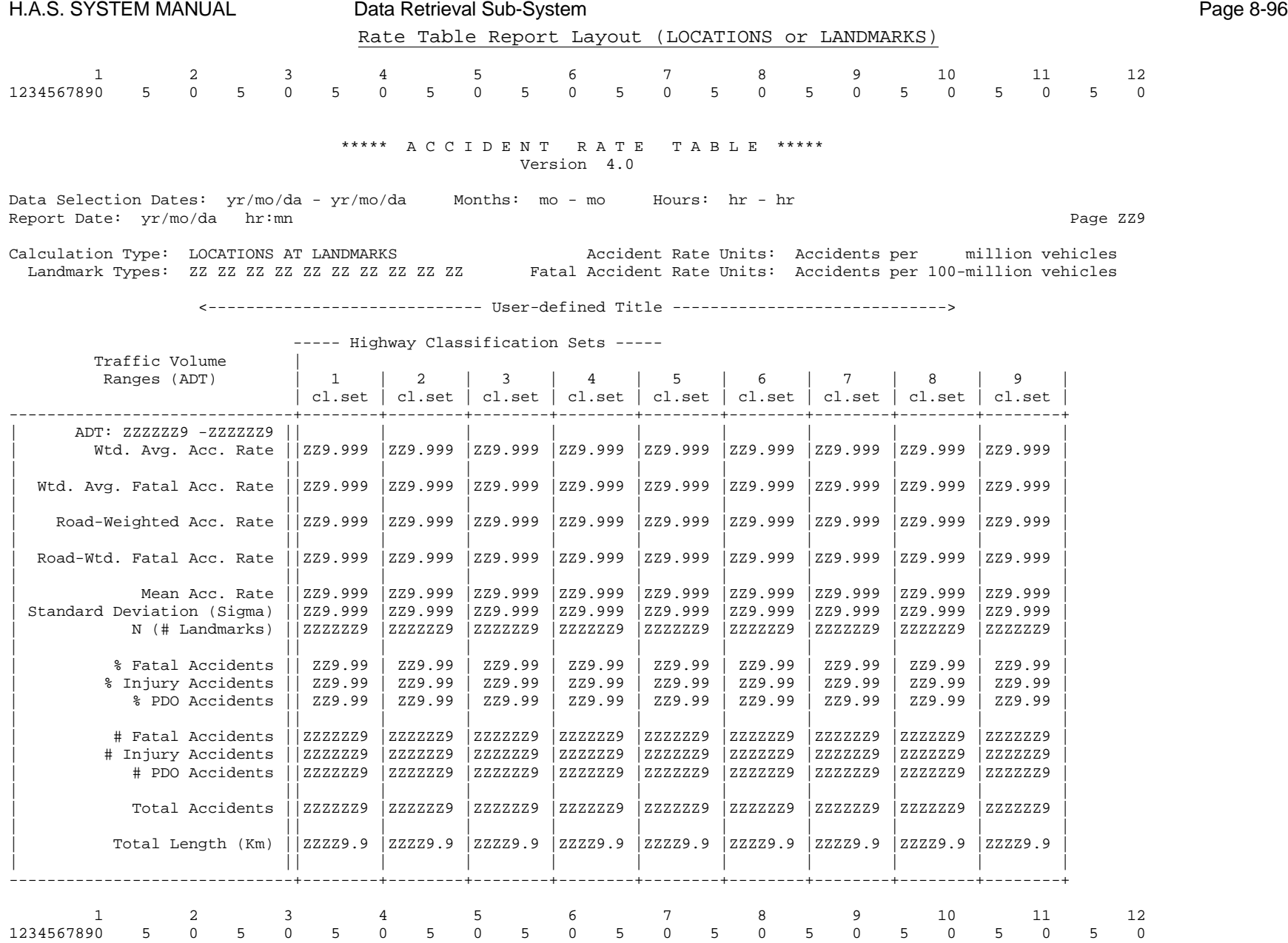

For a LOCATION-type table, the Calculation Type is given as 'LOCATIONS WITH ACCIDENTS'; no landmark types are shown, and the third statistics line of each cell is labelled 'N (# Locations)' instead of 'N (# Landmarks)'. Otherwise the layout is as shown above.

## *8.2.14.4 Equal-Volume Sections*

\*\*\* NOT IMPLEMENTED \*\*\*

What follows is a brief description of a modification to the Rate Table that was originally intended to be part of version 4.0, that is, ensuring that each section has a constant volume (SECTION-type tables). After discussions with Highway Safety, it was decided not to make this modification.

The objective would be to produce a Highway Sections Table which starts a new section when either the highway classification or traffic volume changes.

Determining the places where traffic volume changes has a complication, in that traffic-volume counters are often moved from one year to another. Therefore, Highway Safety may specify different counters for a section of road in different years. Thus, a segment may be split into equal-volume sections at different points each year.

The most reasonable interpretation of "equal-volume sections" for the Rate Table is probably to split a segment wherever the volume changes in *any* year (ignoring years that are outside the date-selection range of the accident data). This could cause many small sections with different volumes to be created within a single segment, and almost all of them would fall in the same traffic-volume range of the Rate Table. In this case, the data would become difficult and confusing to interpret; that is why this modification has not been done at this time.

## Algorithm

Below is an algorithm showing how segments could be split into equal-volume segments. It requires a new routine, THASFBP, and extensive changes and rearrangements of existing code.

#### Overall algorithm:

THASLSC: Load the SEGCLASS table (SCLTAB). THASLSP: Load the Search Path (PATH). THASRNS: Modify the Search Path table (PATH) so nodes are not included as part of section-type entries. THASSPS (Creates the Highway Sections Table): FOR every entry in the Search Path: IF it's a node-type entry: THASANS: Add a node-section to the HSECTAB. ELSE IF it's a segment-type entry: THASFBP (new): Create the breakpoints-array for this segment. Set B to PATH.STARTKM. For each entry in the breakpoints-array: Set E to the breakpoint-KMMARK. Add the segment-section B through E to the HSECTAB. IF the user wants small sections, then: THASDSS (modified): Divide the HSECTAB into smaller pieces.

#### Description of new routine THASFBP (Find\_BreakPoints):

Given a segment number and a start- and end-KMMARK from the Search Path, this routine returns an array of KMMARKs that are the endpoints of sections of constant volume and highway-class. Some provision will need to be made for including sections with a missing volume or class. This is an exceedingly complex question, since a section may have a missing traffic volume for some years but not for others; therefore, the possibility of missing class/volume has not been accounted for in the algorithm given.

(THASFBP could optionally be designed to ignore volume breakpoints where the year's average ADT has not changed sufficiently to put a section in a different Rate Table cell.)

## Algorithm for THASFBP:

Open SEGVOL (the selected segment-volume file). Read through SEGVOL until the first record for the segment is found. Store the end-KMMARK in the breakpoint-array (only entry so far). Do until the last record for the segment is found: If the record is entirely outside the segment KMMARK-range, then ignore it. Set K to the section-endpoint on this record. If K is not yet in the breakpoint-array and K < segment end-KM, then insert K in the breakpoint-array (so the array remains sorted by increasing KMMARK). Close SEGVOL. Open SEGCLASS (the segment-classification file). Read through SEGCLASS until the first record for the segment is found. Do until the last record for the segment is found: Set K to the section-endpoint on this record. If K is not yet in the breakpoint-array and K < segment end-KM, the insert K in the array. Close SEGCLASS.
### **8.2.15 Program THAS270 - Calculate Average Accident Type Ratios**

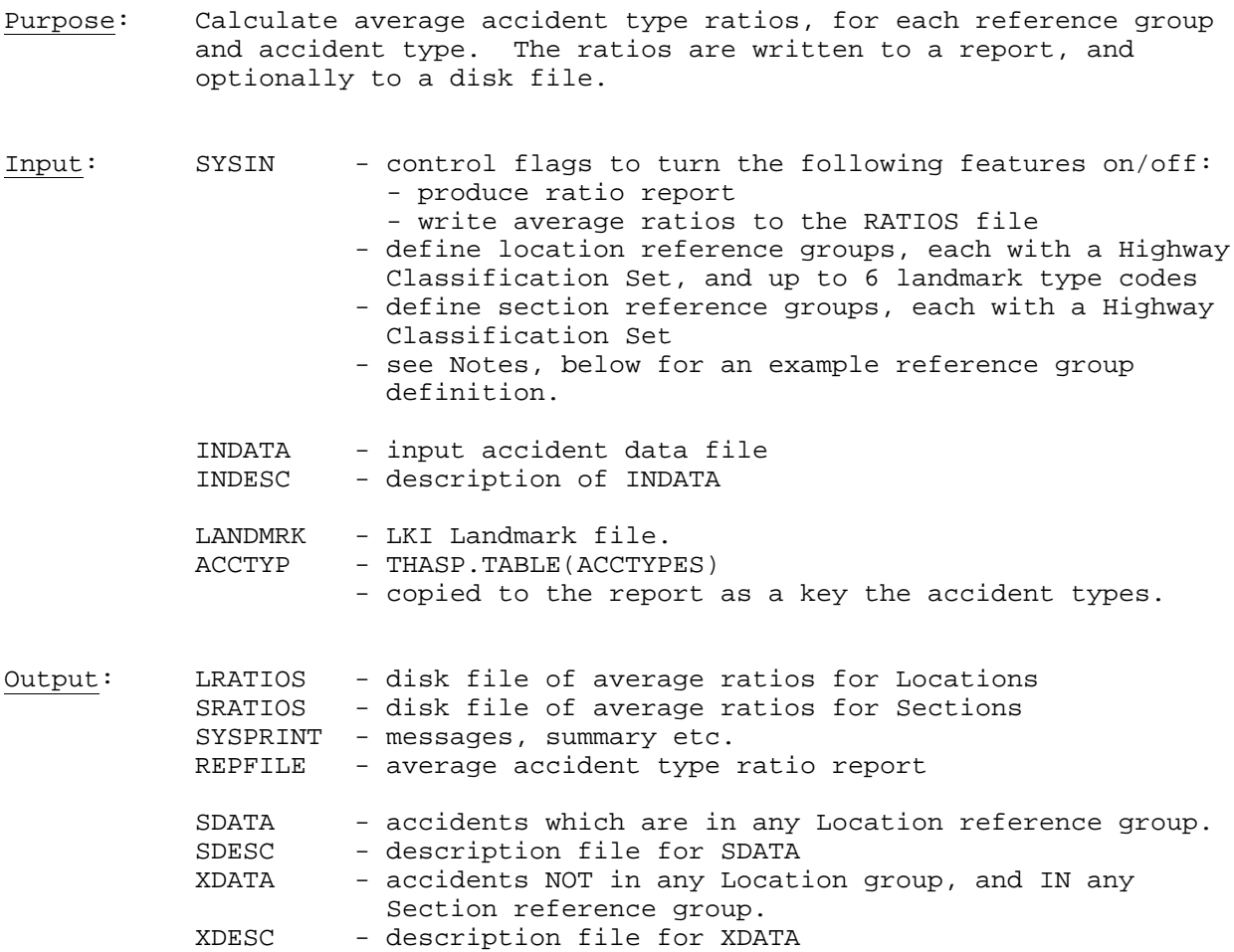

#### Notes:

Locations in this program are identified only by landmarks on the Landmark file. (Not by the location type field in the accident records.)

This program was written and documented with intersections in mind, but landmark codes could be specified to define railway crossings, bridges, and private drives, as the three location types if desired.

#### Reference groups:

Each reference group is defined with a name, a Highway Classification Set, and up to 6 landmark codes. If the landmark code string is non-blank, then it is a Location reference group. If the landmark code string is blank, then it is a Section reference group. Landmark codes must be blank-separated. See the H.A.S. User's manual for a definition of Highway Classification Sets.

 The following example defines three location reference groups followed by two section reference groups:

```
 'LOCATIONS'
     'Freeway Intersections' '* F' 'A1 A2 A3 A4 A5'
'Urban Signalized' 'U' '#1'
'Rural Uncontrolled' 'R' 'A2 A4'
     'END'
     'SECTIONS'
     'Urban Conventional' 'U C'
     'Express and Freeways' '* EF'
     'END'
```
 Reference Group Names are used in the report, and are written to the Average Accident Type Ratios files.

 The location reference group definitions must come first in the SYSIN file.

 The following rules are applied to determine which reference groups an accident may belong:

- An accident is first tested to see if it is in a Location group
- An accident is eligible for entry in a Section group if and
	- only if the accident is NOT in a Location group.
- An accident may be in:

- one or more Location groups, OR

- one or more Section groups, OR
- in no group at all.

#### Accident Types

The following accident types are used. Note that it is possible for an accident to be of none of these accident types, or be of more than one accident type.

- 1. right angle
- 2. left turn opposing
- 3. straight ahead rear end
- 4. left turn rear end
- 5. right turn
- 6. sideswipe
- 7. head on
- 8. off road
- 9. fixed object
- 10. parked
- 11. general rear end
- 12. pedestrian
- 13. animal

Accident type definitions are coded in procedure THASSAT.

#### Description

```
 - define 3-dimensional arrays: P(2,10,13)
                              X(2,10,13)
                 using indeces: K, G, T
       where: K is 1 for locations, 2 for sections,
              G is the reference group number,
              T is the accident type number
 FOR each accident:
      - determine the accident type, as described above, setting T
      - look up the landmark type(s) for the accident location on the
       landmark file.
     - set K = 1
      - for each Location reference group, if the highway class of the
       accident is included in the Class Set of the group, and if any of
       the landmark types from the landmark file match any of those of
       the group, then increment X(K,G,T), where G is the reference
       group number.
      - if the accident was not counted in any of the location reference
       groups, THEN:
            - set K=2
            - for each Section reference group, if the highway class of
             the accident is included in the Class Set of the group,
             increment X(K,G,T), where G is the reference group number.
      - If the accident was in NO reference groups, location or section,
        set K= 0
     - IF K = 1
            - if a Location subset has been requested, write this record
             to the SDATA file
      - IF K = 2
            - if a Section subset has been requested, write this record
             to the XDATA file.
 ENDFOR
 FOR each value of K (1 and 2):
       FOR each reference group (G = 1 to ?)
           - sum the row (T = 1 to 13) to get the total number of
            accidents in the reference group
            - divide each element of the row by the sum, to get the
             average accident type ratio, and store it in P(K,G,T)
       ENDFOR
 ENDFOR
```
If requested, write the ratios out to a report and to files LRATIOS and SRATIOS.

# **8.2.16 Program THAS710 - Create Victim File**

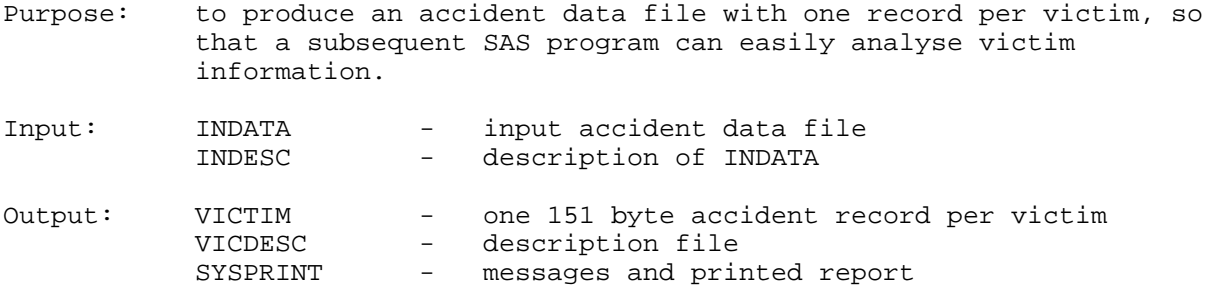

Description:

For each victim in each input accident record, produces a 151 byte victim record containing the first 136 bytes of the accident record followed by the 15 bytes of victim information.

If there is no victim information in an accident record, no victim records are produced.

See option V on panel THASPSEL. See JCL skeleton THASPVIC.

# *8.3 Subroutine THASHST - Sorting Haz. Loc./Sec. Report Records*

This following chart illustrates how subroutine THASHST produces Hazardous Location and Section reports in one or more requested orders.

Program functions are in boxes, and DD names are not.

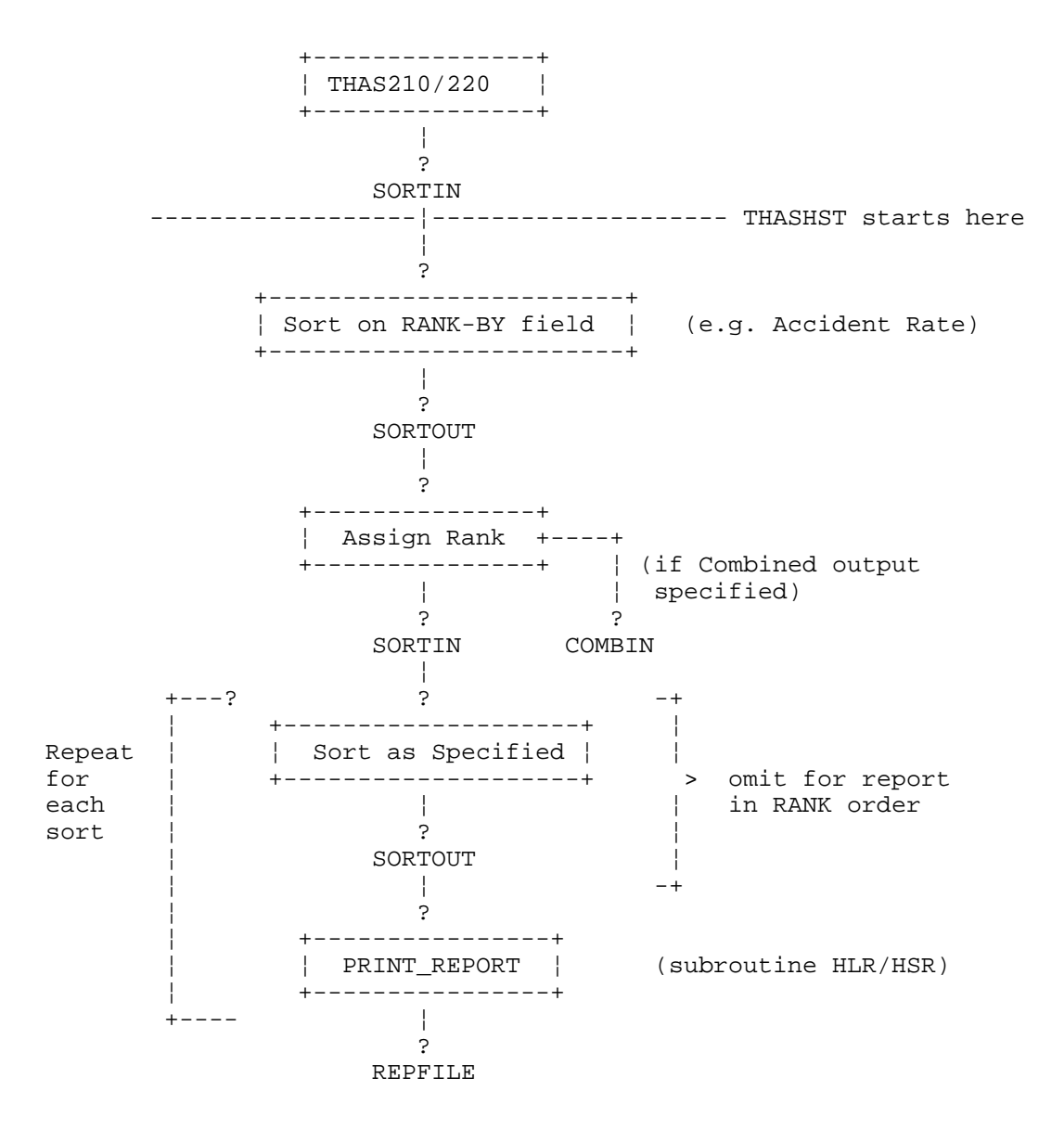

### *8.4 Notes and Enhancement Ideas (for Data Retrieval)*

Most of the following are things which were left during development as things to do "if there was time"!

#### THAS200

1. Count and report the number of duplicate records/accidents selected when node selection = M.

#### THAS210 & THAS220

- 1. Catch Hazardous Locations at Landmarks when radius > 0 in cases where there are no accidents right at the location, but plenty within the radius.
- 2. The sort field information is presently hard coded in the programs (field name and position, etc.) The field position and length info could be added to the DEF210 and DEF220 files in THASP.DEFAULTS file, be transferred to the SYSIN file of the JCL, then be read in by the program, instead.

#### THAS230

- 1. An option could be added to the REXX program and the JCL to make SMRYFIL a permanent file when desired. An option could also be added to print SMRYFIL as an extra report.
- 2. Obsolete-location accidents of each type at each location could be counted and added to the summary file, and lines of the summary file containing obsolete-location accidents could be printed out at the end of the Histogram.

#### ISPF Dialog

1. The From-To Highway & Segment verification sections of program THAS030 could be extracted into a separate program and run in foreground by the ISPF Dialog, so that errors would be detected at data entry time.

#### Node Analysis Program

A Node Analysis Program could be written to access the PDS Master directly, and search a specified distance up EVERY segment connecting at each node. This would make up for the limitation of the Hazardous Locations program that it can only search along the Search Path at nodes.

# **9 Utility Sub-System**

# *9.1 Introduction*

The Utility system consists of the jobs run from the Utilities menu and its sub-menus.

The following jobs can be run from the Utilities menus:

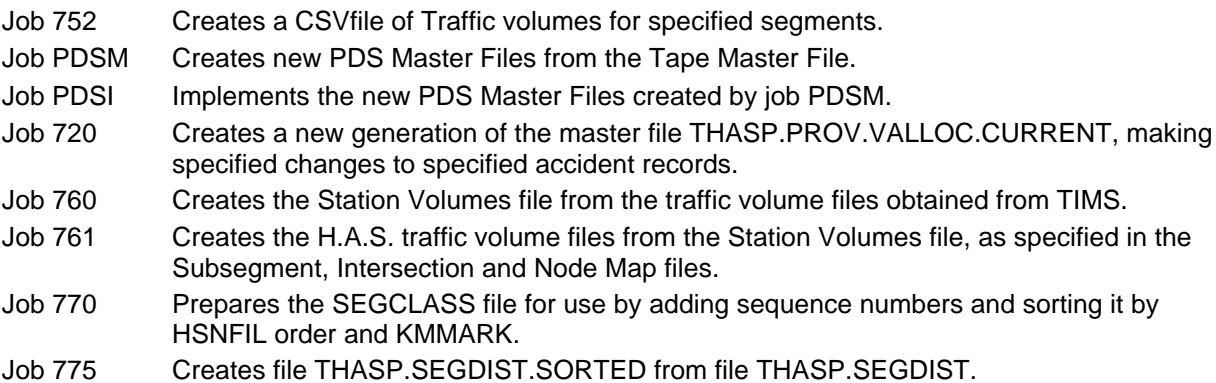

See the beginning of the Update Job Flowchart section for notes on interpreting the flowcharts.

### *9.2 PDS Master Files Generation*

#### **9.2.1 Job PDSM - Create the new PDS Master Files**

- 1. Program THAS132 reformats the SEGMENT file into the SHNFIL file.
- 2. Program THAS134 inverts the segment/node information in the SEGMENT file to create NODESEG. File NODESEG allows people and programs to look up a node name and see what segments connect to it.
- 3. Program THAS101 selects the desired year range of data from the master accident file.
- 4. Program THAS105 reads the master file of valid-location accidents, and converts pre-1990 location codes to location codes according to the 1995 LKI.
- 5. Program THAS152 does a fix on segment 0720 location codes because the Burnaby police were using the wrong LKI in the 1990-1995 period.
- 6. Program THAS106 does converts the location codes to the current LKI.
- 7. Program THAS110: the location codes are compared to information on the SHNFIL, and the accidents are separated into accidents at Nodes, and accidents not at Nodes. Accidents with location codes inconsistent with the segment data on file SHNFIL are separated - they do not go into the PDS Master. LOCN\_ID, Region, District and Day-of-Week are inserted into the accident records at this point.
- 8. Node data is put into the Node PDS, and segment data is put into the Segment PDS, with one member per node or segment. For both nodes and segments, program THAS120 creates a file of specially prefixed accident records and a matching set of IEBGENER control statements, then IEBGENER does the PDS creation.

Note that job PDSM names all its new and intermediate files with PDSM as the second index level. No production files are replaced. This allows the job to be run and checked thoroughly without interrupting production use of the H.A.S. If anything goes wrong, all intermediate files are cataloged, for analysis or re-starts.

Job PDSI implements the new files, and deletes the intermediate files.

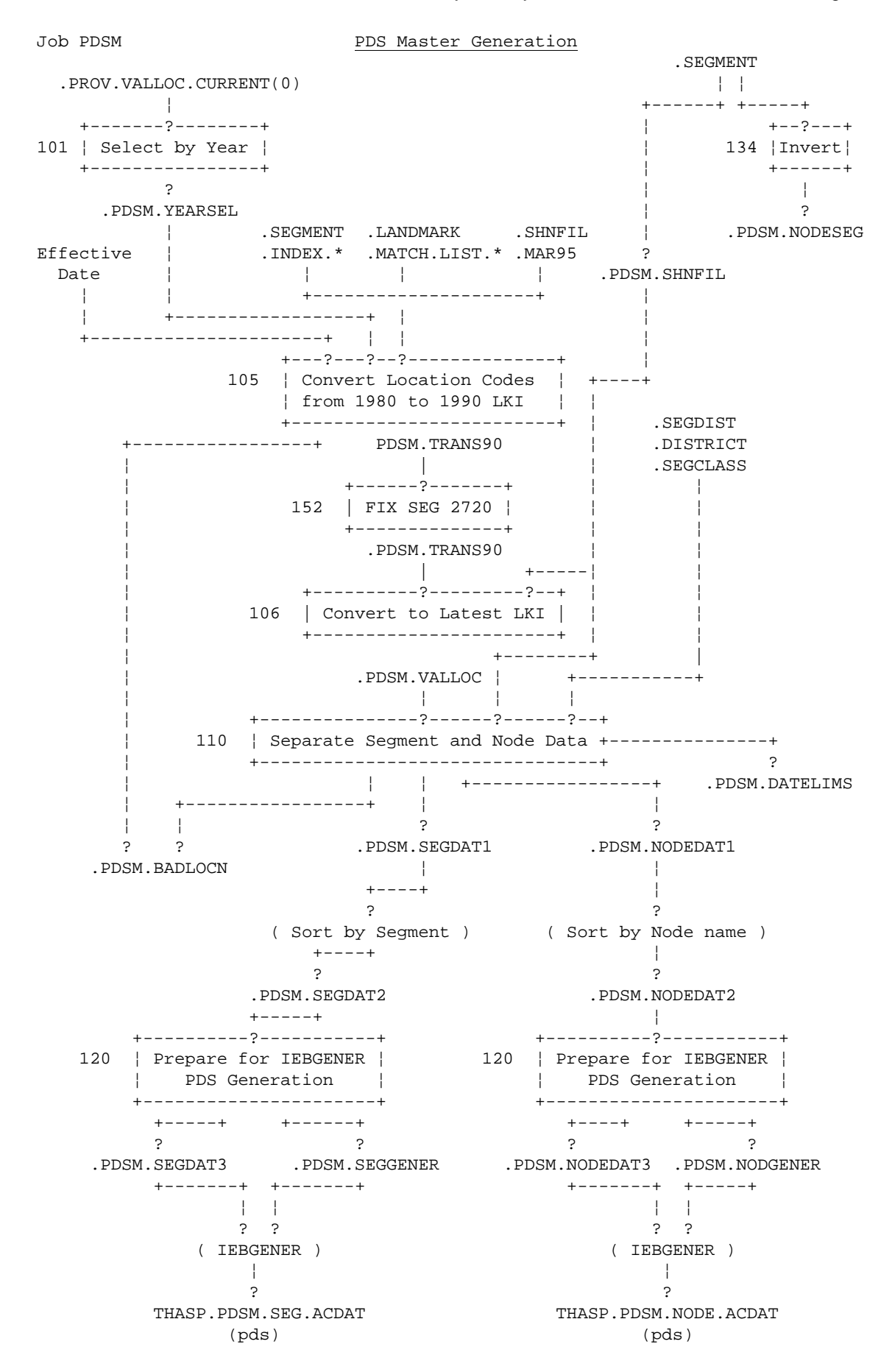

## **9.2.2 Job PDSI - Implement the new PDS Master Files**

Job PDSI implements the new files and deletes the intermediate files created by job PDSM.

The following files are deleted using IDCAMS: (The THAS? first index level is omitted)

> PDSM.YEARSEL PDSM.VALLOC PDSM.SEGDAT1 PDSM.NODEDAT1 PDSM.SEGDAT2 PDSM.NODEDAT2 PDSM.SEGDAT3 PDSM.SEGGENER PDSM.NODEDAT3 PDSM.NODGENER

The following files are renamed to remove the PDSM second index level, using TSO RENAME statements in a REXX EXEC started in the batch job:

PDSM.SEG.ACDAT PDSM.NODE.ACDAT PDSM.SHNFIL PDSM.NODESEG PDSM.DATELIMS PDSM.BADLOCN

# **9.2.3 Job PDSA - Archive PDS-Master**

The Archive PDS-Master files are created using JCL in THASP.JCLIB(ARCPDSM). DARCPDSM should be run afterwards to clean up intermediate files. Development versions (THASD) of this JCL are in THASD.UTILJCL.

# *9.3 Traffic Volume Files Generation*

### **9.3.1 Overview**

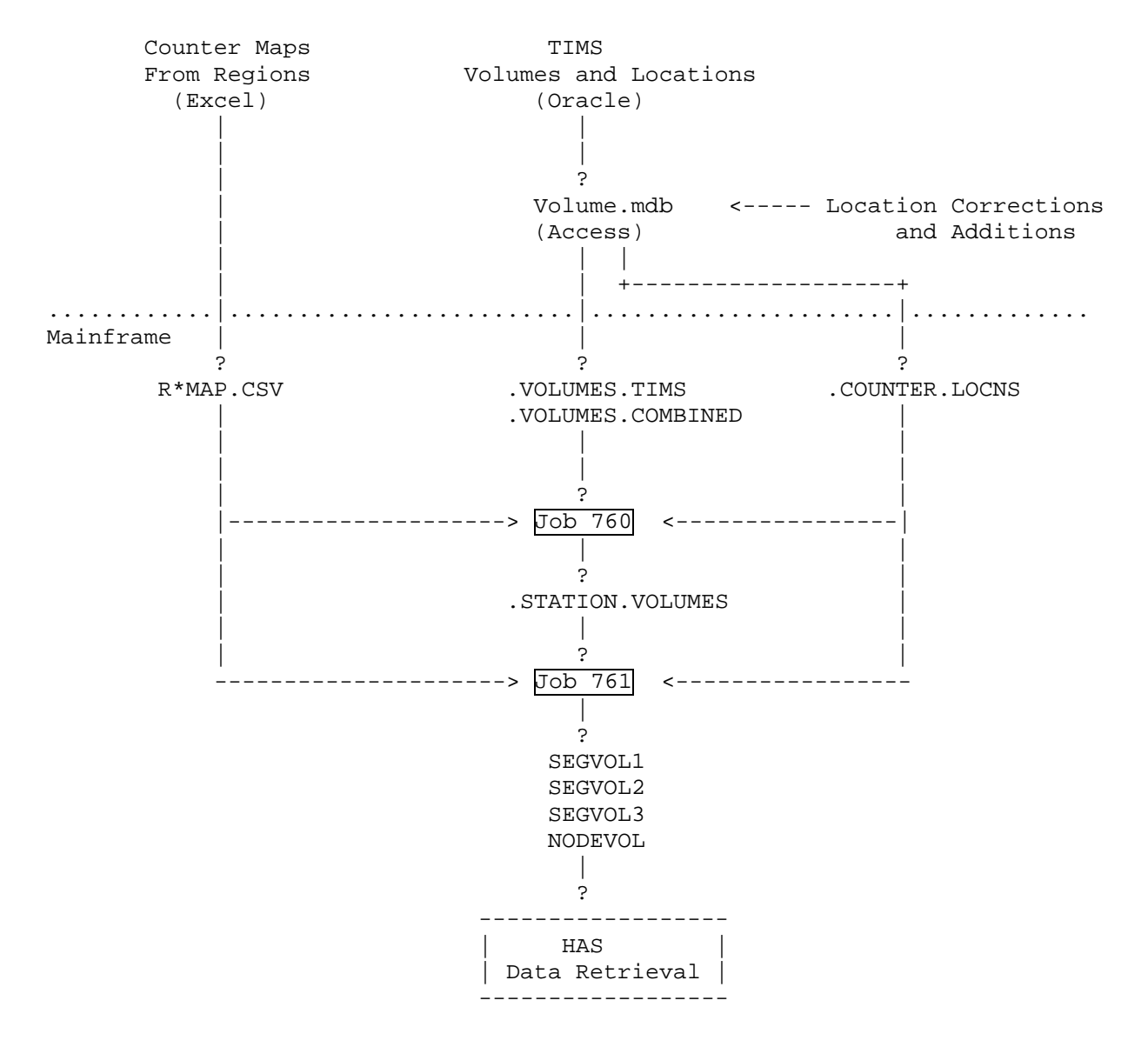

# **9.3.2 Counter Maps - Summary**

See the **Counter Mapping** section of the User manual for an introduction to counter maps.

The counter maps are maintained in Excel files (workbooks), one per region. Each file contains 3 worksheets: one each for Subsegments, Intersections and Nodes. The counter maps are maintained at Cypher Consulting, where they are kept on a Windows workstation. Using Excel Macros kept in an Excel file called MapFileMacros.xls, the map worksheets are checked, key fields filled in, and exported to CSV files. The CSV files are uploaded to the mainframe. Volume utility Job 760 combines and sorts the map files into three files: one for Subseg, Intersections and Nodes. See the charts on the next pages for file names.

A copy of MapFileMacros.xls is kept on the public drive, in folder: P:\HQ\ENG\safety\has\Volume\.

The Regional Excel counter map files could be reconstructed if necessary from the RntypMAP.CSV files which are on the mainframe.

# **9.3.3 Counter-Map Processing and Upload Chart**

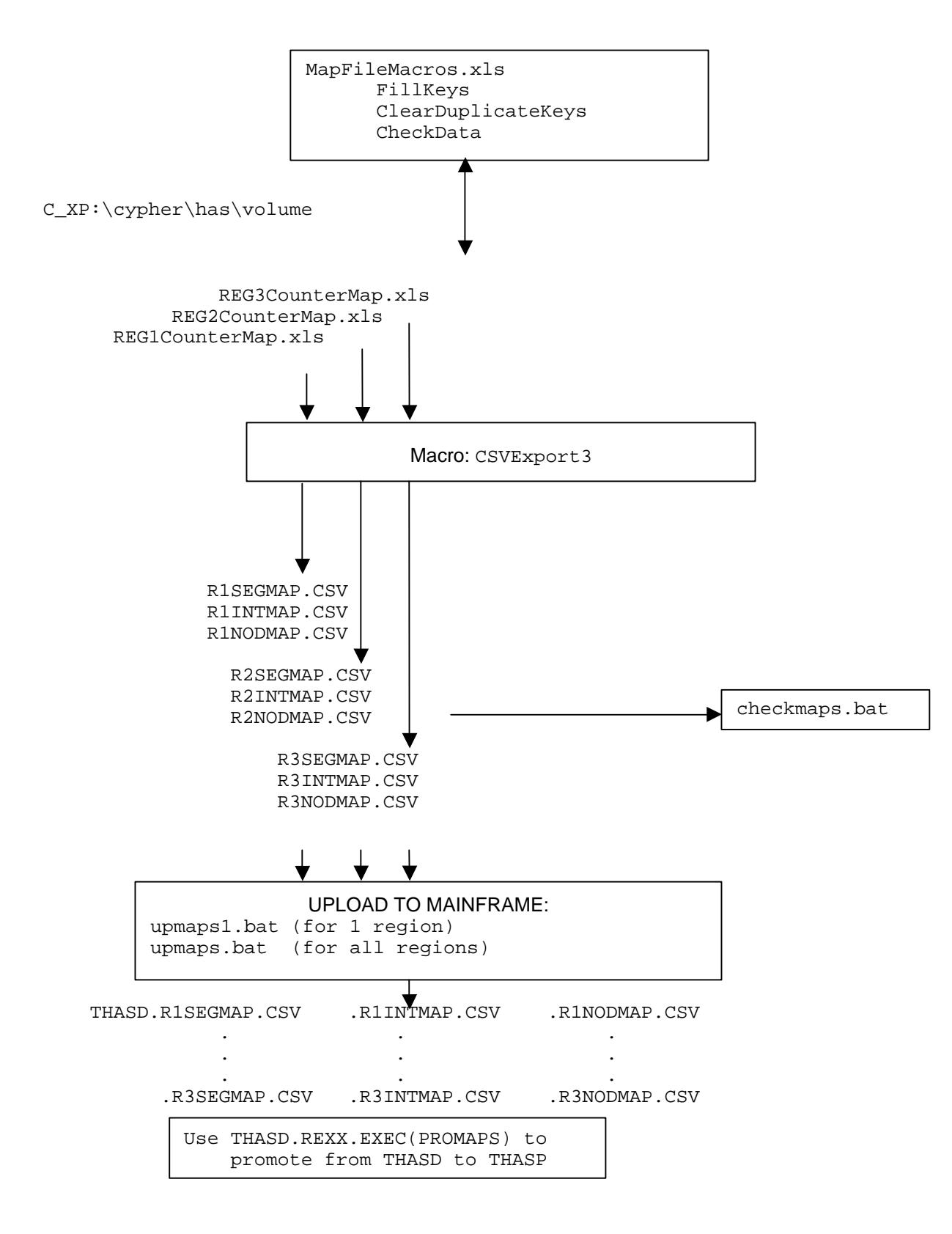

# **9.3.4 Obtaining Traffic Volumes from TIMS**

Volumes were last obtained from the TIMS database in July 2002 by contacting payid.Godfrey@gems6.gov.bc.ca, and asking him to perform the following queries on the TIMS Oracle database:

QUERY 1: From the table(s) which contains Station Locations: TM Point Road Name Location (description) District Number (or Name) Count Location LKI Segment LKI Driven Distance QUERY 2: From the Count table(s) TM Point Year AADT JAN ... DEC MADTs.

The results were delivered via e-mail in Excel files.

### **9.3.5 The VOLUME MS-Access Database**

The traffic volumes obtained from the TIMS, and the counter locations (from TIMS and other sources) are maintained in an MS-Access database on the Cypher Consulting workstation.

A copy of the volume database can be found in folder: \\P:\HQ\ENG\safety\has\Volume,

in file **VolumeDatabase.zip** and/or **Volume.mdb**

The database contains the following tables:

#### **Counter\_Locations**

- fields: CountID, Region, District, RoadName, Segment, KM and Description.
- contains all the counters, with and without LKI locations (only those with LKI locations are exported for the COUNTER\_LOCNS file.)
- much of this data came from TIMS, but many missing LKI locations were determined and inserted afterwards.
- the LKI locations will have to be converted any time a Segment is significantly modified (remeasured).
- Count ID's end in N, S, E or W if the count is for one direction of a 2-way road.

#### **Counter\_Locations\_Combined**

- same fields as in the Counter Locations table
- contains ID's created from the ID's of uni-directional counts in the Counter\_Locations table, for all stations on 2-way LKI segments.
- Count ID's end in C.
- This table is generated (and can be re-generated) using the Combine\_Counter\_Locations function in the Combine module in the database.

#### **Volumes\_TIMS**

- each record contains the count ID, year, AADT and 12 MADTs.
- this is the data as obtained from TIMS
- Count ID's end in N, S, E or W if the count is for one direction of a 2-way road.

#### **Volumes\_Combined**

- same fields as in the Volumes\_TIMS table
- contains counts combined from the uni-directional counts in the Volumes\_TIMS table, for all stations on 2-way LKI segments.
- Count ID's end in C.
- This table is generated (and can be re-generated) using the Combine\_Volumes function in the Combine module in the database.

#### **Exporting Data for HAS**

In the database, use macros **ExportCounter\_LocationsTable** and **ExportVolumesTable** to export the data into formatted text files. These macros use functions in the **Export** VBA module.

# **9.3.6 Volume Preparation and Upload Chart**

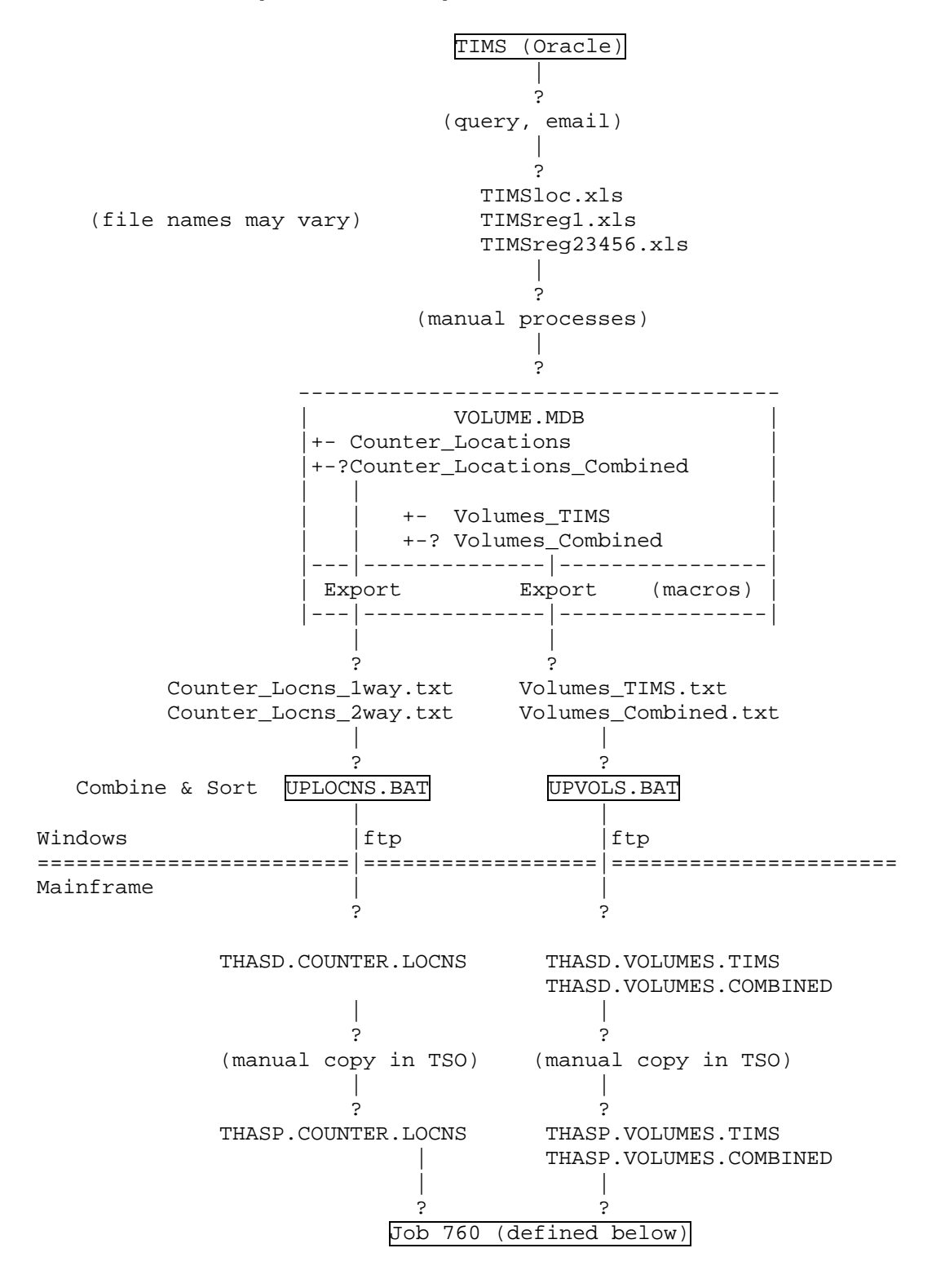

# **9.3.7 Job 760 - Create the Station Volumes File**

This job extracts from the TIMS data, the data for the years and count stations needed for the H.A.S.

- 1. Proc THASMAP combines and sorts the counter map files into one file per type (SubSeg, Intersec, Node)
- 2. Program THAS754 reads all the H.A.S. files in which count stations are specified, and creates a sorted unique list of all the count stations whose data are required by the H.A.S. Note: file THASP.COUNTER.LOCNS contains only counters on the LKI.
- 3. Program THAS755 extracts from the VOLUMES.TIMS and VOLUMES.COMBINED files the traffic volume data of the count stations required by the H.A.S., creating the Station Volumes file.

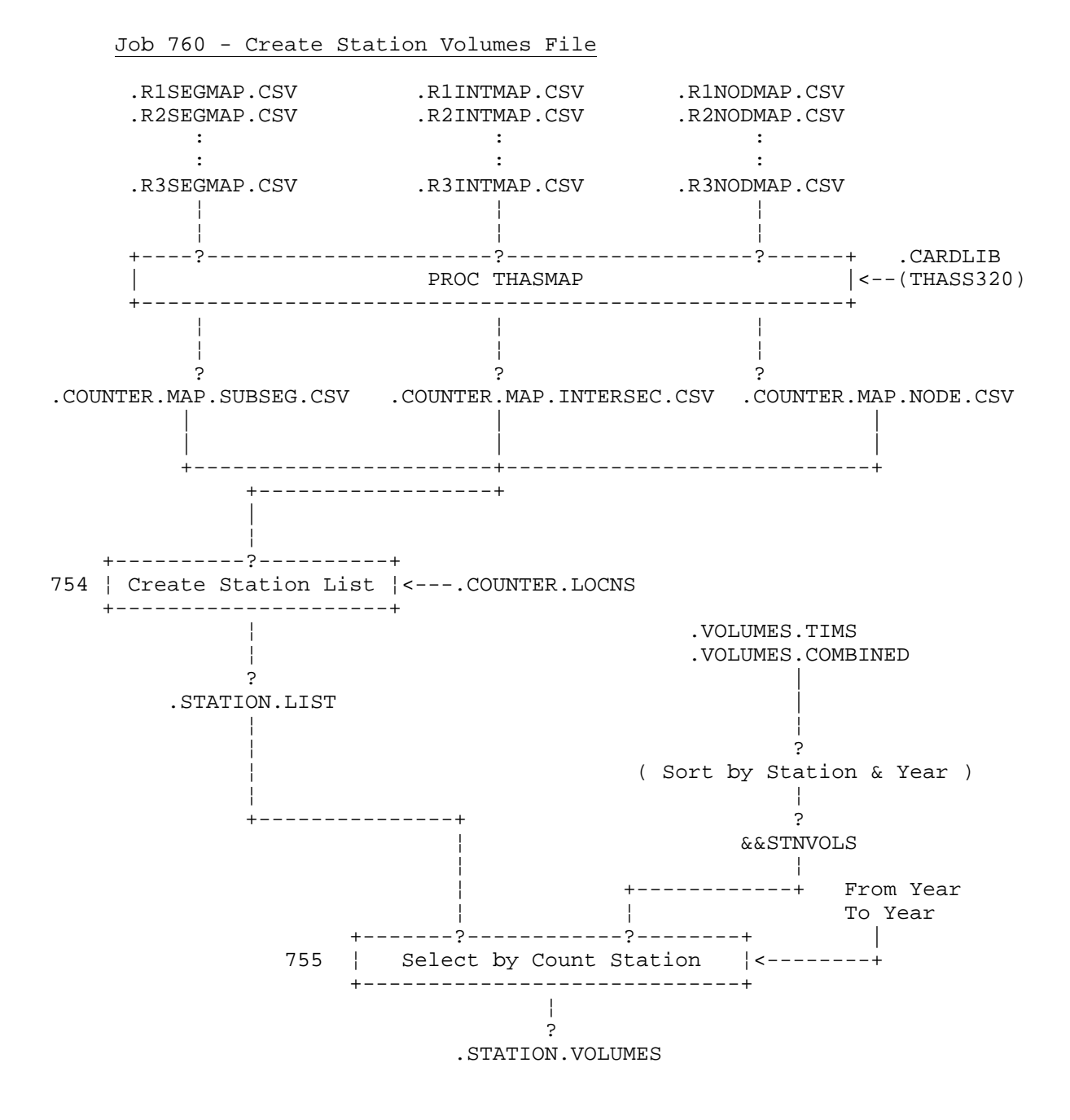

### **9.3.8 Job 761 - Create HAS Production Traffic Volume Files**

1. Program THAS760 uses the Station Volumes file and the Counter Locations file to determine average traffic volumes for each segment containing traffic volume stations, as well as for each segment with stations on neighbouring segments.

This is an automatic, but crude process, which produces traffic volumes which are the same for each entire segment.

(This is the only traffic volume file which was used in the H.A.S. prior to April 1995.)

- 2. Sub-Segment MAP Processing:
	- Program THAS762 implements the instructions coded in the COUNTER.MAP.SUBSEG.CSV file, calculating traffic volumes for all specified sub-segments.
	- if a map results in no data for a year, no output is produced for that year - i.e. it will not replace SEGVOL1 data with zeros for an entire year.
	- Program THAS766 takes the sub-segment volumes, and fills in all the blanks with data from file SEGVOL1, produced in the previous step. I.e. the crude data is refined with the sub-segment data.
- 3. Intersection MAP Processing:
	- This process is identical to the sub-segment process: an intersection is logically just a short sub-segment. - Program THAS766 further refines the SEGVOL2 file with the intersection data.
- 4. Node MAP Processing:
	- Program THAS764 implements the instructions coded in the COUNTER.MAP.NODE.CSV file, calculating traffic volumes for all specified nodes.
	- Program THAS768 calculates traffic volumes for all nodes not specified in the MAP file, by averaging adjacent sub-segment volumes on the segments named in the node name.
- Note: All the new files created are named with '.NEW' on the end. These files are renamed (put into production) in foreground TSO, as an option on the Traffic Volume Utilities panel. (See REXX program THASP.ISPF.ISPCLIB(THASUVOL). )

If, at any stage, data is not available for all years requested, the first year of data may be duplicated back one year, the last year of data may be duplicated forward one year, and missing years will be filled by interpolation. (See PL/I routine THASSTV)

# Job 761 - Create H.A.S. Traffic Volume Files

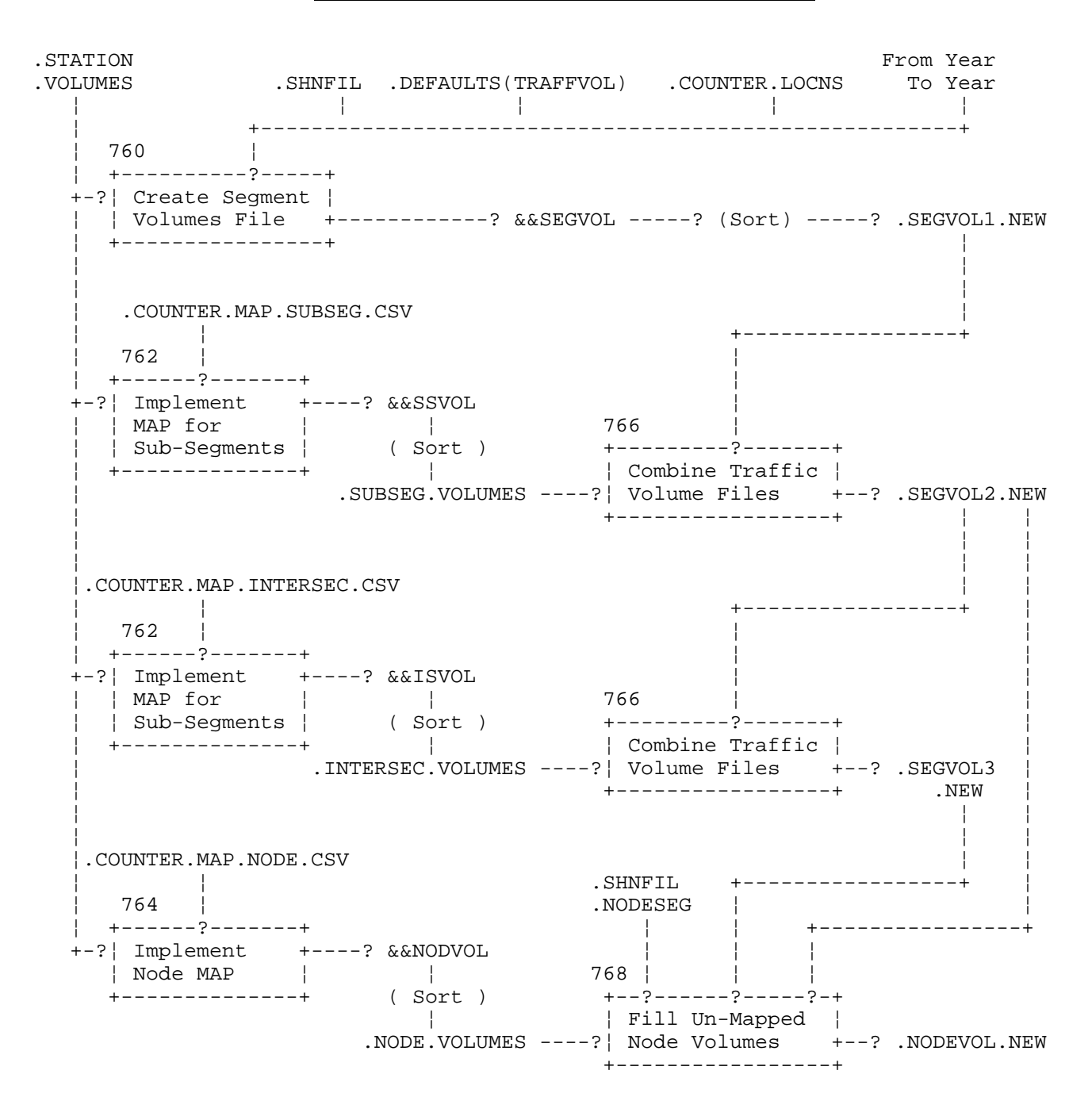

Note: all sorts are by Segment, Year and (where applicable), Start\_Km

#### **9.3.9 Job 752 - Create Traffic Volume CSV File**

Program THAS752:

- Reads a date range and a month range from SYSIN.
- Reads a list of segments from SYSIN (or 'ALL')
- For each segment, the segvol records are scanned for the years in the date range, and the start and end points of all volume sub-segments are recorded.
- Then THASVSS is called for each of those sub-segments to get a volume.
- The node volumes are included.

The output CSV file has the following fields:

Segment Start Km End Km ADT NodeName

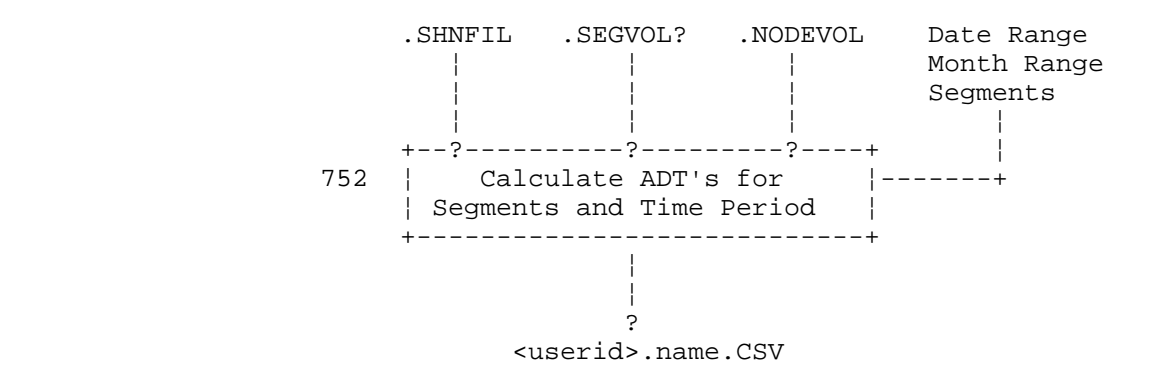

Notes:

- the user specifies which SEGVOL file is used (1, 2 or 3)
- the user specifies the name for the output file.

# *9.4 Miscellaneous Utilities*

# **9.4.1 Job 720 - Modify the (Tape) Master File.**

This job is used to correct data on the master file. After it has been run, job PDSM must be run to make the changed data available to the Data Retrieval System.

1. The user identifies accident records to modify by specifying the Accident Case Number, and by specifying either a particular page number, or ALL pages of the accident.

2. Fields to modify are identified by field name. Program THAS720 looks up the location of the field using subroutine THASFLD.

3. A new generation of the (Tape) Master File is created.

### **9.4.2 Job 770 - Prepare file SEGCLASS.SORTED**

1. For each record of the SEGCLASS file, program THAS770 determines the index of the segment within the Highway-Segment-Node table and adds this index to the record as the "HSNTAB Sequence Number."

2. The SEGCLASS file is sorted by HSNTAB Sequence Number and KMMARK, thus putting it into Search Path order.

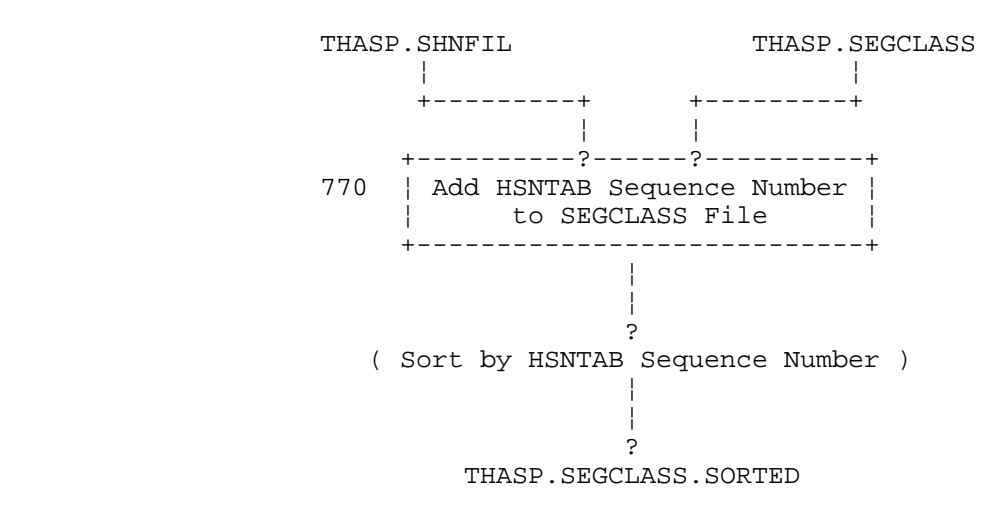

Prepare SEGCLASS.SORTED File

### **9.4.3 Job 775 - Prepare file SEGDIST.SORTED**

1. For each record of the SEGDIST file, program THAS775 determines the index of the segment within the Highway-Segment-Node table and adds this index to the record as the "HSNTAB Sequence Number."

2. The Offset is added to the Start KMMARK and End KMMARK, then set to zero.

3. The SEGCLASS file is sorted by HSNTAB Sequence Number and KMMARK, thus putting it into Search Path order.

THASP. SHNFIL THASP. SEGDIST ¦ ¦ +---------+ +---------+ ¦ ¦ +----------?------?----------+ 775 ¦ Add HSNTAB Sequence Number ¦ ¦ to SEGDIST File ¦ +----------------------------+ ¦

> ¦ ? ( Sort by HSNTAB Sequence Number ) ¦ ¦ ? THASP.SEGDIST.SORTED

Create file THASP.SEGDIST.SORTED

### *9.5 Program Descriptions*

Summary

Main Routines

THAS105 - converts location codes to the 1995 LKI. THAS106 - updated version of THAS105: converts from 1995 to current LKI THAS110 - separates segment and node accidents. THAS120 - prepares data file and IEBGENER control statements for PDS generation. THAS132 - combines LKI Highway and Segment info with Node, continuity, and SEGWAY information to create SHNFIL. THAS134 - inverts the Segment-Node file to create the Node-Segment file. THAS700 - creates old-new landmarks file. THAS720 - copies an accident file, making specified data changes. THAS745 - makes initial SEGWAY file. THAS750 - makes initial Counter Locations file. THAS752 - makes a Traffic Volume file for downloading to a PC. THAS754 - creates the STATION.LIST file. THAS755 - creates Station Volumes file. THAS760 - creates Segment Volumes file. THAS762 - implements a SubSegment-Counter Map file to create a SubSegment Traffic volume file. THAS764 - implements the Node-Counter Map to create the Node traffic volume file. THAS765 - makes initial SEGCLASS file. THAS766 - combines two subsegment traffic volume files. THAS768 - fills in missing nodes in the node traffic volume file. THAS770 - adds HSNTAB sequence numbers to SEGCLASS file. THAS775 - adds HSNTAB sequence numbers to SEGDIST file.

Subroutines

See Appendix A.

Notes on the following program descriptions:

The acronyms in the Input and Output sections are the PL/I file names, and thus the DD names to be used in JCL executing the program.

2. The program descriptions were copied into this manual from the design specifications documents. Although the descriptions were updated during development, the programs may do more than the descriptions specify.

3. Programs THAS700, THAS745, THAS750, and THAS765 were designed for one-time use. Detailed descriptions of them are not given here.

### **9.5.1 THAS105 - Convert Location Codes from older to 1995 LKI**

Purpose: to convert location codes in accident records produced according to an earlier version of the Landmark-Kilometer-Inventory into corresponding location codes fitting a newer version of the LKI.

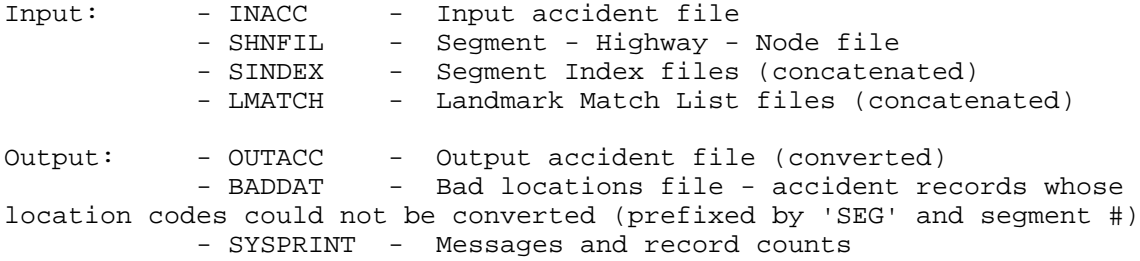

Notes:

- The Landmark Match List contains, for each segment, a list of matching KMMARKs in the old and new LKI's. For each segment, the Segment Index table (within the program) contains the following information pertaining to the segment as a whole.
- A pair of effective dates; accidents occurring between these dates will be converted. A segment may occur several times in the Segment Indexes, with different effective dates.
- The position (in the Landmark Match List for a given pair of effective dates) of the first matched KMMARK pair belonging to the segment. (This field and the next one are generated by THAS105, rather than being stored in the Segment Index files.)
- The position of the last matched KMMARK pair belonging to the segment.
- Four flags:

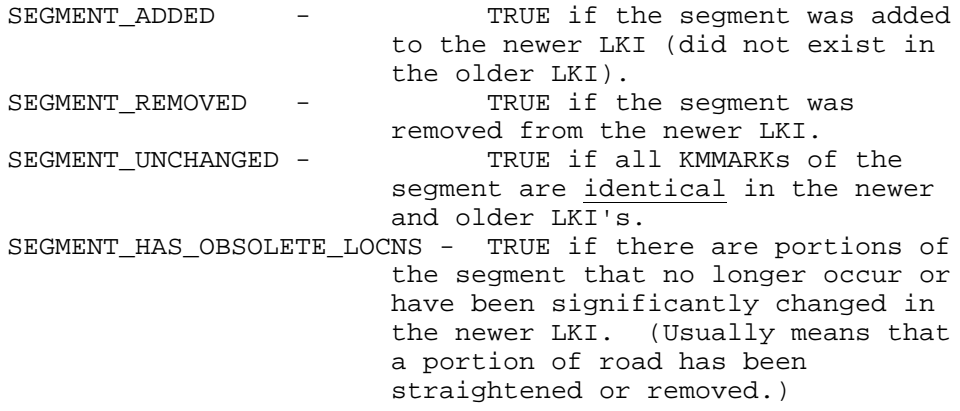

- There may be any number of Segment Index and Landmark Match List files, concatenated in the JCL. Also, one file may contain several Segment Indexes or Landmark Match Lists. Segment Indexes may be complete or incremental. (This is signalled by the report-missing-segments flag in the file -- YES indicates a complete Segment Index, where missing segments must be reported as errors.)
- If an accident's segment number occurs in two or more Segment Indexes (and

the accident occurred within their date ranges), the accident will be put through the specified conversions in the order in which the Segment Indexes occur in the Segment Index files.

- If a segment number is missing from either a complete Segment Index or the Segment-Highway-Node table, then the location code cannot be converted. In this case, the accident record will be written to the bad locations file BADDAT. The accident record will also be written to the BADDAT file if the converted location code would be at a position past the end of the segment, as defined in the newer LKI.
- The program THAS110 also saves accident records it cannot handle in the same file BADDAT.

Description:

- Read in the Segment-Highway-Node table.
- Read in the Seqment Indexes and the Landmark Match Lists. Determine the first and last Landmark Match List records for each segment, and add them to the Segment Index.
- Continue until the input accident file is finished: Read an accident record.

For each Segment Index: If the accident's segment number occurs in this Segment Index, then:

Translate its location code. (See section below.)

Get the correct highway for the converted segment number from the Highway-Segment-Node table.

If the accident's location code was converted successfully (it may become an obsolete location; this is considered a successful conversion) then:

Write the accident record to the output accident file. Else: Write the accident record to the bad locations file, prefixed by the segment number.

- Count and report the number of records read from the input accident file and written to the output accident file and the bad locations file.

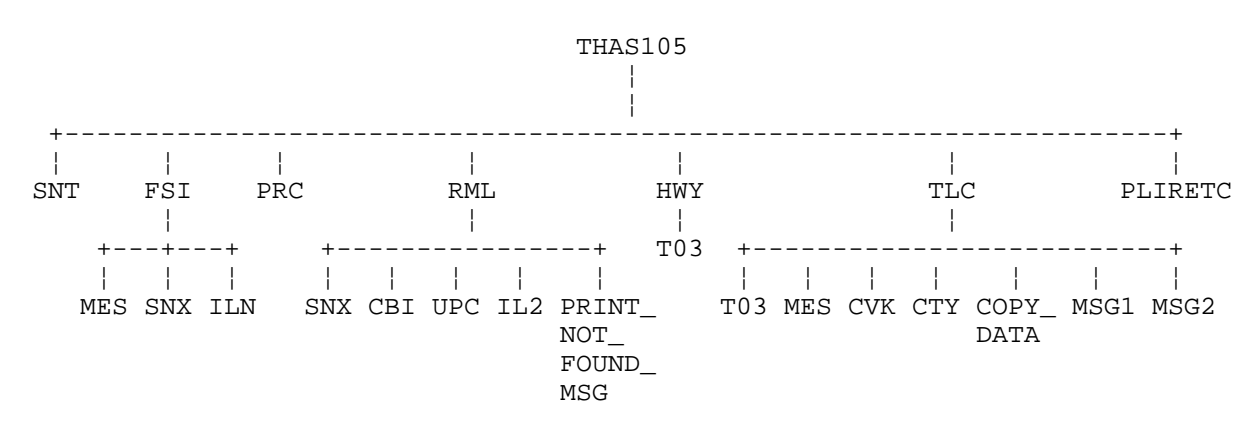

THAS105 Structure Chart

Utility: ABT

PRINT\_NOT\_FOUND\_MSG, COPY\_DATA, MSG1 and MSG2 are internal subroutines.

Details of Location Code Translation

If the accident date was not between the Effective Dates of the current Segment Index OR the segment was added to the newer LKI OR the segment was unchanged then: No translation is needed. If the segment was removed from the newer LKI then: Mark the accident as happening at an Obsolete Location. No further translation is needed. Check whether the accident's location corresponds exactly to the KMMARK of a landmark in the older LKI. If so, then: If the corresponding KMMARK in the newer LKI is blank, then: Mark the accident as happening at an Obsolete Location. Else: Copy the corresponding segment and KMMARK from the newer LKI into the accident record. If this matched pair of landmarks is marked as obsolete in the Landmark Match List, then: Mark the accident as happening at an Obsolete Location. Endif Else: (the accident did not occur exactly at a landmark in the older LKI) Find the smallest i such that old\_KMMARK(i) > the accident's KMMARK. If such an i is found, then: If all of: { old\_KMMARK(i), old\_KMMARK(i-1), new\_KMMARK(i), new\_KMMARK(i-1) } are non-blank, then: Convert the KMMARK using the formula:  $accident_KMMARK := new_KMMARK(i-1)$ + ( accident KMMARK - old KMMARK(i-1) ) \* ( new\_KMMARK(i) - new\_KMMARK(i-1) )  $/( old-KMMARK(i) - old-KMMARK(i-1) )$ Endif If new\_KMMARK(i-1) or new\_KMMARK(i) is blank, OR if pair i-1 or pair i is marked obsolete in the Lmk Match List, then: Mark the accident as happening at an Obsolete Location. Endif Else: (the accident KMMARK is > all the old\_KMMARKs for its segment) If the accident's KMMARK can be converted to be < the new segment length using the formula: accident\_KMMARK := accident\_KMMARK - last matched old\_KMMARK + corresponding new\_KMMARK then do so. Else: The location code cannot be converted; it will be written to the Bad Locations file. Endif Endif Endif

# **9.5.2 THAS106 - Convert Location Codes to the Current LKI**

This program is an improved version of THAS105

Notes on conversion from THAS105 to THAS106: 106: - requires match list to be pre-rounded to 1 decimal place - modified subroutines are: CVK renamed to CV6 RML renamed to RM6 TLC renamed to TL6 - does interpolation with binary numbers instead of picture variables, for efficiency. - requires a cleaner match list: eg if there are > 1 matches at the same old kmmark, it is assumed that the 1st one can be used in all cases.

- various other modifications made for efficiency.

# **9.5.3 THAS110 - Separate Segment and Node Data**

Purpose: to separate a sequential file of accident data into a file of segment data, and a file of node data.

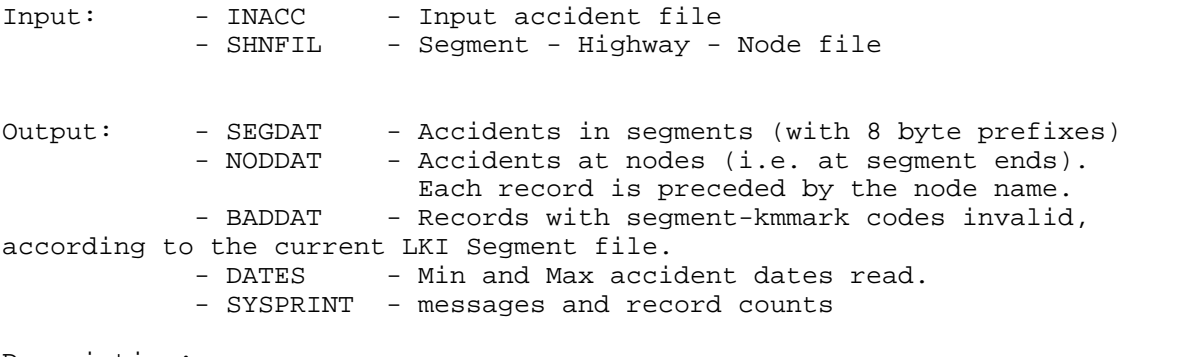

Description:

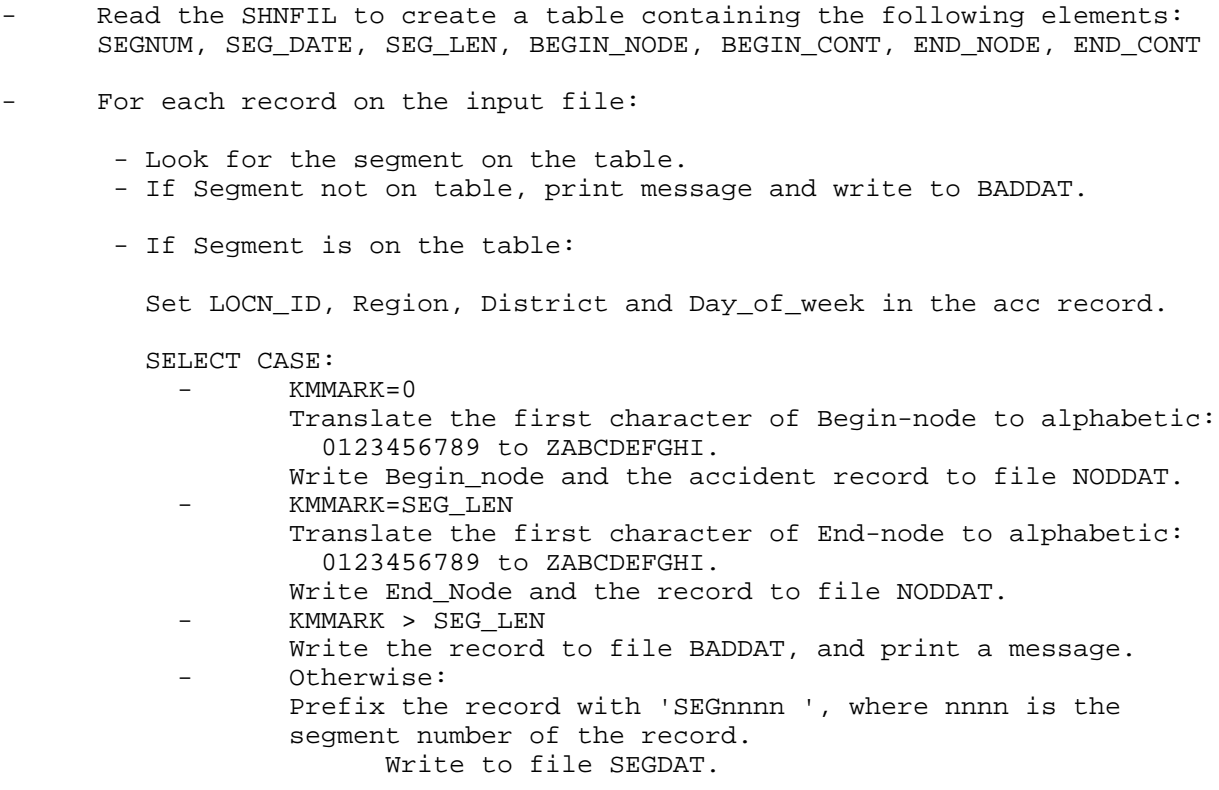

#### **9.5.4 THAS120 - Prepare for IEBGENER creation of Node PDS**

Purpose: to prepare a sequential file of accident data for input to IEBGENER, and to create the IEBGENER control statements for converting the sequential file into a PDS.

Input: - IN - file of accident data, sorted on the 8 character prefix. Output: - OUT - same as IN, but with the prefix blanked out on all

but the last record of each group.

- GEN - IEBGENER control statements.

Description:

- Read IN records, and copy to OUT, blanking out bytes 1-8 on all but the last record of each group of records with the same prefix.
- save prefix (member) names in a list.
- at the end, create GEN the file of IEBGENER statements from the list of member names. Depending upon the JCL, this will be file SEGGENER or NODGENER, as follows:

#### File SEGGENER

First Record:

GENERATE MAXNAME=<nsegs>,MAXGPS=<nsegs>,MAXFLDS=<nsegs>

where <nsegs> is the number of segments.

The following pair of records will be repeated for each segment:

 MEMBER NAME=SEGnnnn SEGnnnn RECORD IDENT=(8,'SEGnnnn ',1),FIELD=(256,9,,1)

where nnnn is the segment number.

#### File NODGENER

First Record:

GENERATE MAXNAME=<nnods>,MAXGPS=<nnods>,MAXFLDS=<nnods>

where <nnods> is the number of nodes.

The following pair of records will be repeated for each node:

 MEMBER NAME=Xnnnmmmm  $X$ nnnmmmm RECORD IDENT= $(8, 'N$ nnnmmmm $', 1)$ , FIELD= $(256, 9, 1)$ 

where Nnnnmmmm is the node name, and Xnnnmmmm is the node name with the first digit translated to a character: Z for zero, and A-J for 1-9.

NOTE that the GENERATE and MEMBER statements must start with at least one blank.

#### **9.5.5 THAS132 - Create Segment-Highway-Node File**

Purpose: to create the segment-highway-node file from the segment file.

Input: - SEGFILE - Segment file

Output: - SHNFIL - Segment-Highway-Node file. - SYSPRINT - messages and record counts

History: Prior to September 1999 the information now in the SEGMENT file was in the SEGMENT, SEGWAY, SEGNODE, and HWYSEG files. These files are now combined into the SEGMENT file.

> SHNFIL contains the same fields as SEGMENT except for HWY2, HWY3 and SEG REPORT SEQ, which are not used in the Data Retrieval sub-system.

 This program has thus been reduced to simply copying the SEGMENT records into the SHNFIL records.

# **9.5.6 THAS134 - Create NODESEG File**

Purpose: Invert the Segment-Node file.

Input: SEGNODE - Segment-Node file

Output: NODESEG - Node-Segment file

Description:

- Read file SEGNODE into memory: into a SEGNODE table
- convert it into a NODESEG table containing two records for each SEGNODE record: NODENAME, SEGMENT, B/E, C/D

e.g. 2222 11112222 C 22223333 D ... would become:

11112222 2222BC 22223333 2222ED

- sort the NODESEG table by node name
- scan the sorted NODESEG table, combining records with the same node name into a single NODESEG file record, then write the record out to NODESEG.

# **9.5.7 THAS720 - Modify Specified Accident Records**

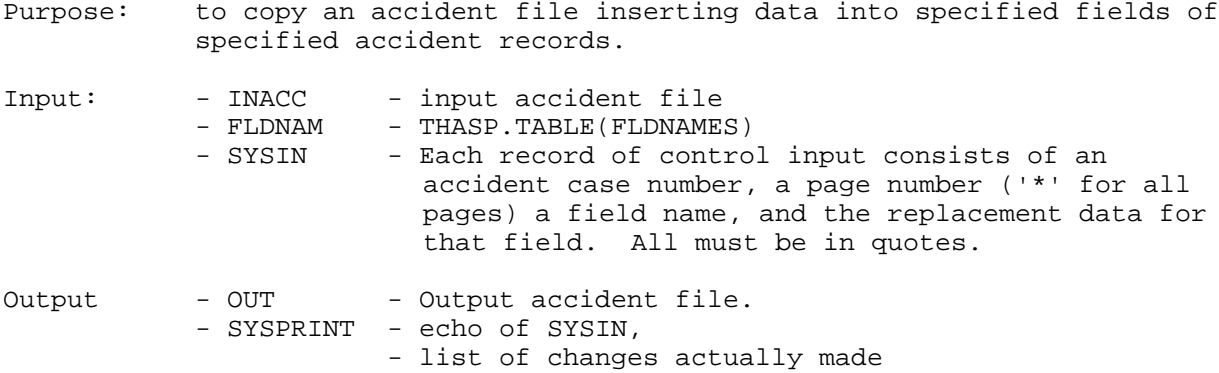

Description:

- read in the control information
- look up the position of each field in the record.
- write out the control information
- copy data, making changes.

### **9.5.8 THAS754 - Create STATION.LIST File**

This program reads the counter station ID's from all the Counter-Map files, and from the COUNTER.LOCNS file, and writes a file containing a unique, sorted list of station IDs.

### **9.5.9 THAS755 - Create Station Volumes File**

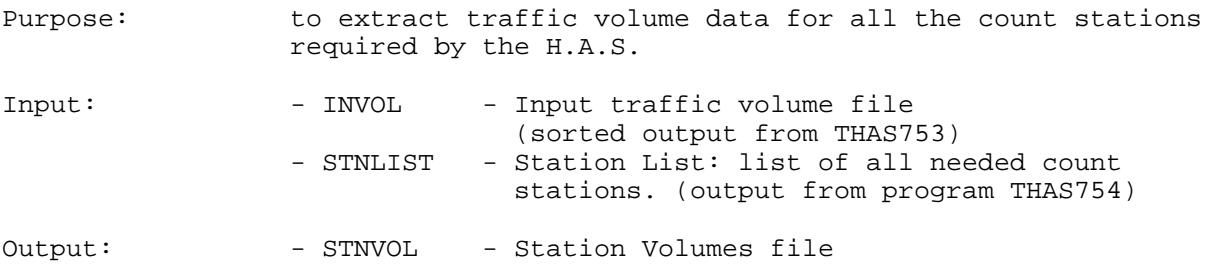

Description:

- Coordinate the INVOL and STNLIST files. For each counter on STNLIST, copy the traffic volume from INVOL to STNVOL.

### **9.5.10 THAS760 - Create Segment Volumes File**

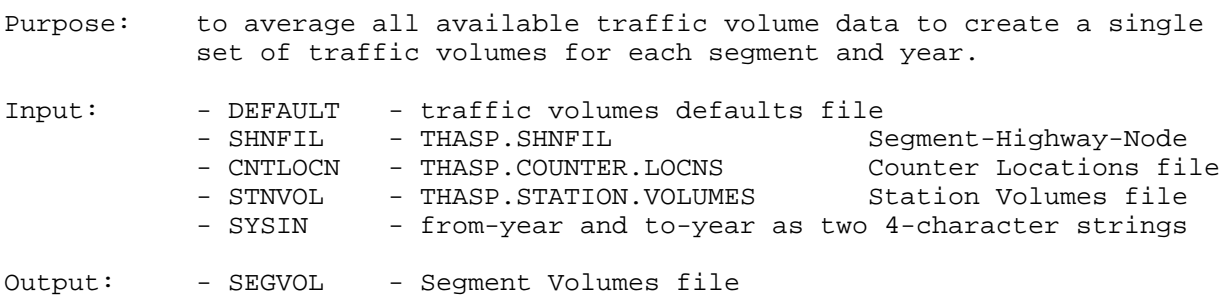

Description:

Read input files. Interpolate and extend year range of data using routine THASSTV.

For each year:

- If a segment has just one counter, use that data for the segment.
- If a segment has more than one counter, average the data, and use the average for the segment.
- If the segment has no counters, the previous and/or next segment qualifies for use if each one:
	- has one or more counts
	- is connected to and continuous with the current segment
	- is on the same Highway as the current segment
- If the current segment is one-way and a qualifying segment is two-way (or vice versa) halve (double) the counts of the qualifying segment before using.
- If both the previous and next segments qualify, use the average of their closest counts to the current segment.
- If only one of the previous or next segments qualifies, and the counter in the qualifying segment is within <MAX\_COUNTER\_DISTANCE> of the current segment, then use the data of that count for the current segment.
- If there are no qualifying adjacent segments, output no traffic volume records for the current segment.
- For each segment, print the stations on (or used for) the segment, their types, locations, and distance (if on adjacent segments), the annual ADT's for each year, and the number of missing monthly ADT's. This is the Segment Traffic Volume Report.
- Add a flag to the Segment Traffic Volume Report if there is a large difference (more than MAX\_PERCENT\_VARIANCE) between the annual ADTs for the segment.
- Print counts of segments with counters, segments with volumes calculated from adjacent segments with counters, segments with no available counters, and total number of segments.

Note: <MAX\_COUNTER\_DISTANCE> and <MAX\_PERCENT\_VARIANCE> are user-adjustable parameters, defined in file THASP.DEFAULTS(TRAFFVOL).
THAS760 Structure Chart

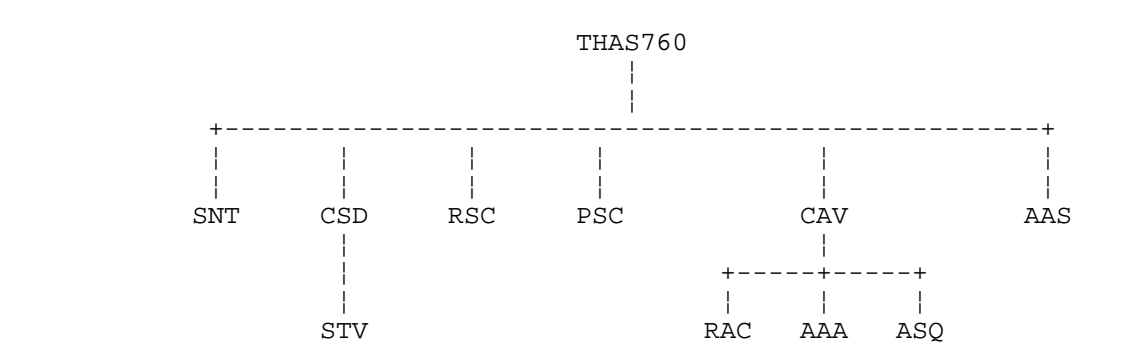

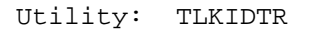

### **9.5.11 THAS762 - Implement Subsegment-Counter Map**

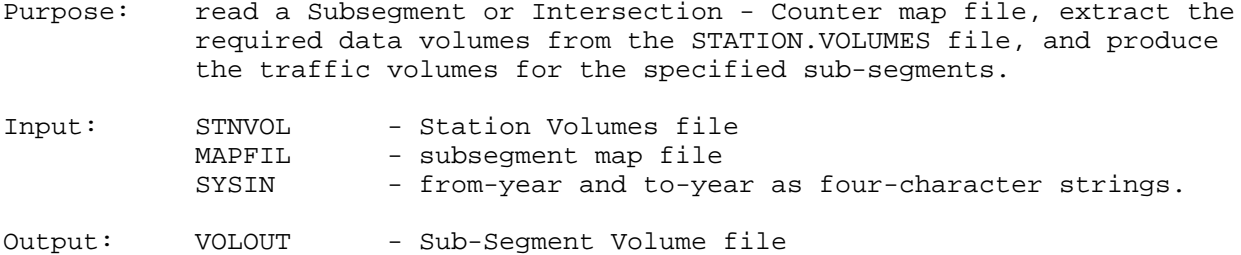

Description:

- For each subsegment record in MAPFIL:
	- extract the volume data for the required years and count stations from STNVOL. (Interpolate and extend year range of data as required using routine THASSTV).
	- combine the volumes from the specified stations using the factors specified in the MAPFIL record.
	- create and write a VOLOUT record for each year.
	- Allow for negative weights in the Map file.

### **9.5.12 THAS764 - Implement Node-Counter Map**

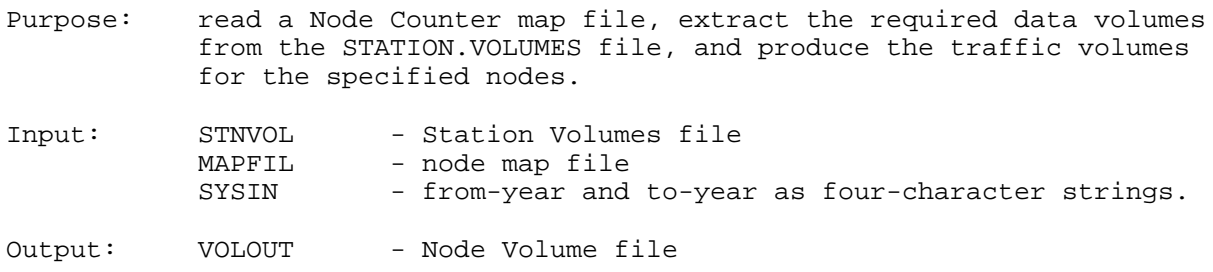

- For each node record in MAPFIL:
	- extract the volume data for the required years and count stations from STNVOL.
	- combine the volumes from the specified stations using the factors specified in the MAPFIL record.
	- create and write a VOLOUT record for each year.
- Allow for negative weights in the Map file.

# **9.5.13 THAS766 - Combine Subsegment Volume Files**

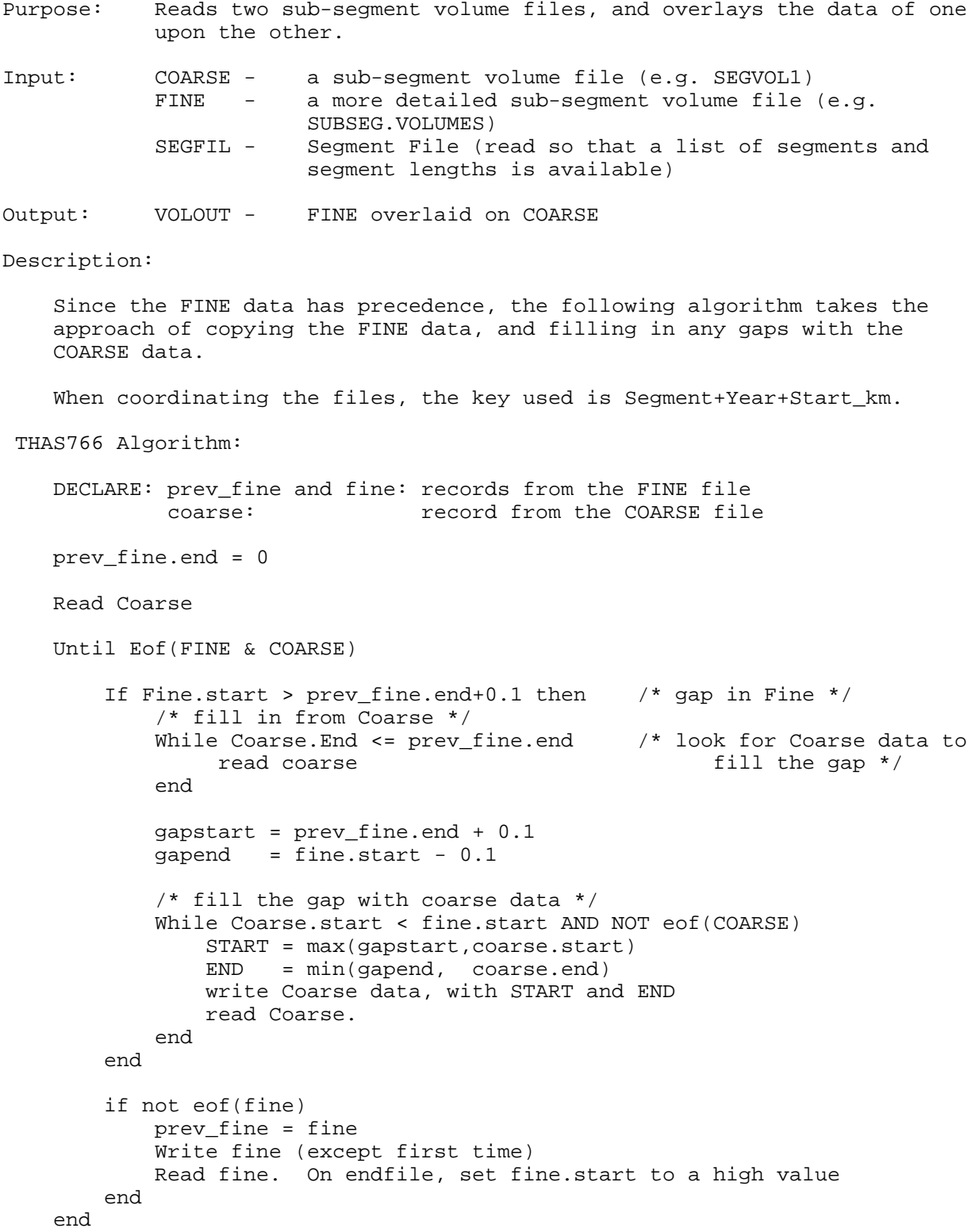

# **9.5.14 THAS768 - Fill in Volumes for Un-mapped Nodes**

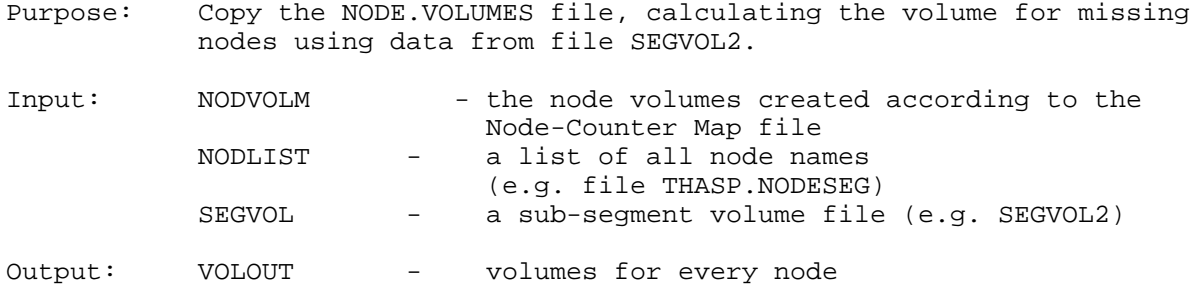

- coordinate NODVOLM and NODLIST, copying volume data to VOLOUT
- for each node on NODLIST which does not have data on NODVOLM,
	- determine the volume for that node from the SEGVOL file:
		- look up the volumes of the segments in the node name, using a kmmark 0.1 from the node, using routine THASVOL.
		- average those two volumes to get the volume for the node.

### **9.5.15 THAS770 - Add HSNTAB Sequence Numbers to SEGCLASS File**

Purpose: to add a sequence number to each record of the SEGCLASS file, preparing it to be sorted in search path order (by sequence number and KMMARK).

Input: - SEGIN - SEGCLASS file - SHNFIL - Segment-Highway-Node file (read into the HSNTAB)

Output: - SEGOUT - SEGCLASS file with sequence numbers

- Read in the HSN table.
- Do until end-of-file:
	- Read a SEGCLASS record.
	- Find the index of its segment in the HSN table.
	- Add this index to the record and write the record to the output file.
- Print a count of records written to the output file.

### **9.5.16 THAS775 - Add HSNTAB Sequence Numbers to SEGDIST File**

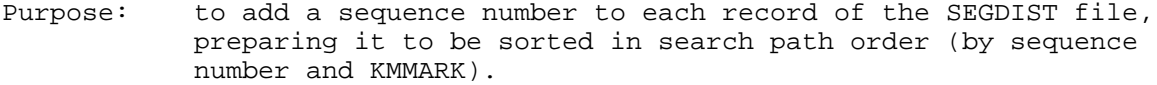

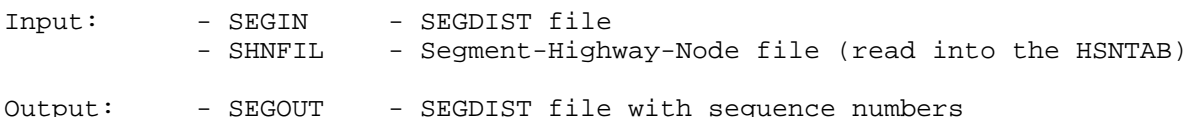

#### Notes:

 - Sections in the original LKI SEGDIST file are specified by segment, start-km, end-km, and offset. The offsets must be added to the start-km and the end-km to get true KMMARKs.

Most of the offsets are zero, but some segments have sections that are specified with two different offsets. Also, some offsets are positive and some are negative, and both the offsets and the km's are in several different formats. The sorting on these segments would not be reliable.

To save the situation, THAS775 adds the offsets to the start-km and endkm, and saves the new SEGDIST records with offset=0 and a consistent format.

- Input records are read with GET SKIP EDIT instead of READ statements. This allows THAS775 to be run on either the original LKI SEGDIST file (29 char records) or a sorted version of the file (33-char records). Only the first 29 characters of each record are read.
- At present, there is no utility job that runs THAS775. Eventually, it is intended that there be a single job that allows the user to edit any of several files and automatically does any necessary processing to prepare the file for use. This job would run THAS770, THAS775, or any other necessary programs.

- Read in the HSN table.
- Do until end-of-file:
	- Read a SEGCLASS record.
	- Find the index of its segment in the HSN table.
	- Add this index to the record.
	- If the start-km is blank, set it to zero.
	- If the end-km is blank, set it to 999.9.
	- If the offset is blank, set it to zero.
	- Add the offset to the start-km and end-km in a consistent format.
	- Set the offset to zero.
	- Write the record to the output file.

# **10 HASutil Visual Basic Application**

See the User's manual for a description of the HASutil application.

HASutil is developed in Visual Basic 6.0.

At Cypher Consulting, the source files are located in folder: \\CYPHER\_XP\C\_XP\Cypher\HAS\HASutil.

A copy of the source files (zipped) are kept on the Highways LAN in folder: \\P:\HQ\ENG\safety\has\UTIL\NT\source, named **husrcnnn.zip** where 'nnn' is a version number.

The setup files, created using the VB6 Package and Deployment Wizard, are located in: \\CYPHER\_XP\C\_XP\Cypher\HAS\HASutil\setup, and in: P:\HQ\ENG\safety\has\UTIL\NT\setup

When running the Wizard:

- create a single CAB file,
- use the HASutil\_Setup\_Script (on CYPHER\_XP),
- use the Standard Setup Package.

To update from one version of HASutil to the next it is often unnecessary to run the setup program. Simply copying the new files into the HASutil folder on the workstation eliminates the risk of the setup program replacing Windows system files! Update files are kept in the HASutil\UPDATE folder on the LAN.

# **11 HASLKI Maintenance**

# *11.1 Introduction*

The LKI files in \\CYPHER\_XP\cypher\HAS\lki\HASLKI which correspond to the LKI files currently in production on the mainframe are:

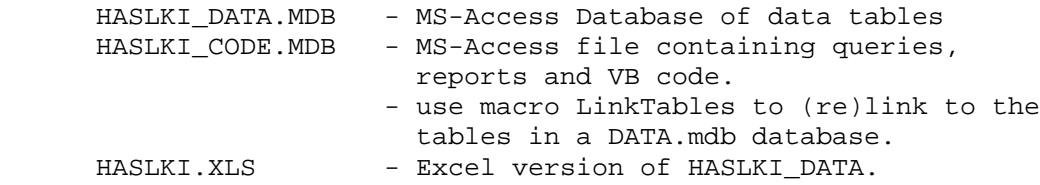

Previous versions of the LKI may exist in this folder, with date suffixes, e.g. HASLKI2000.MDB

In the future, old versions will be named: HASLKI\_DATA\_yyyymmdd, where yyyymmdd is the date that that version was REPLACED.

LKI updates and corrections should be compiled in a database called HASLKInew DATA.mdb:

only 1 HASLKInew\_DATA.mdb file should exist may be located wherever LKI work is being done currently (Oct 22, 2002) it is in C\_NT:\has\newlki

Utility code, queries, reports, and other code under develepment should reside in a database called HASLKI\_UTIL.mdb, in the same folder as HASLKInew\_DATA.mdb.

# *11.2 Implementing a new LKI*

Create Match Lists to define location code transformations (if necessary) Update/add traffic volume counter maps for changed/new segments

# **11.2.1 Update HASLKI\_DATA.mdb**

Rename \\CYPHER\_XP\cypher\has\lki\haslki\HASLKI\_DATA.mdb to HASLKI\_DATA\_yyyymmdd.mdb Copy over HASLKInew DATA.mdb to \\CYPHER XP\cypher\has\lki\haslki and rename to HASLKI\_DATA.mdb

Clean out HASLKI\_DATA.mdb of extra tables used in updating information.

Check for new module code, reports and queries in newlki\HASLKI\_UTIL.mdb which

should be copied into HASLKI\_CODE.mdb (e.g. new or revised export functions.)

Check that Export functions to create text files of the Tables run correctly.

Use ExportAll function to create text files of the Tables :

Set CONST Outdir to \\CYPHER\_XP\cypher\has\lki\haslki

run: Set prefix to yyyymm\_ (effective date)

# **11.2.2 Upload exported text files to THASD files on mainfame**

Note: this step should be done before uploading PDF and other files to the LAN, because testing on the mainframe can reveal errors in the LKI files.

- see uplki.bat
- check that those THASD files on the mainframe are not migrated (go to option 3.4, and if migrated, issue TSO HRECALL command)
- run uplki.bat
- upload revised counter map files to the mainframe (see volume section)

# **11.2.3 Test in THASD on the Mainframe**

- add new match files to THASPDSM.SKL, and upload to THASD.
- run job PDSM in development, using production master input files.
- check PDSM output for error messages.
- run job PDSI when PDSM checks out OK.
- in HAS / Utilities menu, run jobs to sort SEGCLASS.YR1987, SEGCLASS.YR2002, SEGAREA (must be done after PDSM because they use SHNFIL created by PDSM).
- run volume generation in THASD jobs 760 (maybe) and 761 and check output.
- implement new volume files (761 creates \*.new files)
- Run a data retrieval job in THASD to test. Begin and end node information can be tested by selecting data through a revised area, and checking the search path for discontinuities.

# **11.2.4 Create pdf copy of HASLKI\_DATA.mdb**

Look in C\_NT:\has\LKIpdf\ folder for the pdf files needed to make complete report. In HASLKI\_CODE.mdb:

Open Report : LKI\_Book and make sure source of report is Query : Rep\_All or appropriate query for area desired.

Run Report : LKI\_Book

Print to pdf writer

Check Table : SegPage lists the correct segments before running the following index reports. Run IndexByReportSequence report.

Print to pdf writer

Run IndexBySegment report.

Print to pdf writer

Update TitlePage.doc

Make sure to check page 2 Landmark Types is up to date.

If necessary, cut and paste updated Landmark Types from the table in HASLKI\_DATA Print to pdf writer.

Combine files in order:

Title Page IndexByReportSequence IndexBySegment LKI\_Book

To combine 2 PDF files:

With target document open, choose Document > Insert Pages.

In Select File to Insert dialog box Select source document to insert into Target document, Specify whether you want to insert Before or After a specified page.

Repaginate so indexes point to correct page.

Click the Show/Hide Navigation Pane Button on Menu Bar Click Thumbails to bring palette to the front Right-click on pane to bring up pop-up box and choose Number Pages Specify page range (all pages up to beginning of LKI\_Book) Choose Style i, ii, iii Make sure page number 1 is first page of LKI\_Book.

# **11.2.5 Create HASLKI.xls file**

- Create Excel file using AllToExcel macro in HASLKI\_CODE.mdb
- Creates a file named haslki.xls in the current folder.

# **11.2.6 Upload HASLKI files to the LAN**

In folder P:\HQ\Eng\safety\has\lki,

• copy existing HASLKI files down to the OldVersions folder, renaming using their expiry date

- upload new HASLKI.XLS, LKI\_BC.PDF, HASLKI\_DATA.MDB and HASLKI\_CODE.MDB
- notify Gord Smith at Gord.Smith@gems8.gov.bc.ca, that the web copy of LKI\_BC.PDF http://www.th.gov.bc.ca/publications/eng\_publications/geomet/lki/LKI\_BC.PDF should be replaced from the copy on the LAN.

# **11.2.7 Go into production on the Mainframe**

- rename current THASP LKI files & SHNFIL use THASD.REXX.EXEC(RNAMLKI)
- promote all LKI files use THASD.REXX.EXEC(PROMLKI)
- promote new match and segment list files.
- promote all counter map files use THASD.REXX.EXEC(PROMAPS)
- promote new PDSM skl (with new match list files added)
- promote new version of THAS106 (if it was modified)
- run job PDSM, using production master input files.
- check PDSM output for error messages.
- run job PDSI when PDSM checks out OK.
- in HAS / Utilities menu, run jobs to sort SEGCLASS.YR1987, SEGCLASS.YR2002, SEGDIST (must be done after PDSM because they use SHNFIL created by PDSM).
- run volume generation jobs 760 (maybe) and 761 and check output.
- implement new volume files (761 creates \*.new files)
- Run a data retrieval job to test. Begin and end node information can be tested by selecting data through a revised area, and checking the search path for discontinuities.

# **12 Converting Location Codes for LKI Changes**

### *12.1 Summary*

# **12.1.1 Introduction**

Whenever either a new version of the Landmark-Kilometre Inventory (LKI) is released (a complete conversion) or minor changes are made to the highways requiring modifications to the current LKI (an incremental conversion), there will be location codes in the earlier LKI which either refer to a different location in the new LKI or else is no longer a valid location.

Locations codes are kept as originally coded on the Tape Master file. Location codes are transformed to the latest LKI when the PDS-Master files are created, in utility Job PDSM. Where an accident occurred on a section of road that no longer exists as part of the highway system, the accident is either thrown out, or the location code is transformed (as sensibly as possible) and then marked as an obsolete location.

## **12.1.2 The Transformation Technique**

For each transformation, a 'Match' file is created, in which landmarks of the older LKI are matched with landmarks on the newer LKI. Each match file is prefaced with a date range indicating the accident records to which the transformation should be applied. The transformation programs (THAS105 & 106) search for an accident's location in the match file. If found, the new location is substituted. If it is not found, the new location is obtained by interpolating from the spanning match records.

An LKI Landmark File contains over 25,000 landmarks, so creating the match file for a complete conversion is not a trivial matter. No attempt is made to match the landmarks automatically using the landmark descriptions. A two-column 'OLDNEW' file is created with the landmarks of the old and new landmark files in the left and right columns. A PC-based text editor with column capablities (PCWrite) is used to manually line up horizontally locations and descriptions of the same landmarks. The Match file is created from the resulting matched OLDNEW file.

### **12.1.3 History**

The LKI transformation system was devised and implemented for the conversion to the January 1990 LKI. This was done by by Matthew Nicoll and Mia Shinbrot of Cypher Consulting, and Elke Pagel of the Highway Safety Branch.

Work on converting to the the April 1995 LKI was begun by Elke Pagel and Paul Gerber (ISB). It was finished by Matthew Nicoll, after Elke moved on to MVB, and Paul moved on to Finance. PC files relating to this conversion were archived on the LAN, on the Safety P drive, under directory: P:\HAS\LKICNV95

# **12.1.4 File Naming**

The files containing old and new landmark location codes and descriptions in left and right columns have a number of names:

```
OLDNEW files
MATCH files
TRANSFORMATION files
SEGMENT files (in program MAKELMK)
```
The file produced by the MAKELMK program which contains just the old and new landmark location codes (no descriptions) is consistently called the Match List file.

# *12.2 Steps for a Complete Conversion*

This is NOT a simple automatic procedure! It requires a programmer with knowledge of the H.A.S. system on the mainframe, knowledge of PC programming, and a good understanding of the LKI conversion process. The landmark matching can be done by anyone with a good understanding of the LKI, and some PC experience.

(Source and executable files are on the LAN in P:\HQ\ENG\safety\HAS\LKI\util)

1. Make sure all the User-Maintained Highway Definition files (listed in Appendix A of the User's Manual) are converted to the new LKI. It may be possible to generate some of these files from whatever database the new LKI is defined. Currently (2001), the HAS LKI is maintained in an MS-Access database called HASLKI

PL/I programs THAS161-164 may be useful for converting the SEGDIST, SEGCLASS COUNTER.LOCS and COUNTER.MAP files. NOTE: these programs only handle the simple cases properly - go through manually to fix up reversed segments, split and joined segments.

Note: See macros and modules in the HASLKI database for exporting to text and csv files.

These files can be worked on concurrently with following steps 2-10.

2. Create a two-column Old-New landmark match file, with landmarks of the old LKI in the left column and the new in the right column.

There is no rigorous documentation of the match file format. See the Pascal program which reads them: MAKELMK.PAS.

PL/I program THAS700 was used to create the OLDNEW file for the 1990 LKI conversion.

For the 1995 conversion, the OLDNEW file was created using Export facilities from a MS-Access database containing both the old and new landmark files. The database is (was!) on the LAN: Safety P:\HAS\LKICNV95\ACCESS\ACCESS.ZIP

Note that file ED.LMK, included with this PCWrite installation, causes PCWrite to be configured with the two columns of the OLDNEW files whenever a file with the .LMK extension is loaded.

\*\*\*\*\* SEGMENT 1234 \*\*\*\*\* \*\*\* Old Landmarks \*\*\* New Landmarks

- 3. If necessary, download the OLDNEW file from the mainframe to a PC.
- 4. Run Pascal program LKISPLIT to break the OLDNEW file down into smaller files so that they can be conveniently worked on on the PC. The files must be named with an extension of LMK, e.g. OLDNEW.LMK

For the 1995 LKI, 35 files of about 60 k each were created. Make sure they break at segment breaks. It might be worth modifying LKISPLIT to add a PCWrite 'column break' code (Ascii 11, Ascii 15) between segments. This will streamline the matching process. Program MAKELMK is programmed to ignore PCWrite code lines.

- 5. Install PCWrite (if necessary)
	- create a PCWRITE directory on the hard drive of the PC,
	- from the PCWRITE directory, copy PCWrite in from the Lan: P:\HAS\LKICNV95\PCWRITE\PCWRITE.ZIP (old) or P:\HQ\ENG\SAFETY\HAS\LKI\UTIL\PCW3.ZIP (2004)
	- in AUTOEXEC.BAT, add the PCWRITE directory to the path, and define environment variable PCWRITE to point to the PCWRITE directory.
- 6. On the same PC, install Pascal programs MAKELMK and FIXLML and batch files ML1.BAT and MLALL.BAT

These programs are in P:\HQ\ENG\SAFETY\HAS\LKI\UTIL\ on the LAN. (Before LAN reorg, they were in Safety P:\HAS\LKICNV95\MATCH\UTILS.ZIP). Modify (or re-write) the batch files to suit prevailing file names, preferences etc.

The Pascal programs are compiled with a DOS version of Borland Pascal: Turbo Pascal 5.0.

7. Use PCWrite to line up corresponding landmarks in the OLDNEW match files. (See instructions and examples in following section: "Matching Landmarks in the Match Files")

Run batch file ML1 after finishing each OLDNEW file. Check the log files which warn of possible errors in the matching. Repeat until satisfied that the OLDNEW file is correct.

8. When all the OLDNEW files are matched:

Edit the MLALL.BAT file and correct the date range. The date range must identify the accidents to which you want the transformation to be applied.

Run batch file MLALL.BAT to process ALL the OLDNEW files, creating one output landmark match list and its segment index file. (MATCH.LST & SEGIND.LST)

SEG.LOG file contains information about each segment in following format:

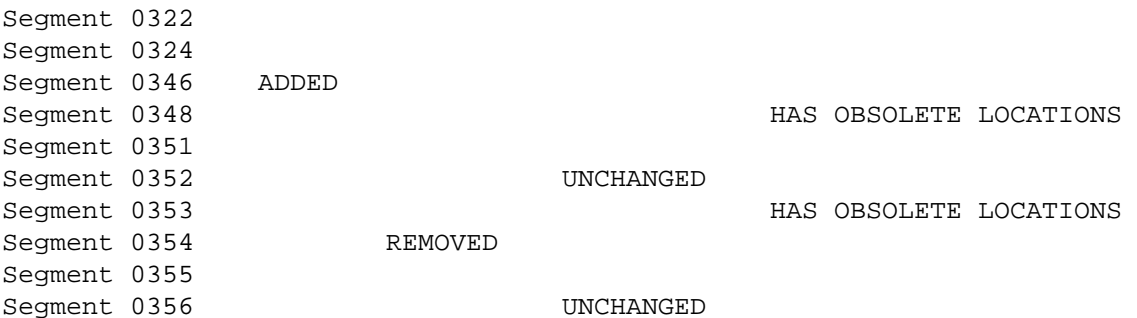

Segment 0357 UNCHANGED Segment 0359 ADDED

- 9. Upload MATCH.LST and SEGIND.LST into mainframe files: THASD.LANDMARK.MATCH.LIST.<id> THASD.SEGMENT.INDEX.<id> where <id> identifies the new LKI (eg. APR95).
- 10. Modify the JCL skeleton for job THASPDSM.
	- Add concatenated DD statements to the THAS106 step for the new LANDMARK.MATCH.LIST and SEGMENT.INDEX files.
	- Consider removing the THAS105 and THAS152 steps if accident prior to Jan 1990 are no longer included in the PDS-Master.
- 11. Run Utility job PDSM (in development) to recreate the PDS-Master files. Check the output of this job for indications of problems in the LKI or match files.

## *12.3 Incremental Conversions*

## **12.3.1 Introduction**

Incremental landmark conversions must be coded whenever changes are made to the LKI, between complete conversions.

To implement an Incremental Conversion, Incremental Landmark Match Lists and Segment Indexes must be coded, and concatinated to the main Landmark Match List and Segment Index in the THAS106 JCL step of job THASPDSM.

The incremental conversions done prior to the April 1995 complete conversion are coded in THASP.SEGMENT.INDEX.INCREM and THASP.LANDMARK.MATCH.LIST.INCREM. (These files are defined the **Files** section of this Manual.)

The steps for an incremental conversion are the same as for a complete conversion except the long process of producing the match list files (steps 2 to 10) are replaced by coding them directly - this being feasible for the small job of modifying one or two segments. As of October 2004, another option is to the matching in Excel (details below).

### **12.3.2 Effective-date ranges**

The two dates given on an effective-date range line are the range of dates (inclusive) within which a particular set of Location Code transformations should be done. They are in the form YYYYMMDD

If a given set of road and/or LKI changes were complete by a certain date (say 31-December-1993) and it is desired to transform all accidents on or before that date, use an effective-date range like this:

19800101 19931231

(The first date, 1-January-1980, was chosen to be before any accidents remaining in the Master Files.)

To apply a transformation to all accidents on or after a certain date (say 3-April-1991), use a date range like this:

19910403 20301231

Transformations are performed in the order they occur in the Segment Index file(s). Thus, to perform a transformation on accidents before 1990, then another transformation on all accidents (say to correct an error in the 1990 LKI), then a third transformation on accidents before 1993, (i.e. through the end of 1992), the consecutive effective-date ranges in the Segment Indexes should be:

```
19800101 19891231
19900101 20301231
19800101 19921231
```
The third date range begins in 1980 rather than 1990 because pre-1990 accidents should be put through both the first and third transformations in turn.

## **12.3.3 Incremental Landmark Match Lists**

See the definition of the Landmark Match List file in the **File** section.

This file may be coded directly, or an Excel utility may be used, as described below.

Following is an example match list. Be careful to use the correct columns.

Line up decimal points in columns 9 and 23.

There is no need to include every landmark on unchanged sections of a segment. In the example below, the sections of road between KMMARKs 0.00 and 4.96, and between KMMARKs 5.86 and 15.71, are unchanged. There may be many landmarks in these sections of road, but there is no need to include them in the Landmark Match List. Note also that there are no gaps before or after the obsolete section of road, in either the left or the right column.

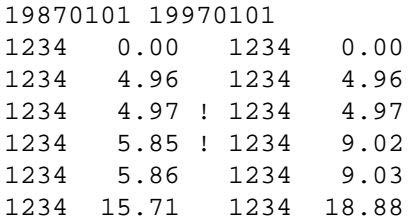

Note: as of 2003-03-05, there is no need to round the kms in the landmark match list. PL/I procedure THASRM6 was originally written assuming that kms were rounded to 1 decimal place. Un-rounded kms in match lists entered to THAS106 will have caused some in-accurate transformations prior to March 2003.

### **Matching in Excel:**

- Copy the old segment landmark data from Access into columns A-F
- Leave column G for the obsolete location marker.
- Copy the new segment landmark data from Access into columns H-M
- Open file MatchMacros.xls, in the same instance of Excel, (but a separate workbook.)
- To move data up or down, put the cursor on the top row to be moved, anywhere in the section to be moved (old, obs or new areas), and press Ctrl-D to move down, and Ctrl-U to move up.
- Run macro WriteMatchlist to export to a match list file.
- Edit the match list file with a text editor, if desired, to remove sections of redundant matches.

# **12.3.4 Incremental Segment Indexes**

See the definition of Segment Index files in the **Files** section.

Make sure that each Segment Index begins with an effective-date range line with exactly the same dates as the corresponding Landmark Match List.

A report-missing-segments line may be included after the effective-date range line. If this line is present in an incremental Segment Index, the flag (at the beginning of the line) must be NO. This is the default, in any case, so this line is not necessary for incremental files.

The Segment Index must include a data line for every segment mentioned in either column of the corresponding Landmark Match List. There may also be data lines for other segments, where the segment-added or segment-removed flag is set; such segments need not appear in the Landmark Match List.

The four flags in the Segment Index are segment-added, segment-removed, segment-unchanged, and segment-has-obsolete-locations. Each flag may be zero (if the corresponding condition is false) or one (if the condition is true). There should be no need to include unchanged segments in incremental transformation files, so the segment-unchanged flag should always be zero. Of course, the segmentadded and segment-removed flags should not both be set to one for the same segment. The segmenthas-obsolete-locations flag should be set to one if the segment occurs in the left-hand column of the Landmark Match List with any exclamation points (for obsolete locations). This last flag is not used at present, but may be needed at some time in the future.

# *12.4 Segment Modification Scenarios*

### **12.4.1 A portion of a segment is straightened:**

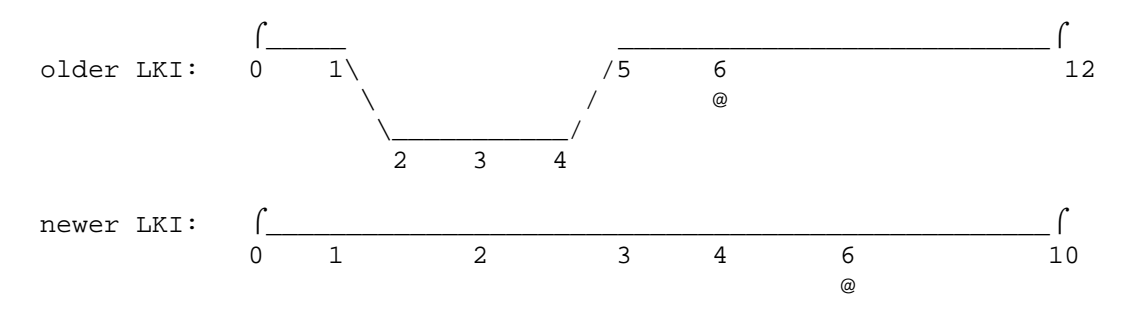

### Problems if no conversion were done:

In the above example, the road has not changed between kmmarks 5.0 and 12.0; only the measurements are different.

An accident that occurred at kmmark 6.0 of the older LKI (marked with an @ sign) would have occurred at kmmark 4.0 if measured from the newer LKI. If its location code were not converted, it would still appear at kmmark 6.0, which is an entirely different location.

Also, accidents which occurred between kmmarks 10.1 and 12.0, left unconverted, would seem to have been coded incorrectly and would not be saved in the PDS Master Files, since their kmmarks would be greater than the new segment length.

Accidents which occurred between kmmarks 1.1 and 2.9, the first half of the removed section, would appear at kmmarks 1.1 - 2.9, which is the entire new straightened section.

Accidents which occurred between kmmarks 3.1 and 4.9, on road that no longer exists, would appear at kmmarks 3.1 - 4.9 of the unchanged section of the highway, which is not at all where they actually occurred.

### Solution chosen:

Accidents occurring between kmmarks 5.0 and 12.0 will be converted to kmmarks 3.0 through 10.0, where they belong. Accidents occurring in the straightened section, between kmmarks 1.1 and 4.9, will be compressed into kmmarks 1.1 through 2.9 and marked as obsolete locations. The mapping is shown below.

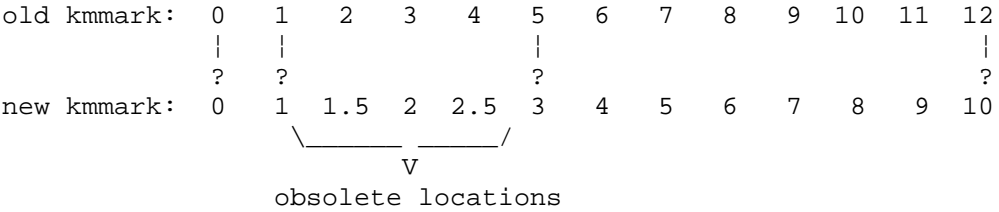

# **12.4.2 A segment is shortened at its beginning or end:**

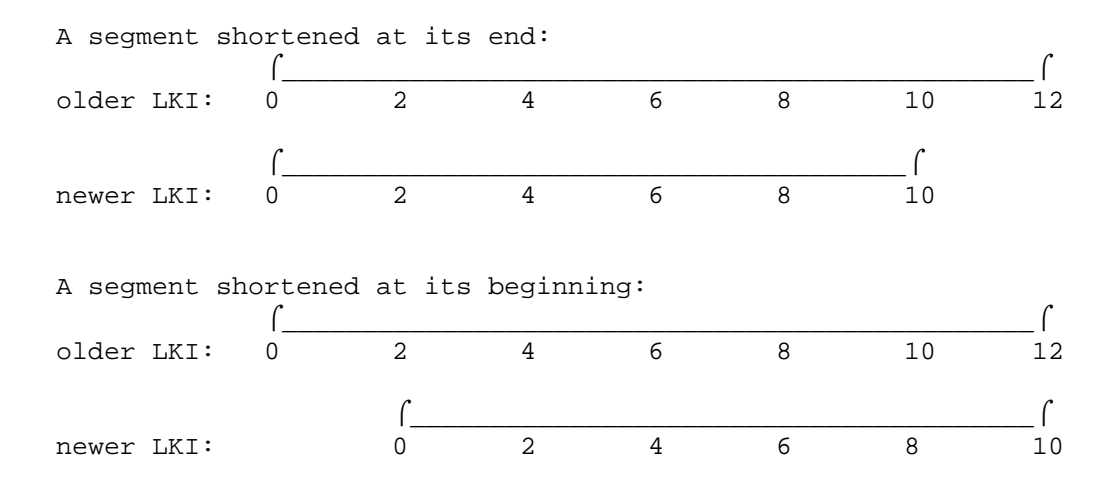

### Problems if no conversion were done:

The segment shortened at its end is not a problem. The segment shortened at its beginning, however, is a major problem, since kmmark 2.0, for instance, is an entirely different location depending on whether an accident was reported using the old or the new LKI.

### Solution chosen:

When a segment is shortened at its end, accidents occurring after the new end node (kmmarks 10.1 - 12.0 in the above pictured case) will be marked as obsolete locations and will not be saved in the PDS Master Files. They will still be on the original tape file, and in addition job PDSM will save them in the Bad Locations File THASP.THASPDSM.BADLOCN. Accidents occurring at the new end node (kmmark 10.0) will be considered as happening at a node, whether they occurred before or after the segment was shortened.

When a segment is shortened at its beginning, the accidents occurring on the removed section of road (kmmarks 0.0 - 1.9 above) will be marked as obsolete locations, and saved in the PDS Master Files. All other accidents occurring before the Effective Date of the new LKI will be mapped to the corresponding locations on the new LKI. The mapping is shown below.

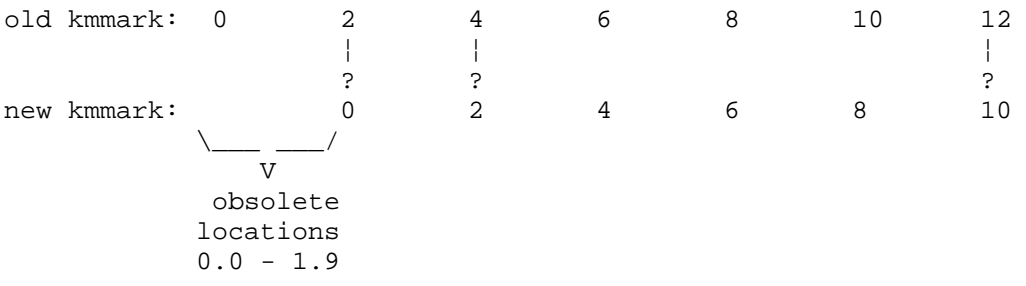

# **12.4.3 A segment is lengthened at its beginning or end:**

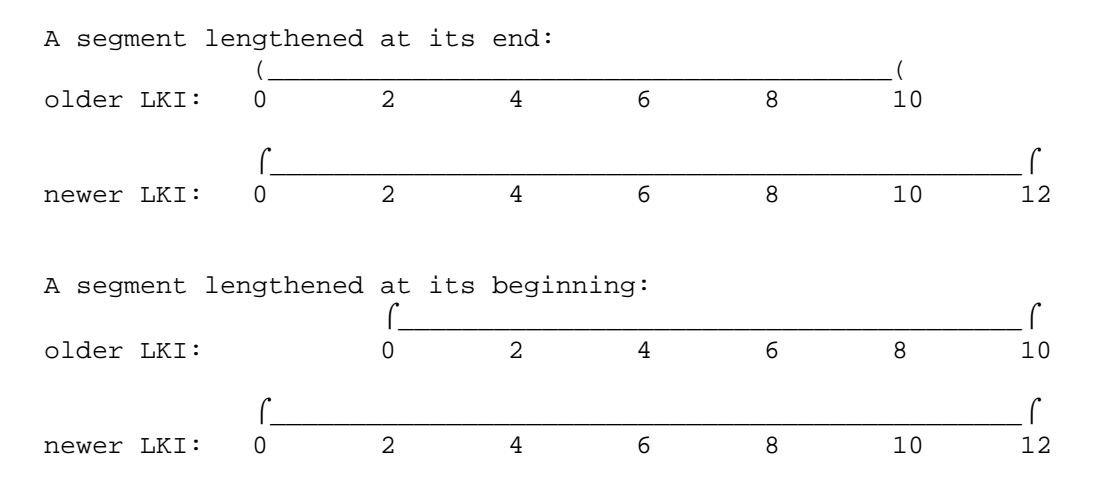

### Problems if no conversion were done:

The segment lengthened at its end is not a problem. The segment lengthened at its beginning, however, is a major problem, since kmmark 2.0, for instance, is an entirely different location depending on whether an accident was reported using the old or the new LKI. Also, accidents occurring at the end node (old kmmark 10.0 above) would not be recognized as being at a node, since kmmark 10.0 is not a node in the new LKI.

### Solution chosen:

When a segment is lengthened at its end, we might not expect accidents to have occurred on the new section. However, the road changes were almost certainly made before the new LKI was released, and the RCMP may have started reporting accidents more-or-less accurately with kmmarks measured from where the old end node used to be. Therefore, accidents with kmmarks greater than the old segment length but within the new segment length will be accepted unchanged.

When a segment is lengthened at its beginning, accidents occurring before the new LKI's Effective Date will be mapped to the corresponding locations on the new LKI. The mapping is shown below.

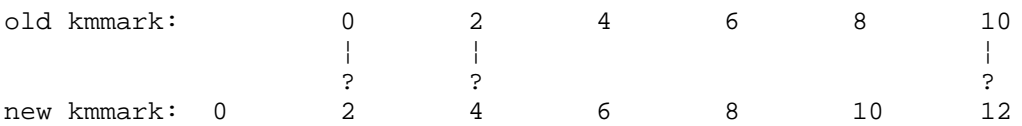

## **12.4.4 A segment is split into two segments:**

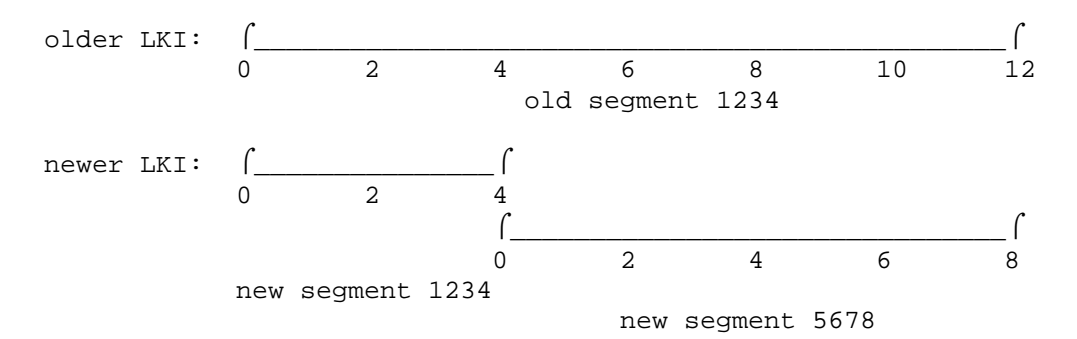

### Problems if no conversion were done:

All accidents occurring after the new end node of the original segment (kmmark 4.0 above) would be considered to be incorrectly coded and would not be saved in the PDS Master Files, since their kmmarks would be greater than the segment length in the new LKI.

If the original segment name were retained for the last part of the segment instead of the first part, the situation would be even worse, since it would be similar to the case of a segment shortened at its beginning described above.

If the segment were given two new segment names, all accidents occurring on the segment before the new LKI's Effective Date would be removed from the PDS Master Files, since the old segment name would no longer appear in the LKI.

### Solution chosen:

Accidents occurring before the new LKI's Effective Date will be mapped onto the two new segments. The segment names in the accident records will also be changed to fit the new LKI. The mapping is shown below.

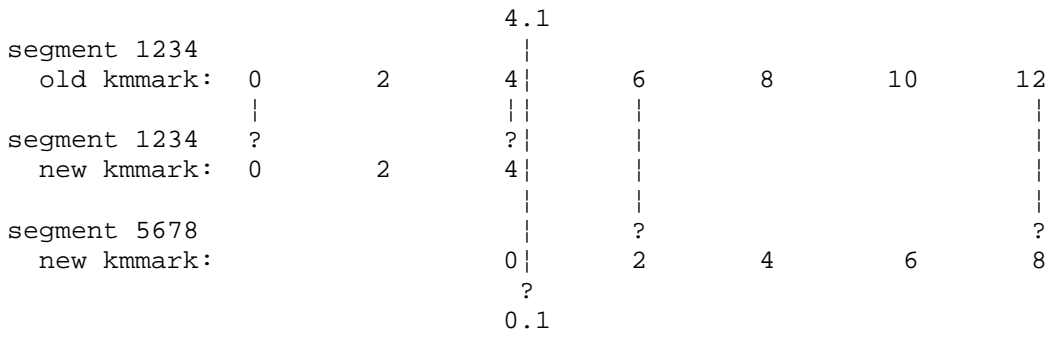

That is, kmmarks 0.0 - 4.0 of the old segment 1234 are mapped into kmmarks 0.0 - 4.0 of the new segment 1234, and kmmarks 4.1 - 12.0 of the old segment 1234 are mapped into kmmarks 0.1 - 8.0 of the new segment 5678.

## **12.4.5 A Node Has Moved**

If a node is moved, the combined Transformation file should be laid out like this:

```
 ***** Segment A *****
old landmarks new landmarks
for Segment A for Segment A
 ¦ ¦
 ¦ ¦
 ¦ ¦
 ¦ ?
 ***** Segment A ***** **** ***** Segment B *****
     ¦ new landmarks
     ¦ for Segment B
 ¦ ¦
 ? ?
  ***** Segment B *****
   old landmarks ¦
  for Segment B | ¦ ¦
 ¦ ¦
 ¦ ¦
 ? ?
```
## *12.5 Matching Landmarks in the Match Files*

### **12.5.1 Object**

Each Match file (produced by PL/I program THAS700) contains two columns of landmarks (KMMARK and landmark description). The first column holds the landmarks from the older version of the LKI. The second column holds the landmarks from the newer version of the LKI.

Use the DOS word processor PCWrite to edit the old-new landmark files. The object of the exercise is to line up **corresponding** old and new landmarks by inserting blank lines in one column or the other. Only the landmarks that are **matched** in this way will be used in the conversion.

Below is shown an example of an actual Match File from the 1980/1990 LKI's.

#### Before Matching:

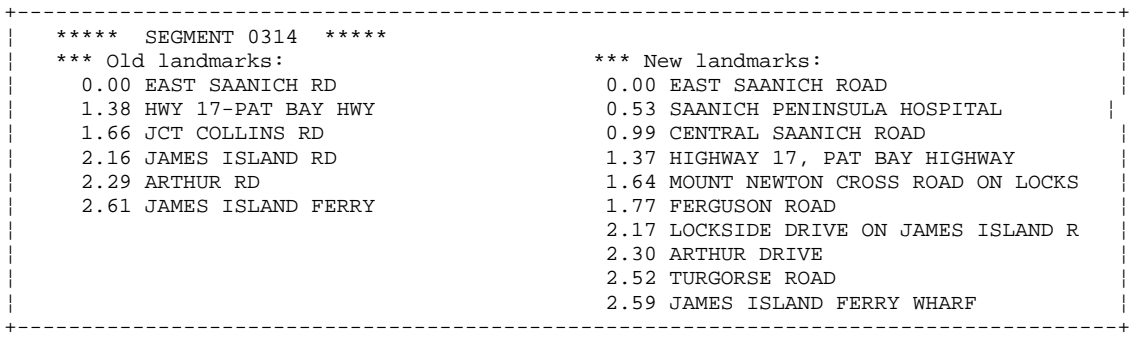

### After Matching:

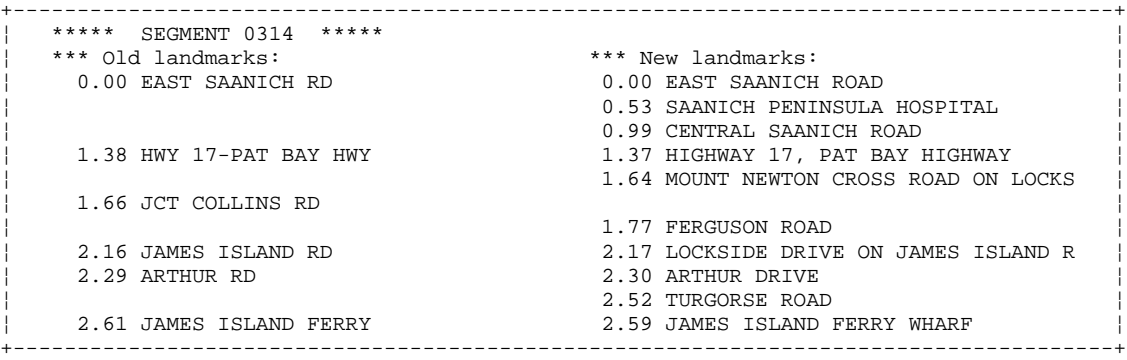

# **12.5.2 Obsolete Location Markers**

Section 7.1 gives some examples of the types of changes that would lead to a portion of road becoming obsolete.

Below is a part of the actual Transformation File for segment 0307 in the 1980/1990 LKI conversion. A portion of the highway has been moved and shortened. The entire changed portion has been marked as obsolete by placing an exclamation point (!) between the old and new landmarks. This exclamation point must be somewhere within columns 39-41 of the Transformation File.

```
+--------------------------------------------------------------------------------------+
  ¦ 24.04 QUADRA ST.U/P 2435 23.67 QUADRA STREET, UNDERPASS ¦
¦ 24.74 VANALMAN AVE 23.87 VANALMAN AVENUE ¦
¦ 24.57 LILY AVENUE ¦
¦ 24.90 PEDESTRIAN OVERPASS ¦
¦ 25.43 ***elke 25.21 ***elke ¦
¦ 25.44 ROGERS AVE 2458 ! 25.22 PEDESTRIAN OVERPASS ¦
¦ 26.25 MCKENZIE AVE ! ¦
  %1 26.25 MCKENZIE AVE <br>| 26.05 SEVEN OAKS STREET, LEFT
                          ¦ ! 26.14 CANTERBURY ROAD ¦
                            ¦ ! 26.24 RALPH STREET ¦
                          ¦ ! 26.35 KENT ROAD ¦
                          ¦ ! 26.44 HAYNES ROAD ¦
  ¦ ! 26.57 ACCESS TO SAANICH FIRE DEPT, RIG ¦
  27.20 VERNON AVE 126.79 VERNON AVENUE 27.41 CAREY RD 1¦ 27.41 CAREY RD ! ¦
¦ 27.46 RAVINE BRIDGE ! 26.93 ***elke ¦
¦ 27.47 ***elke 26.94 RAVINE WAY ¦
                           ¦ 27.47 ROAD RIGHT (ACCESS TO SAVE-ON) ¦
                           ¦ 27.61 SAANICH ROAD, SOUTH ¦
  ¦ 27.87 SAANICH ROAD ¦
¦ 27.70 SAANICH ROAD, NORTH ¦
¦ 28.41 CLOVERDALE AVE 27.73 CLOVERDALE AVENUE ¦
+--------------------------------------------------------------------------------------+
```
The landmark matches in this part of the file are: 24.04 ?---? 23.67 24.74 ?---? 23.87 25.43 ?---? 25.21

25.44 ?-!-? 25.22 27.20 ?-!-? 26.79 27.46 ?-!-? 26.93 27.47 ?---? 26.94 28.41 ?---? 27.73

Note that in some cases an extra landmark has been inserted in one or both columns (with descriptions of \*\*\*elke to indicate who put them in). This must be done to ensure that the first match of the obsolete section is **immediately** after the last match of the normal section, and the last match of the obsolete section is **immediately** before the first match of the next normal section.

# **12.5.3 Unchanged, Added and Removed Segments**

For Unchanged, Added or Removed segments, delete all the landmark lines from the match file, and modify the **\*\*\*\*\* SEGMENT 1234 \*\*\*\*\*** header line by replacing the second set of asterisks with the keyword UNCHANGED, ADDED, REMOVED or OMITTED. The purpose of doing this is primarily to make the Utility Job PDSM run faster.

The line must start with at least 3 asterisks.

#### 1) Removed segments.

#### **\*\*\*\*\* SEGMENT 1234 REMOVED.**

This special-characteristic line is to be used when a whole segment has been removed from the new LKI. It is not to be used when a segment has been renumbered.

Accidents that occurred on removed segments will be excluded from the PDS-Master.

#### 2) Added segments.

#### **\*\*\*\*\* SEGMENT 1234 ADDED.**

This special-characteristic line is to be used when a whole segment has been added to the new LKI. This may be newly-constructed highway, or road that used to be part of municipal jurisdictions. It is not to be used when a segment has been renumbered or split in two.

Accidents that occurred on added segments will be accepted as is -- no Location Code conversion is possible or necessary.

#### 3) Unchanged segments.

#### **\*\*\*\*\* SEGMENT 1234 UNCHANGED.**

This special-characteristic line is to be used when a whole segment and all the landmarks in it are completely unchanged. It is not to be used when the segment has been re-measured and some of the kmmarks of its landmarks have been changed even slightly.

Accidents that occurred on unchanged segments will be accepted as is. This is much faster than it would be to go through the conversion process, only to come out with the same kmmark that went in.

#### 4) Omitted segments.

*Note October 1996: This feature (and documentation) was not verified in the 1995 conversion.*

#### **\*\*\*\*\* SEGMENT 1234 OMITTED FROM THE 1990 LKI.**

This special-characteristic line has been provided to deal with unchanged segments that were accidentally left out of the LKI. There are such segments in the 1990 LKI, and may happen to be some in later LKI's as well. The keyword **OMITTED** must be in the line; other information, such as **FROM THE 1990 LKI**, can be added for the sake of human beings who may examine the Location Code Transformation files.

Omitted segments will be treated exactly like unchanged segments, except that the PDS Master Files are deliberately constructed to conform to the current LKI. Therefore, accidents in omitted segments will not be saved in the PDS Master, but will be placed in the Bad Locations File instead. To ensure that such accidents go in the PDS Master File, you will have to add the segments to the new LKI (unchanged from the way they were in the older LKI) and rerun Utility Job PDSM. This can be safely done, without sideeffects on the rest of the new LKI.

## *12.6 Using PCWrite*

### **12.6.1 Starting PCWrite to Edit a Match File**

The old shareware PCWrite editor was chosen for this task because it has column-editing capabilities, but produces straight ASCII output files. I.e. it does not insert any special formatting characters.

PCWrite must be installed on your PC, with its directory in your path, and also in the PCWRITE environment variable. File ED.LMK in the PCWrite directory contains the column definitions for the columns old-new landmark match files. The files must have the .LMK extension for the column definitions to be automatically loaded.

For simplicity, the old-new landmark match files are just called 'match' files for the remainder of this section.

To edit a match file (e.g. match01.lmk), get to the DOS prompt in the directory containing the match files, and type:

**ed match01.lmk /s**

The **/s** option tells PCWrite to make a backup copy of the file, named with an extension starting with **&**. In the above example, the backup file name would be match01.&lm.

To exit PCWrite and save the file you're editing: **Press function key <F1>, then <F2>.**

To exit PCWrite WITHOUT saving your changes:

**Press <F1>, then <F9>, then <F2>.**

To save a file and continue editing it: **Press <F1>, then <F3>.**

## **12.6.2 PCWrite commands**

Here are some basic PCWrite editing commands:

To move around the file one line or one space at a time: **Use the arrow keys.**

To move back and forth between columns: **Use <Shift>-<Right arrow> and <Shift>-<Left arrow>.**

To insert a line within a column:

**Move the cursor to the end of the previous line or the beginning of the next line and press <Enter>.**

To delete a blank line in a column: **Move the cursor onto that line and press <Delete>.**

To rejoin a line that you have accidentally split (by pressing <Enter> in the middle of the line):

**Move the cursor to the end of the first half of the split line and press <Delete>.**

There are a few other commands that are useful in moving around a file quickly.

To scroll the screen up or down without moving the cursor: **Use the <PgUp> and <PgDn> keys.**

To move up or down a screen-full at a time: **Use <Shift>-<PgUp> and <Shift>-<PgDn>.**

To move to the top or bottom of the current column: **Use <Shift>-<Up arrow> and <Shift>-<Down arrow>.**

To move back or forward a word at a time: **Use <Ctrl>-<Right arrow> and <Ctrl>-<Left arrow>.**

To move up or down 8 lines at a time: **Use <Ctrl>-<Up arrow> and <Ctrl>-<Down arrow>.**

As you insert blank lines, you may sometimes end up with blanks in both columns. You can delete them individually, but you may also wish to know how to delete a full line (BOTH columns).

To delete a WHOLE LINE: **Press <Shift>-<Ctrl>-<Enter>.**

When you press Enter at the left margin of a column, everything in that column doown to a page break or a column break moves down one line. To insert a Column Break, press Alt-F6, F10, F8.

If you want to move text from one file to another, split the screen with F2, use the arrow keys to get into one window or the other, use F1 F6 to load the other file in that window, then press F6 to start highlighting, F6 again to select, F2 and an arrow key to move to the other window, F6 again to do the move. (F3 is the same but copies.)

# *12.7 Miscellaneous Notes*

# **12.7.1 Segment Log File**

The segment log file produced by the MAKELMK program is equivalent to the segment index file, but is in a form that you will find easier to read. Each segment number is shown on a separate line, followed by the special characteristics assigned to it -- ADDED, REMOVED, UNCHANGED, and whether it contains obsolete locations. A portion of the segment log for the 1980/1990 LKI conversion is shown below.

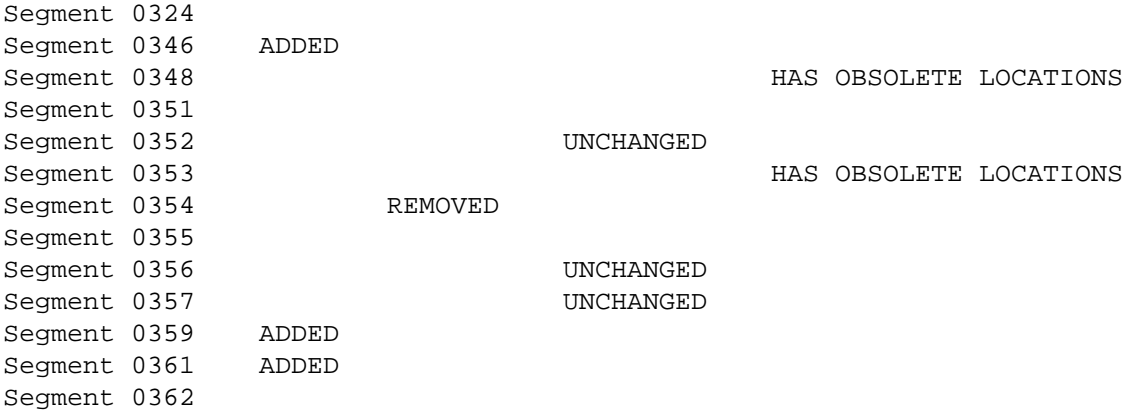

# **12.7.2 Later Changes to Match Files**

If you discover that some of the Landmark matching was incorrect, you can at any time correct them, recreate the Landmark Match List and the Segment Index files, upload them to the mainframe, and run Job PDSM again. Make sure you re-process **all** the match files, so that the match list and segment index files are complete.

It is also possible to modify the match list file on the mainframe directly, but if you do this, you will not be able to go back to the match files on the PC without losing the changes you made to the match list file.

### **12.7.3 Modify and Run THAS700**

*This section was written after the 1990 LKI conversion, and is included here unmodified. THAS700 was not used in the 1995 conversion.*

The program THAS700 creates a file which contains the landmarks for each segment, in two columns. The first column contains the KMMARK and description of the landmarks in the older version of the LKI, and the second column contains the KMMARK and description of the landmarks in the newer version of the LKI. There is an example of a small portion of this file at the end of this section.

Check whether the latest and next-to-latest versions of the LKI are sorted by segment and kmmark. The 1990 LKI (TLKIP.LANDMARK) is; the 1980 LKI (TES.LANDMARK.DATA) was sorted by highway, segment, and kmmark. THAS700 needs its input files to be sorted by segment and kmmark only. If necessary, sort them into other files (don't change the master LKI!). See THASD.UTILJCL(SORTLMK) for an example; it sorts the 1980 LKI into a file called THASD.LANDMARK.OLD.

The JCL for THAS700 is in THASD.UTILJCL(RUN700). Change the DD statements for GO.OLDLMK, GO.NEWLMK, and GO.OLDNEW to refer to the appropriate files.

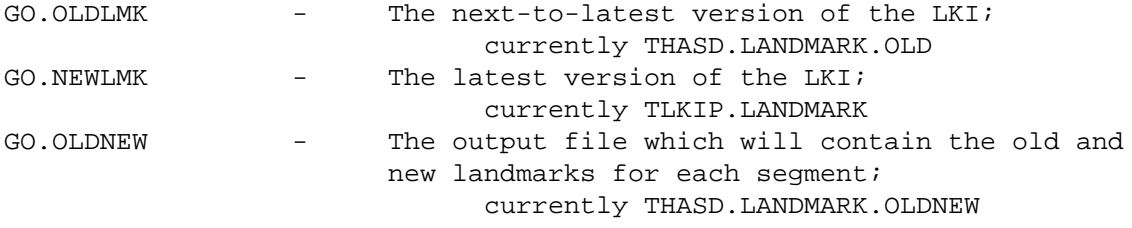

The source code for THAS700 is in THASD.SRCELIB(THAS700). The current version was written for the 1980 and 1990 LKIs, which are in very different formats. It is likely (but not certain) that future versions will be in the same format as the 1990 LKI. Currently, the old LKI has 80-character records, while the new LKI has 99-character records.

Change the following declarations in the source code as appropriate:

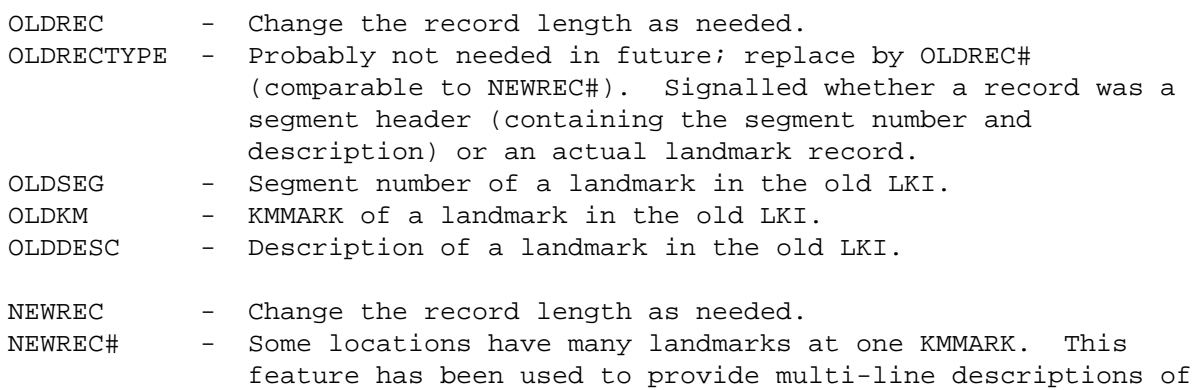

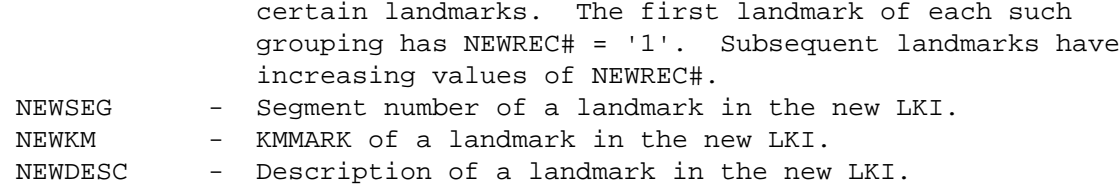

Change the DO UNTIL loops surrounding each READ statement as necessary. There are three such loops for each input file (old and new).

The DO UNTIL loops for the old file serve to skip the segment header lines, present in the 1980 LKI. If future releases of the LKI follow the 1990 format, the old file must be read in the same way the new file is read today.

The DO UNTIL loops for the new file eliminate all but the first line of multi-line descriptions (see NEWREC# above). Elke Pagel has stated a preference for having all the lines present in the Location-Code Transformation files; she finds them helpful in deciding which landmarks match which. Decide whether you wish to include these extra lines, and if so, eliminate the DO UNTIL loops entirely. That is, change

DO UNTIL (NEWREC# =  $'1'$  | \$EOF2); READ FILE (NEWLMK) INTO (NEWREC); END;

to simply

READ FILE (NEWLMK) INTO (NEWREC); This should be done in the same way for both the old and the new landmark input files.

When the changes to THAS700 are complete, run it. From any PDF command line, type:

TSO SUBMIT THASD.UTILJCL(RUN700)

or, from the TSO editor when editting the file, just type the command: SUBMIT

# **13 PLI Routine Index**

#### Routine Naming Convention

The IBM system allows PLI routine names to be 7 characters long. Because PLI code of all Highways systems were originally kept in one large library (THWYP.SRCELIB), the first 4 characters of the names had to be used to identify the system. For this system it is THAS. Thus there are 3 characters left for the routine name.

E.g. routine 'abc' will be in member THASabc of library THASP.SRCELIB. If the name is numeric, the routine is a MAIN routine, if it is alphabetic, it is a subroutine.

Now that the HAS routines are in their own library (THASP.SRCELIB), all 7 characters could be used to create new routine names. Having all H.A.S, routines identified with the THAS prefix eliminates the chances of routine name collisions with other concatinated object or load libraries.

Main Routines

Update Sub-System

010 - copy data from the MVB file. 020 - extract fatal accident records. 030 - check location codes. 040 - remove Surrey jurisdiction 2 records. 050 - create the Edit file. 054 - effect the edit. 060 - split data by jurisdiction codes. 061 - set jurisdiction codes to 1. 071 - create the completion Job Log record. 075 - count records and accidents, and check for errors. 080 - extract key fields from an accident file (make CASELIST) 081 - reports duplicate case-date in a CASELIST file. 085 - Extract non-blank LocText data corresponding to an acc. file. 100 - remove old records from a (master) file. 101 - remove all accidents before given year from master accident file. 140 - calculate causal factors (weights) 141 - research version of THAS140. 142 - research version of THAS140. Data Retrieval Sub-System 200 - Data Selection from the PDS Master Files. 203 - Select accidents from a subset, using accident data field criteria. 205 - Select by Counter-Measure Accident Type. 210 - Hazardous Locations. 220 - Hazardous Sections. 225 - Perform accident statistics for specified sections. 230 - Histogram Report. 232 - Create file with Fatal, Injury, PDO and total number of accidents. 235 - Counts Fatal/Inj/PDO accidents in increments. 240 - Details Report. 250 - Summary Report, version 1. 251 - Summary Report, version 2. 260 - Rate Table. 270 - calculate average accident type ratios 708 - Creates 4 empty files (SDATA, XDATA, SDESC, and XDESC). 710 - Create Victim File. 715 - Convert accident subset into a TOSS collision diagram file. 400 - Combined Hazardous Locations and Sections Report (SAS400).

SAS - Facility to run a SAS program on HAS accident subsets.

Utility Subsystem

105 - convert accident location codes from an old to a new LKI. 106 - 1996 version of THAS105. 110 - separate accident recs into segment and node files. 120 - prepare files for IEBGENER PDS Master creation. 132 - create the Segment-Highway-Node file. 134 - invert Segment-Node info in SEGMENT file, create Node-Segment file. 152 - do JAN90 transformation on Segment 0720 161 - Convert the locations in a SEGDIST file to a newer LKI. 162 - Convert the locations in a SEGCLASS file to a newer LKI. 163 - Convert the locations in the COUNTER.LOCNS file. 164 - Convert the COUNTER.MAP.SUBSEG.CSV file to a newer LKI. 700 - create old-new landmarks file. 708 - Creates 4 empty files (SDATA, XDATA, SDESC, and XDESC). 709 - Writes description files of data subset files created by SAS program. 710 - produces an output record for each victim in the victim table. 715 - Convert an accident subset into a TOSS collision diagram file. 720 - copy an accident file making specified data changes. 750 - make initial Counter Locations file. 752 - Create a comma-delimited volume file for downloading to a PC. 753 - Copy the Perm/Short Count system files into one file. 754 - Create a unique list of Traffic Counter Station ID's. 755 - Selects the station volume data required by the H.A.S. 756 - Create the Station Volumes file. 760 - create Segment Volumes file. 762 - produce the traffic volumes for the specified sub-segments. 764 - produce the traffic volumes for the specified nodes. 765 - Transforms the THAS300 RAWDATA file into the new SEGCLASS file. 766 - creates an output traffic volume file with FINE and COARSE data. 768 - Reads Node Volumes file ,fills in data for nodes not on that file. 770 - add HSNTAB sequence numbers to SEGCLASS file. 775 - add HSNTAB sequence numbers to SEGDIST file. 780 - determine a location code from the original Surrey code. 800 - Perform the RFI MODifications upon the landmark file. 802 - Remove 2 bytes of RFI ADD.TXT file;append ' (RFI)' to landmark description 804 - Set landmark numbers, and check KMs. 810 - Re-create the RFI Range Features File with date modifications.

### Subroutines

On the following pages are two copies of an index of all the H.A.S. PLI subroutines. The first is sorted by the associated main program, and the second is sorted by Routine name.

## **The subroutine index tables are linked to Excel spreadsheet subroutines.xls. See the README worksheet in that spreadsheet for instructions on how to update the tables.**

The three fields in the index are:

Main:

If a subroutine is associated with only one or two main routines, the main routine name(s) will be in the "Main" field. If a routine is used by many main routines, the "Main" field will contain one of the following:

- Util - a utility routine which could be useful in any system.

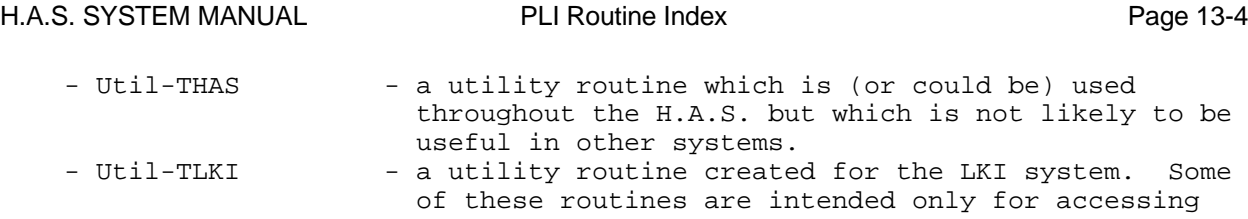

LKI data; others are of general use.

#### Routine

In most cases, this is the 3 character routine name, for PL/I routines 'abc' in THASP.SRCELIB(THASabc). Some routines in the same library are written in SAS instead of PL/I; their full member names are given. That is, SAS routine SASabcd is in THASP.SRCELIB(SASabcd). The H.A.S. system also uses some LKI routines; these are shown as TLKIabc and can be found in THWYP.SRCELIB(TLKIabc).

### Description

Many subroutines have long descriptive names which are used in the PLI code to make the code more readable. In this case the long name is given in upper case, usually at the start of the Description field. A one- or two-line description of the routine follows.
## *13.1 SUBROUTINES ORGANIZED BY MAIN PROGRAM*

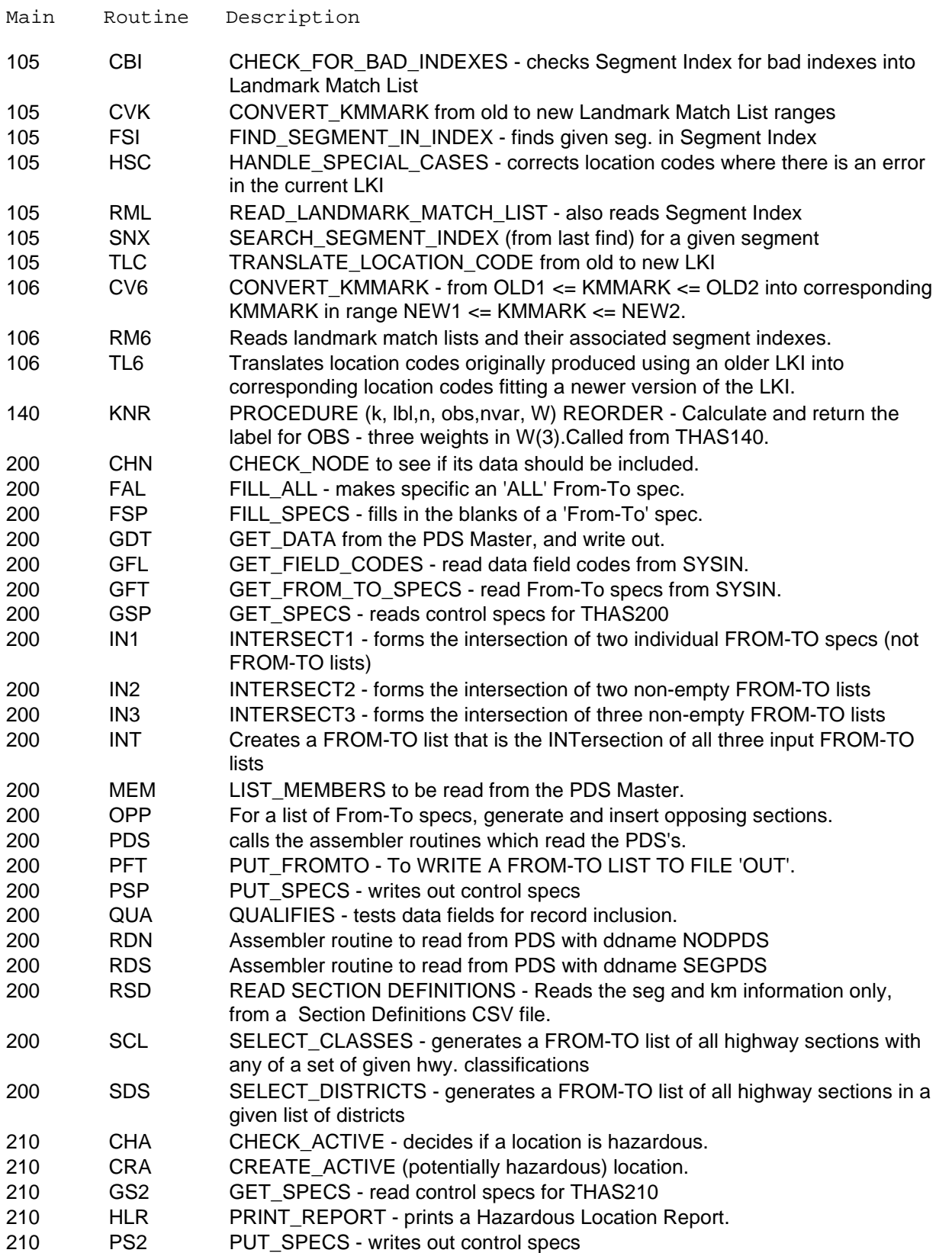

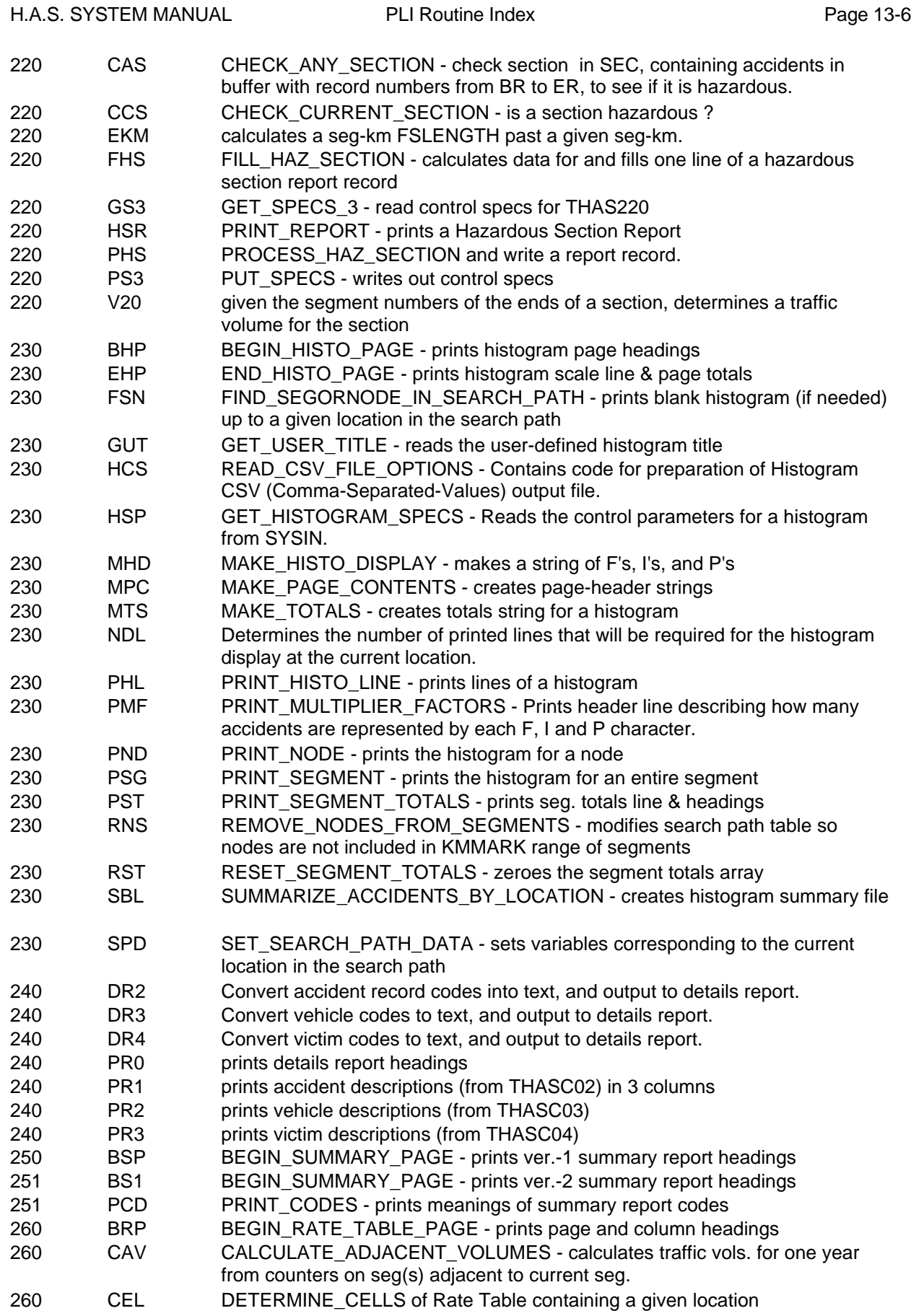

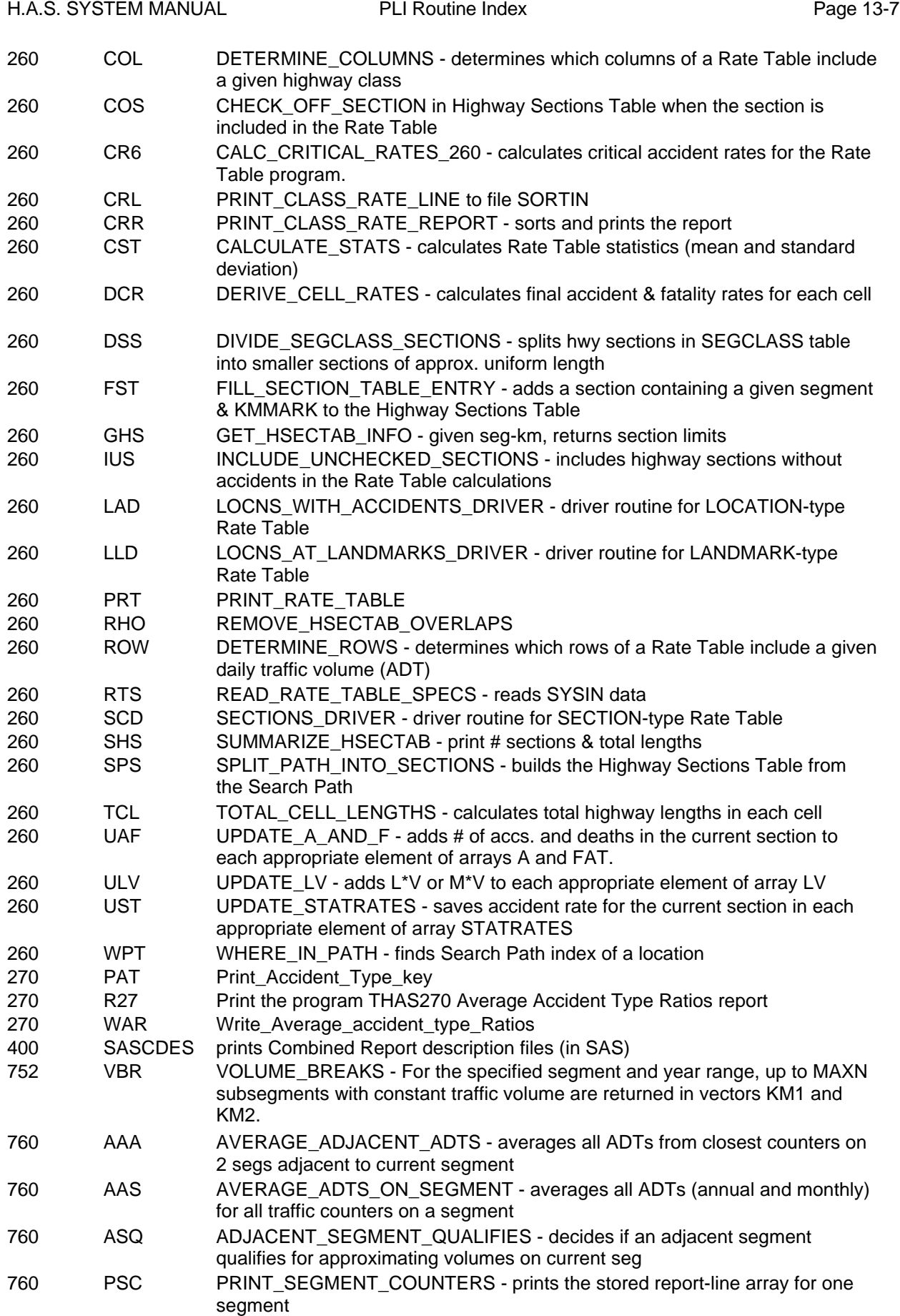

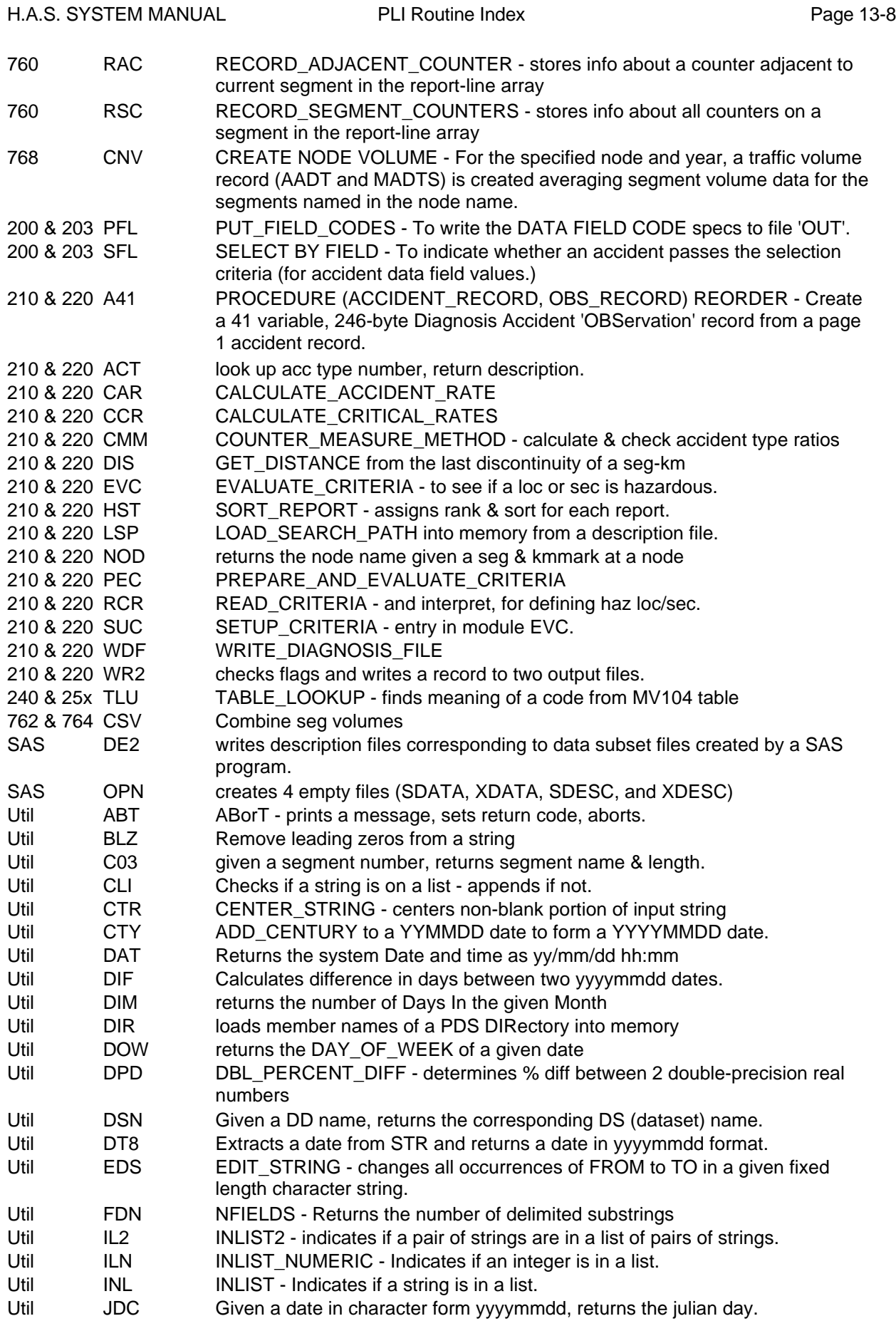

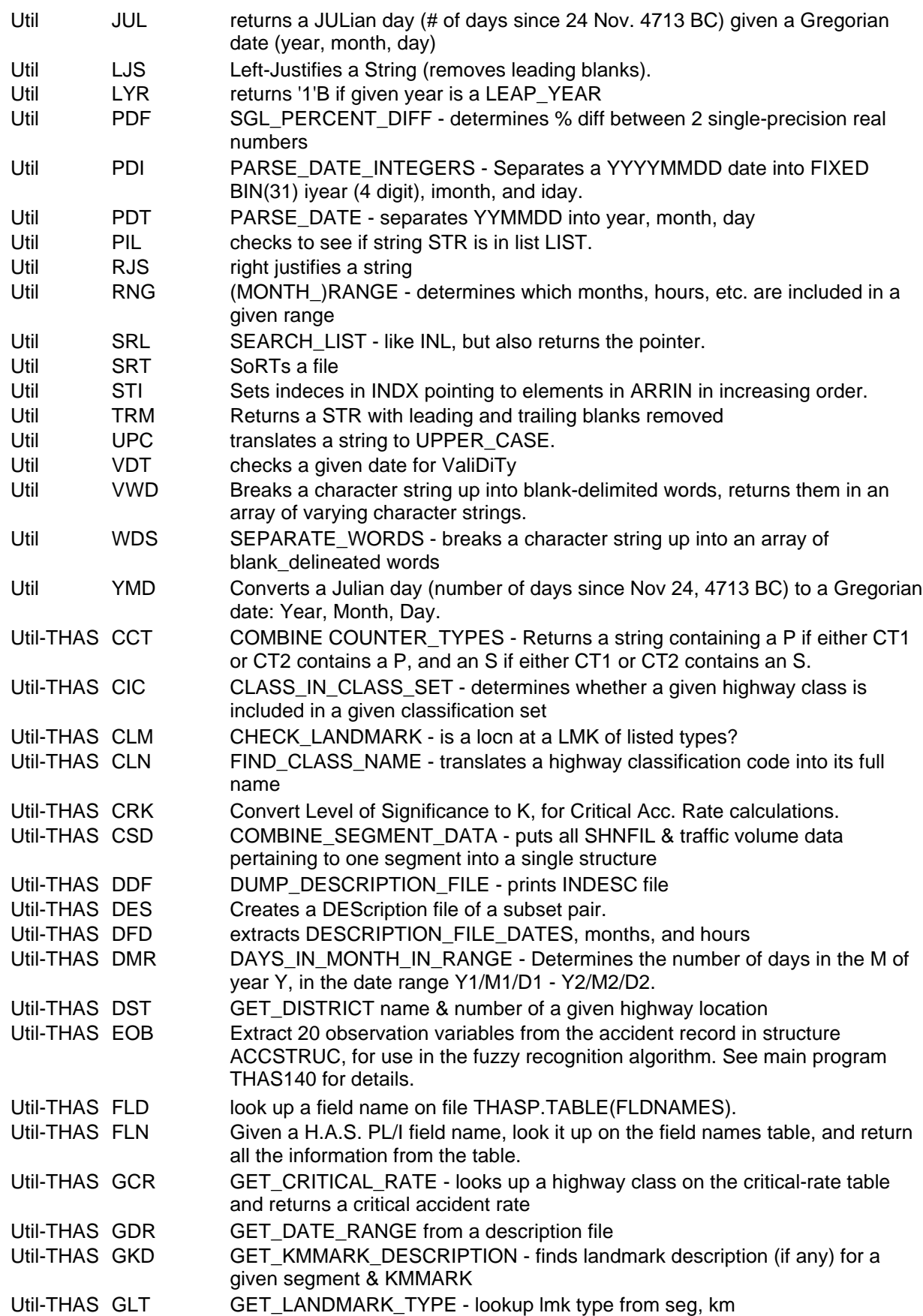

H.A.S. SYSTEM MANUAL **PLI Routine Index** Page 13-9

Util-THAS GND GET\_NODE\_DESCRIPTION - finds landmark description for a given node

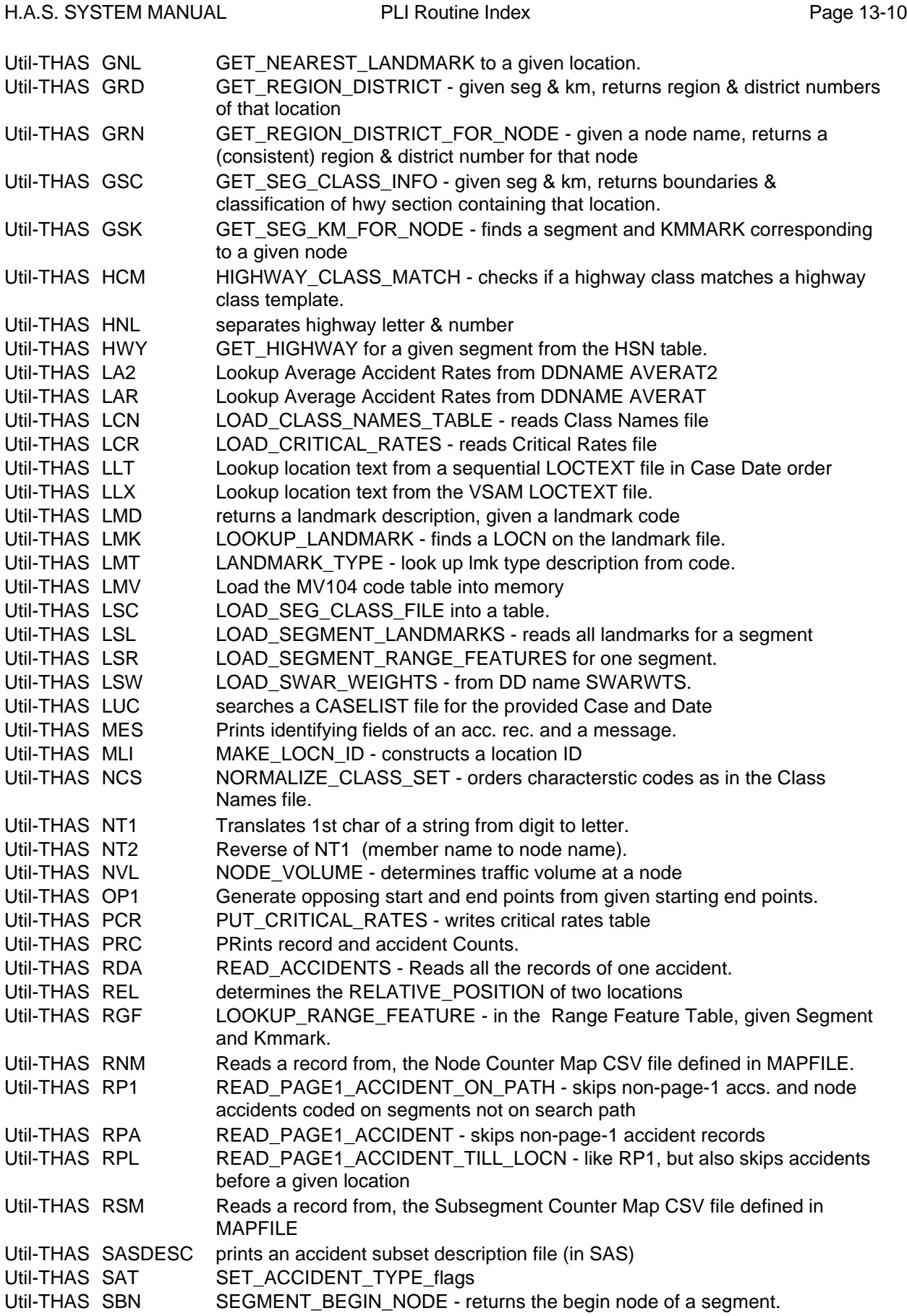

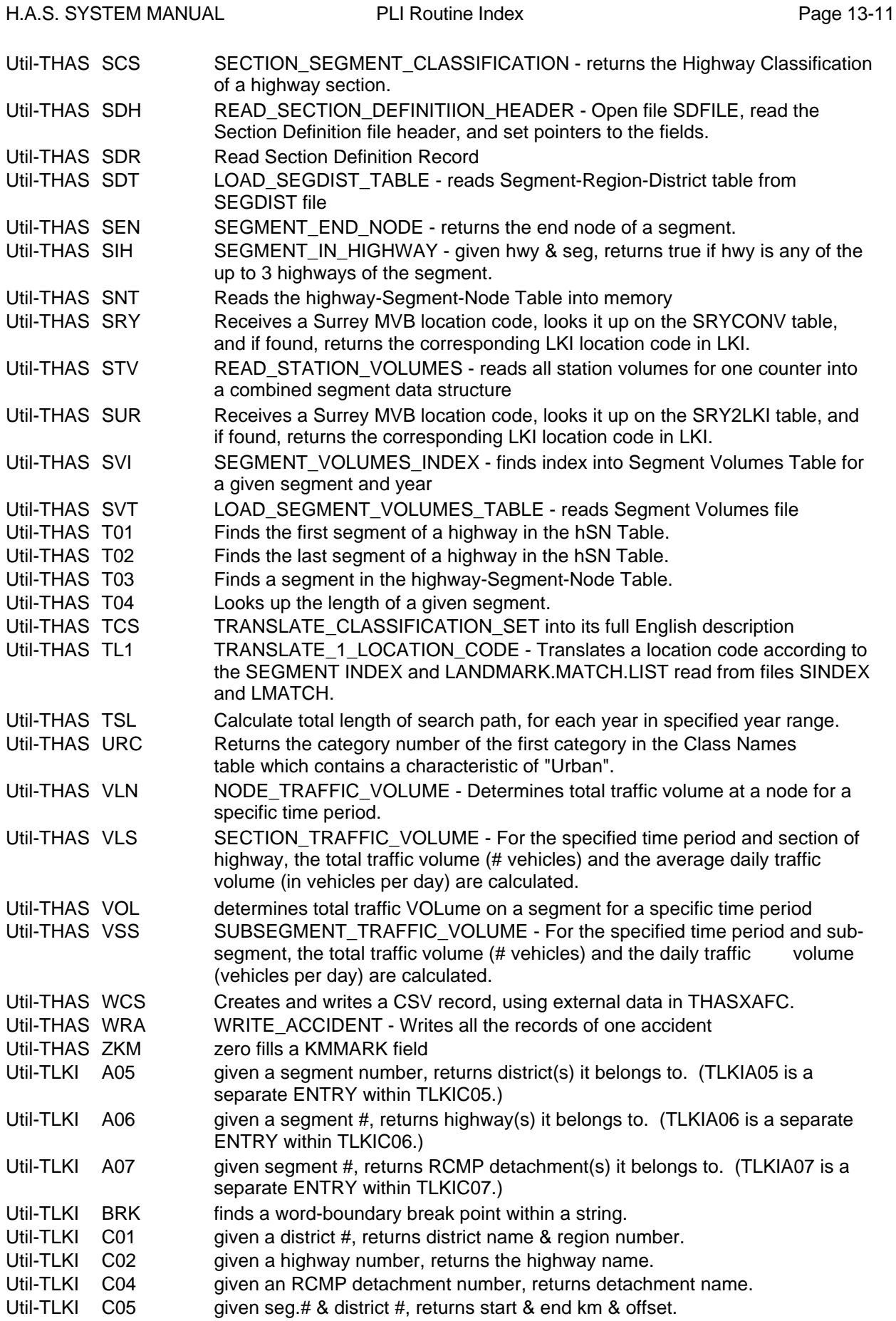

- Util-TLKI C07 given a segment # & RCMP detachment #, returns attribute fields.
- Util-TLKI C08 given a region #, returns the region name.<br>Util-TLKI DTR converts a date in YYMMDD format to DD
	- converts a date in YYMMDD format to DD MMM YY format.
- Util-TLKI LEN determines non-blank length of a character string.

## *13.2 SUBROUTINES SORTED BY ROUTINE NAME*

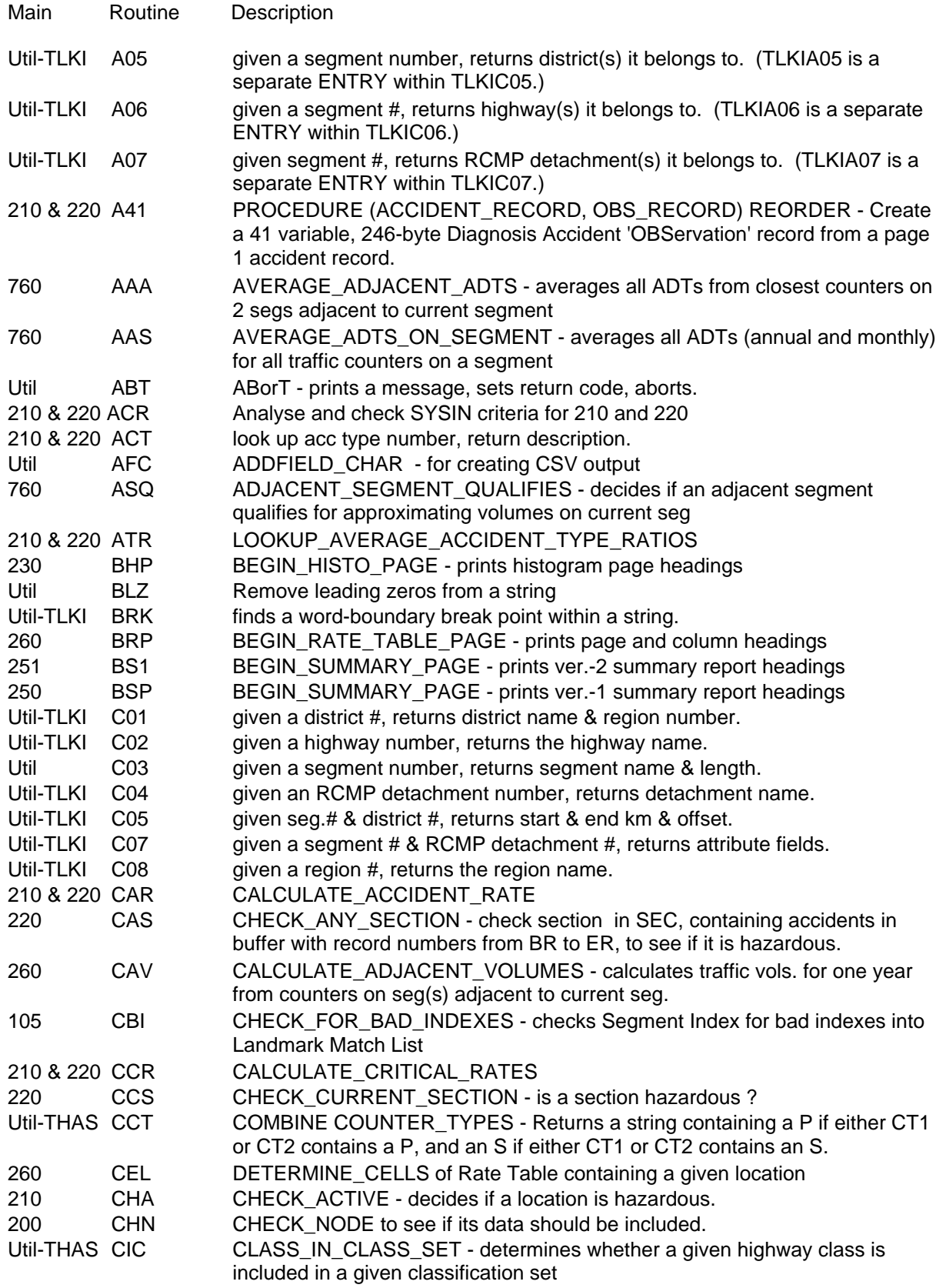

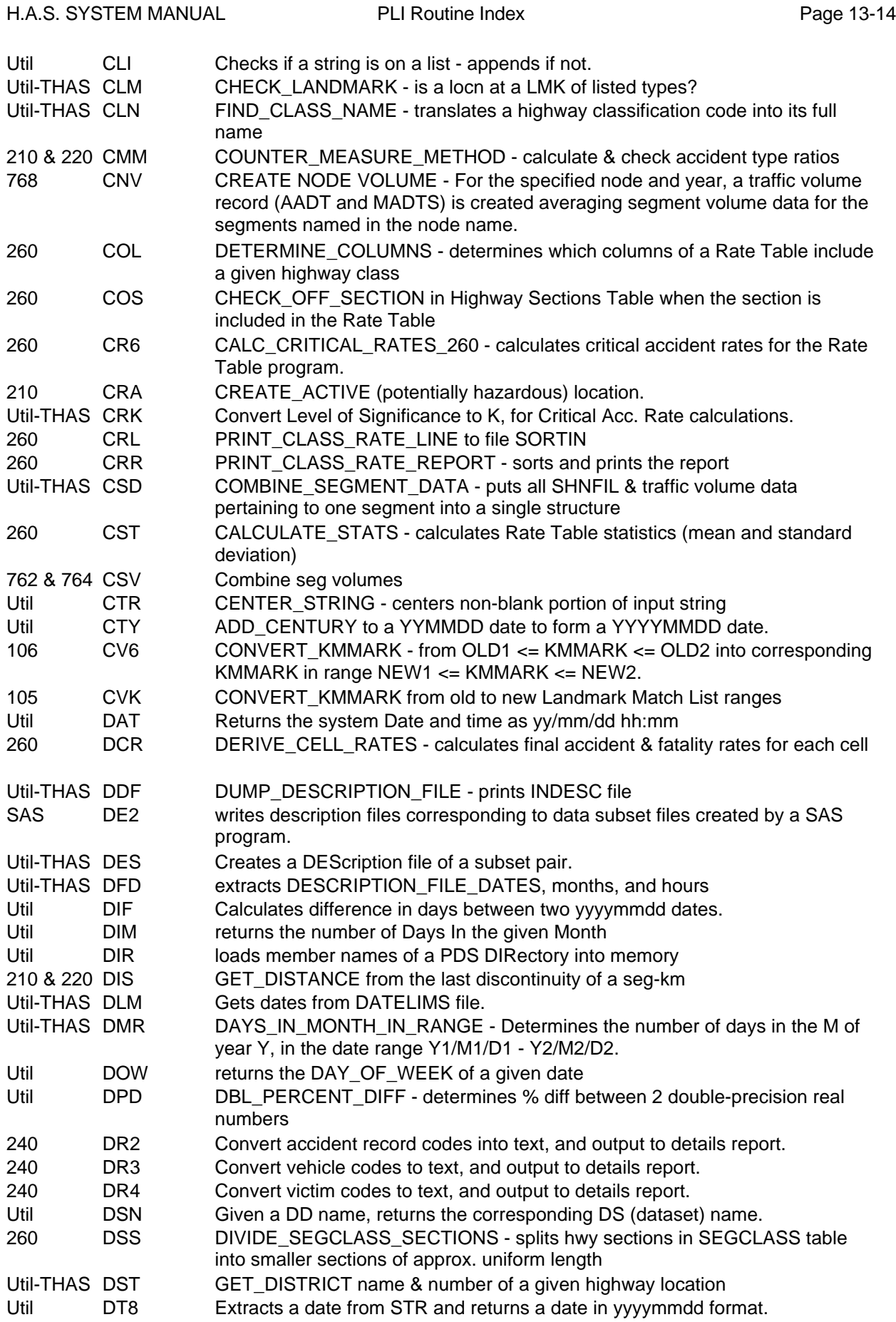

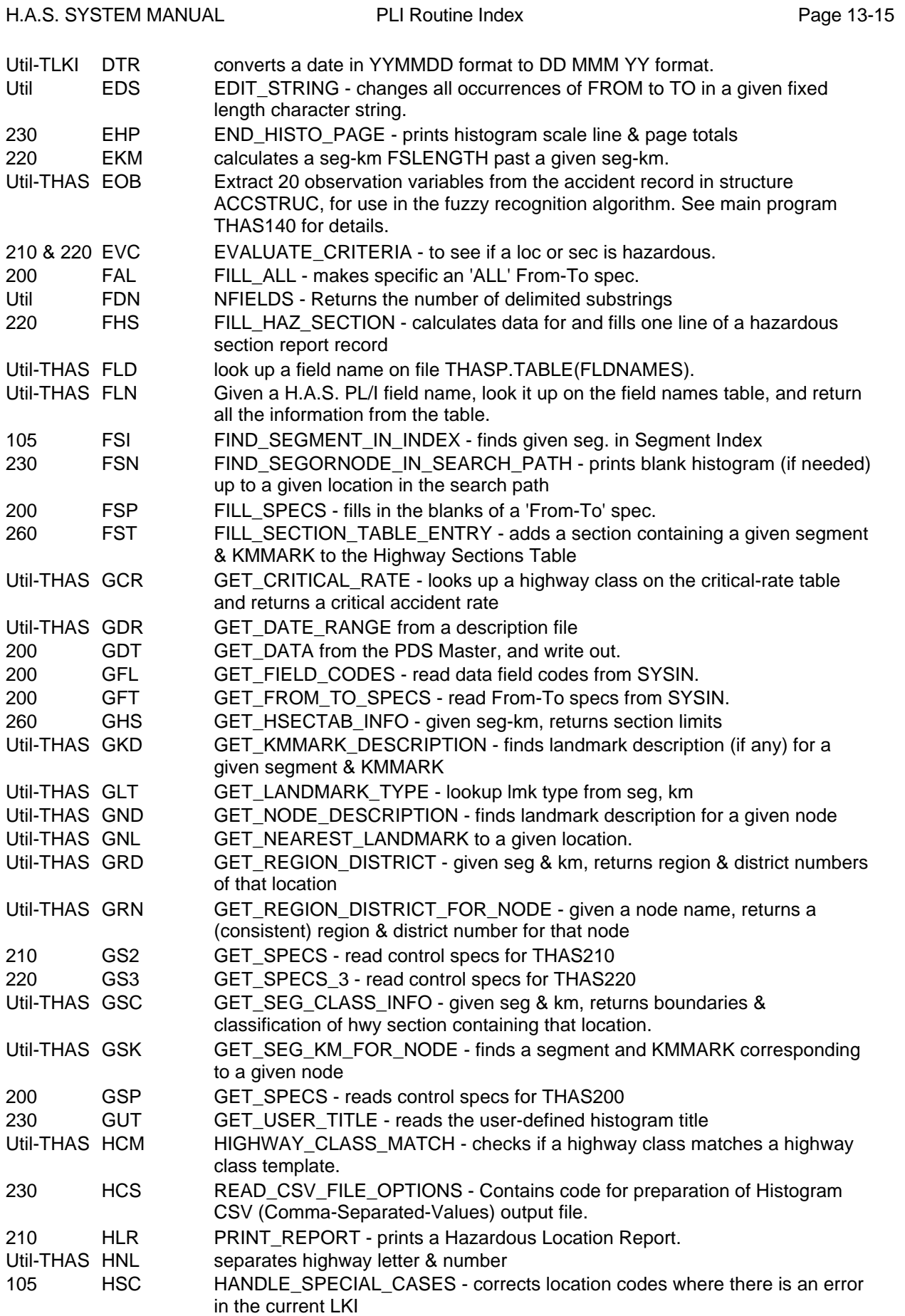

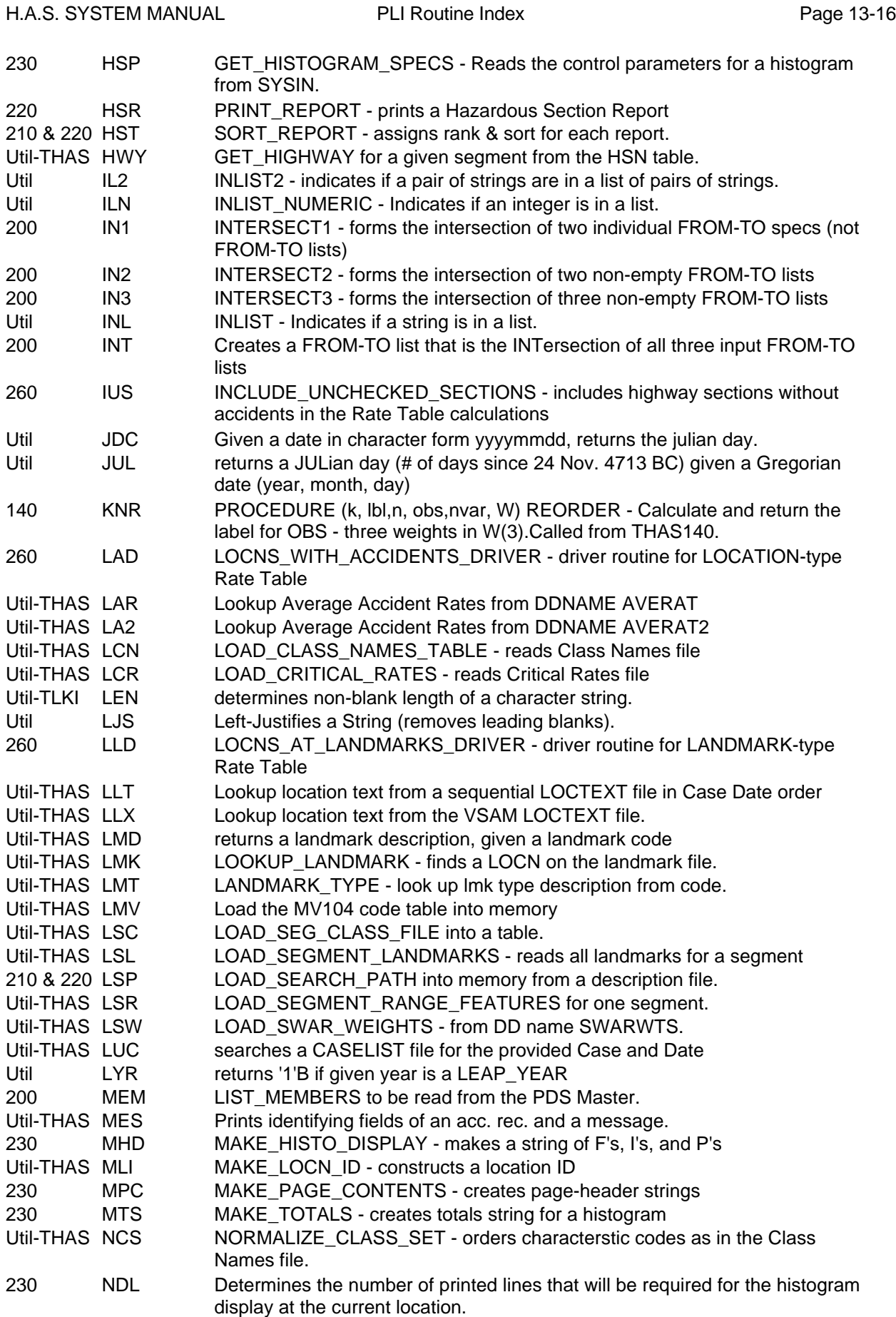

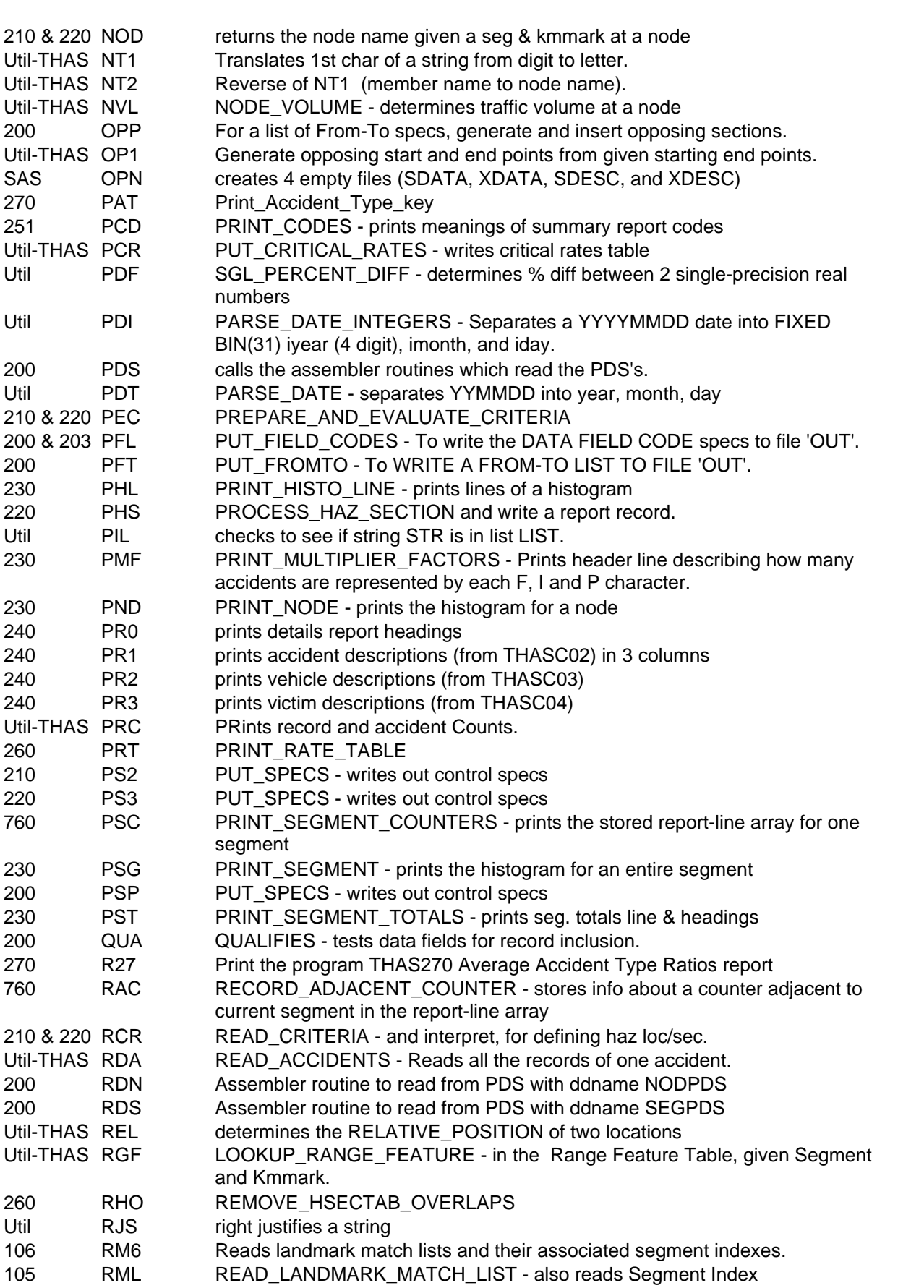

H.A.S. SYSTEM MANUAL **PLI Routine Index** Property Page 13-17

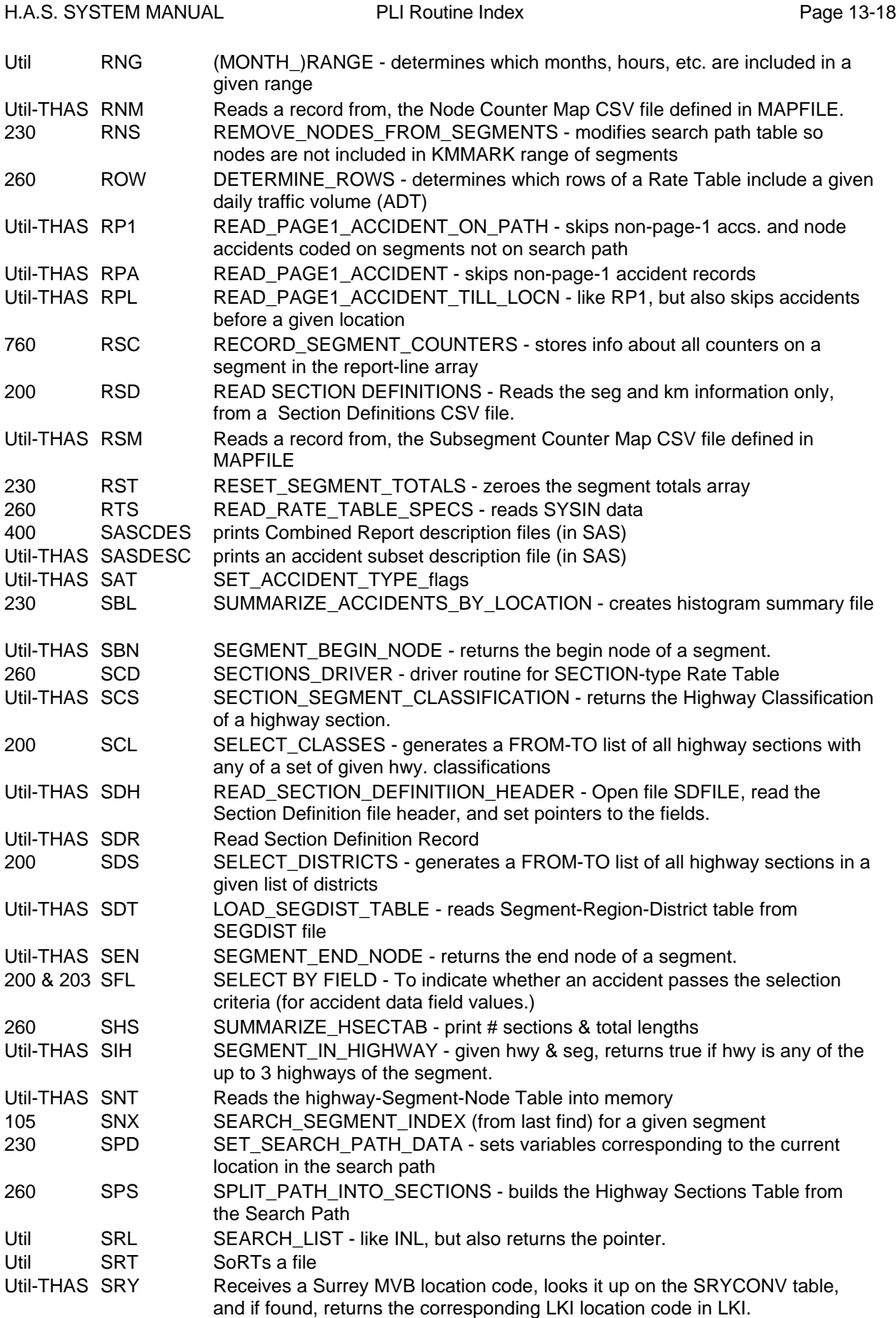

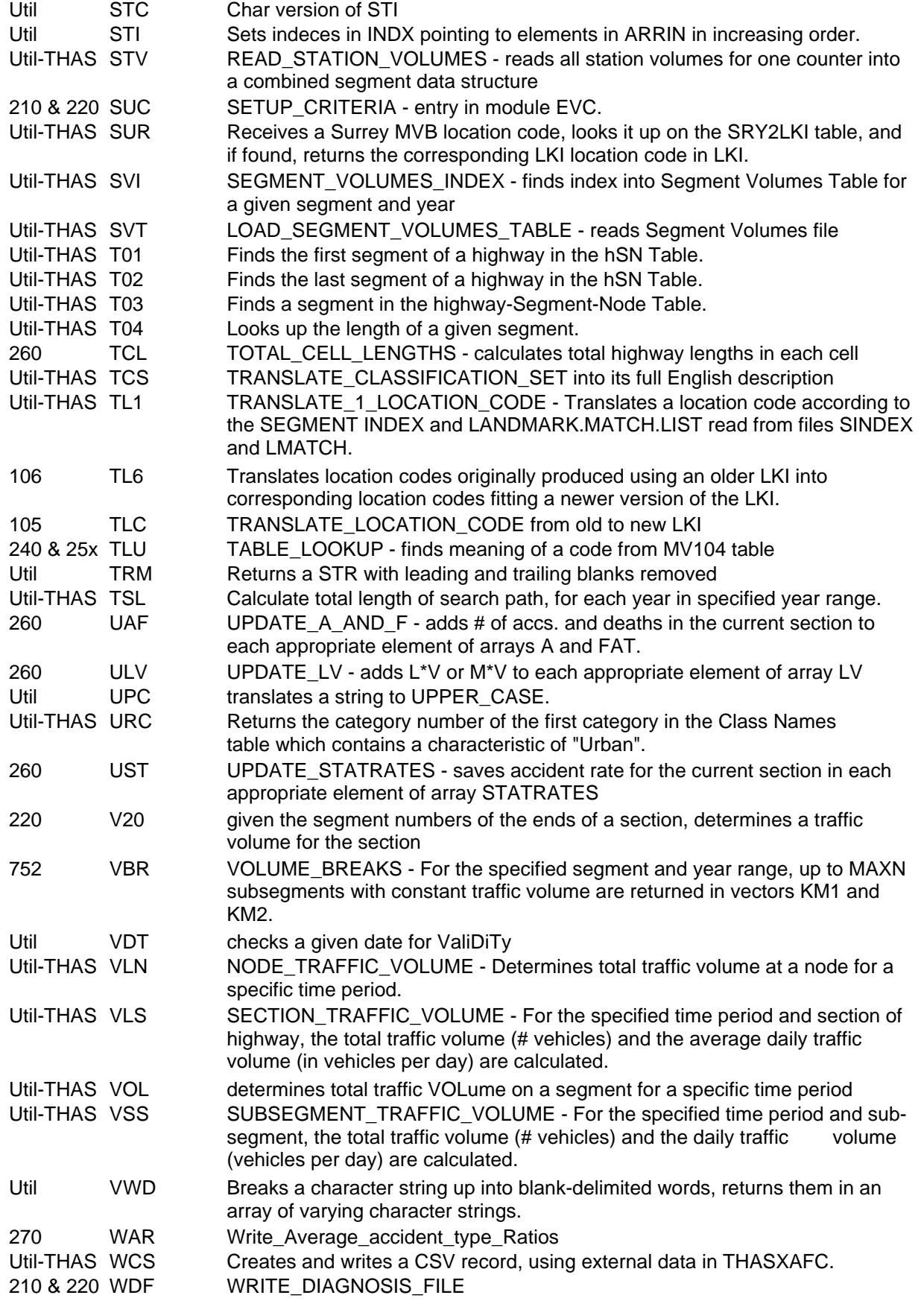

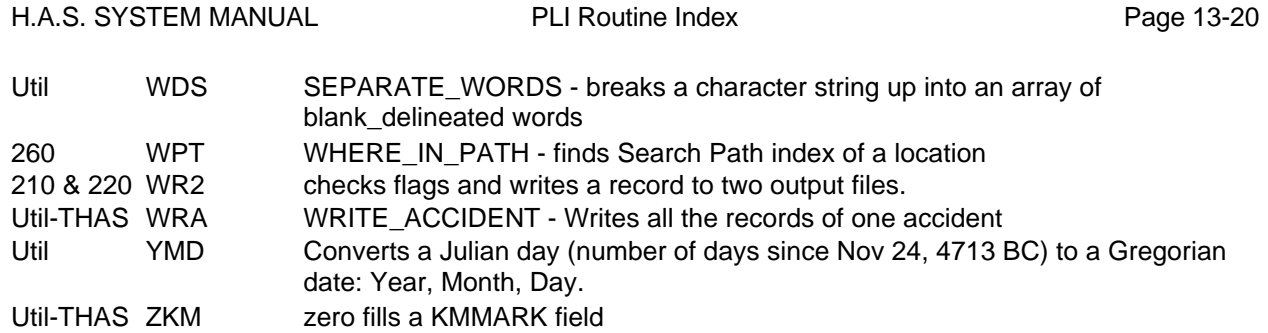